# $\begin{array}{c|c} 2 & \multicolumn{1}{|c|}{1} \end{array}$

# $GP$

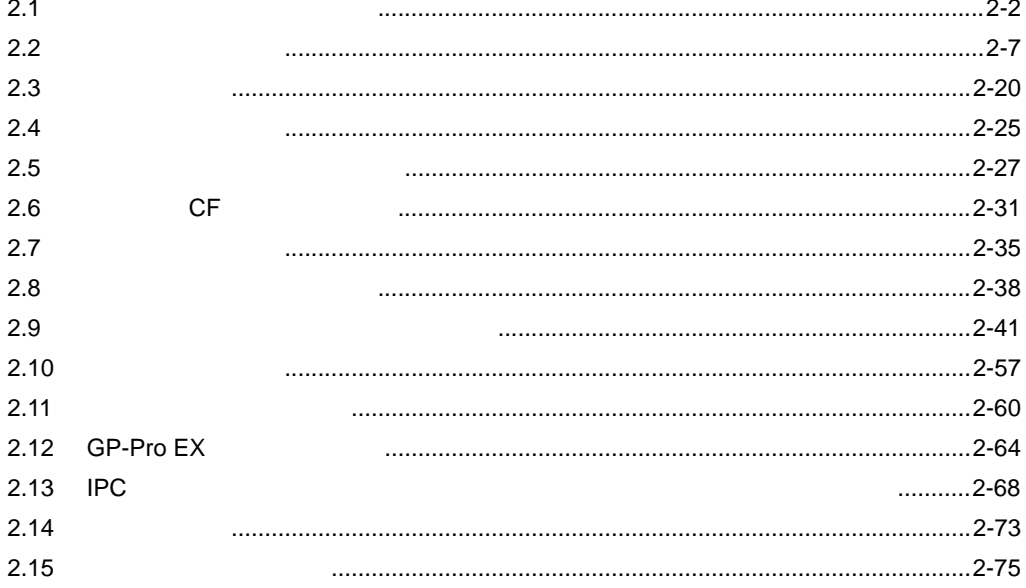

<span id="page-1-0"></span>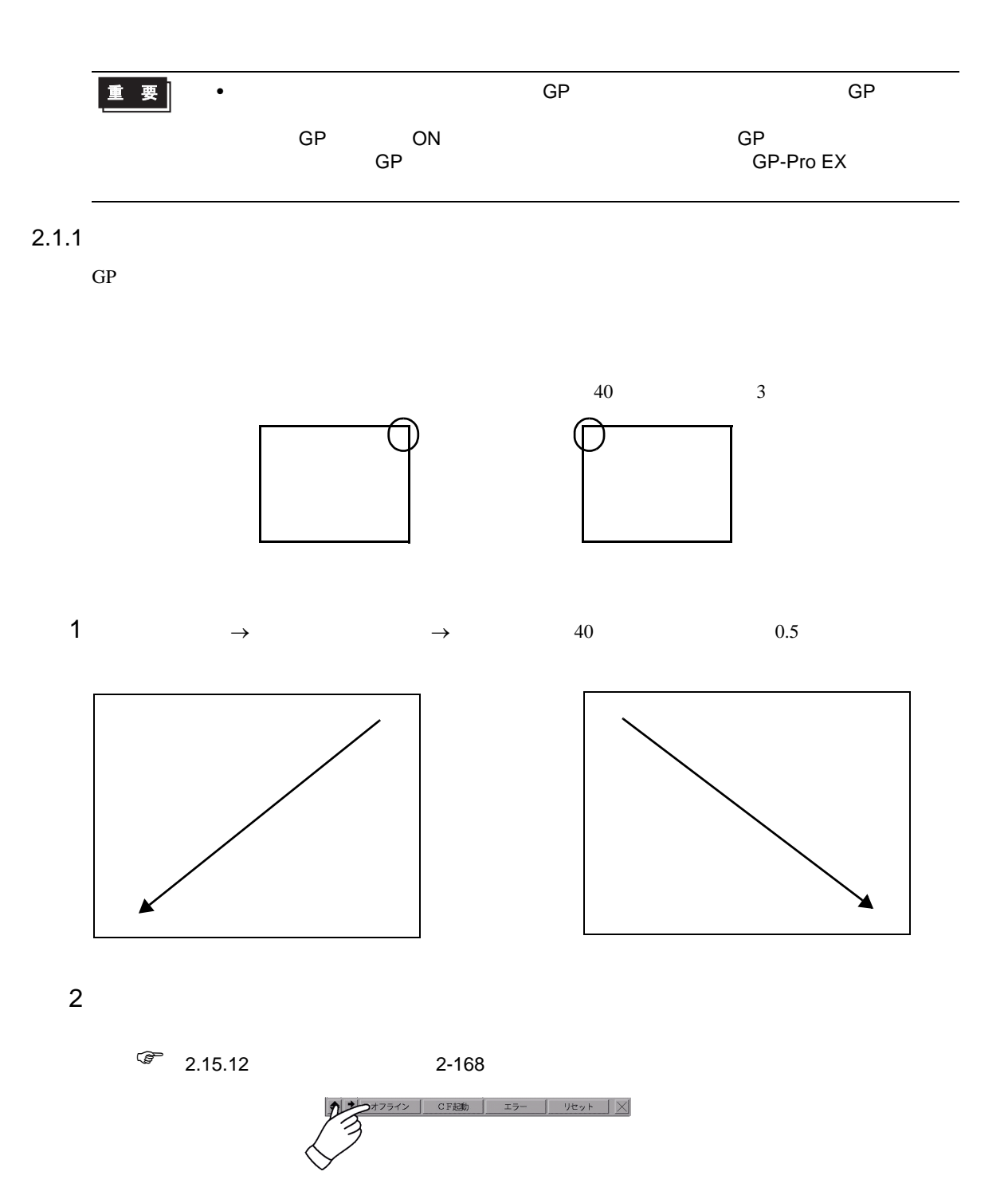

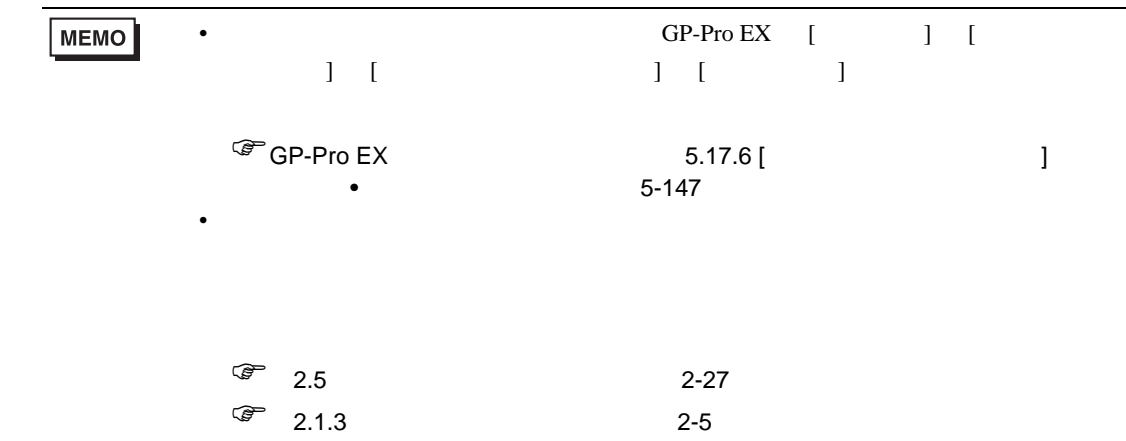

 $2.1.2$ 

 $GP$ 

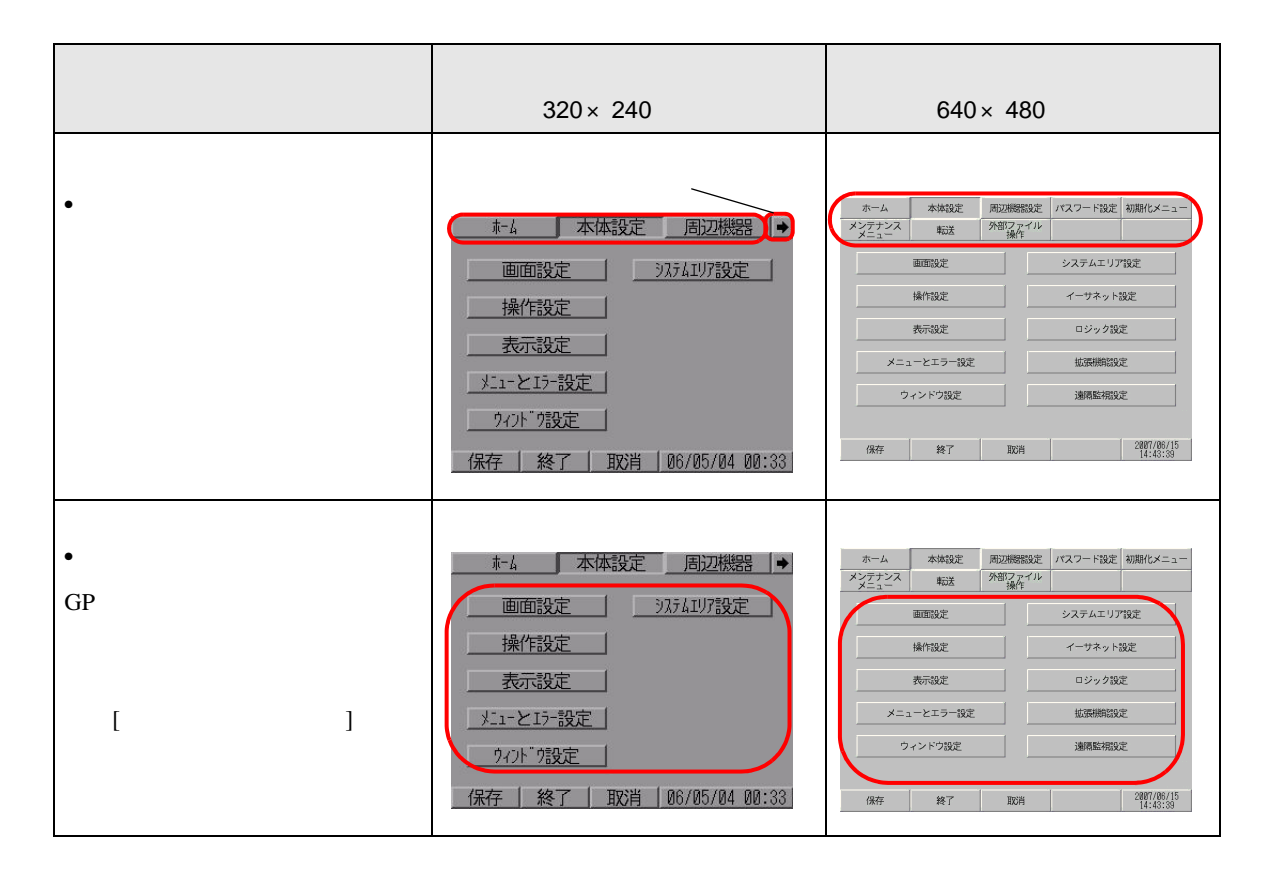

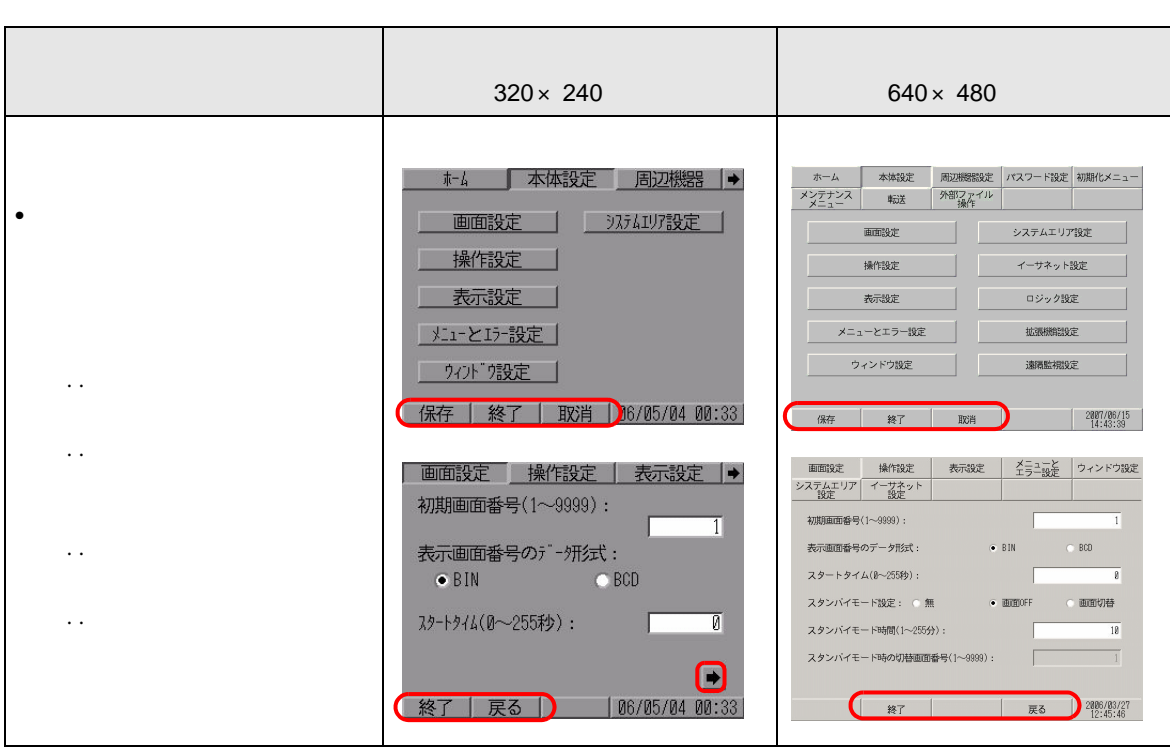

<span id="page-4-0"></span>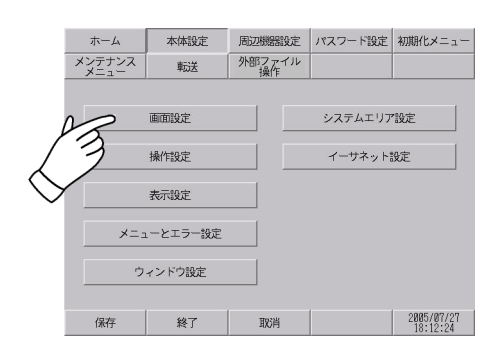

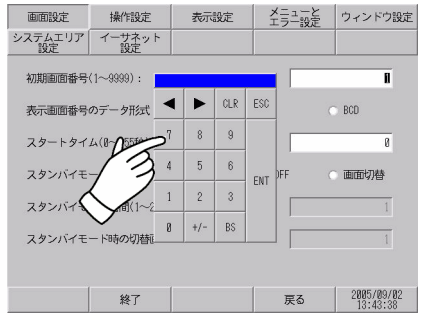

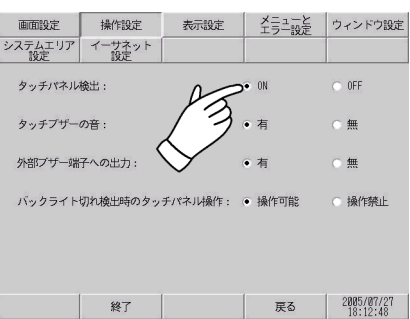

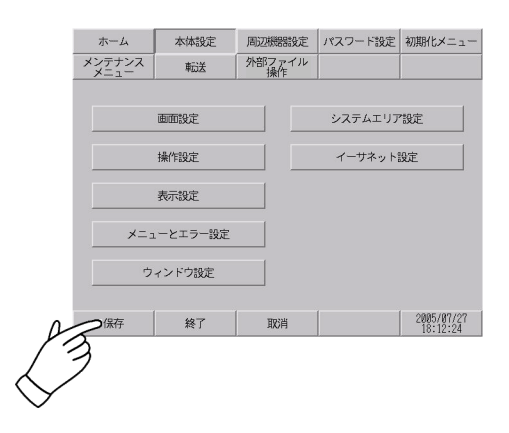

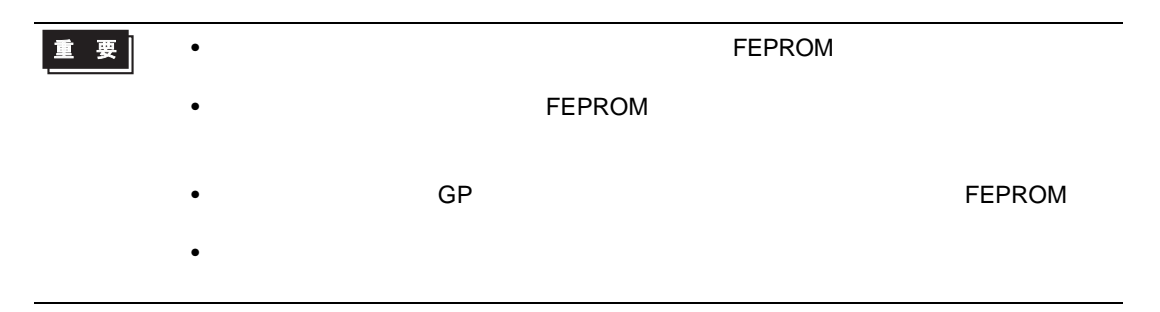

 $1$ 

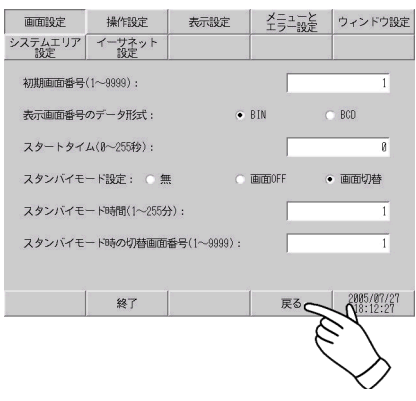

<span id="page-6-0"></span>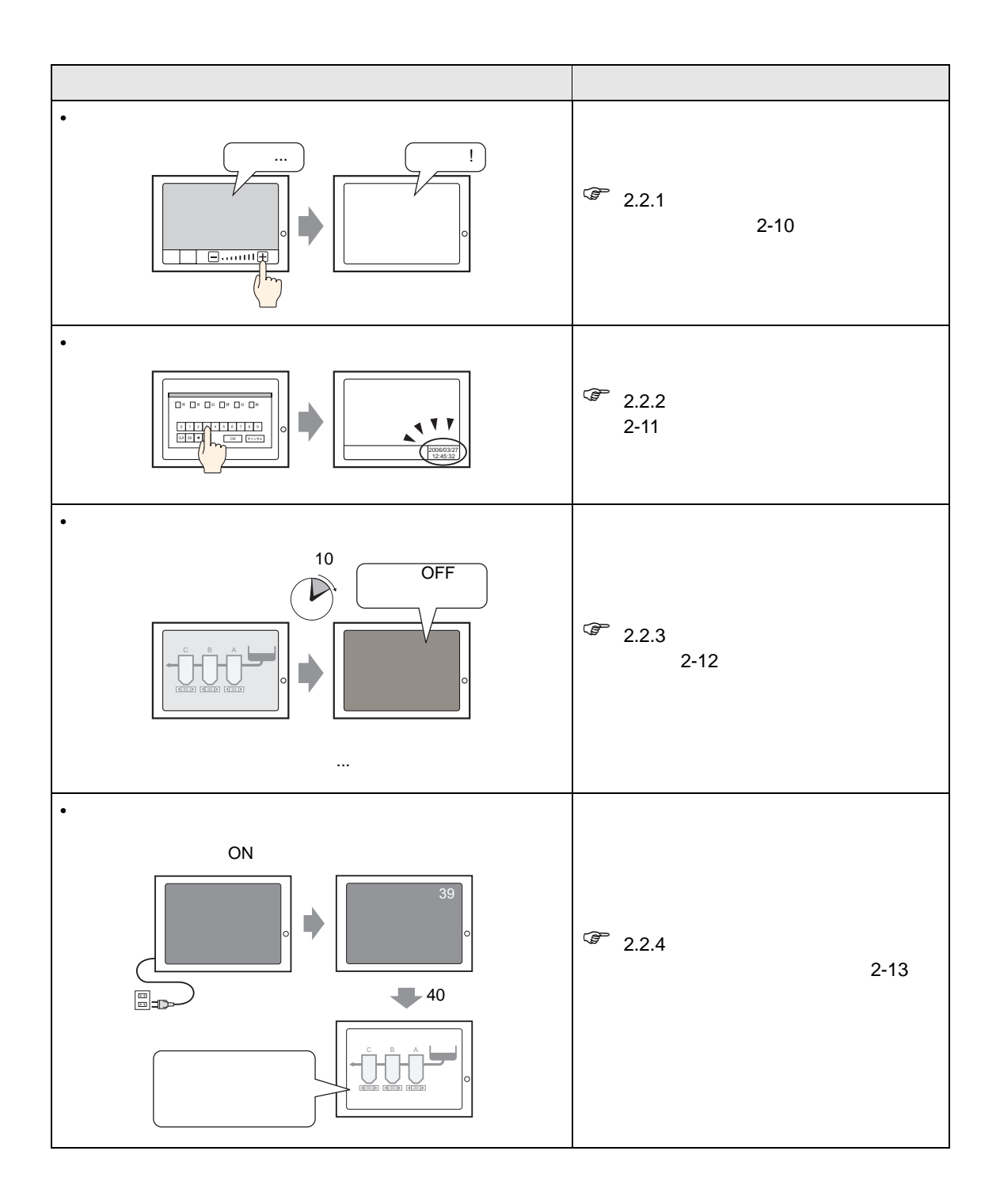

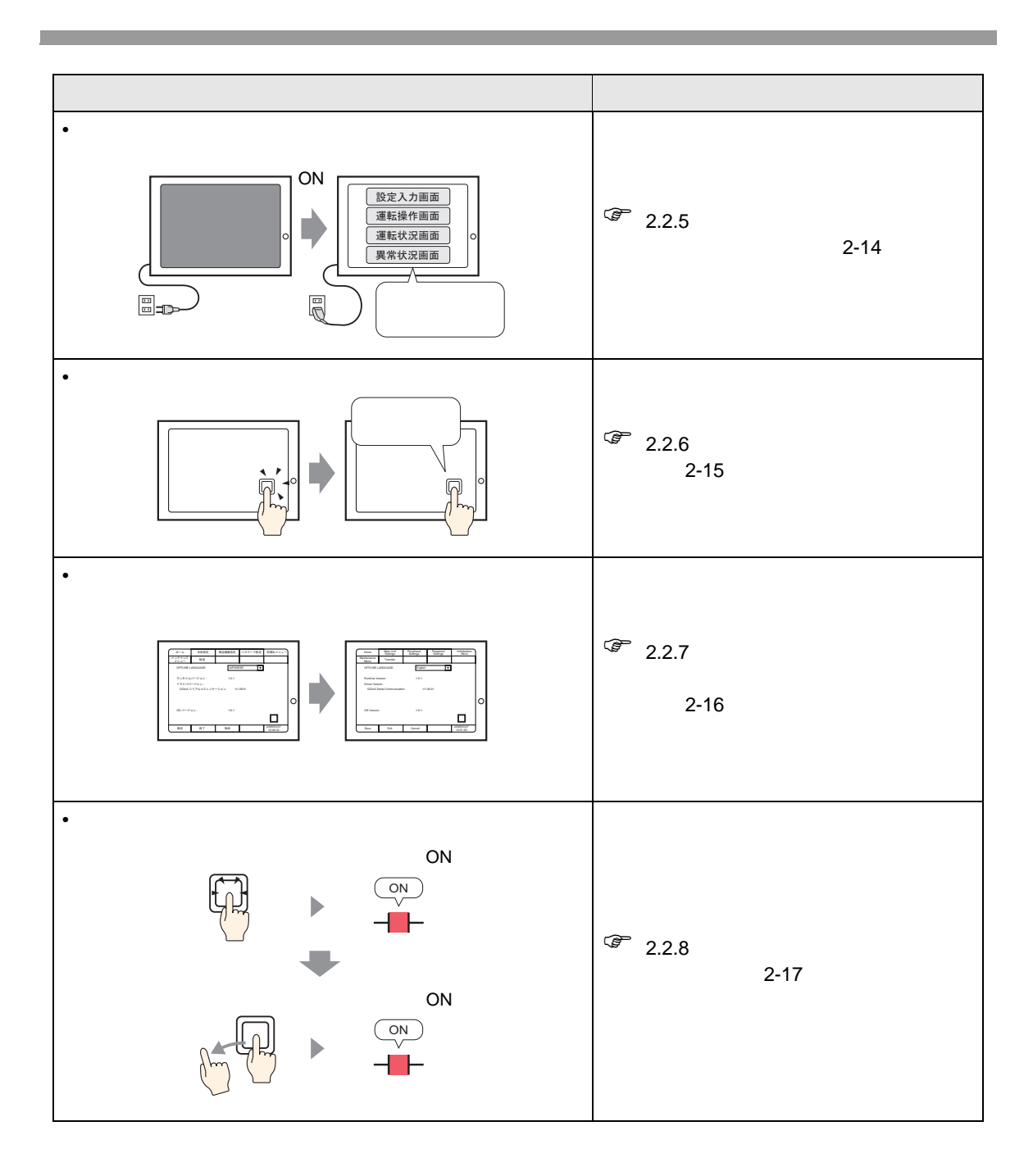

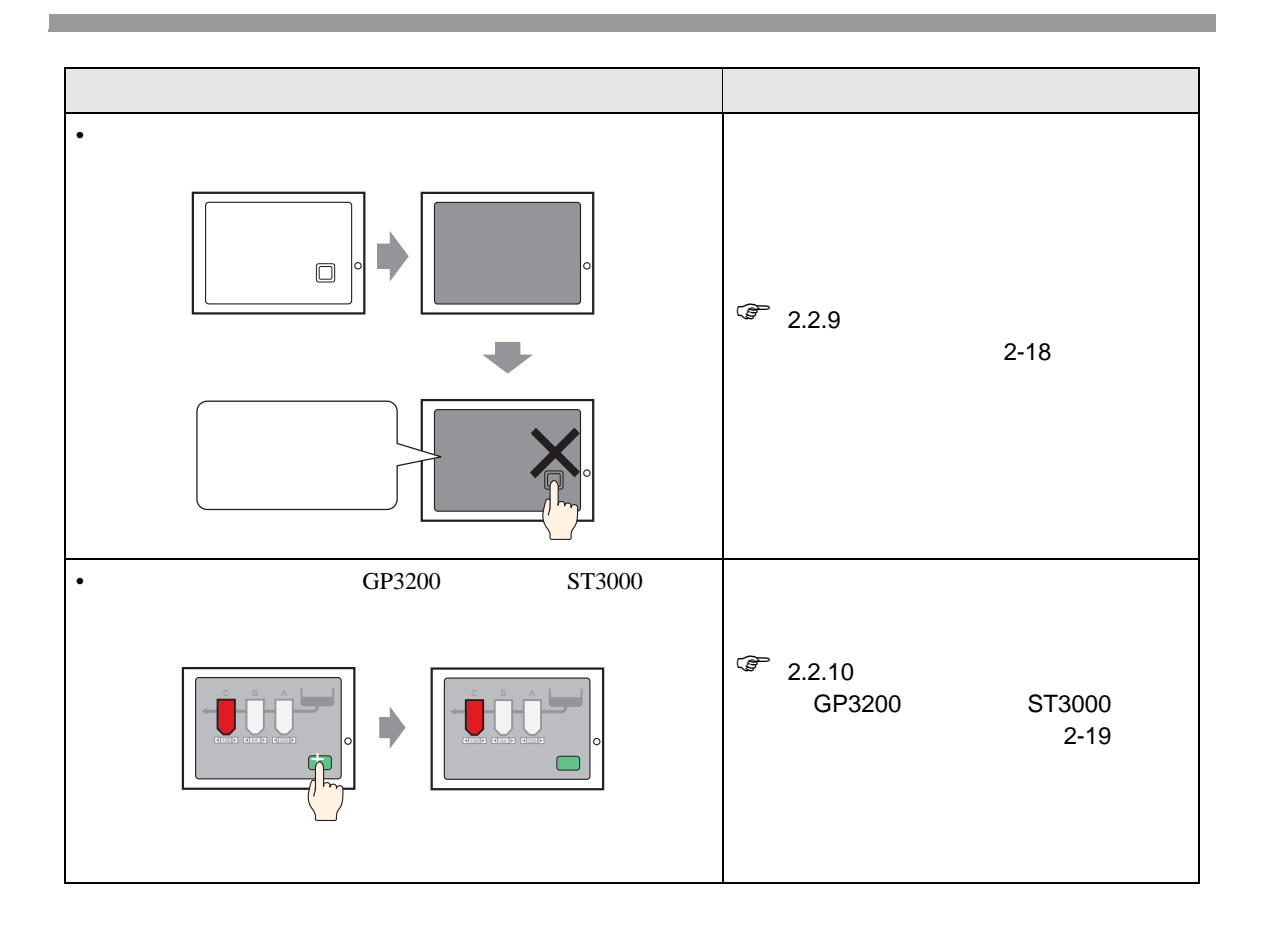

<span id="page-9-0"></span>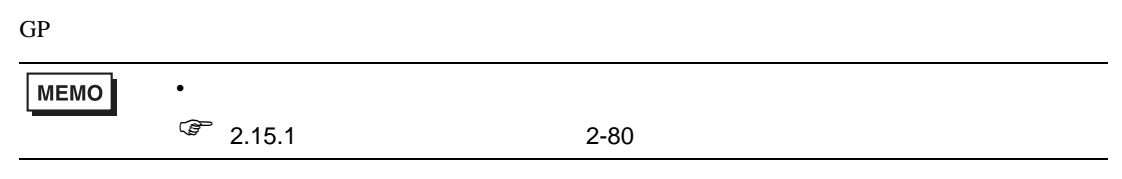

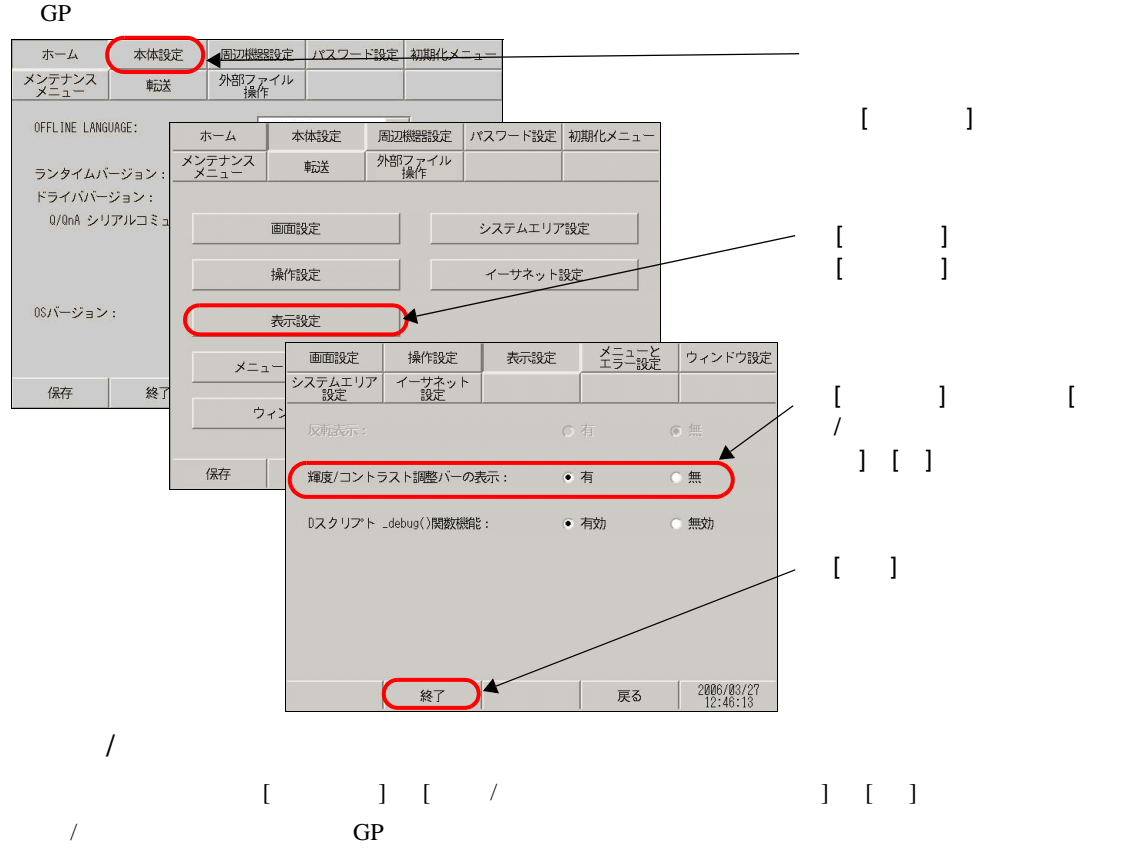

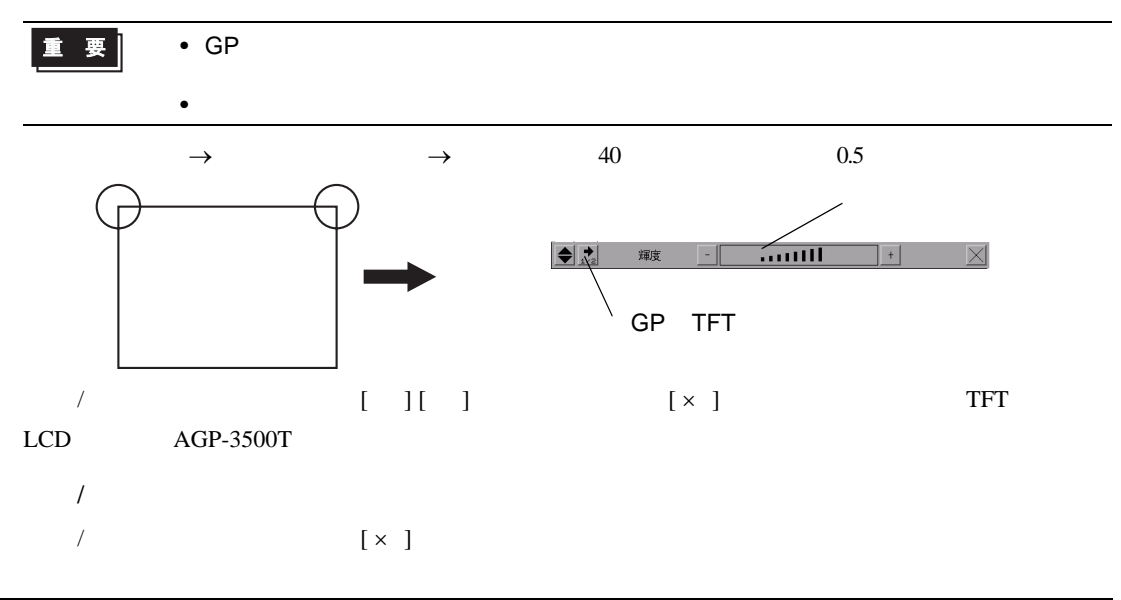

 $GP$ 

<span id="page-10-0"></span>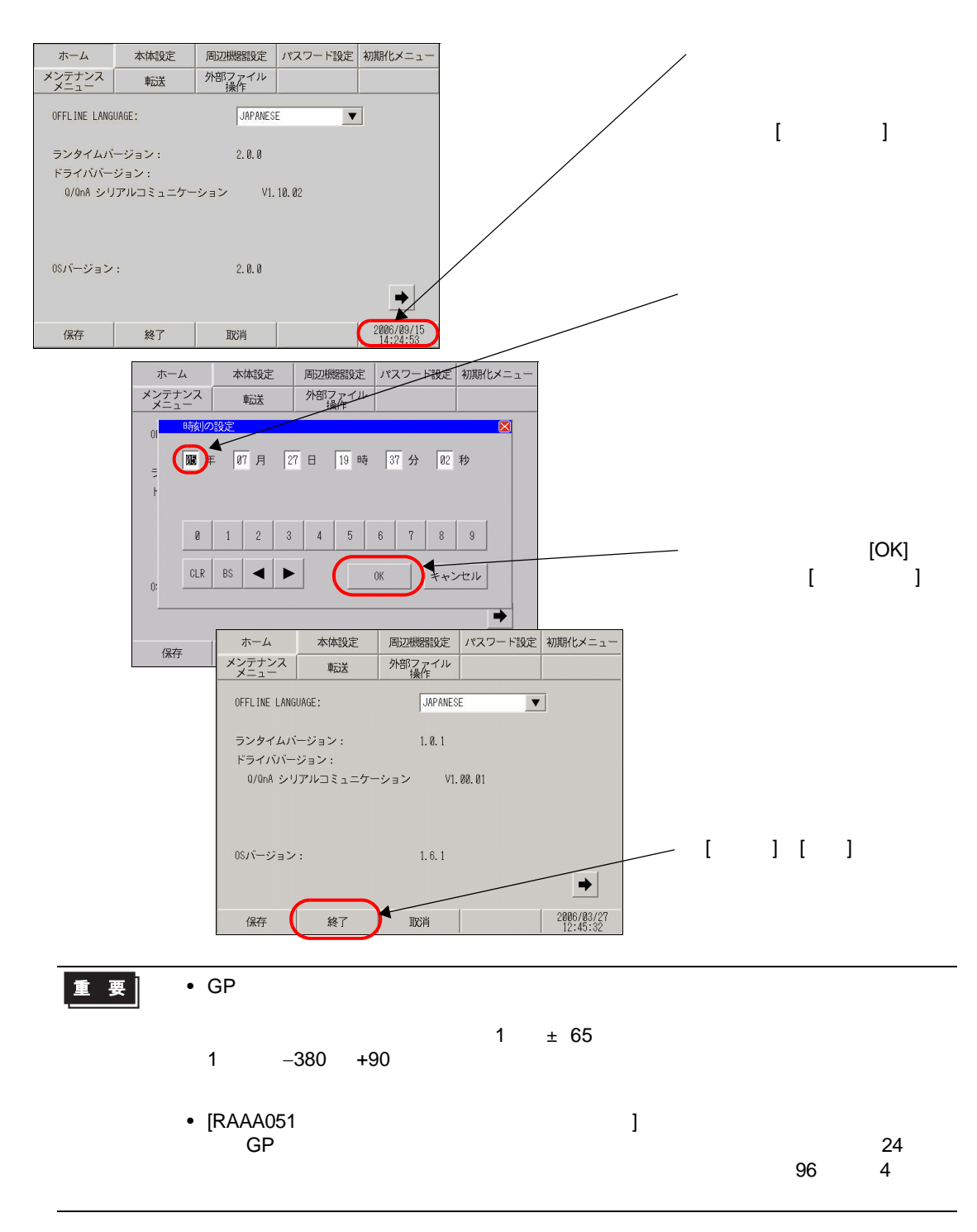

<span id="page-11-0"></span>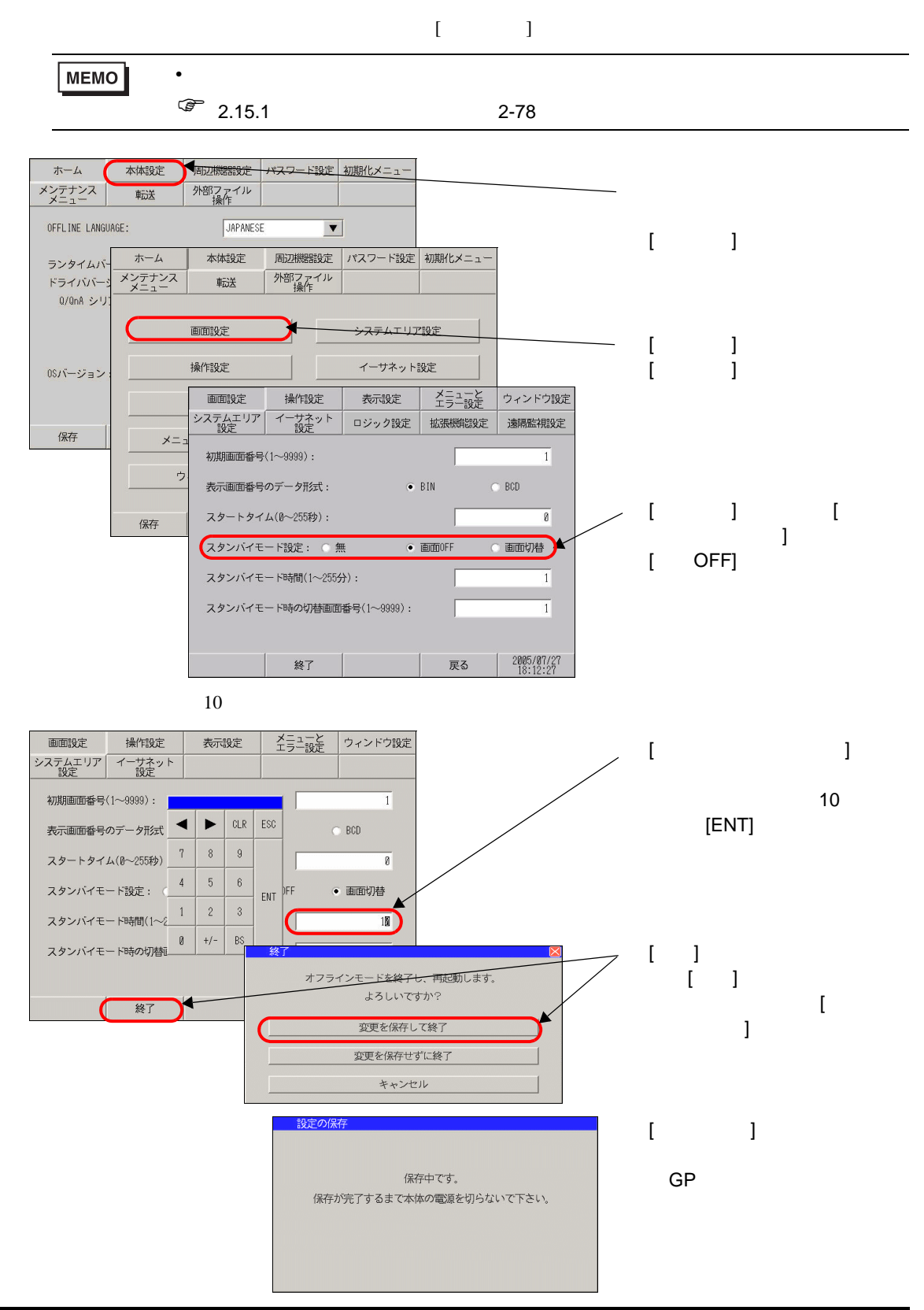

 $GP$  GP

<span id="page-12-0"></span>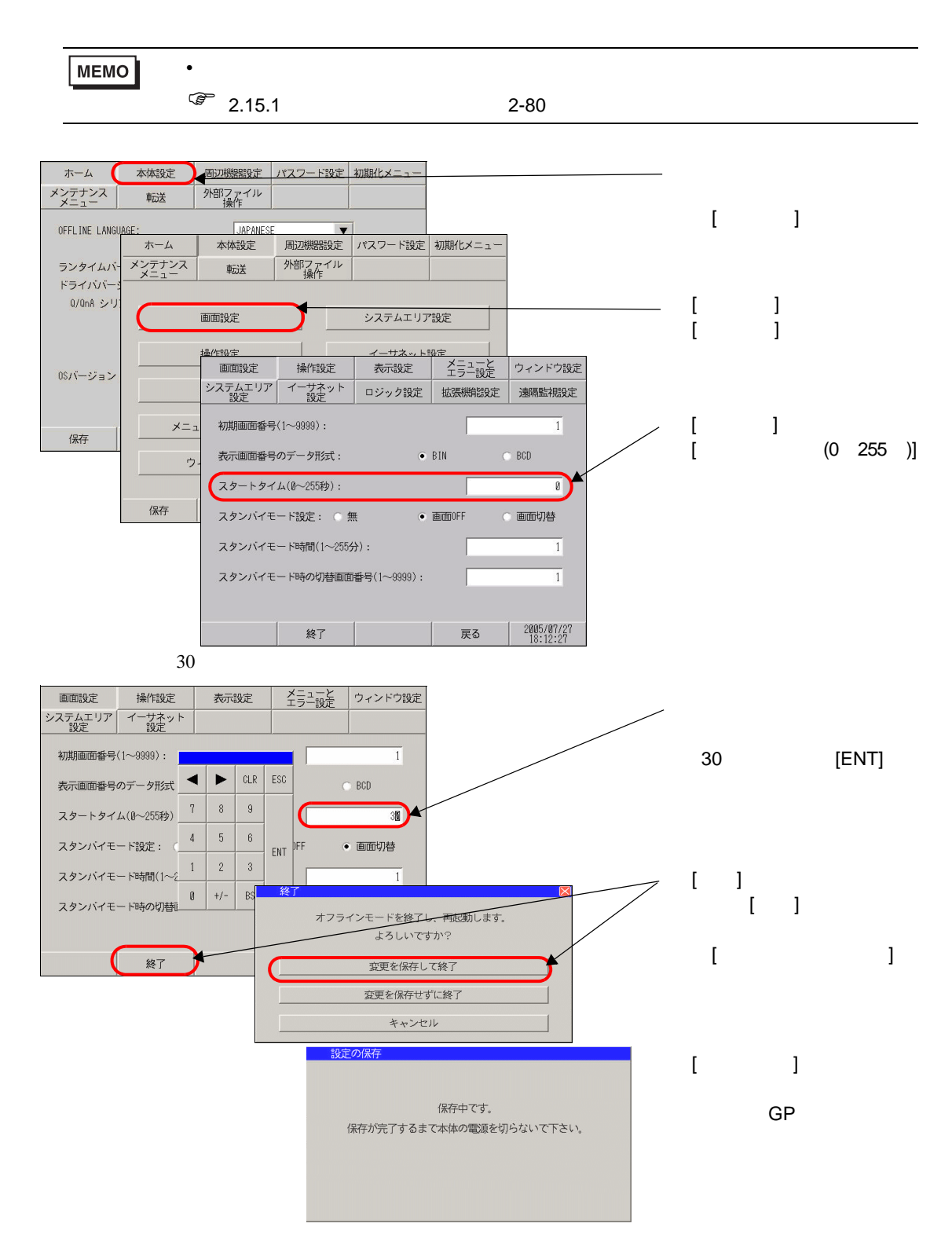

<span id="page-13-0"></span>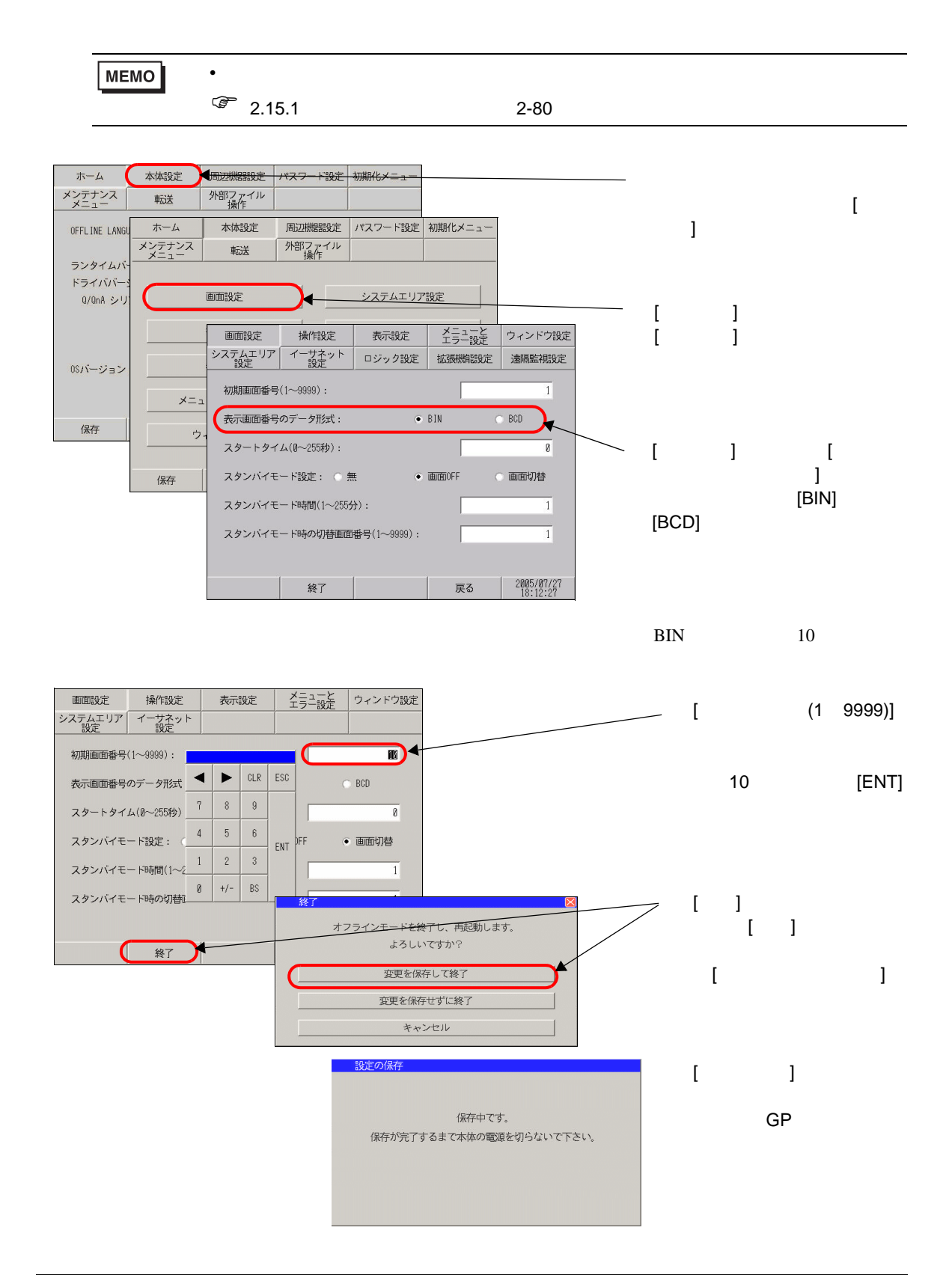

<span id="page-14-0"></span>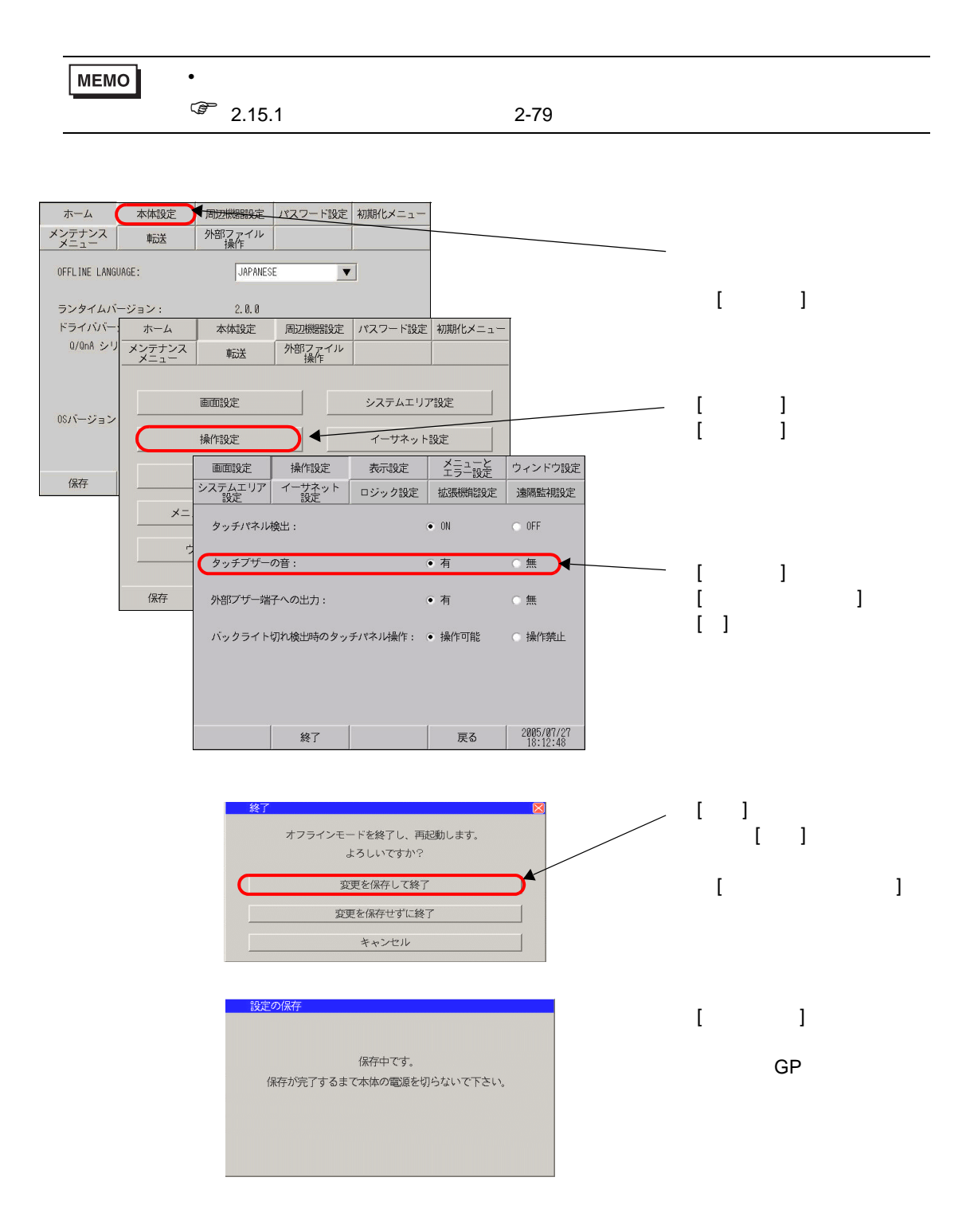

<span id="page-15-0"></span>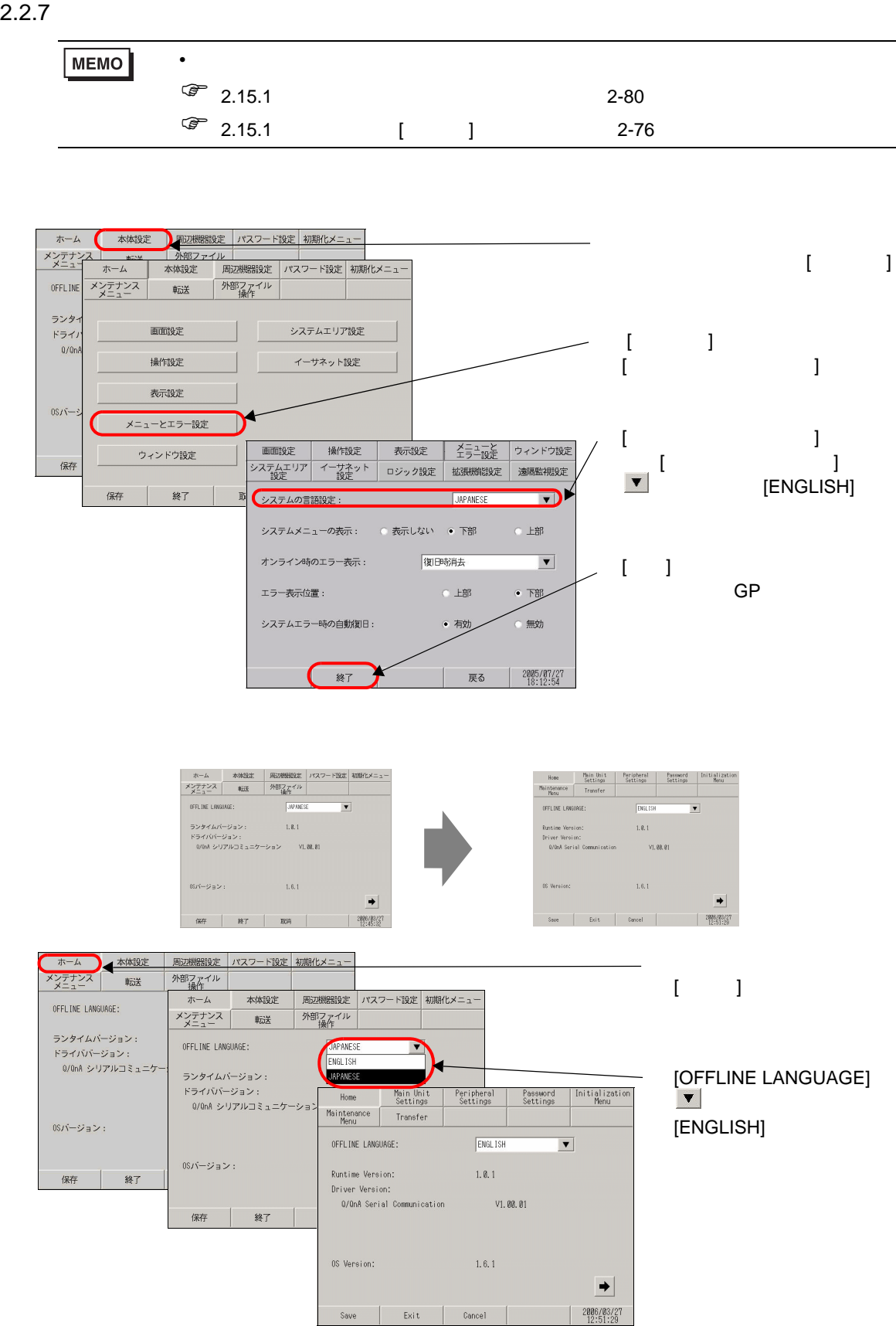

<span id="page-16-0"></span>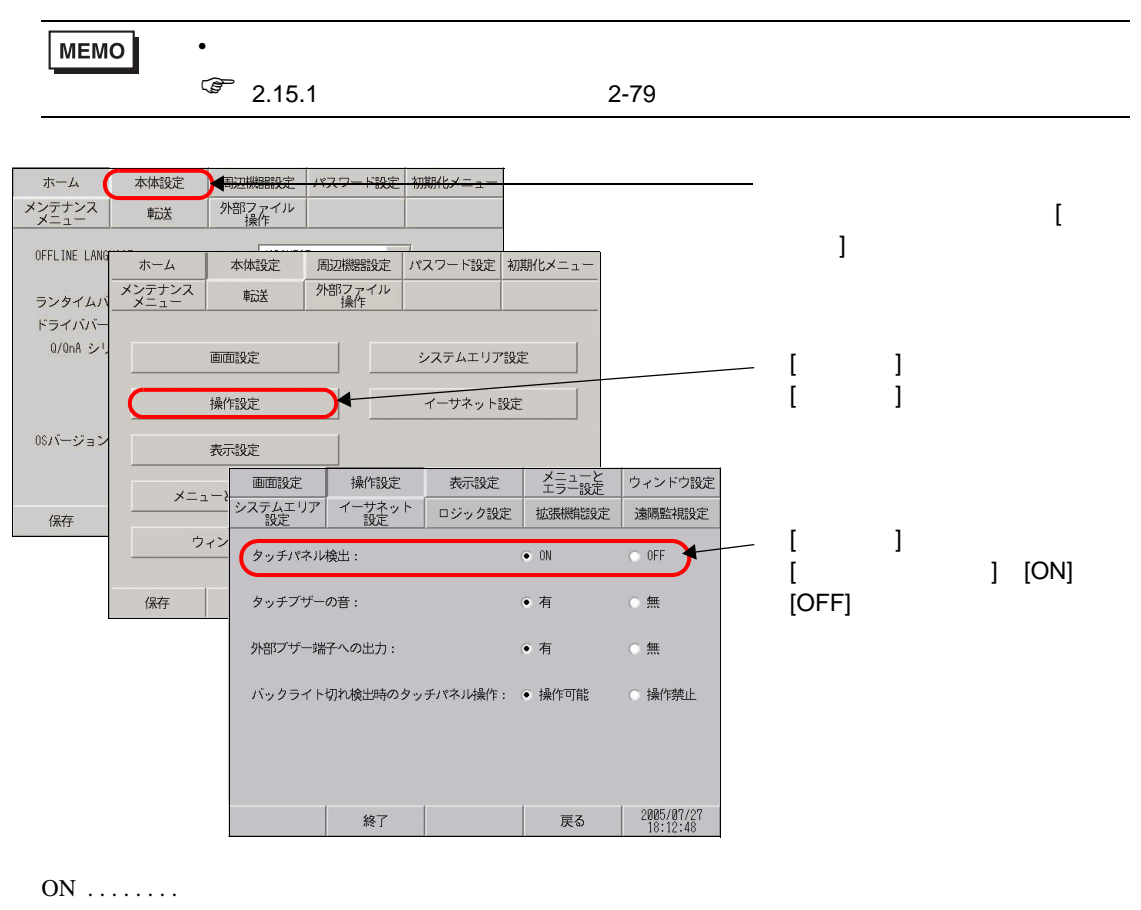

 $OFF$ .......

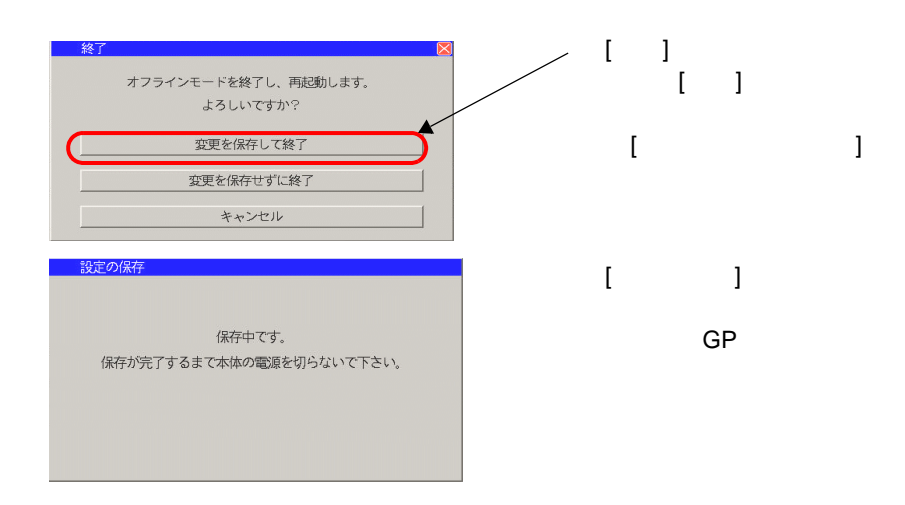

<span id="page-17-0"></span> $[1, 1]$ 

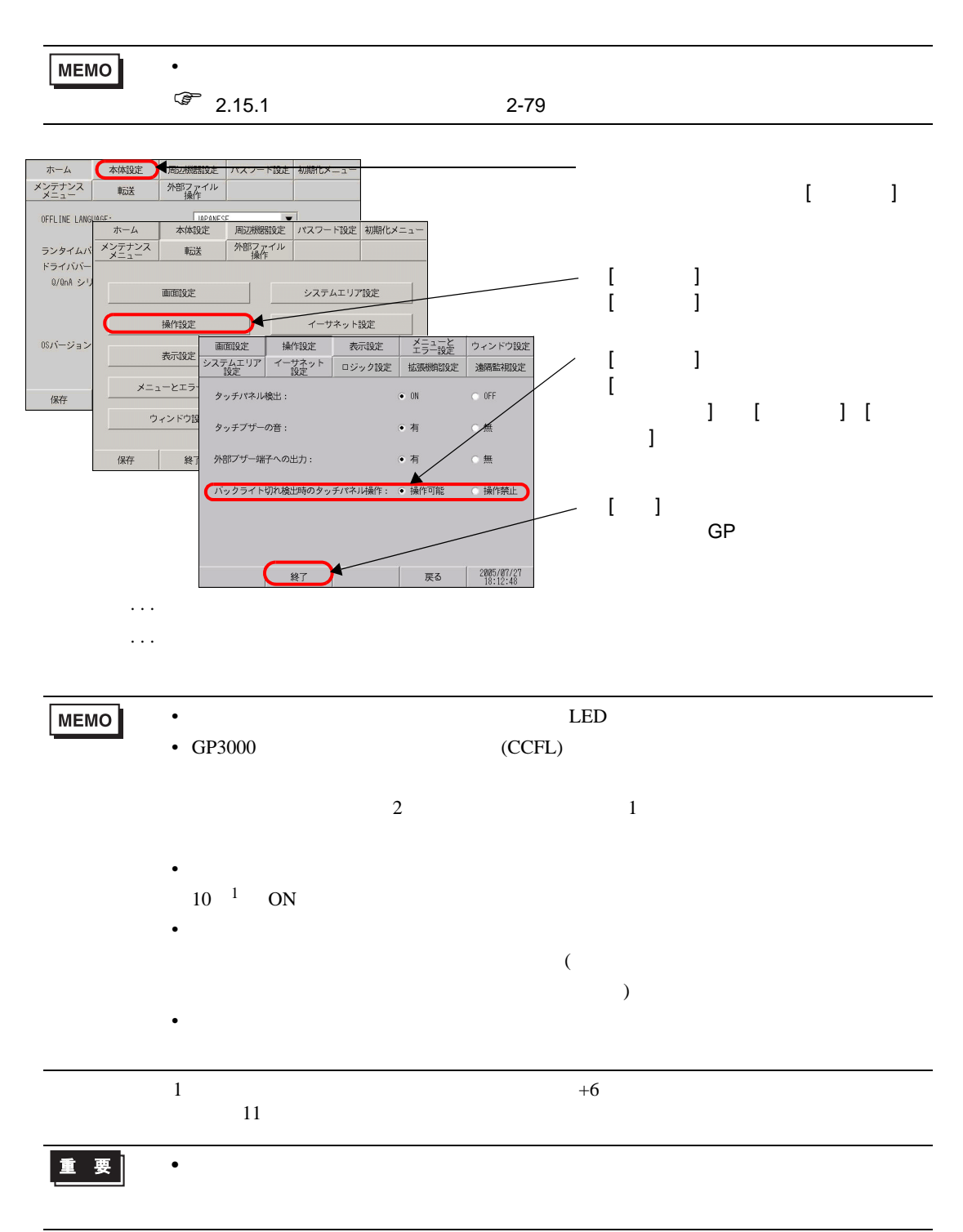

<span id="page-18-0"></span>2.2.10 **GP3200 ST3000** ST3000 **ST3000** ) 2.15.10 GP-32∗∗ [シリーズ」をご利用の場合](#page-163-0) [ 表示設定 ] 2-164 ページ)ホーム 本体設定 周辺機器設定 バスフード設定 初期化メニ

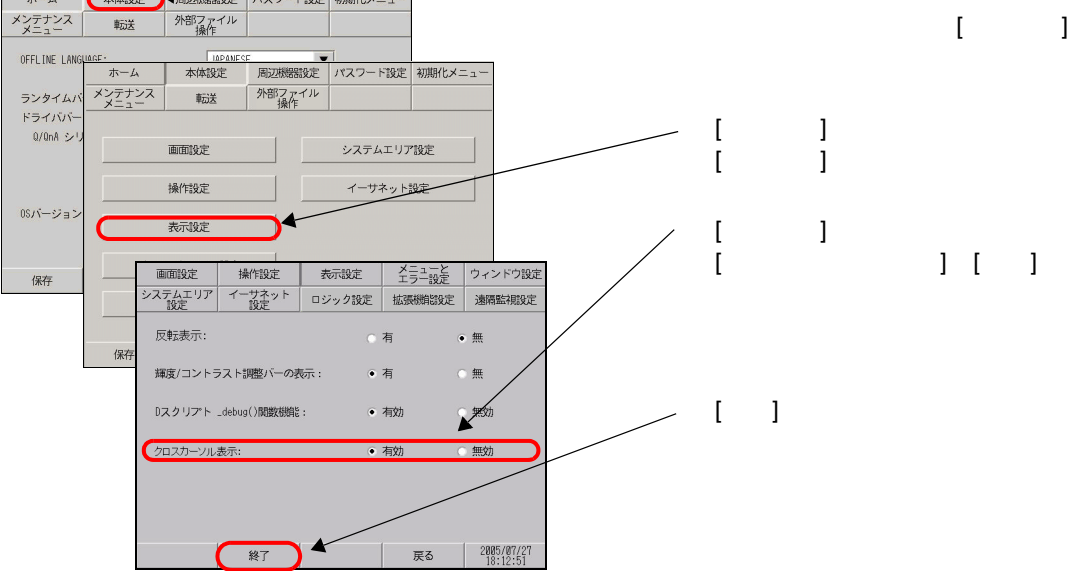

<span id="page-19-0"></span>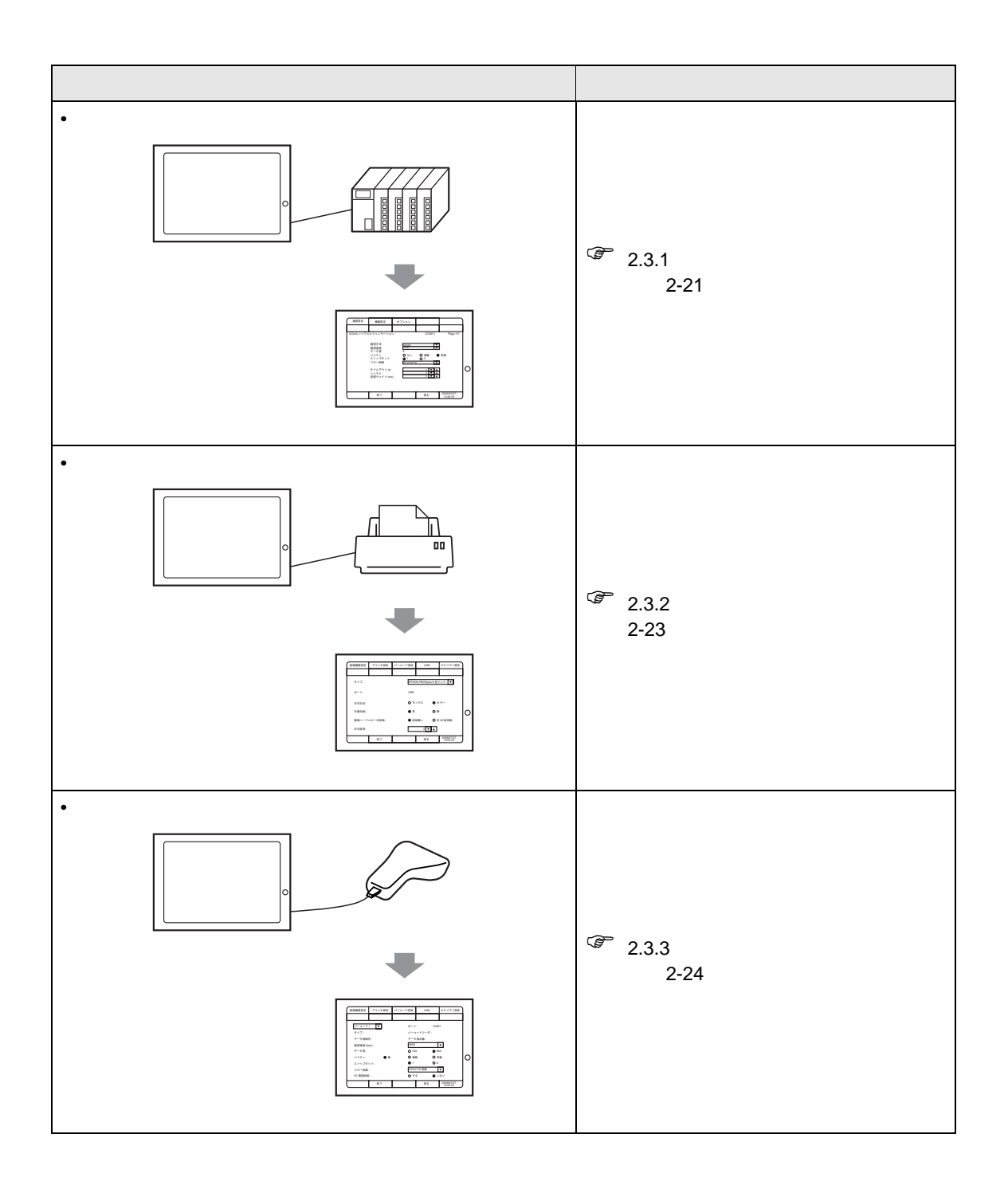

<span id="page-20-0"></span>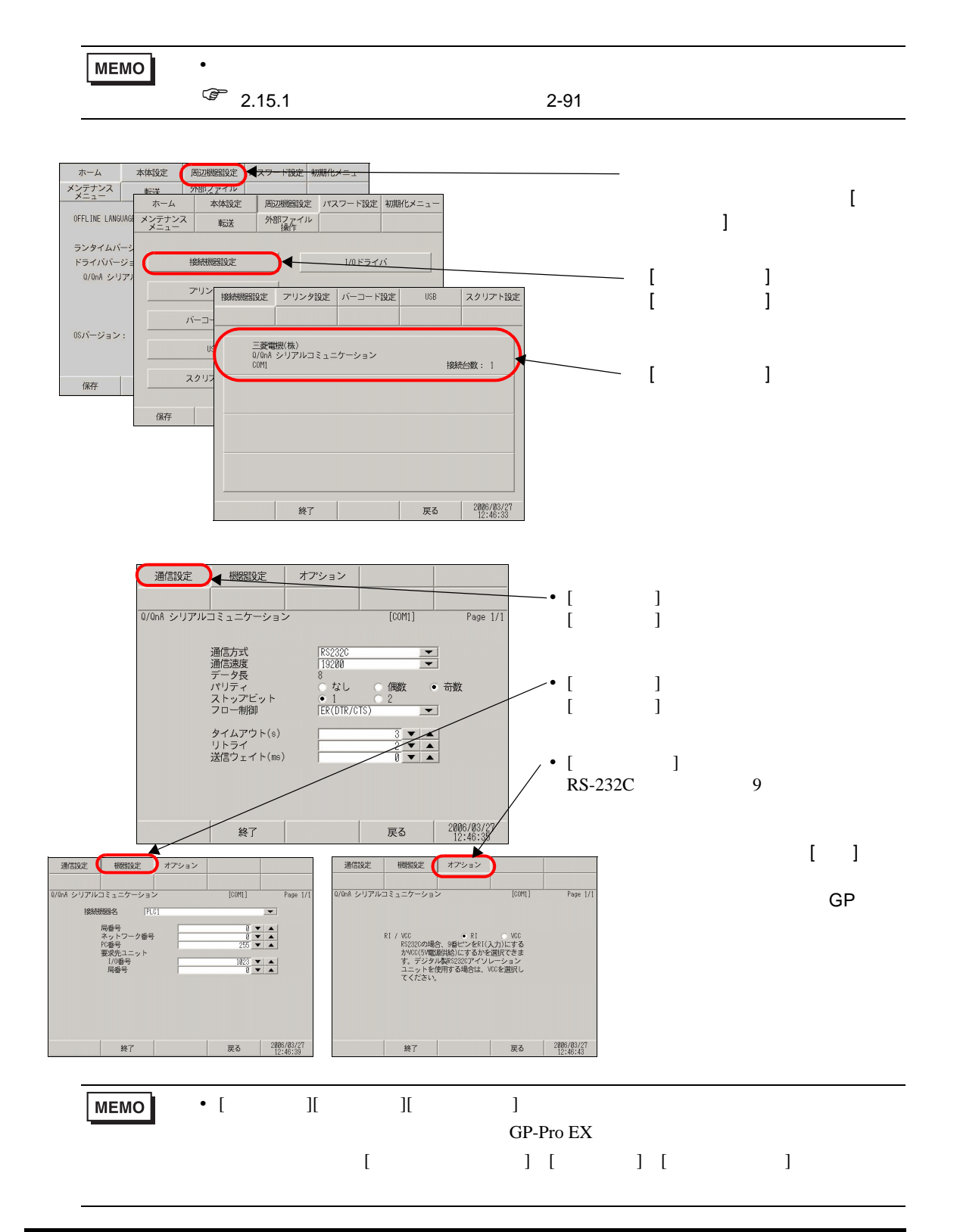

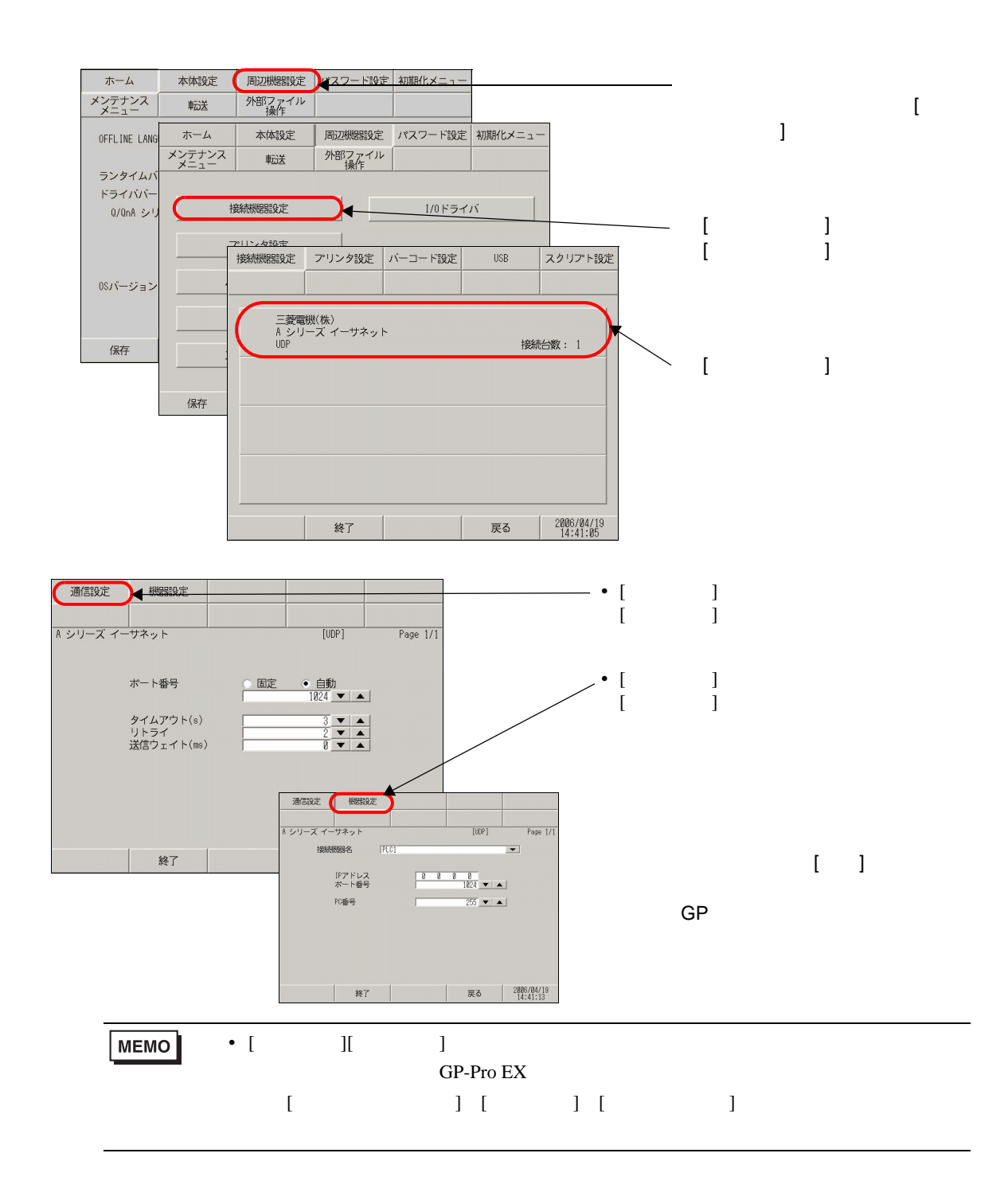

<span id="page-22-0"></span> $2.3.2$ 

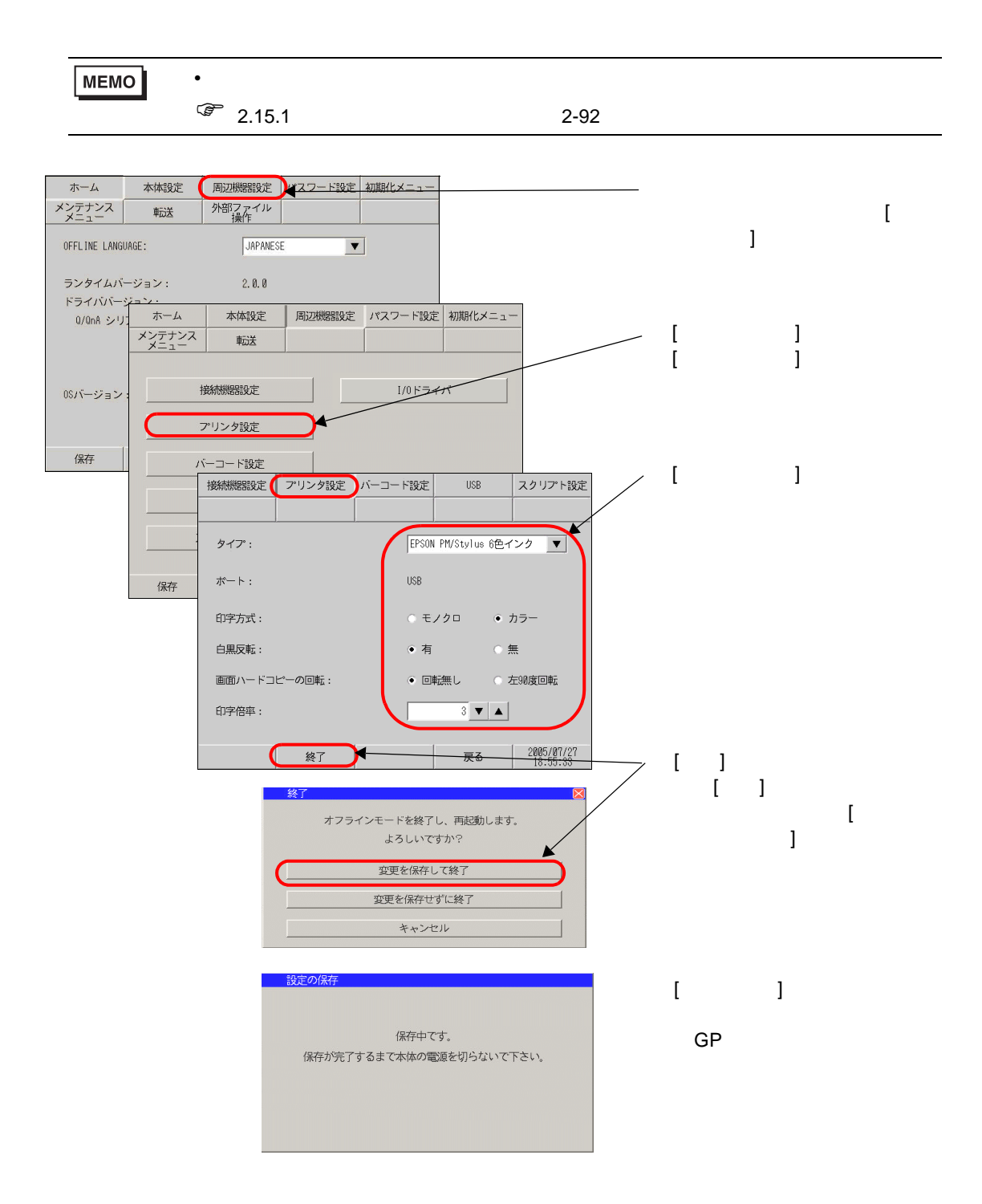

<span id="page-23-0"></span> $2.3.3$ 

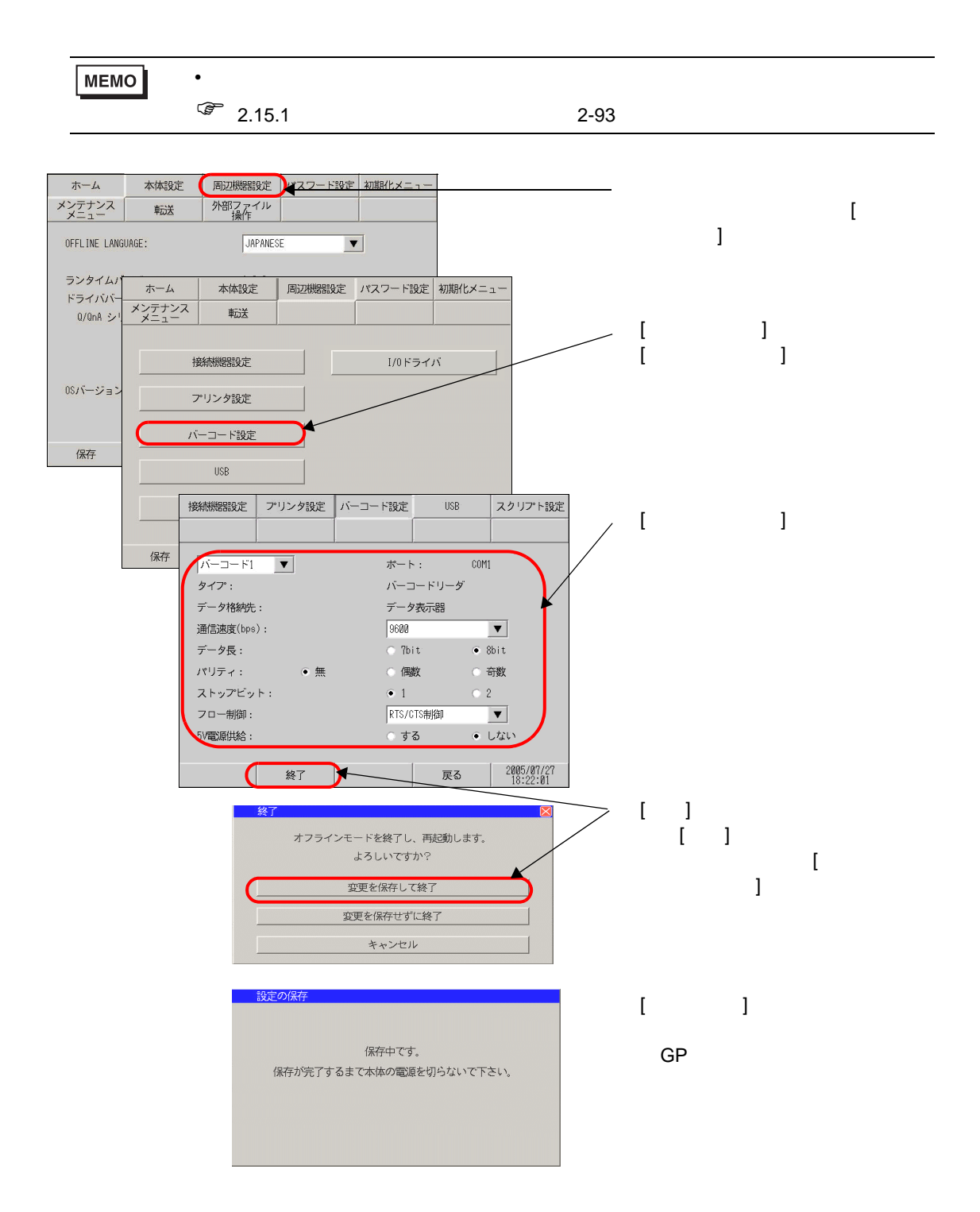

<span id="page-24-0"></span>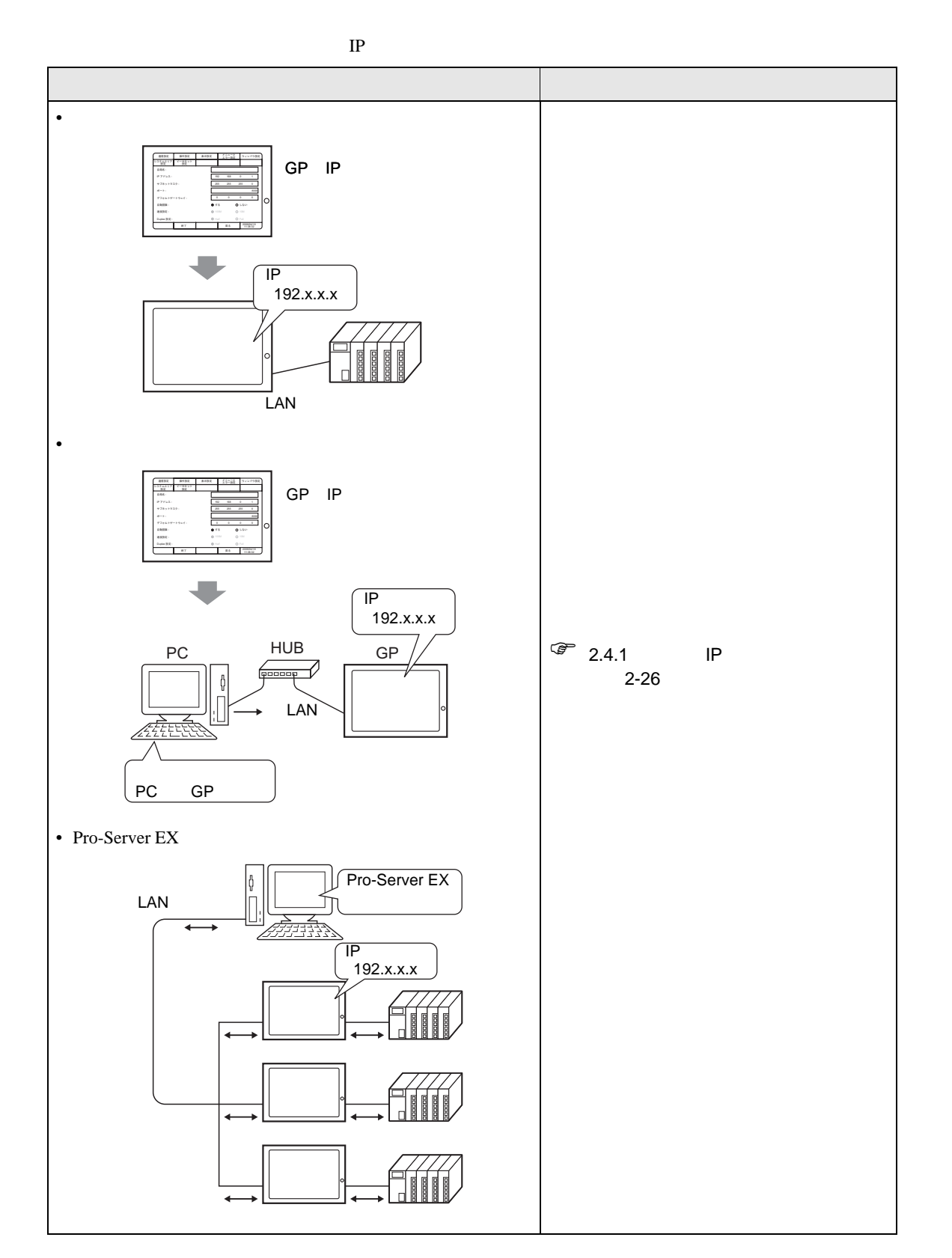

<span id="page-25-0"></span> $2.4.1$  IP

Pro-Server EX

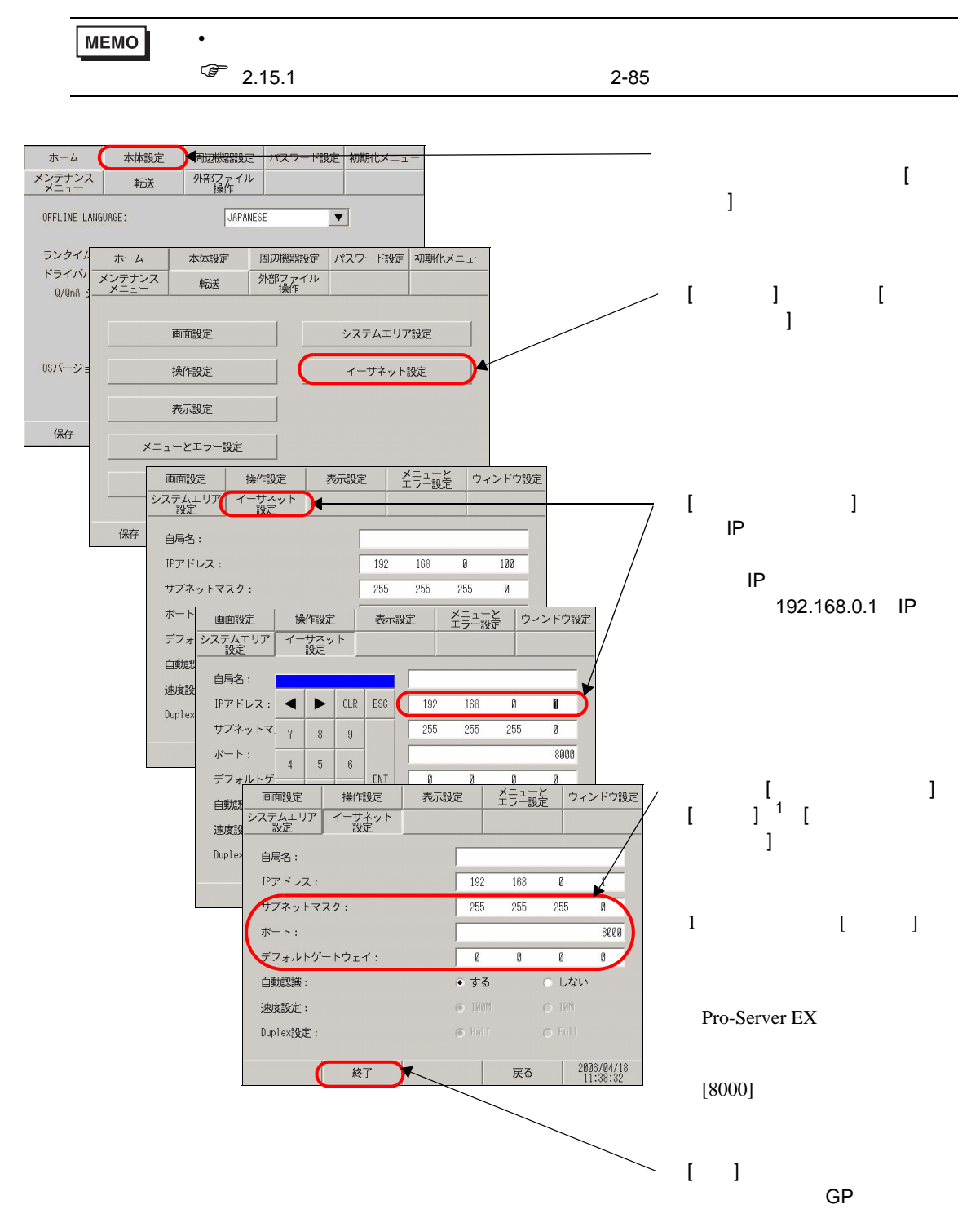

<span id="page-26-0"></span> $CF$ 

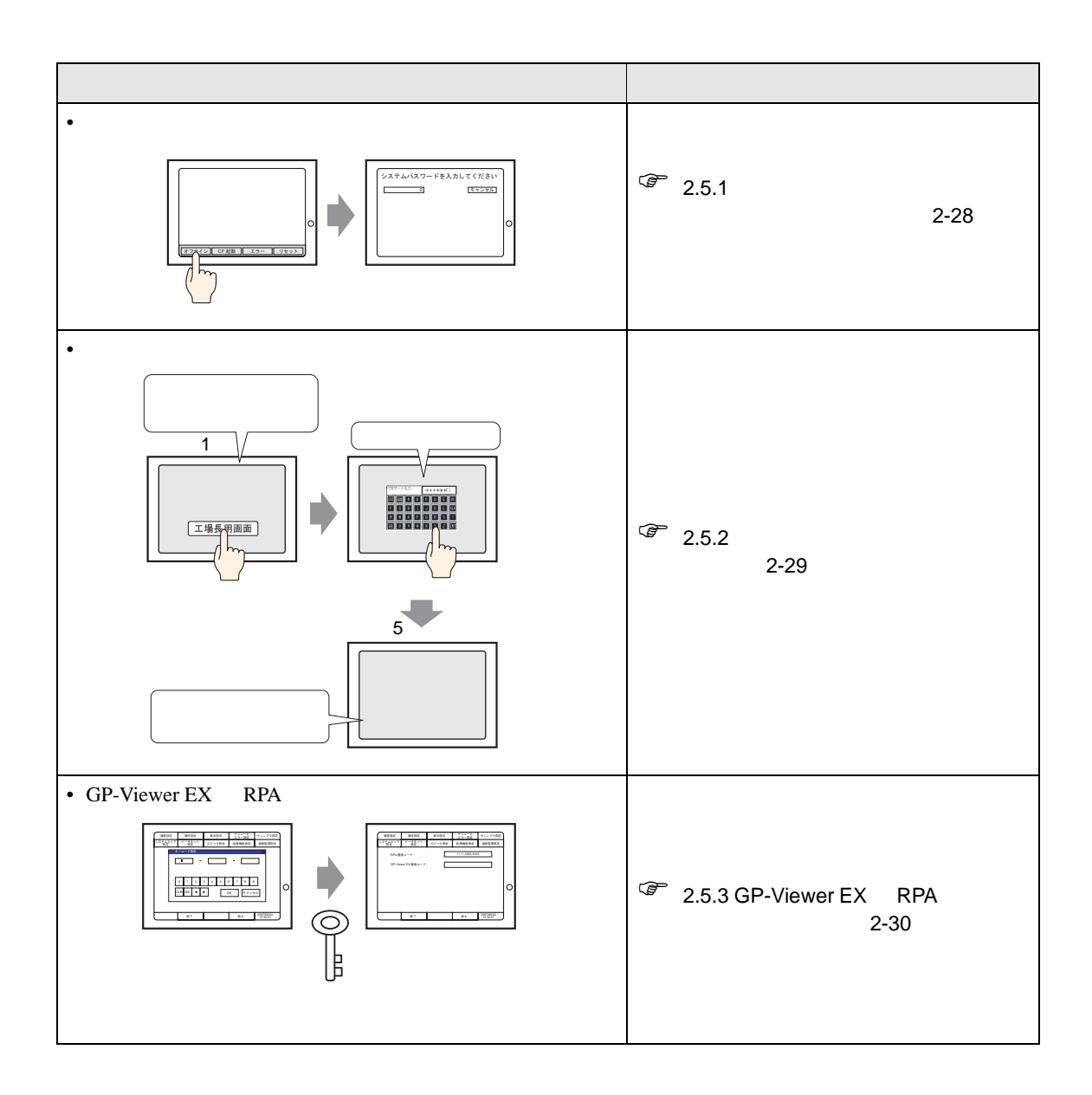

<span id="page-27-0"></span> $2.5.1$ 

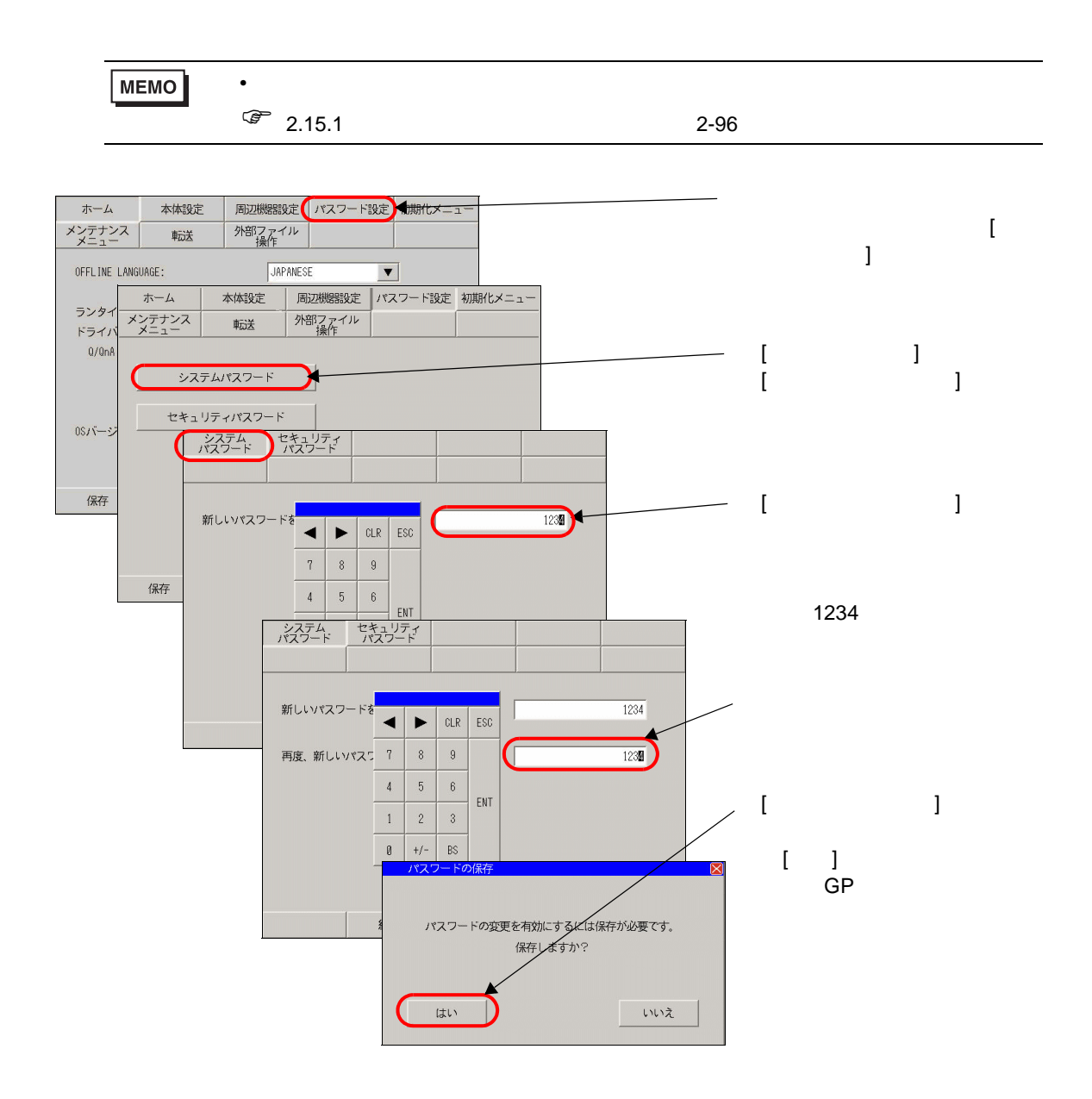

<span id="page-28-0"></span> $2.5.2$ 

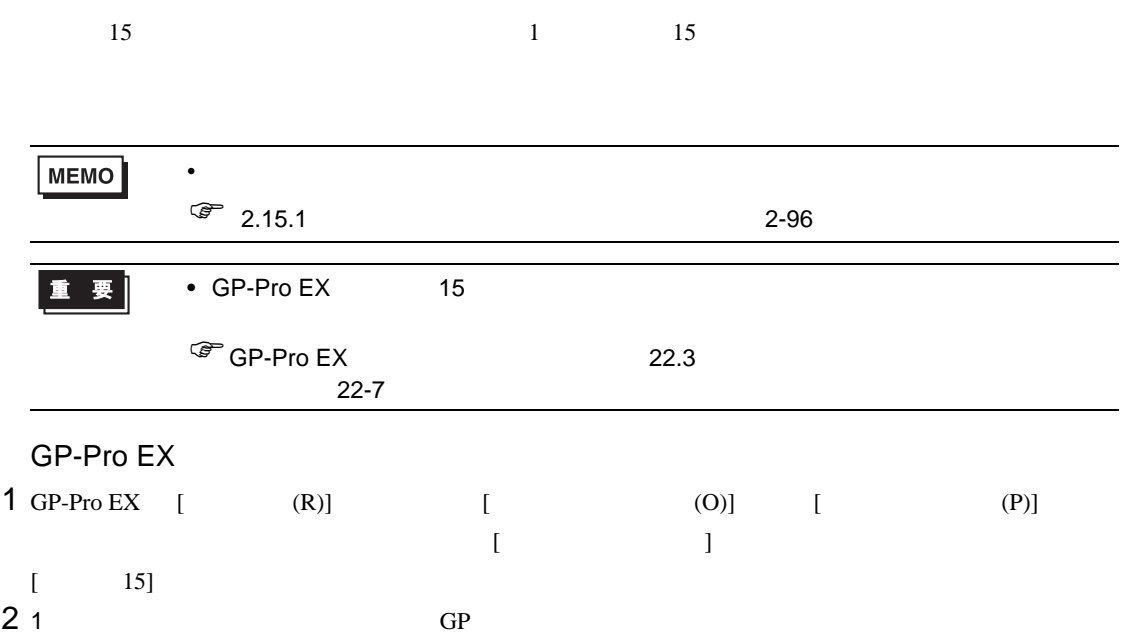

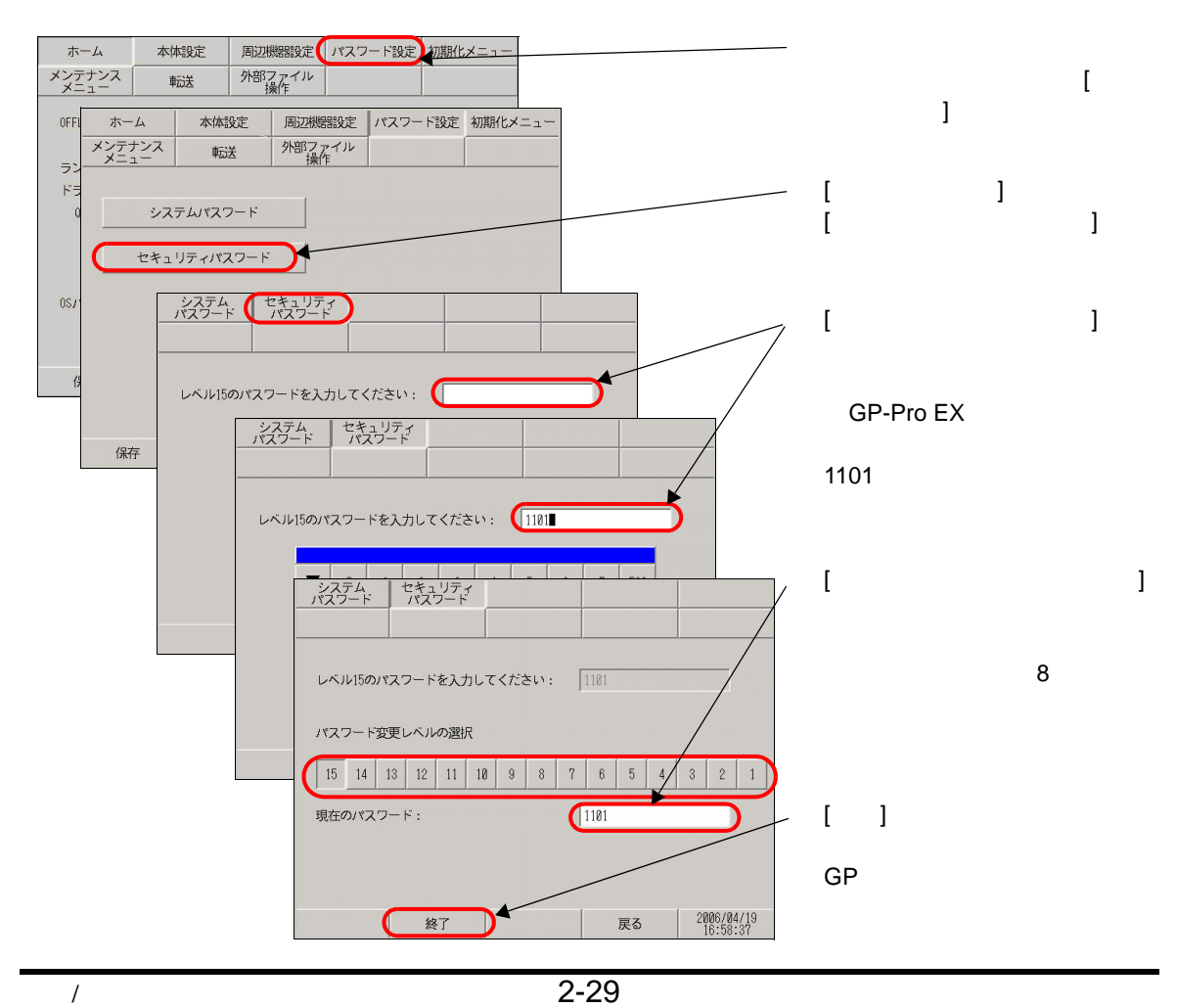

# <span id="page-29-0"></span>2.5.3 GP-Viewer EX RPA

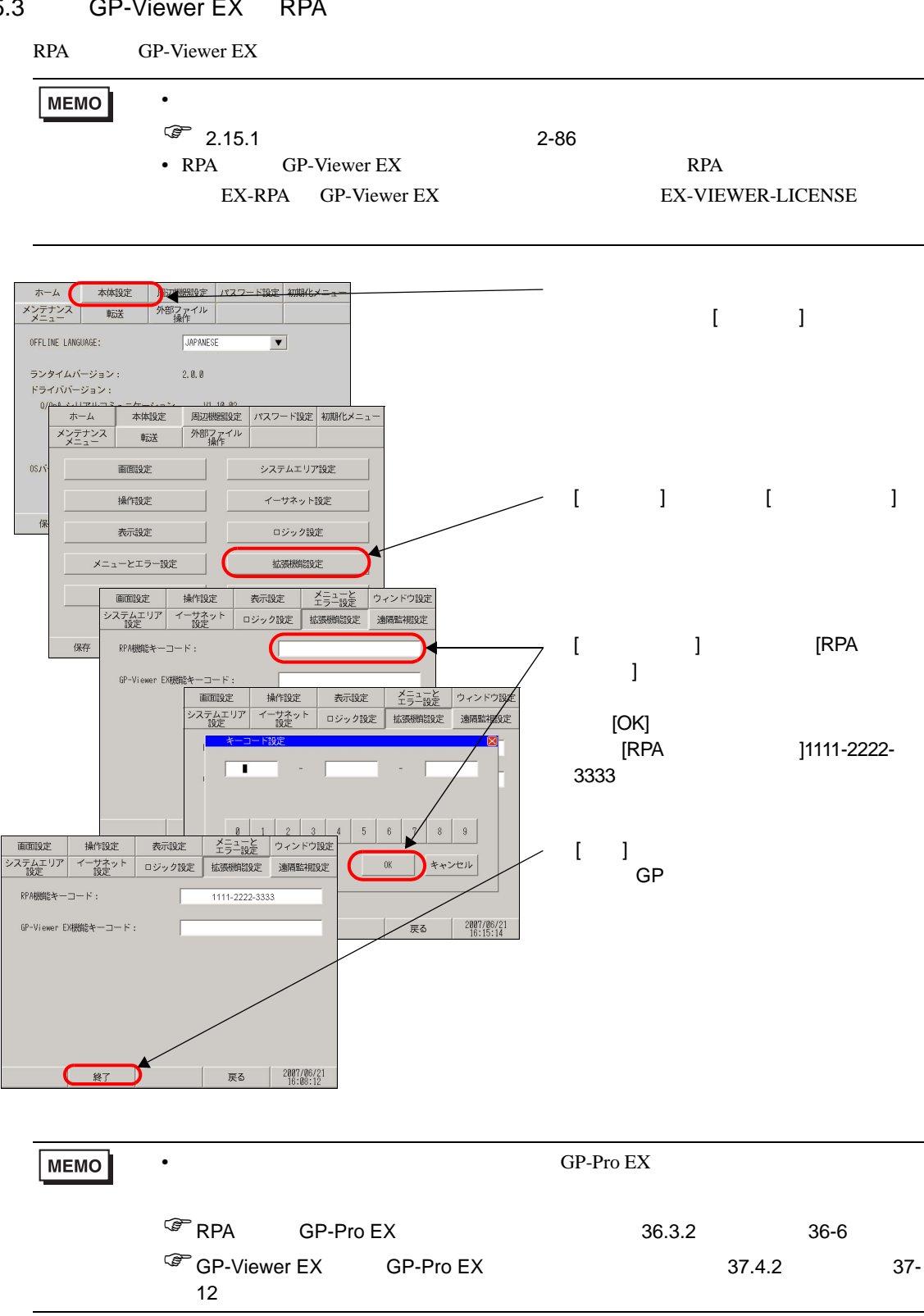

<span id="page-30-0"></span>2.6 CF

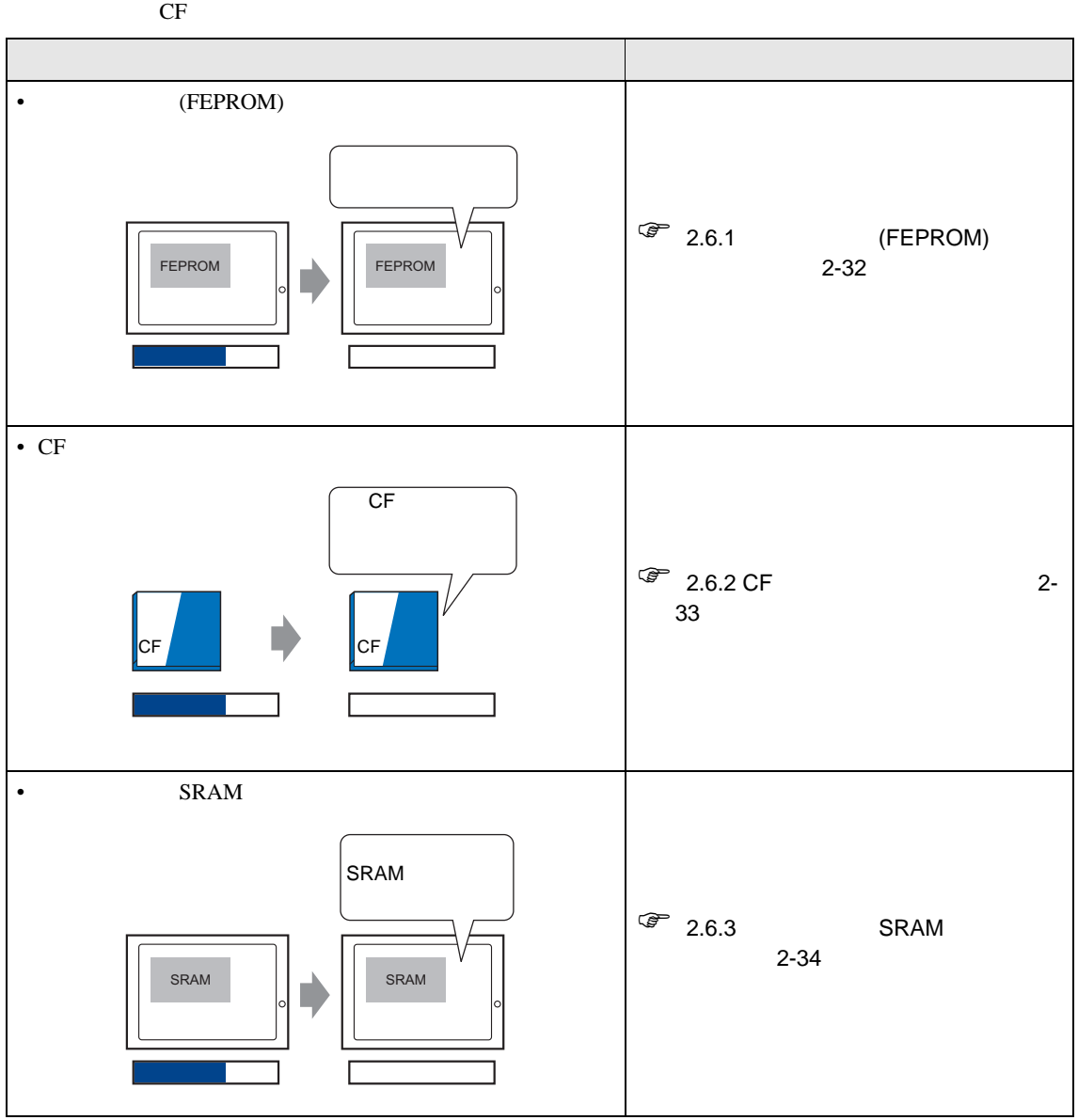

<span id="page-31-0"></span>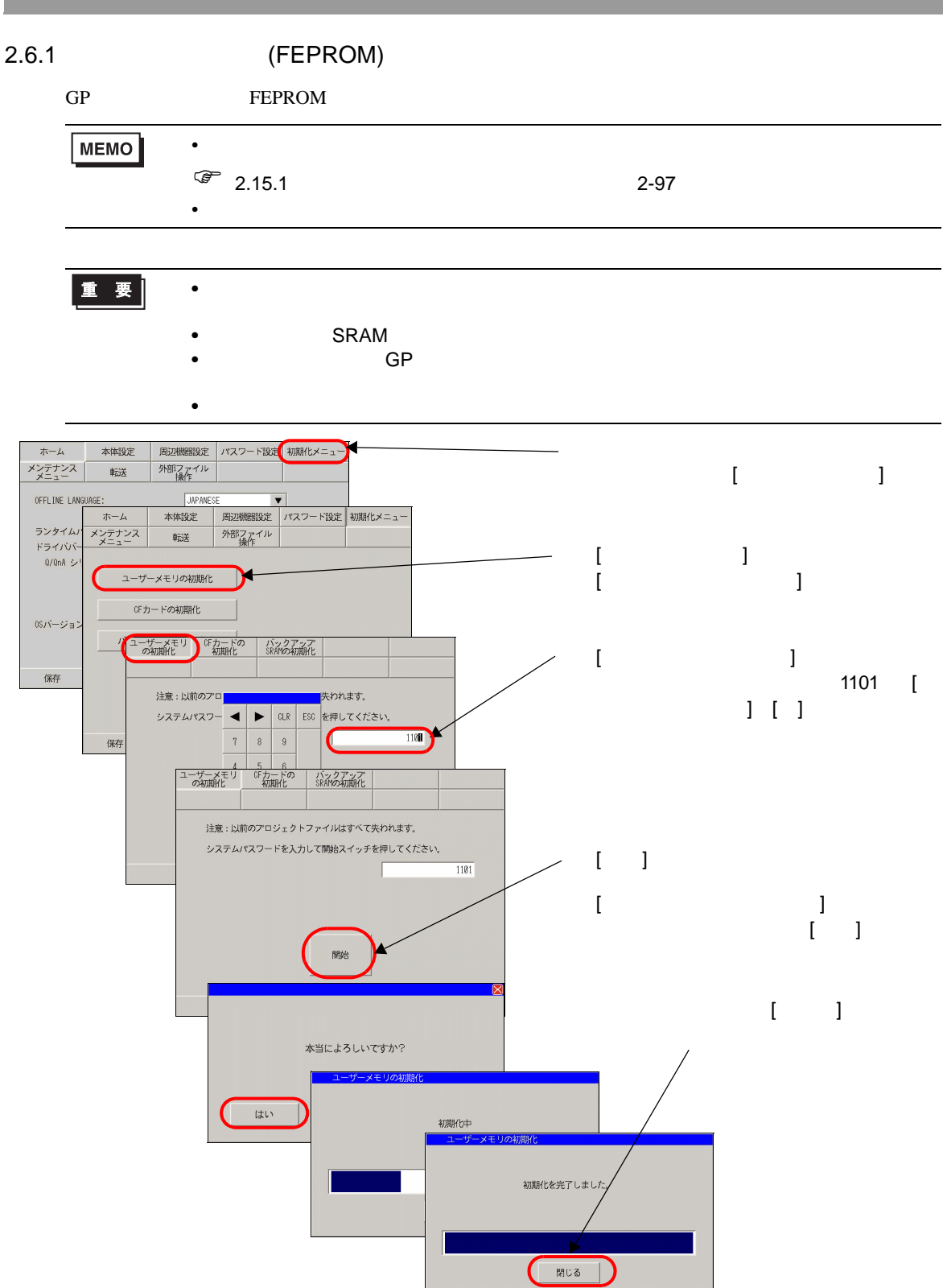

# <span id="page-32-0"></span> $2.6.2$  CF

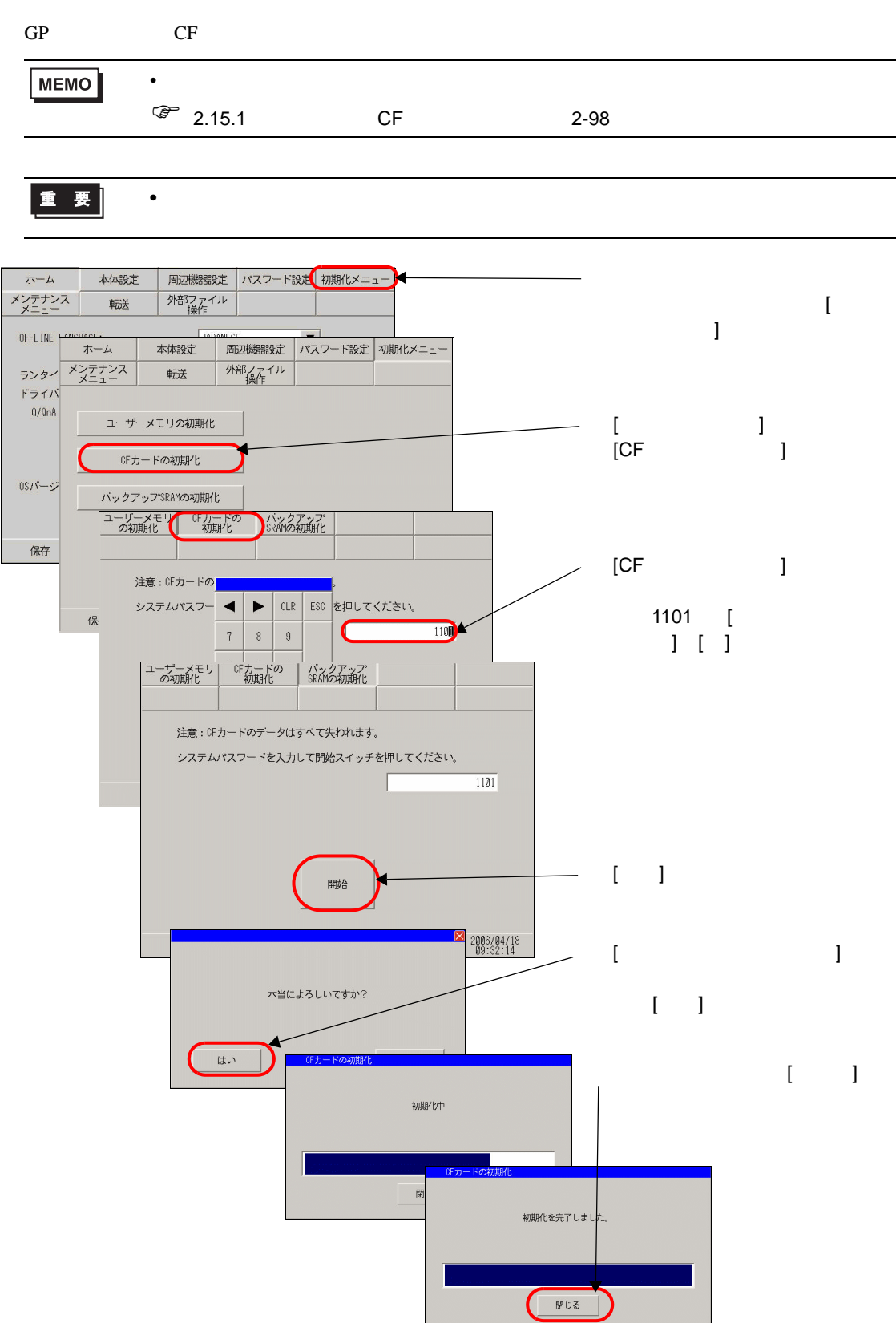

# <span id="page-33-0"></span>2.6.3 SRAM

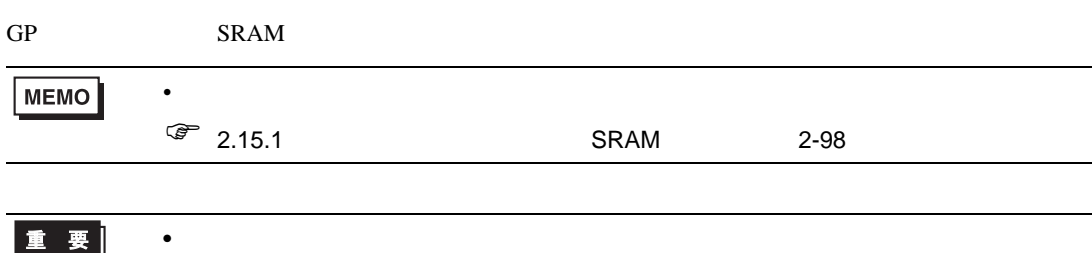

 $\bullet$ 

 $\bullet$ 

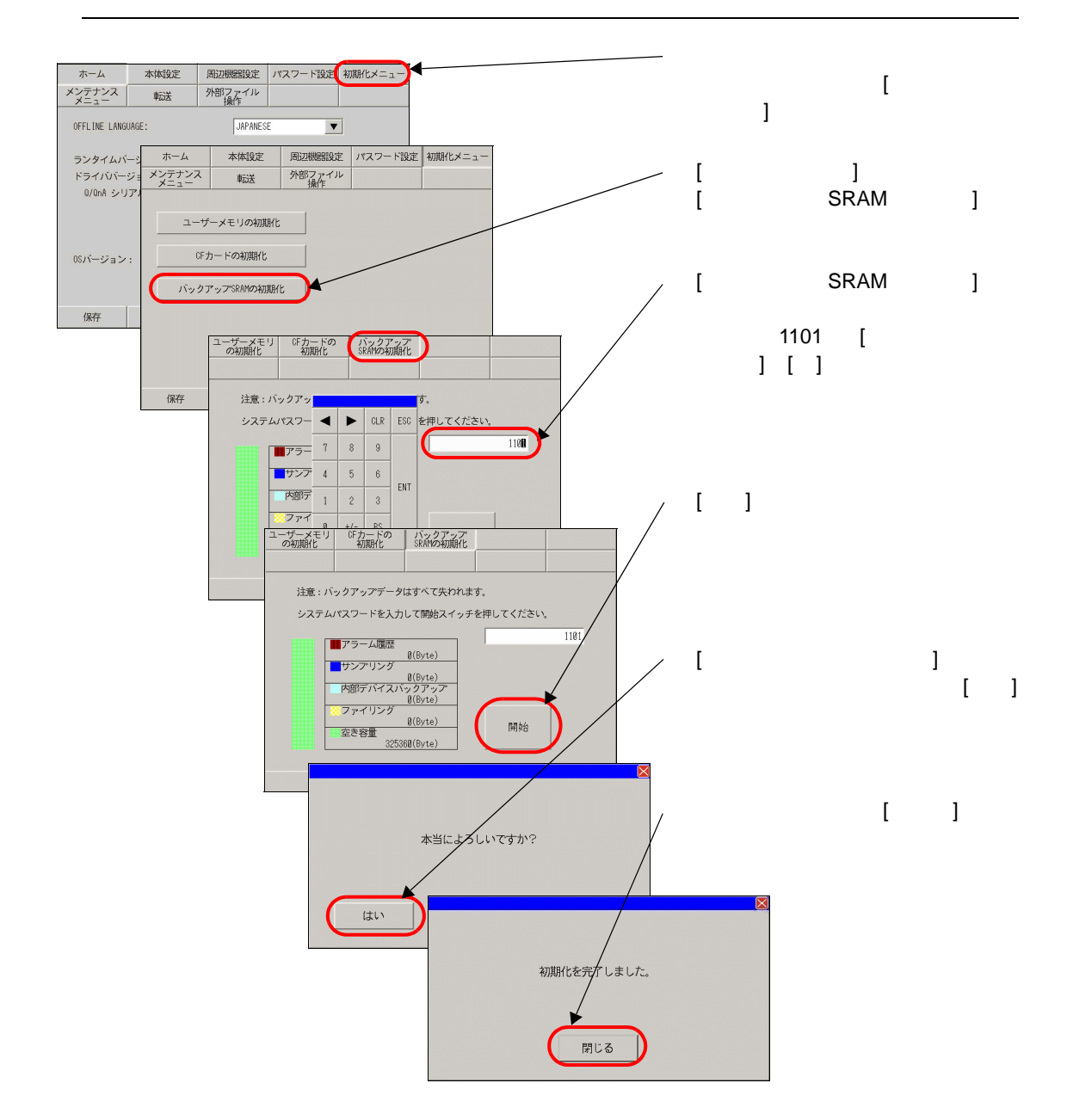

<span id="page-34-0"></span>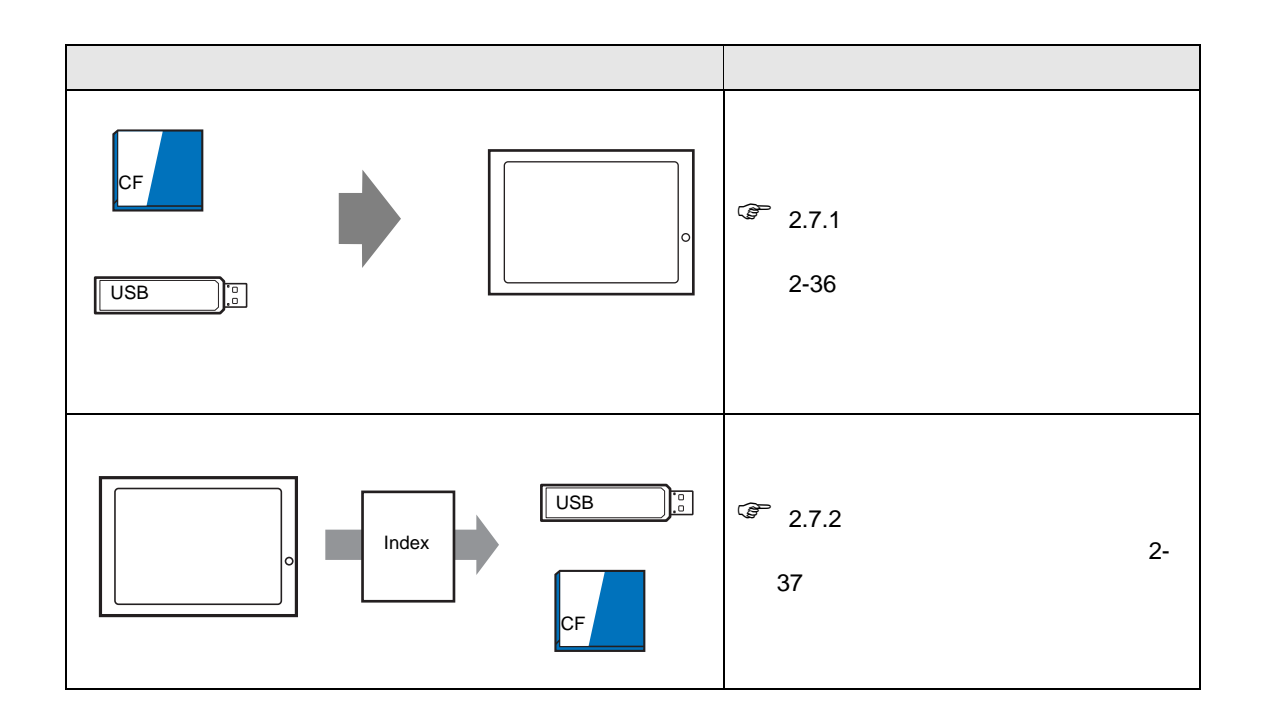

# <span id="page-35-0"></span> $2.7.1$

 $GP$ -Pro EX  $GP$ 

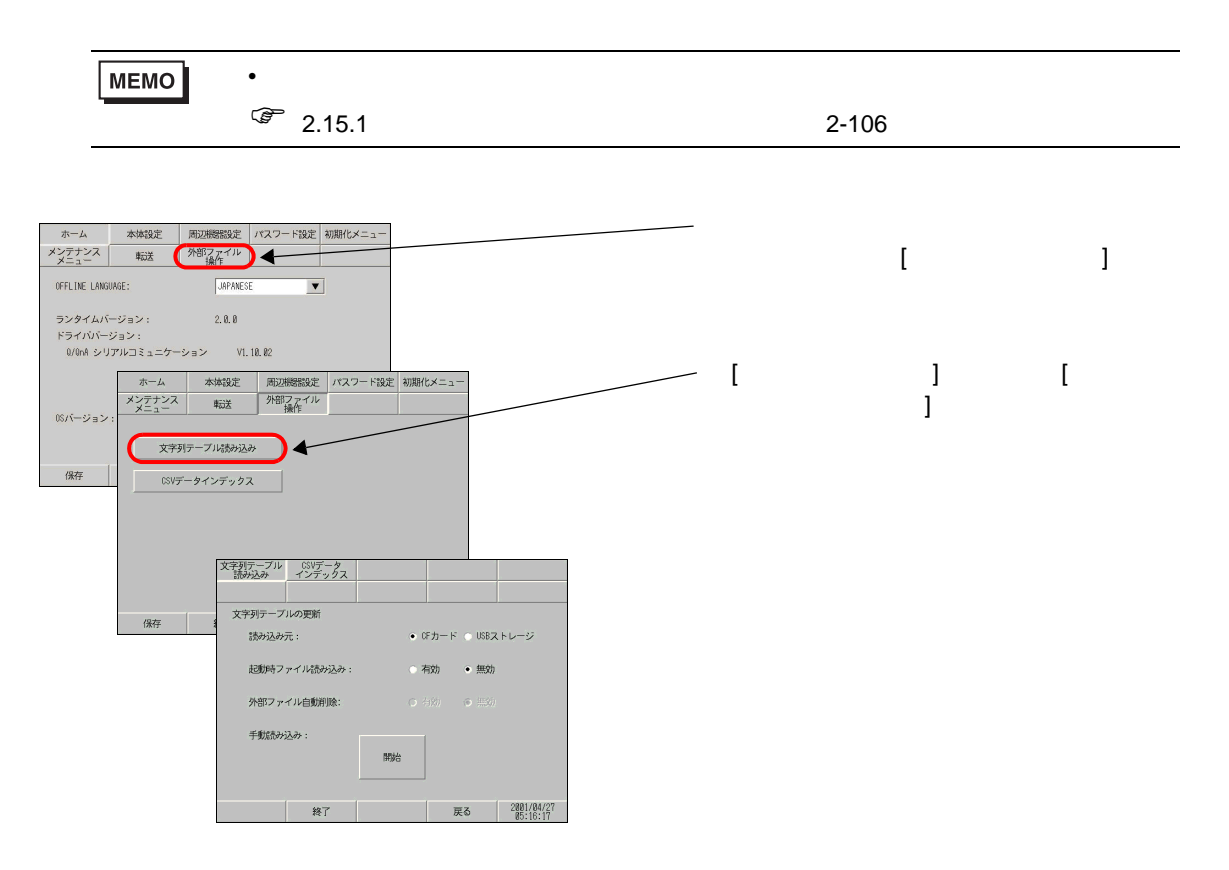
$2.7.2$ 

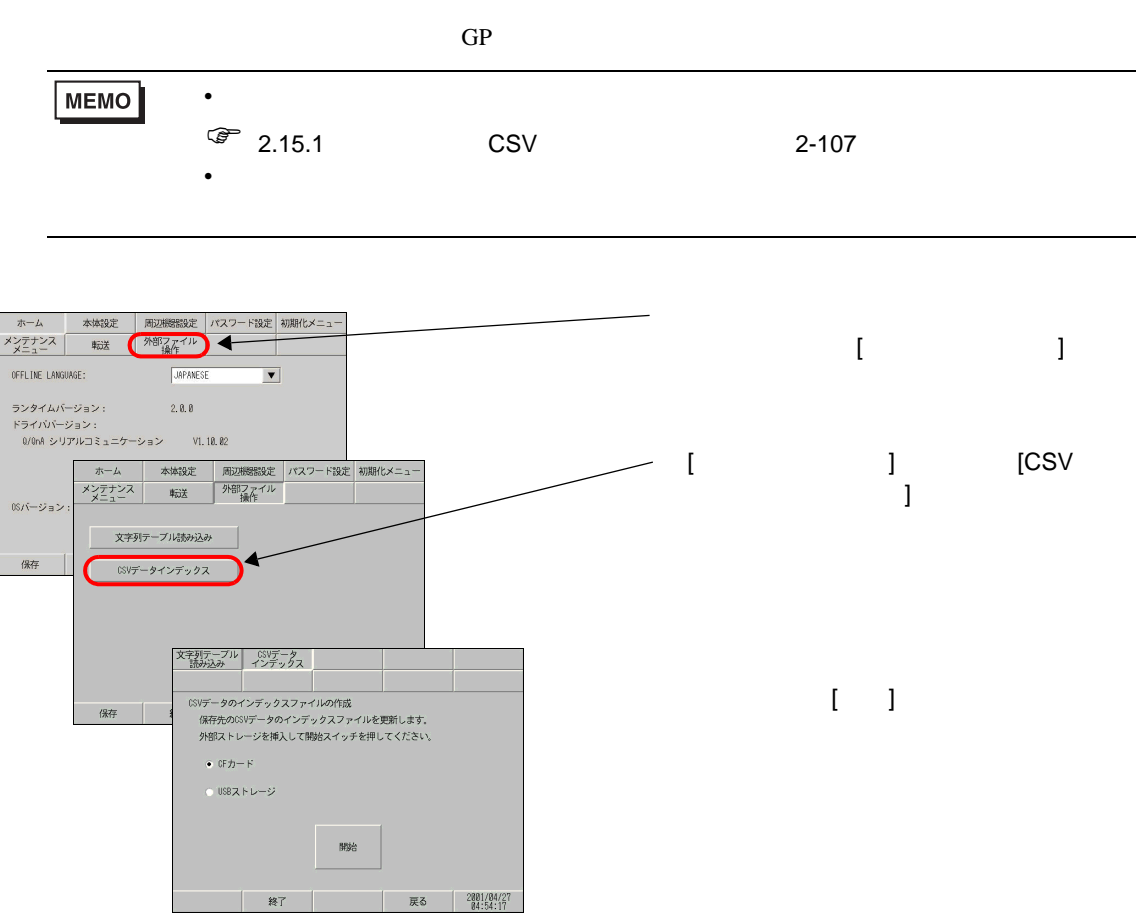

 $2.8$ 

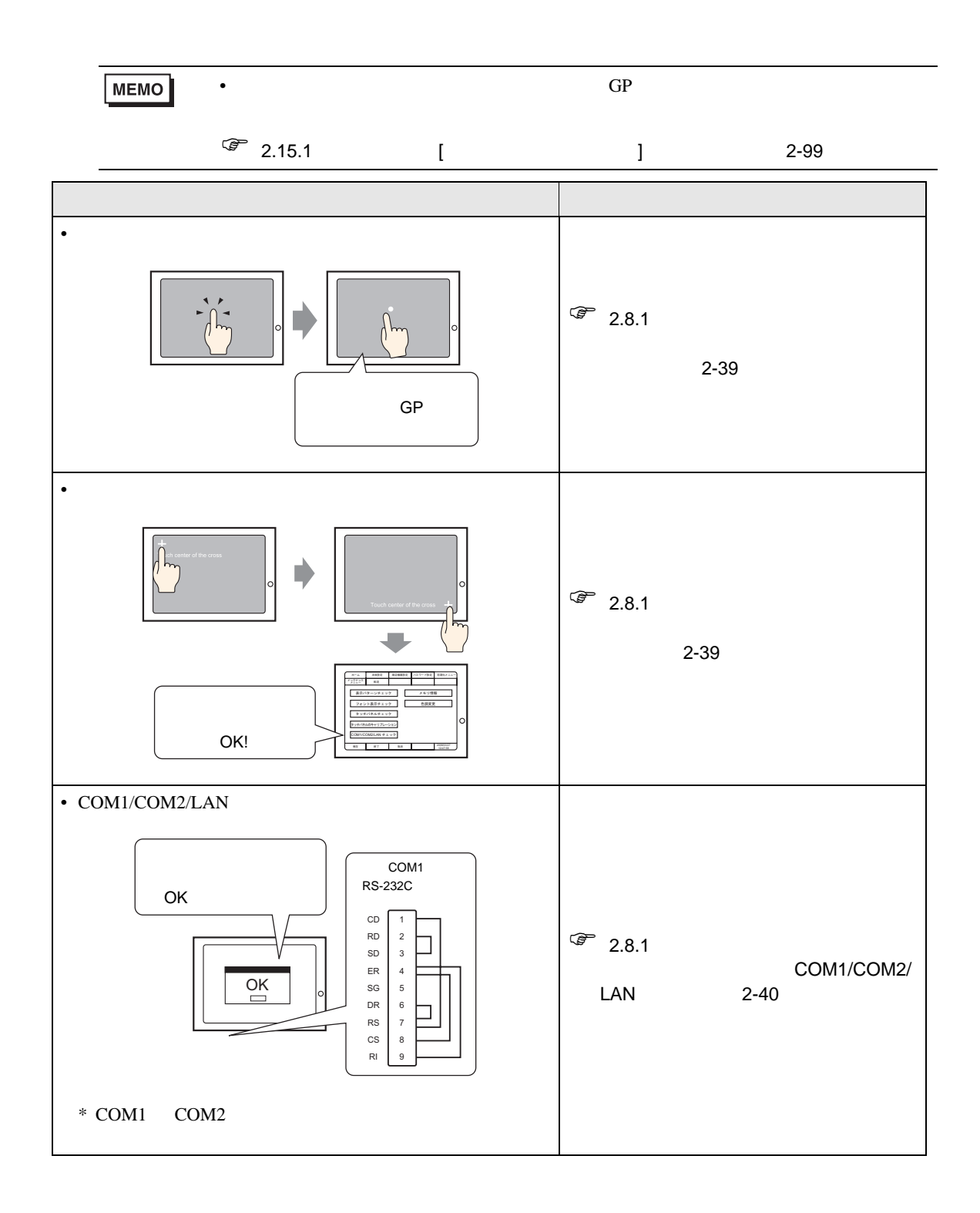

 $2.8.1$ 

<span id="page-38-1"></span><span id="page-38-0"></span>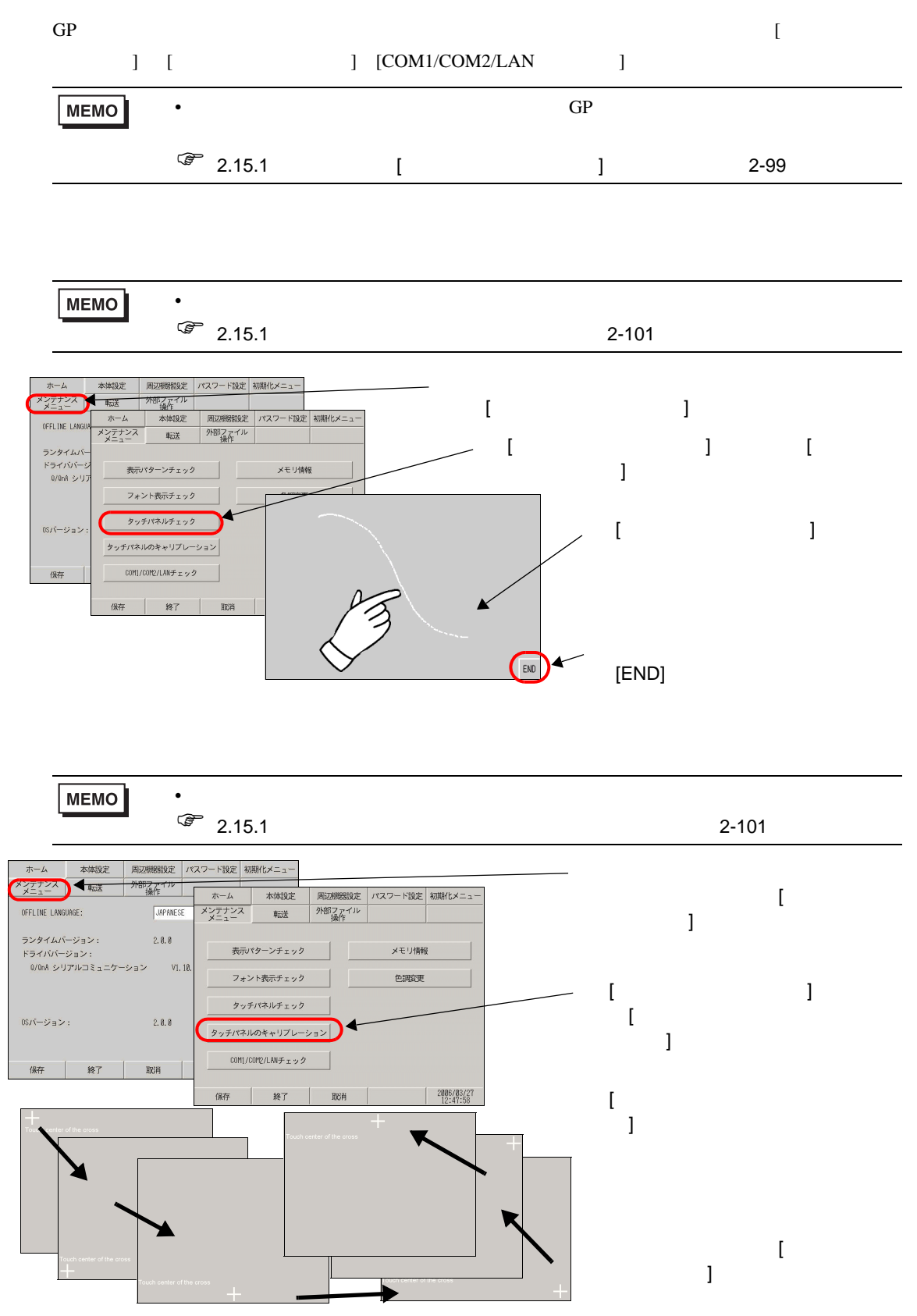

<span id="page-39-0"></span>COM1/COM2/LAN

RS-232C RS-422 LAN COM1 COM2 SIO

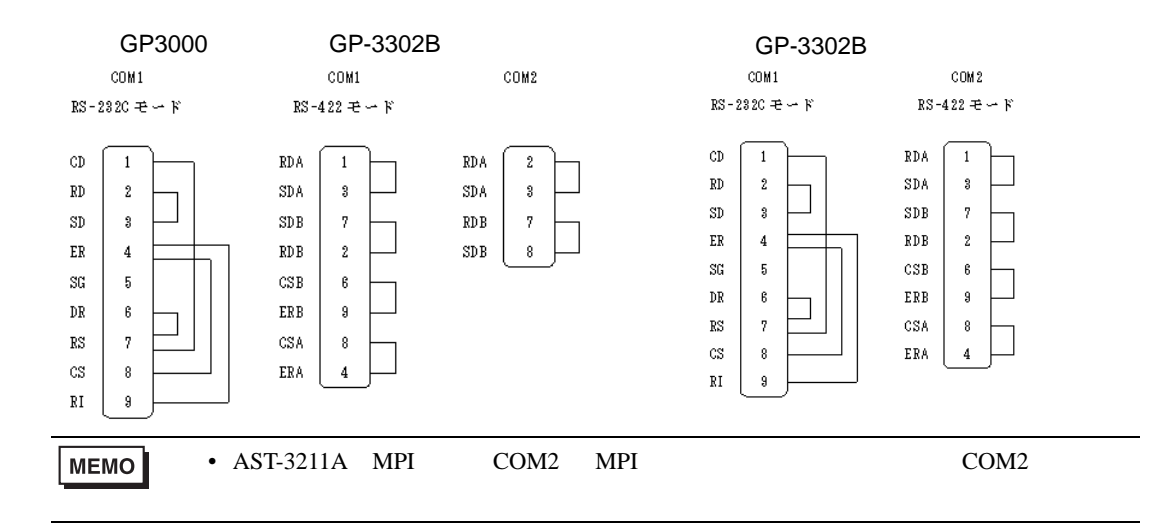

 $[OK]$ 

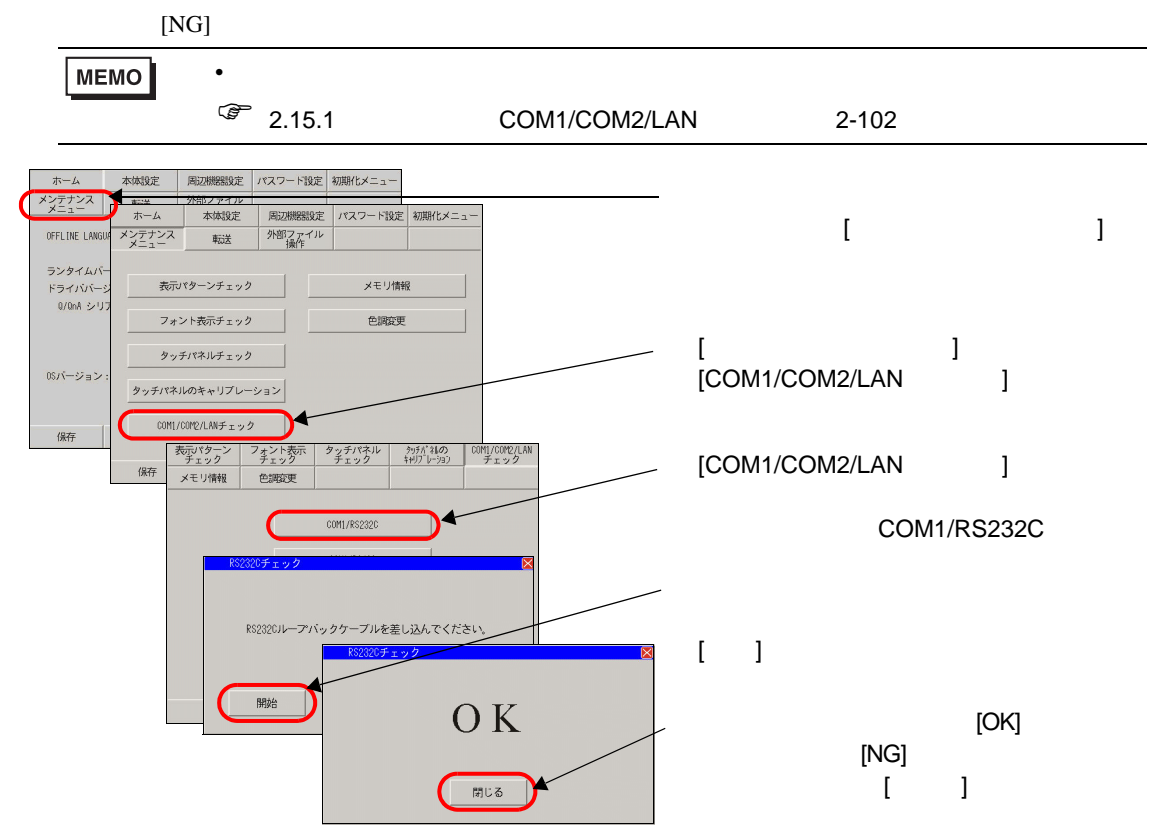

 $2.9$ 

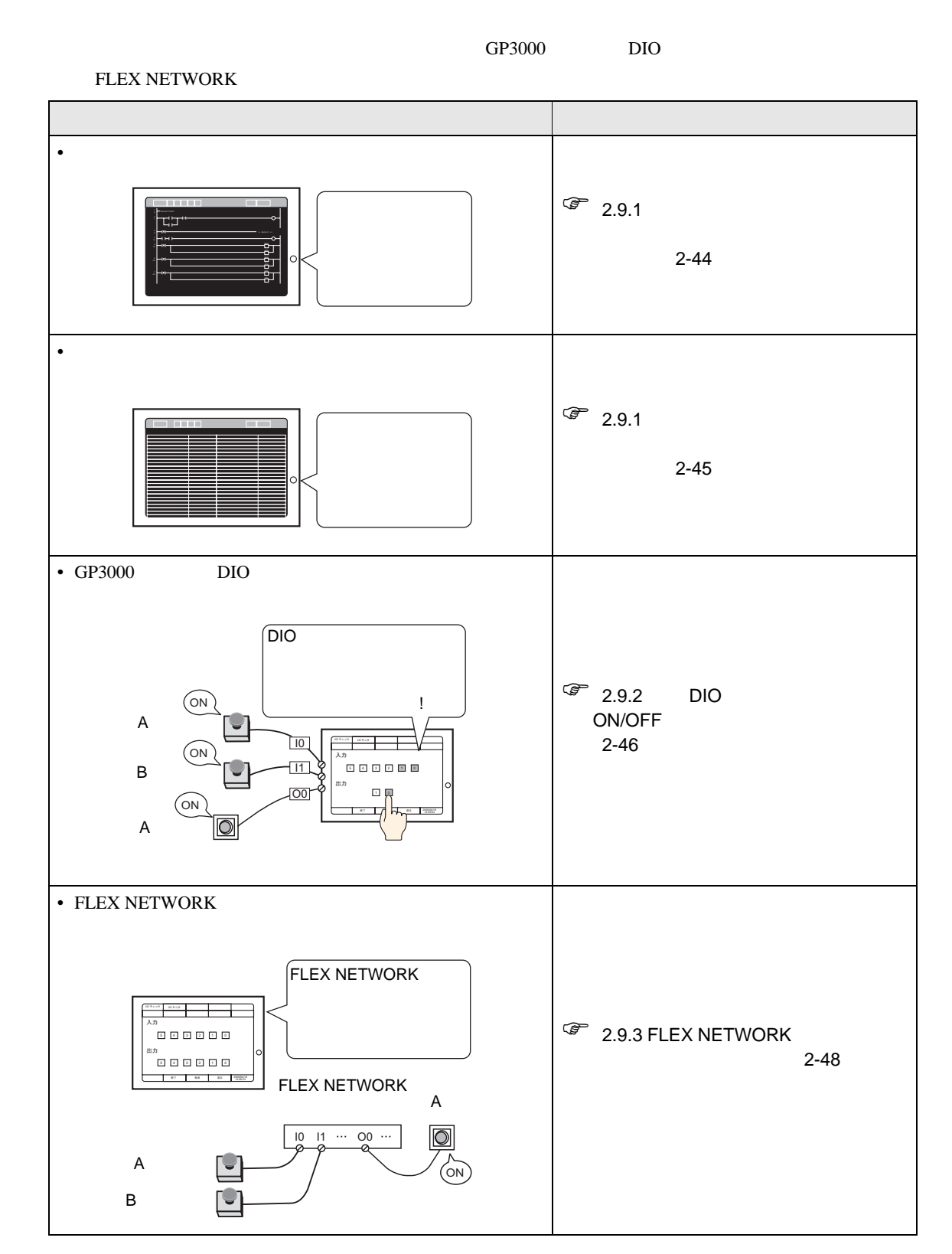

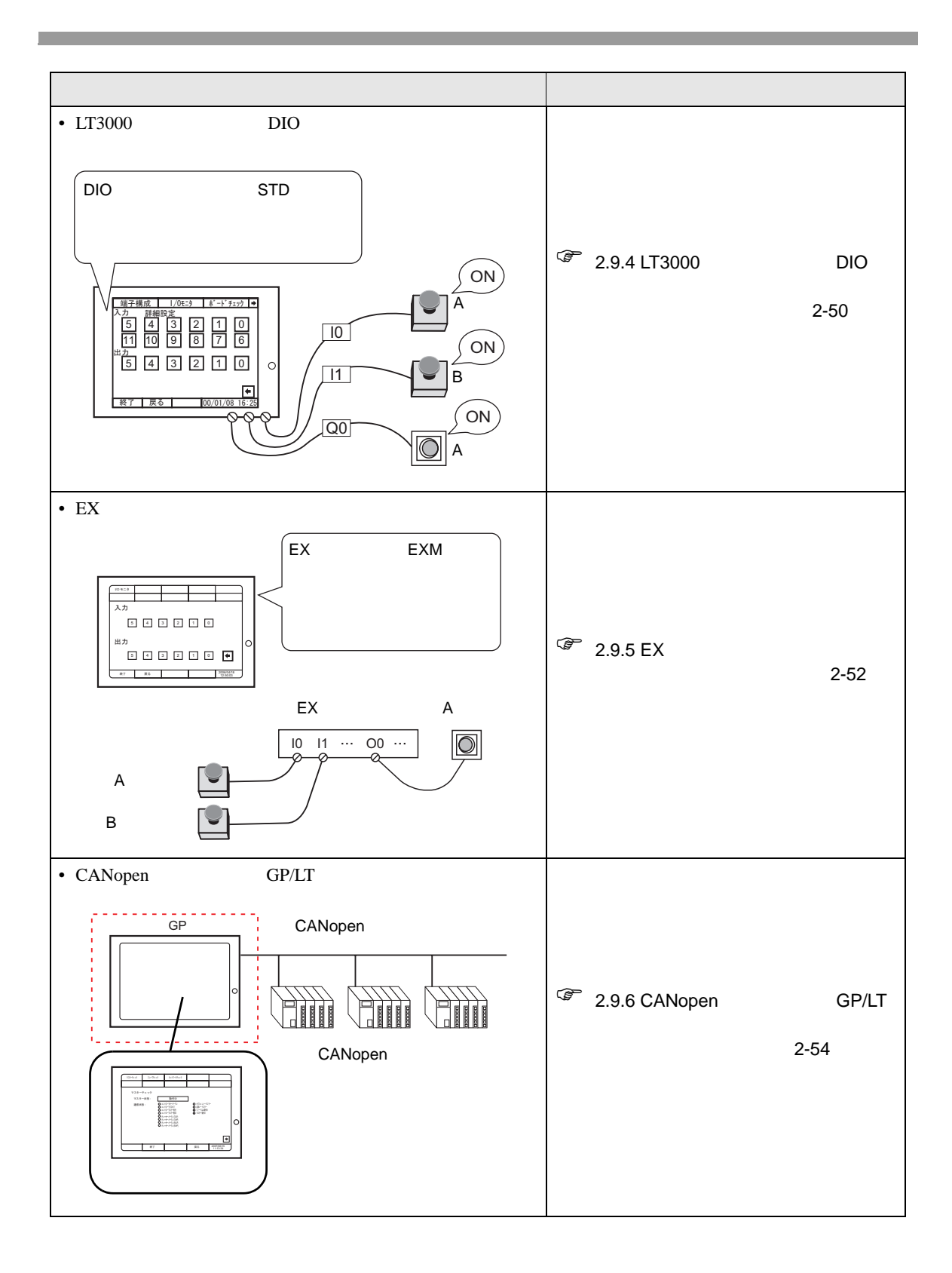

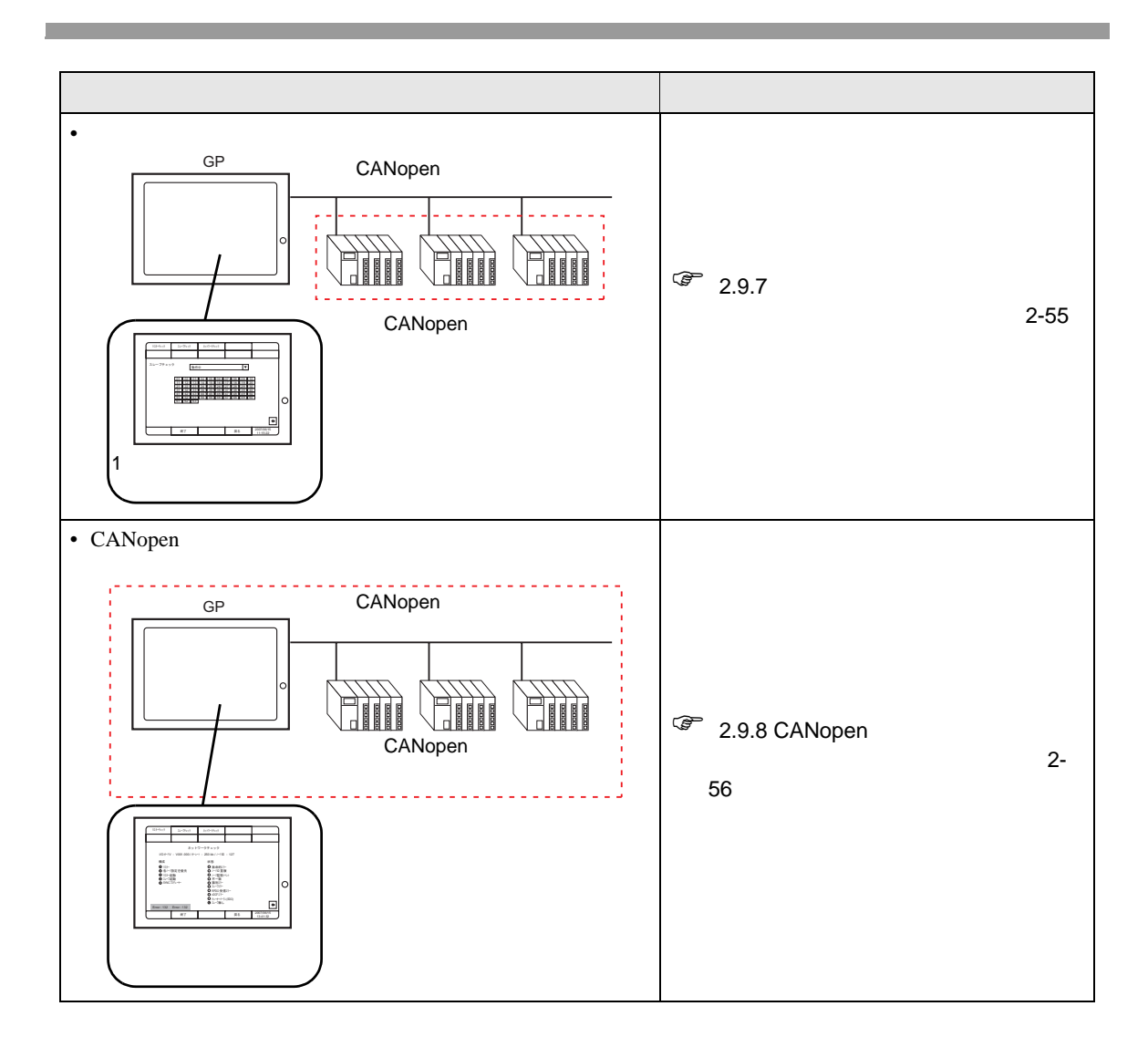

 $2.9.1$ 

<span id="page-43-0"></span> $1$  GP/LT 2  $\rightarrow$   $\rightarrow$  $\sim$  3  $\sim$  [  $\sim$  ]  $\sqrt{1}$ オフライン  $CF/USB$ リセット エラー 音量調節 自局IP  $\left[\begin{array}{c|c}\n\hline\n\end{array}\right]$   $\mathcal{F}$   $\mathcal{F}$   $\cup$   $\mathcal{F}$   $\mathcal{F}$   $\mathcal{F}$   $\mathcal{F}$   $\left[\begin{array}{c|c}\n\hline\n\end{array}\right]$   $\mathcal{F}$   $\mathcal{F}$   $\mathcal{F}$   $\mathcal{F}$   $\mathcal{F}$   $\mathcal{F}$   $\mathcal{F}$   $\mathcal{F}$   $\mathcal{F}$   $\mathcal{F}$   $\mathcal{F}$   $\mathcal{F}$   $\$  $3$   $[$   $]$   $]$ 

ーングラム<br>GP

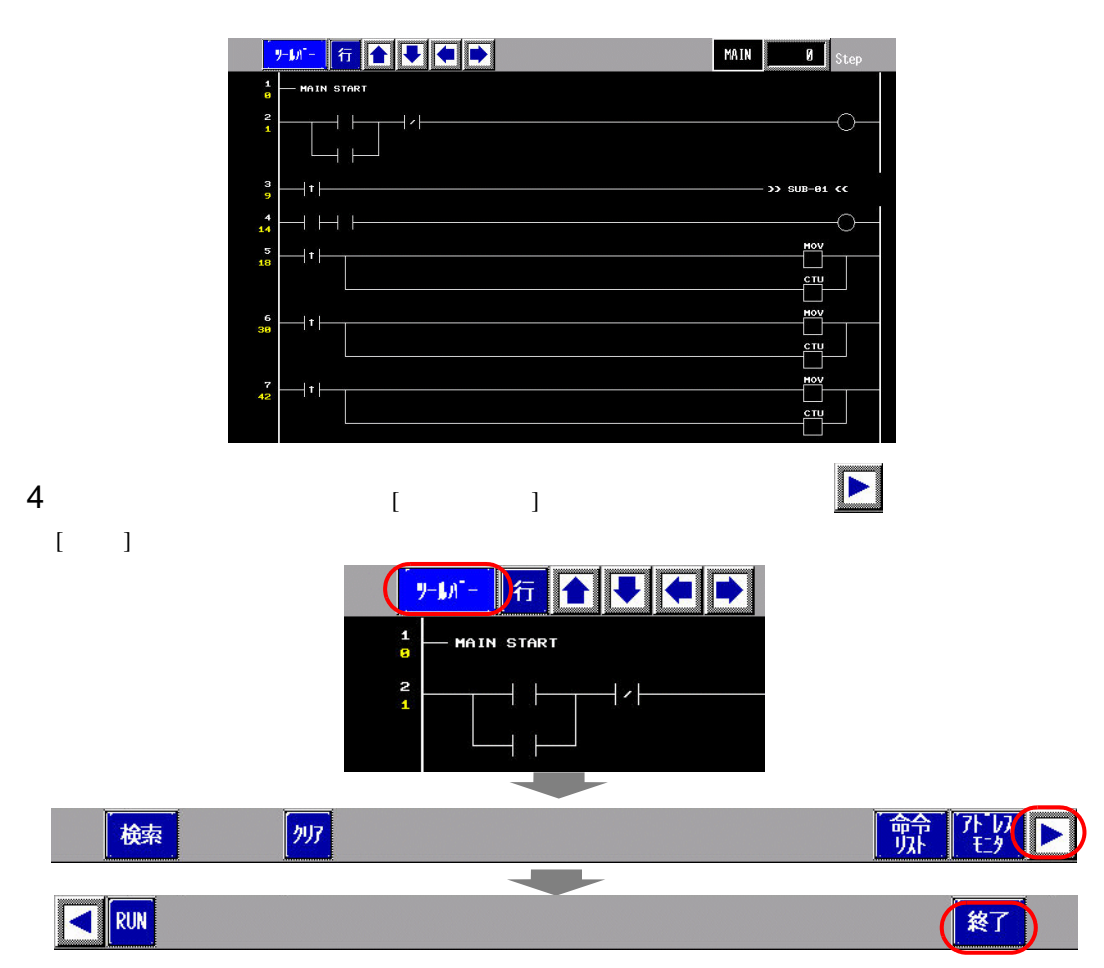

<span id="page-44-0"></span>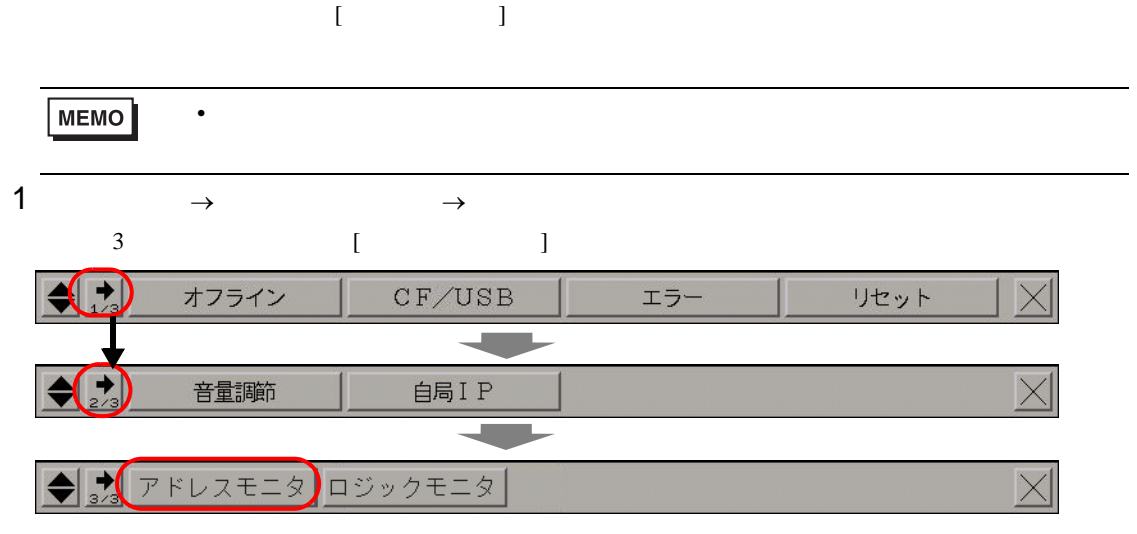

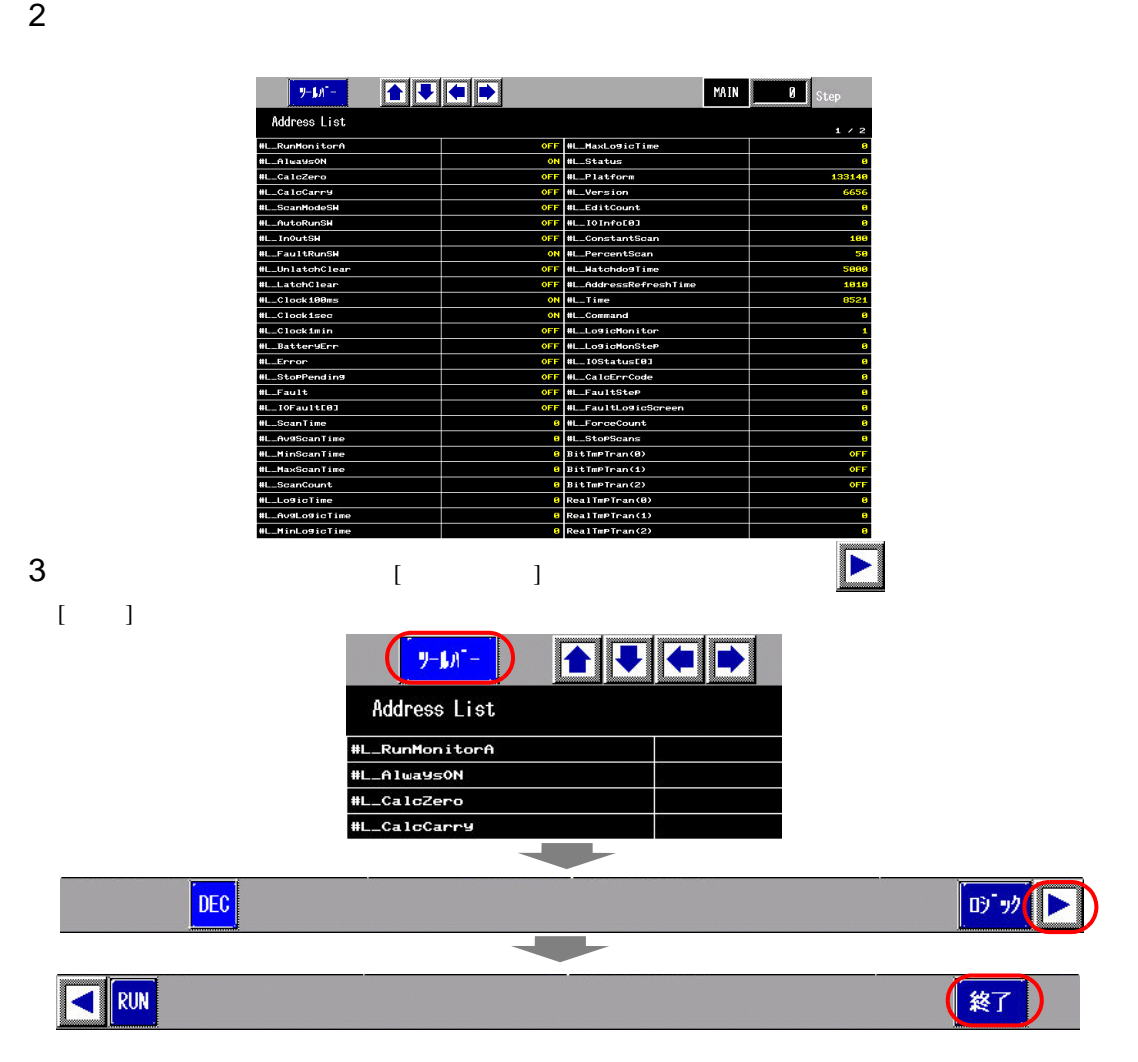

## <span id="page-45-0"></span>2.9.2 DIO ON/OFF

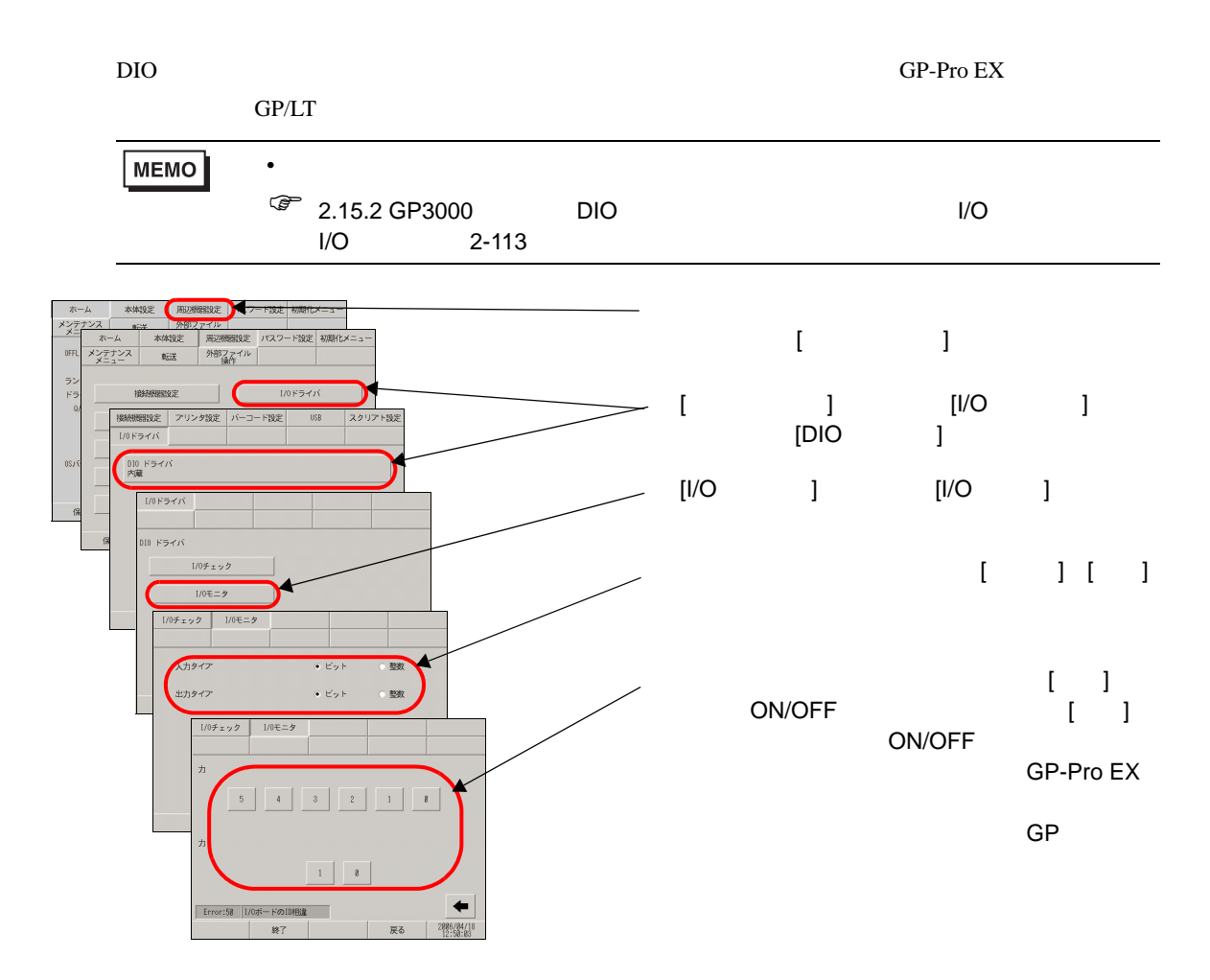

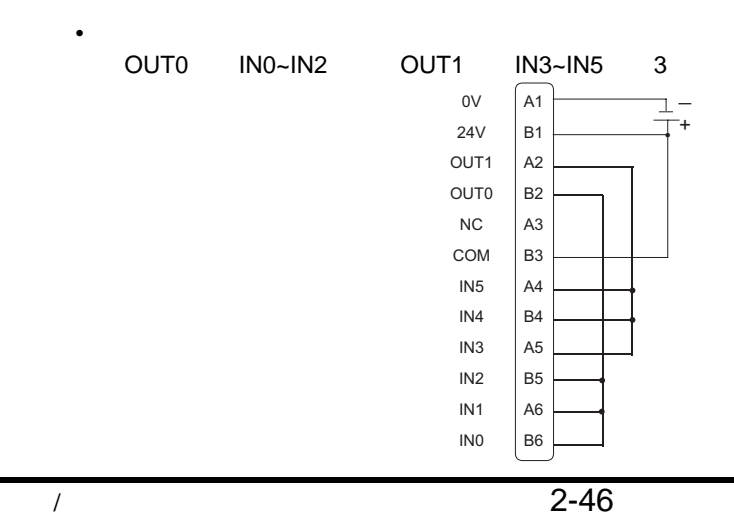

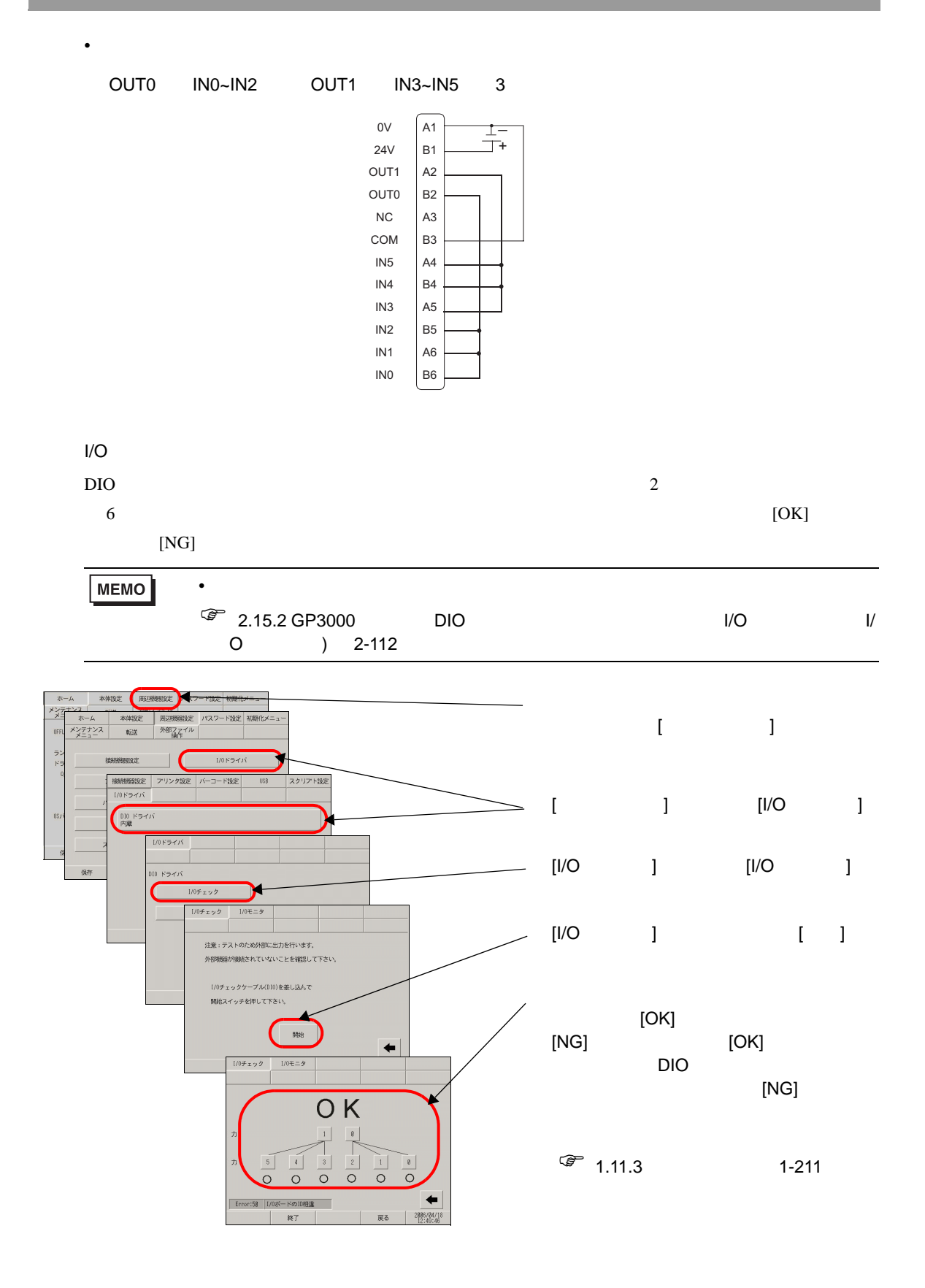

## <span id="page-47-0"></span>2.9.3 FLEX NETWORK

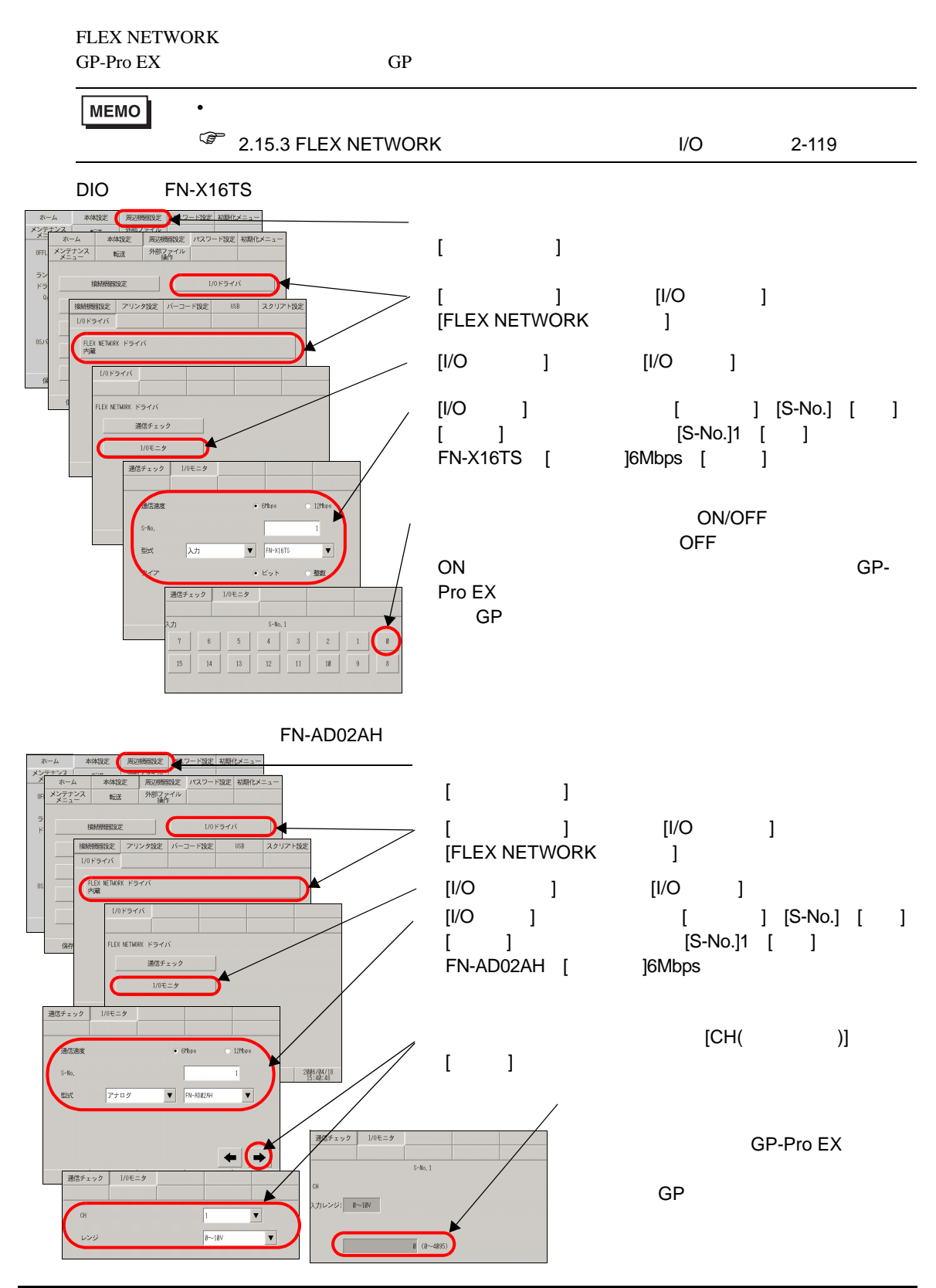

#### FLEX NETWORK FLEX NETWORK

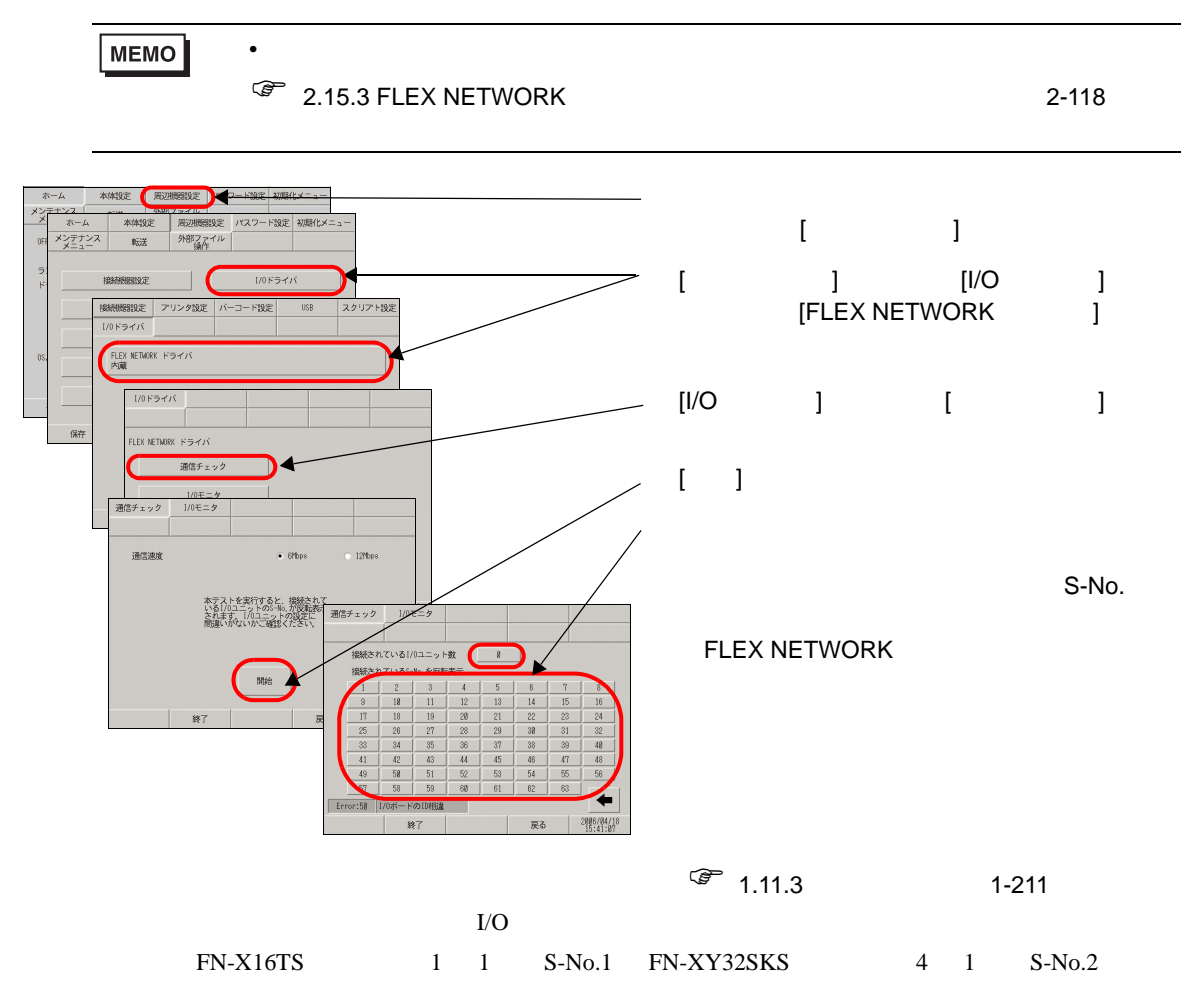

 $1 \quad 5 \quad S-No.$ 

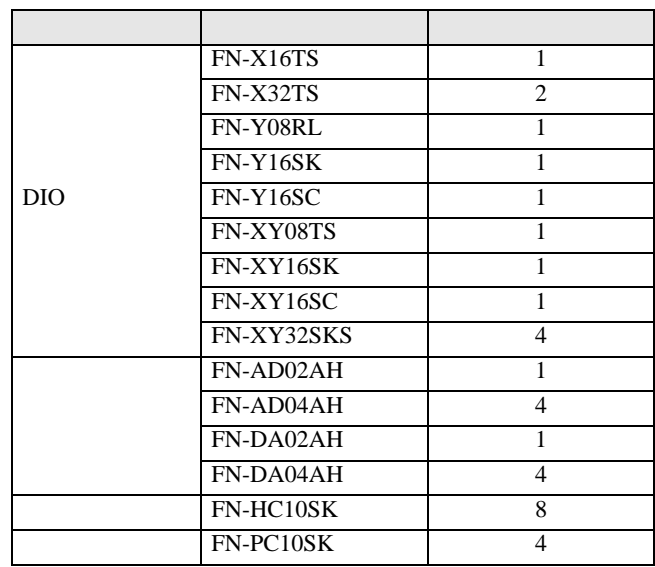

#### <span id="page-49-0"></span>2.9.4 LT3000 DIO

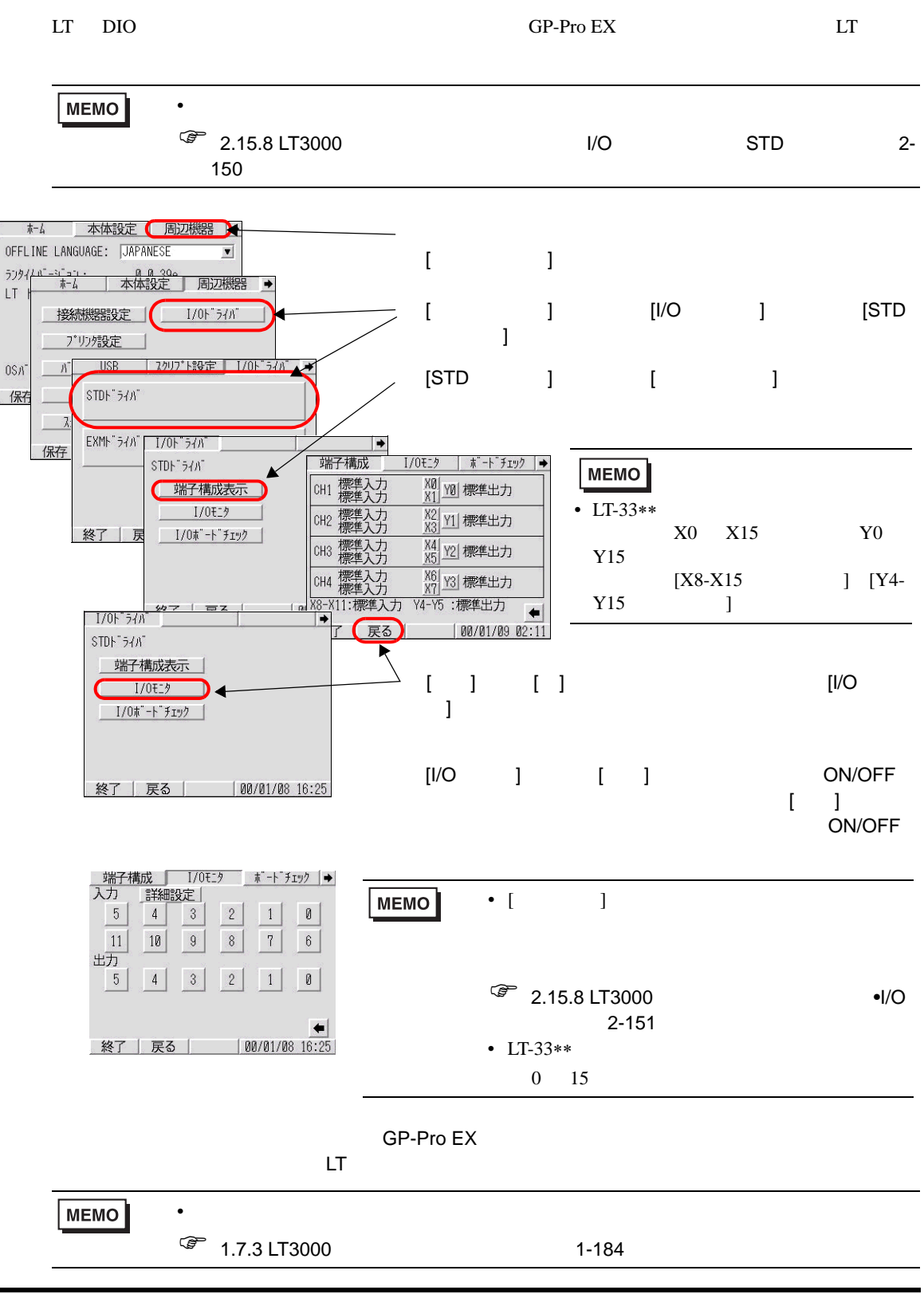

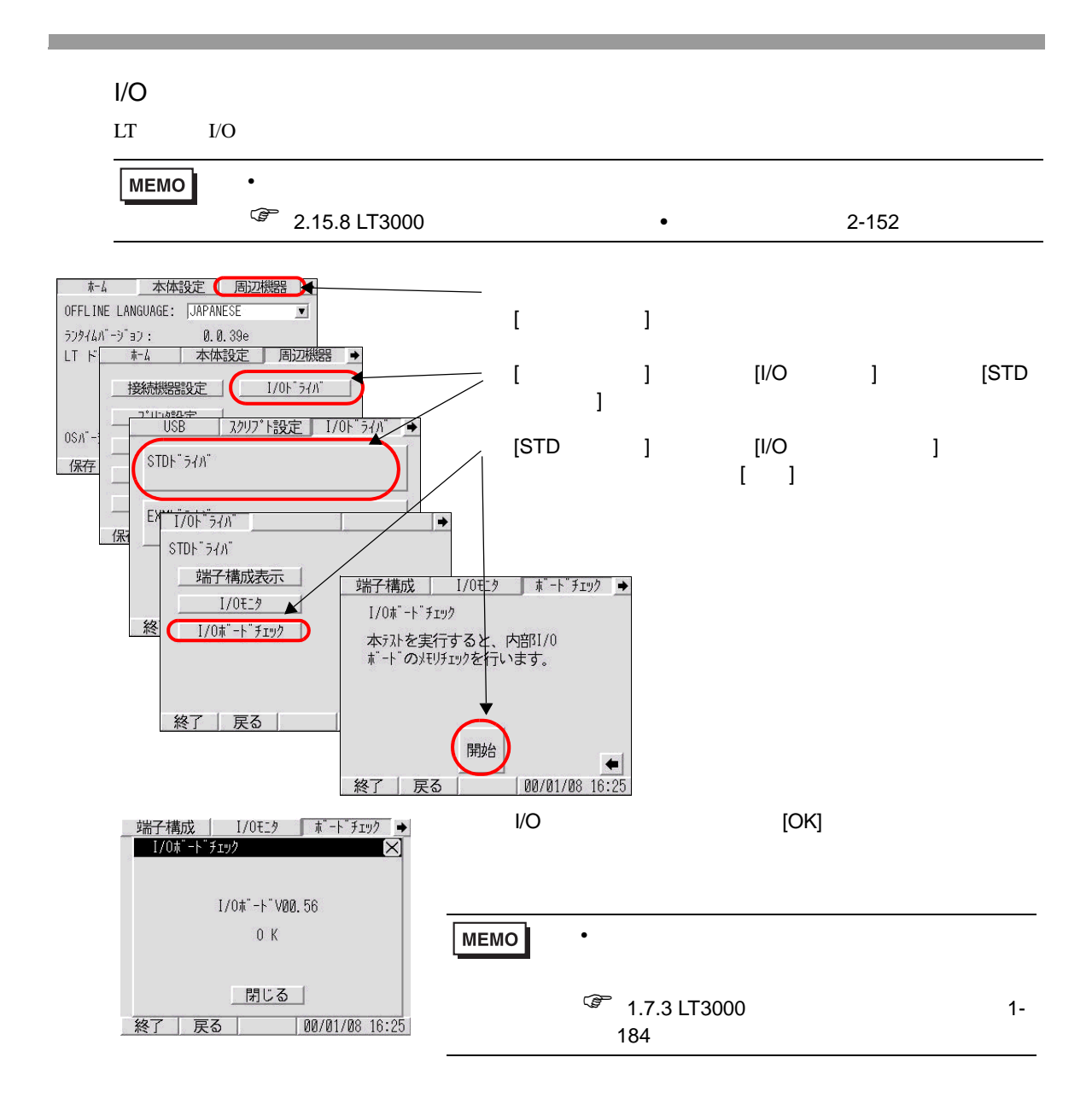

<span id="page-51-0"></span>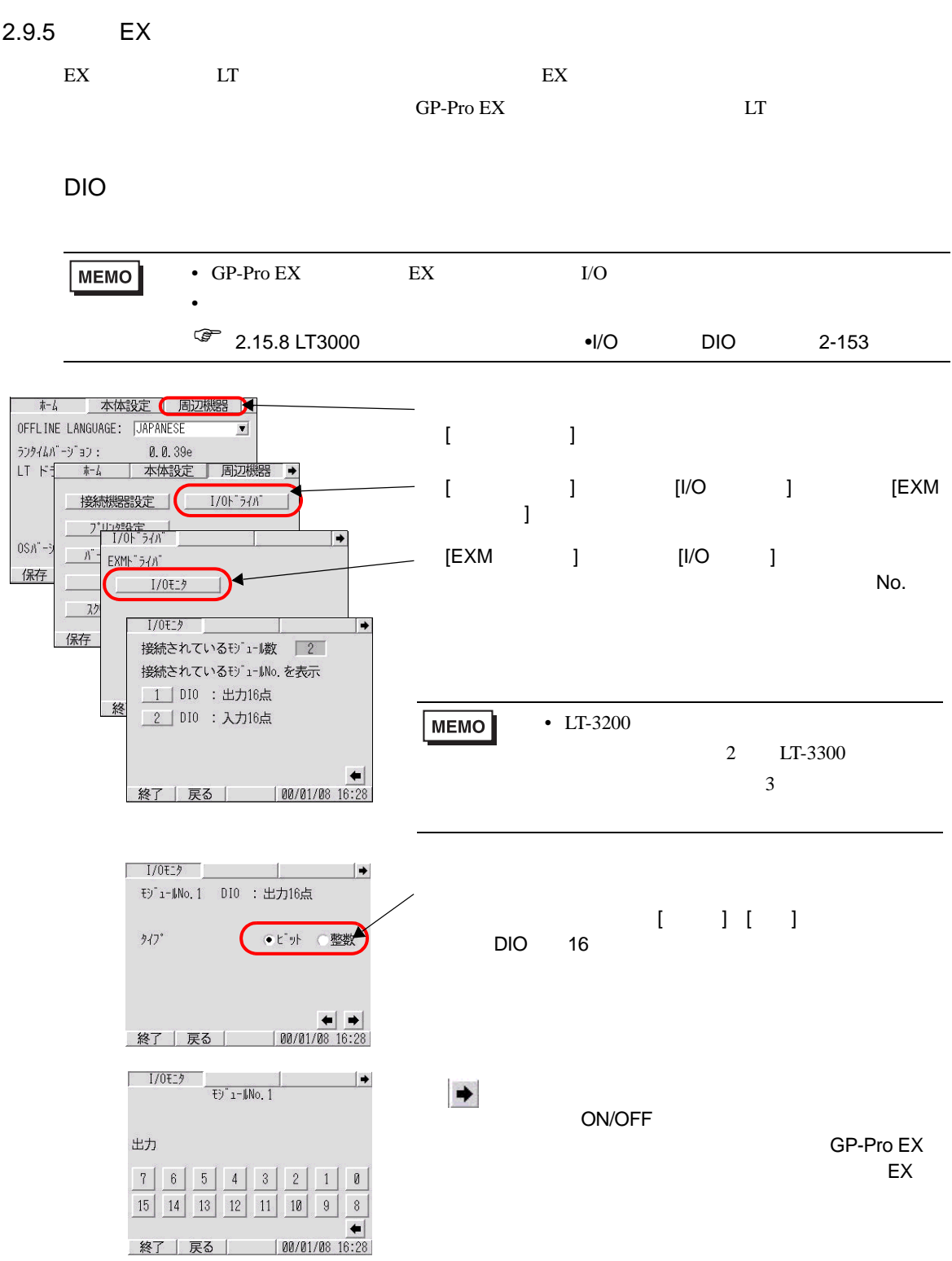

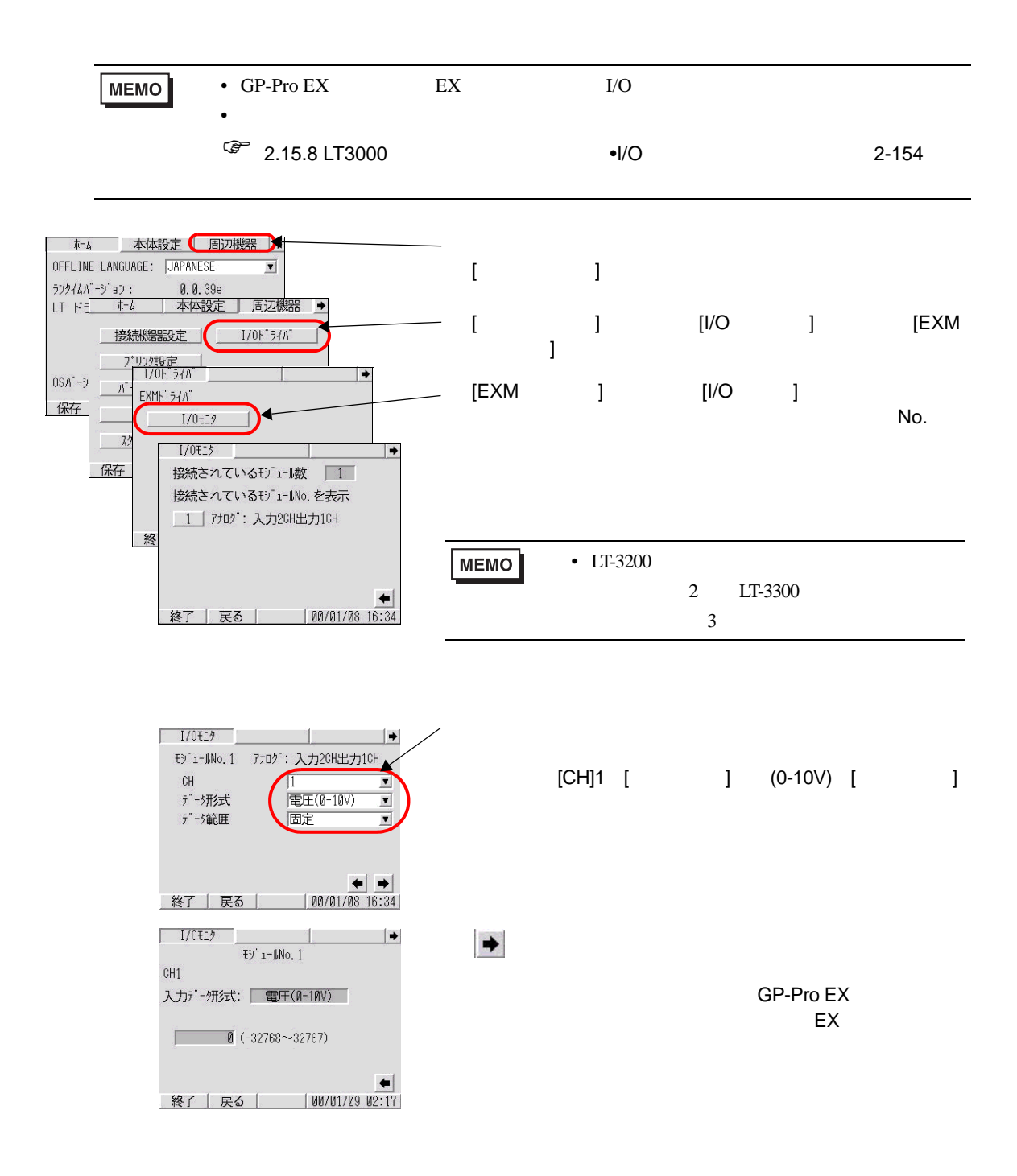

<span id="page-53-0"></span>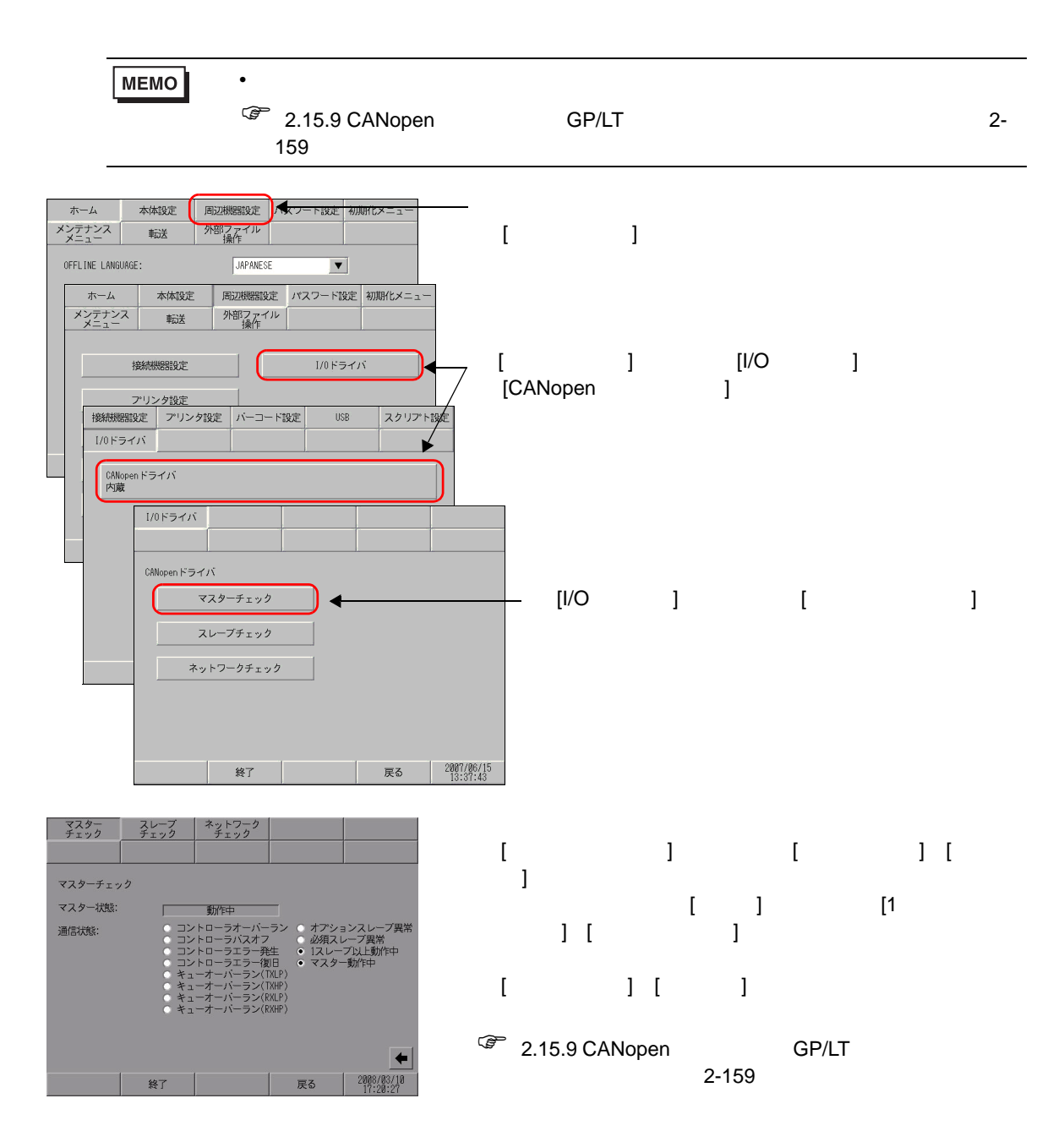

<span id="page-54-0"></span> $2.9.7$ 

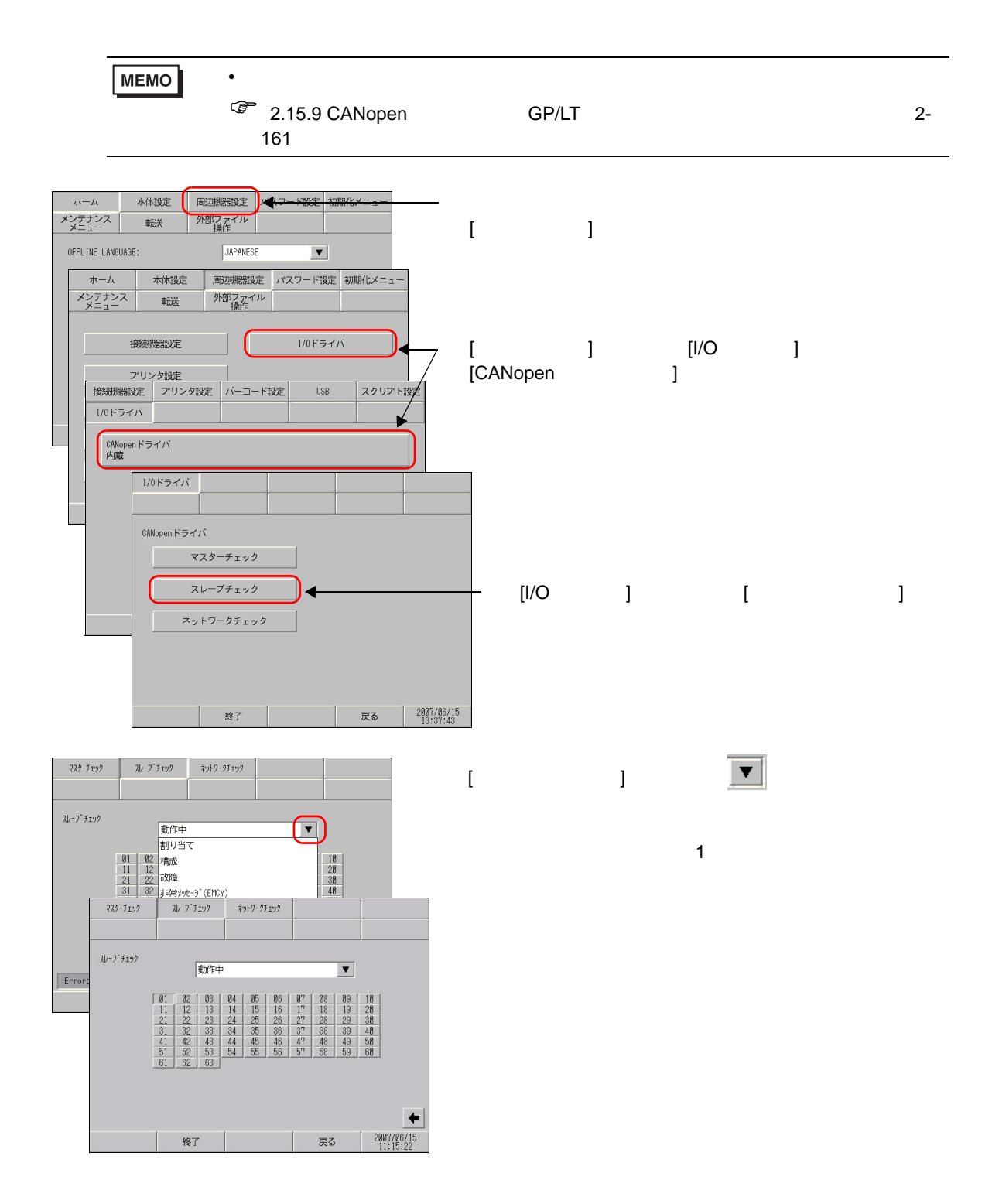

### <span id="page-55-0"></span>2.9.8 CANopen

CANopen

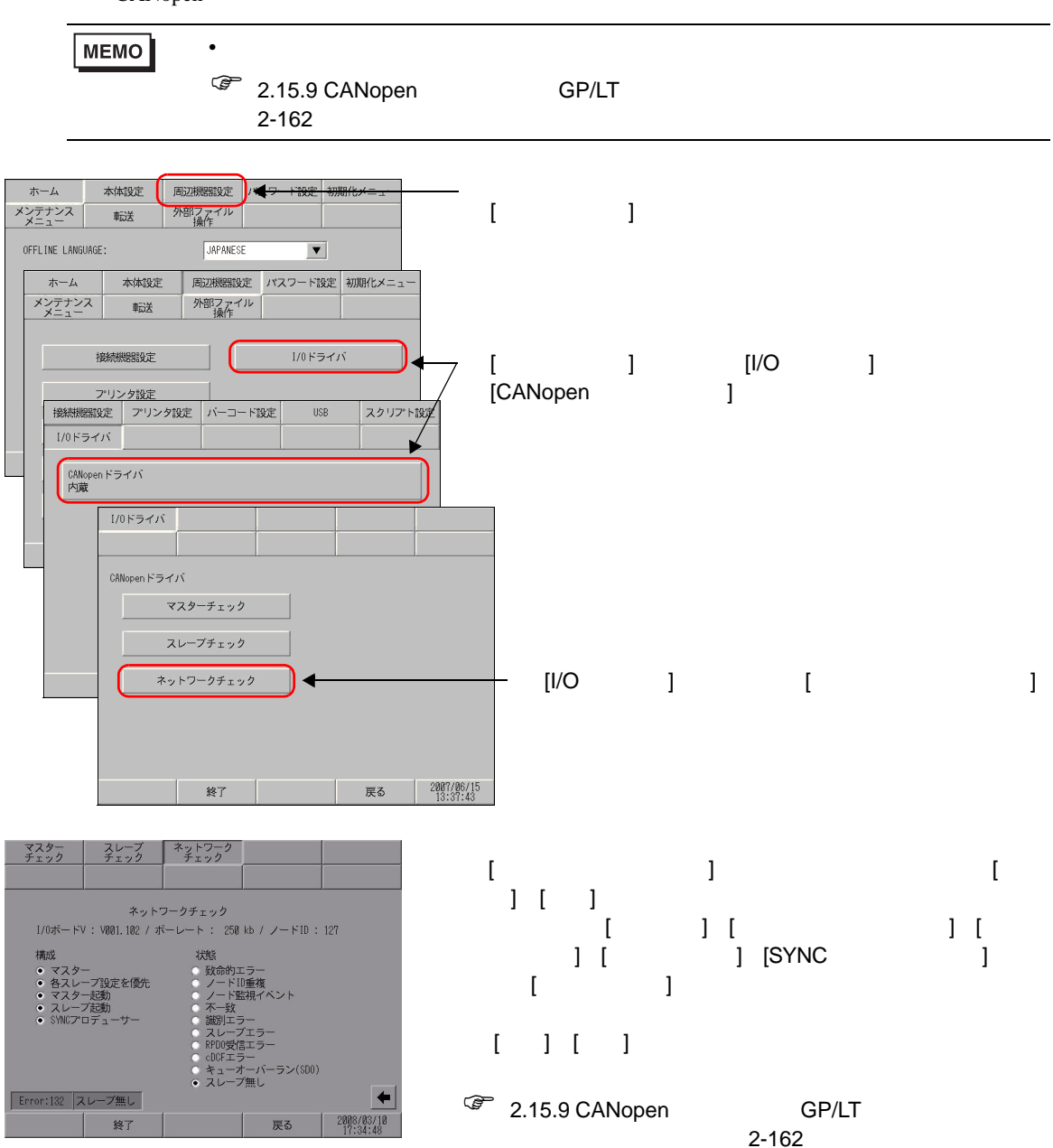

 $2.10$ 

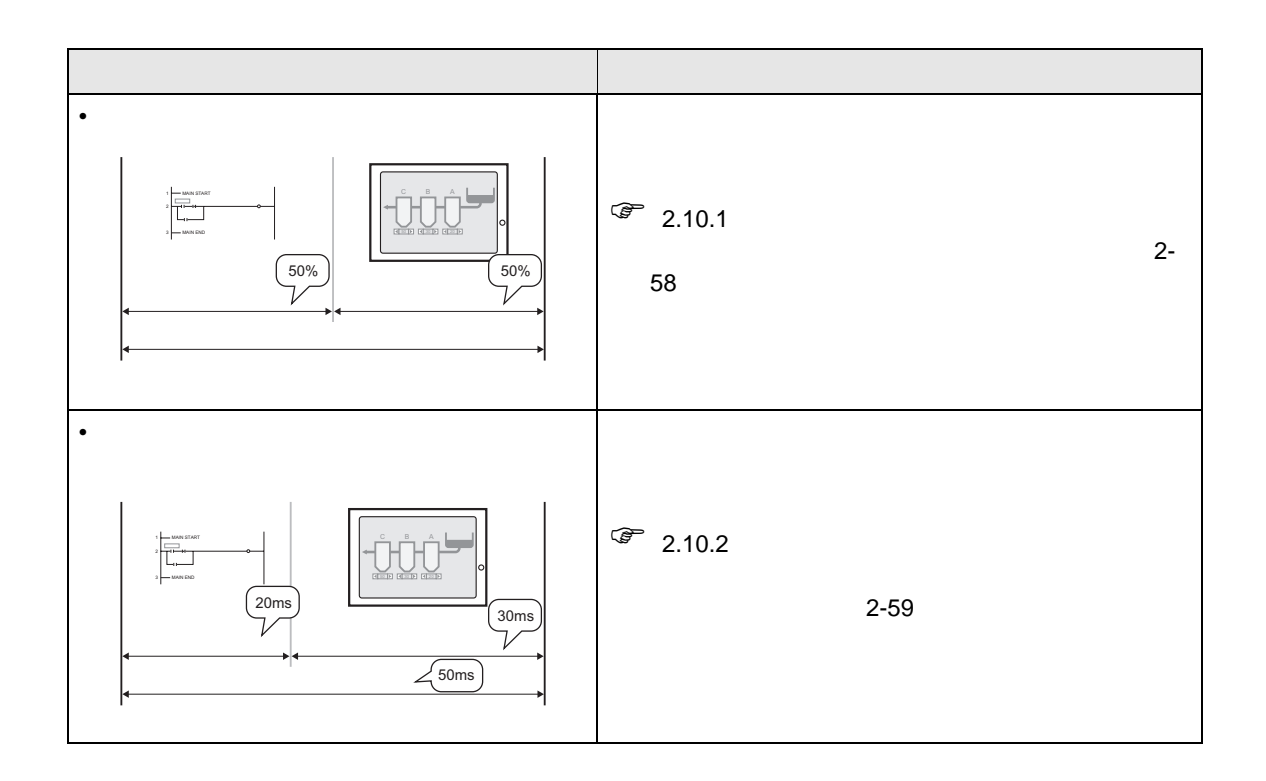

<span id="page-57-0"></span>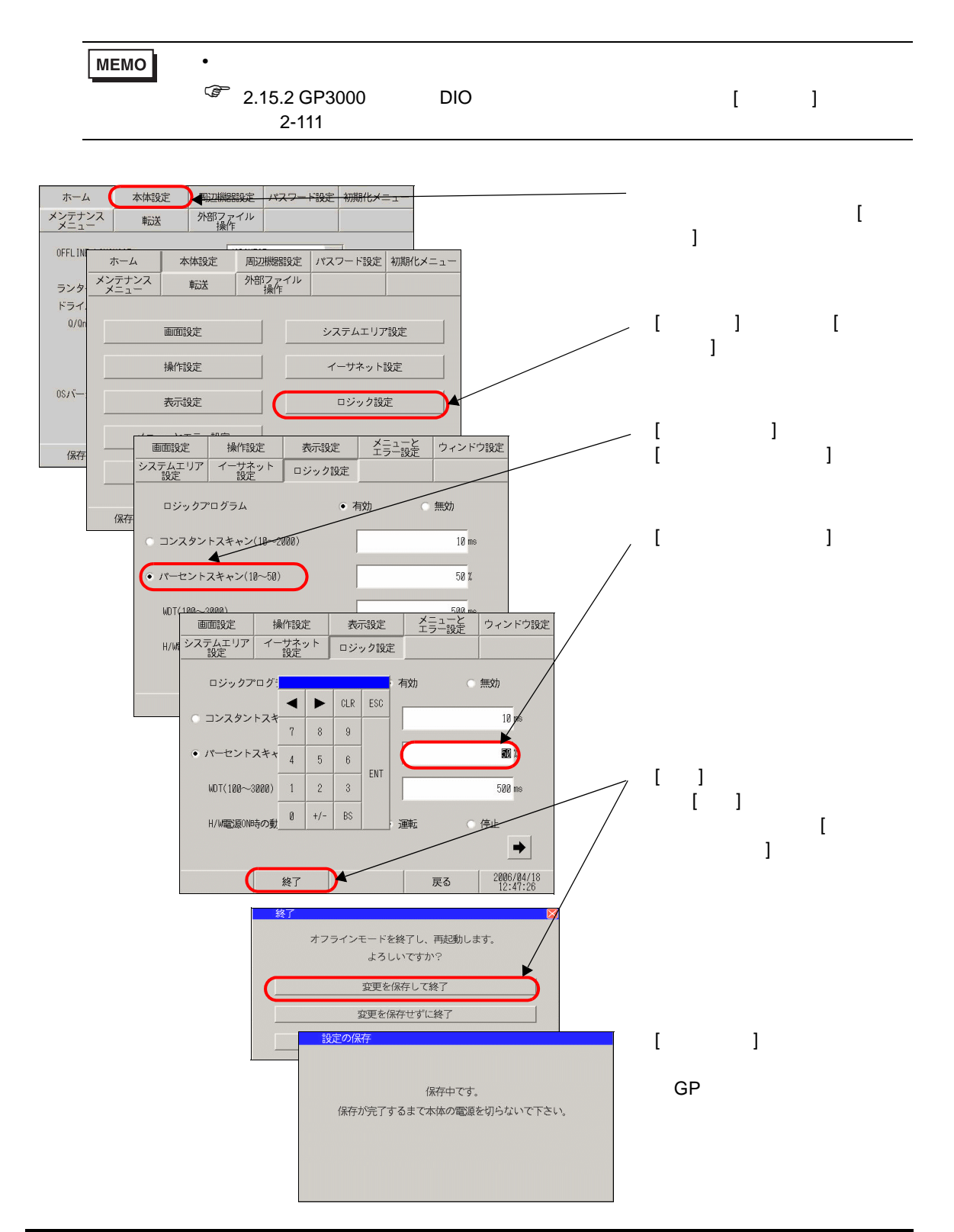

<span id="page-58-0"></span> $2.10.2$ 

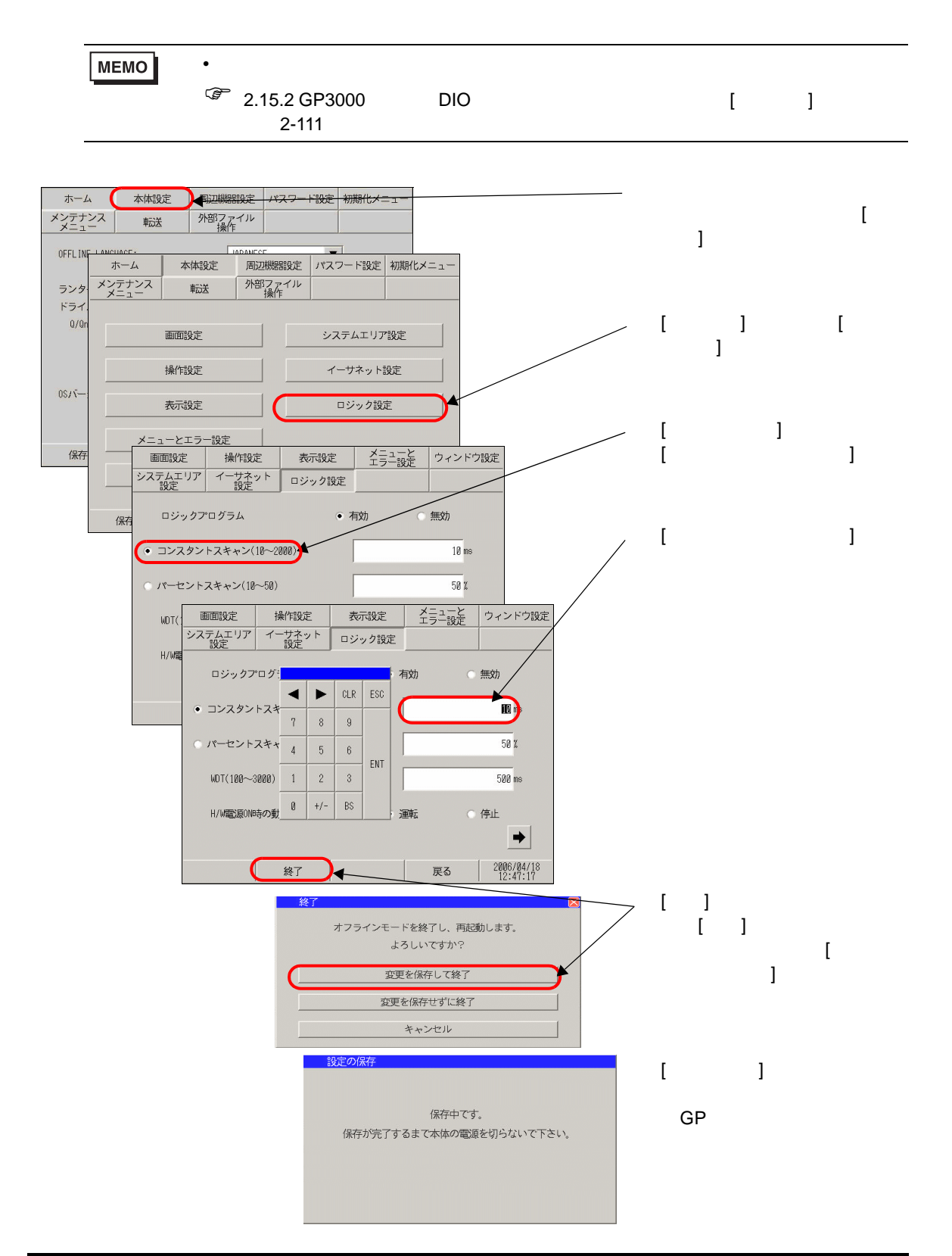

# $2.11$

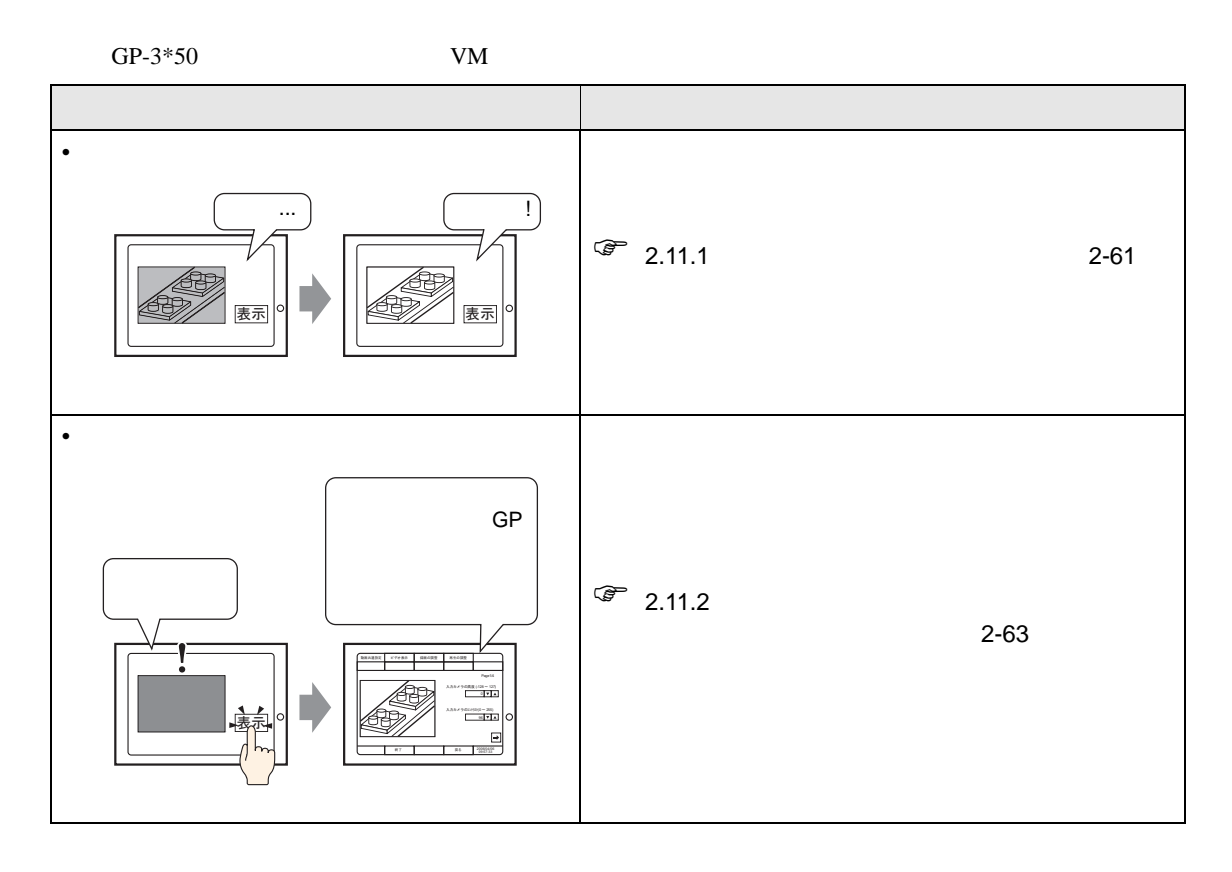

### <span id="page-60-0"></span> $2.11.1$

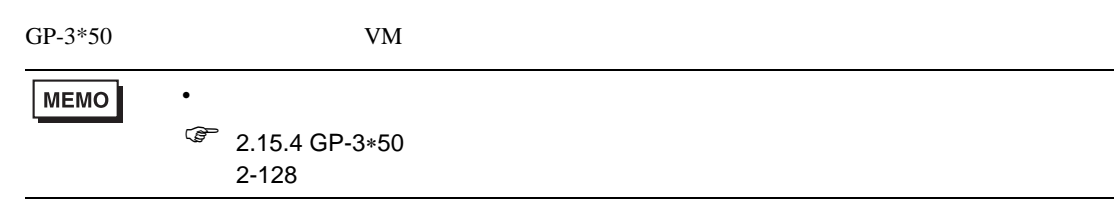

#### GP-3\*50

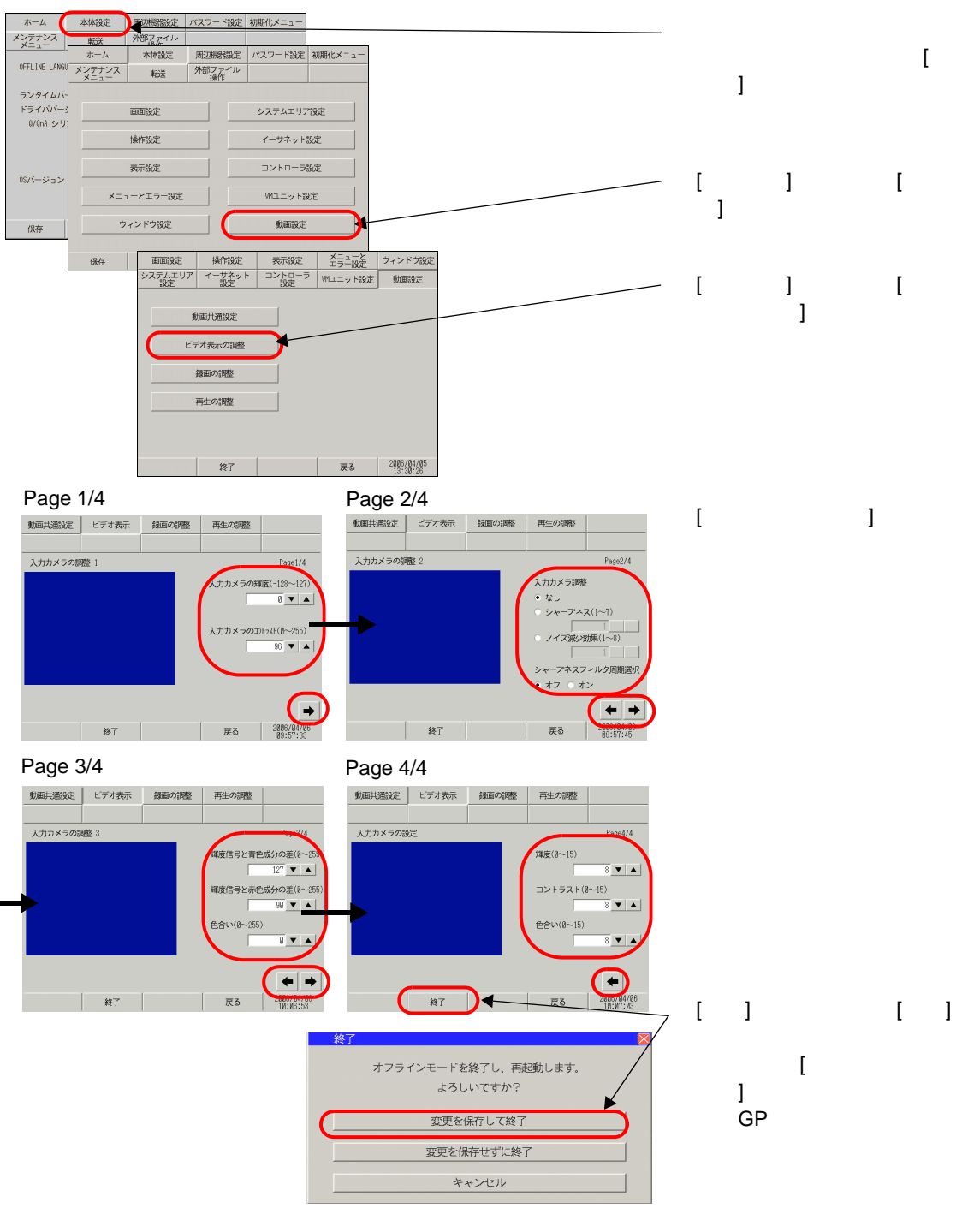

VM ユニットをご利用の場合

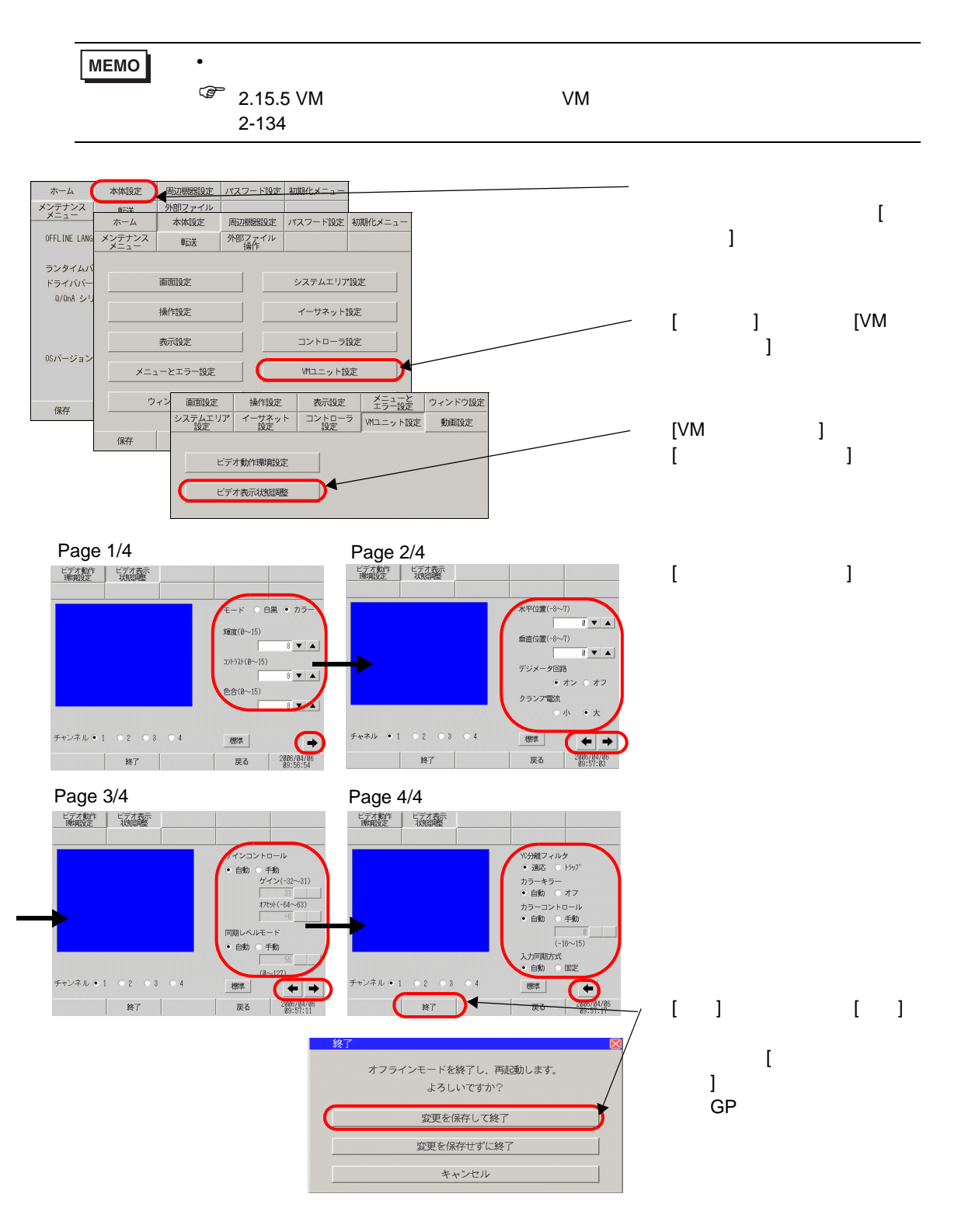

<span id="page-62-0"></span> $2.11.2$ 

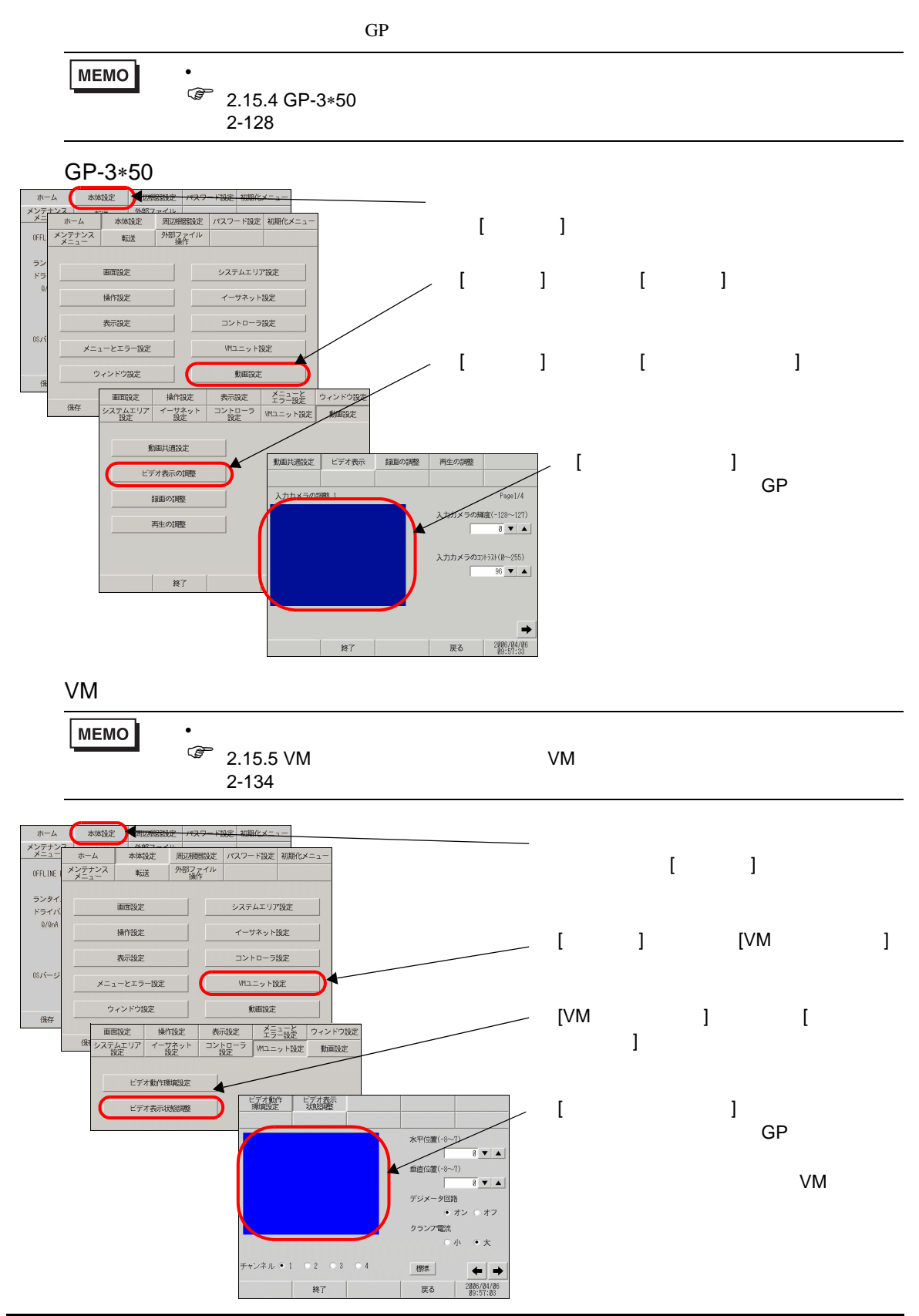

# $2.12$  GP-Pro EX

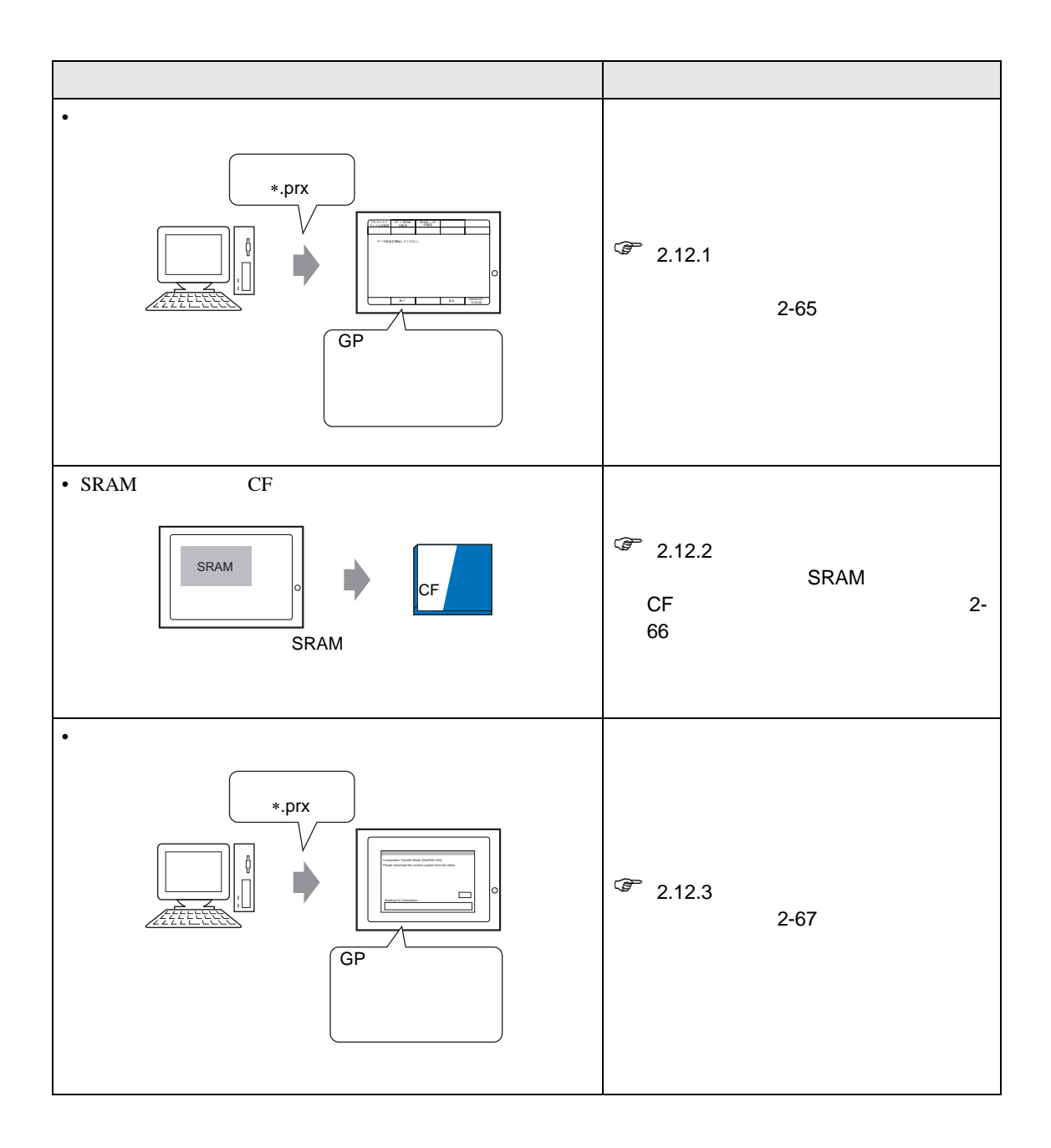

<span id="page-64-0"></span> $2.12.1$ 

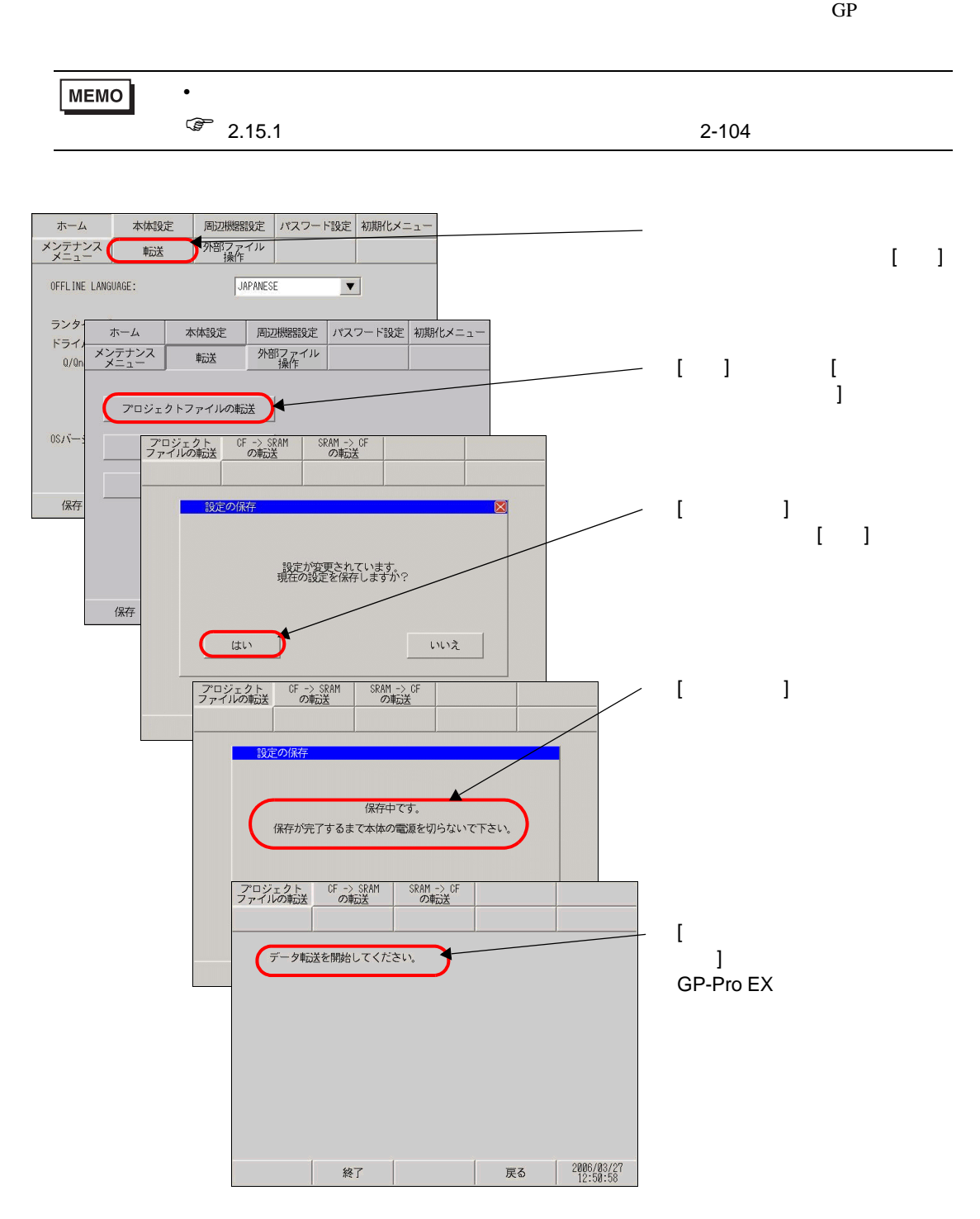

<span id="page-65-0"></span>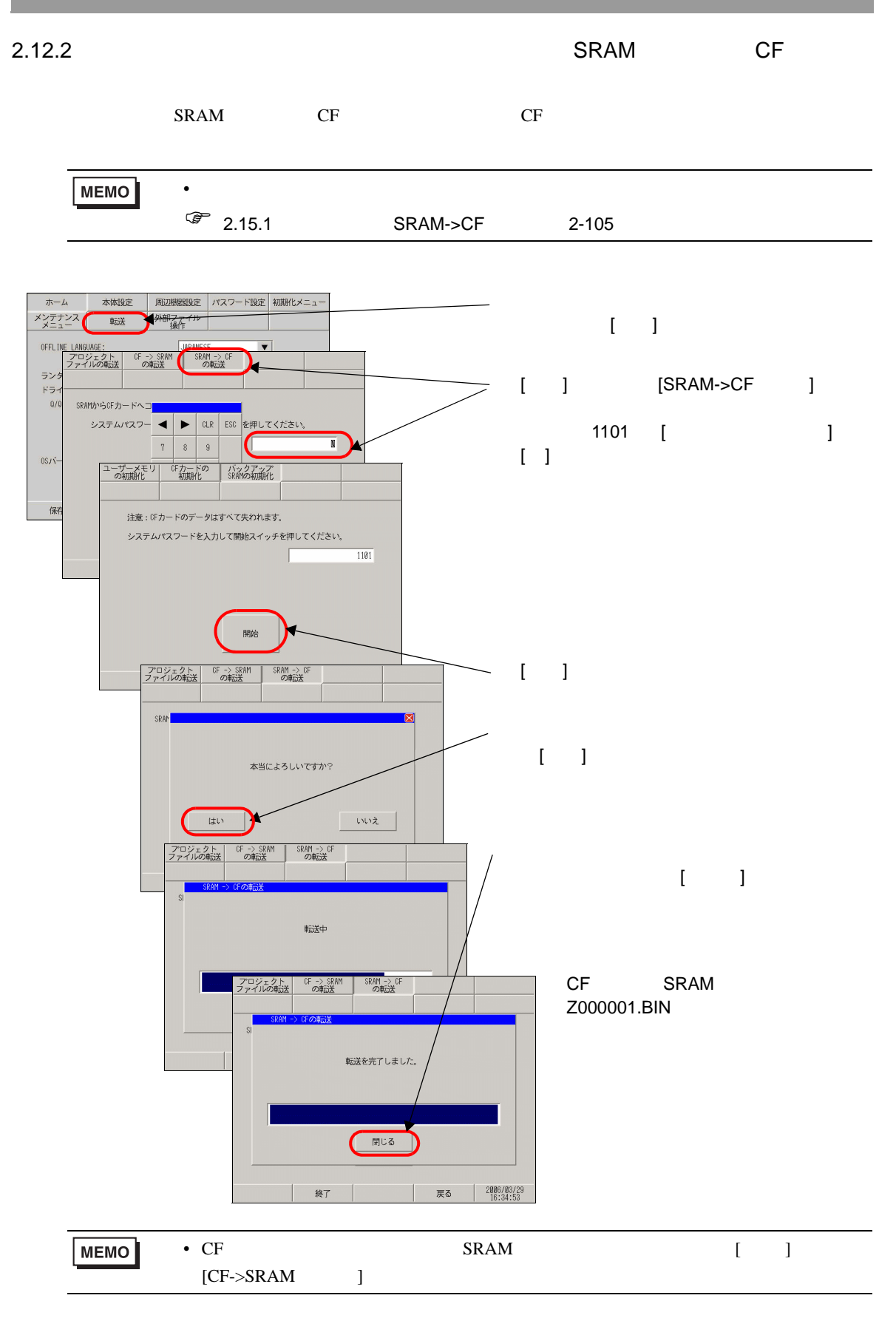

### <span id="page-66-0"></span>2.12.3

 $\sim$  2

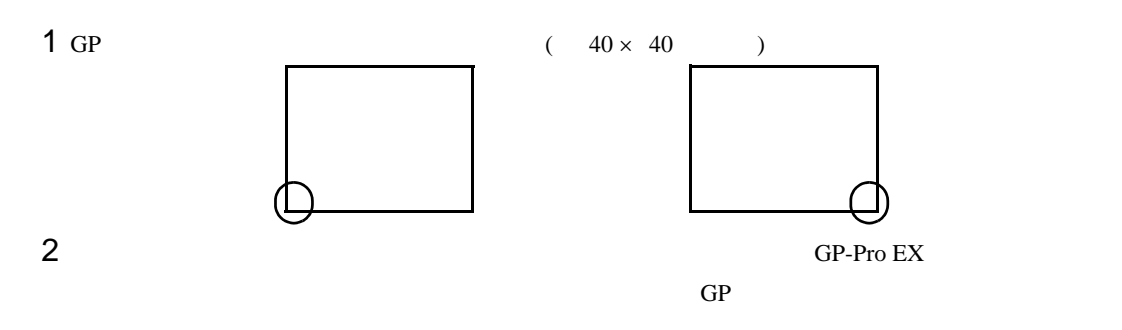

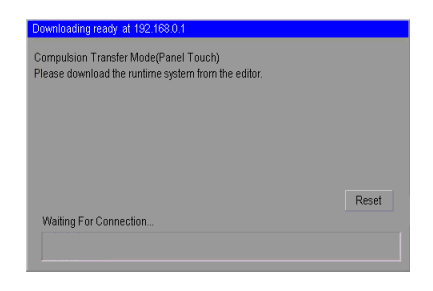

 $2$  ON GP-3302B

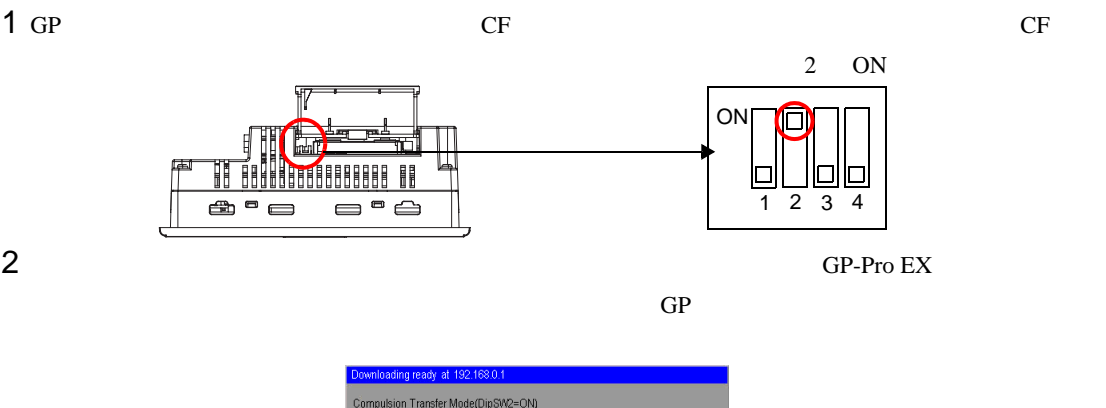

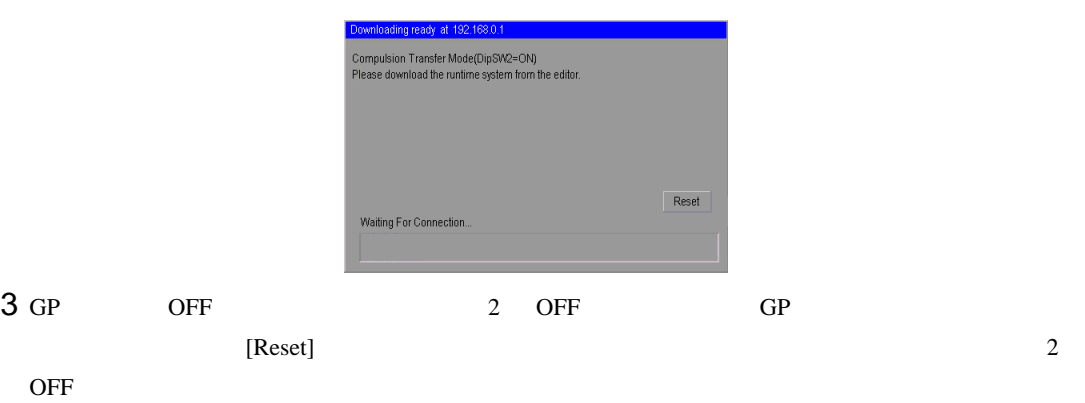

# $2.13$  IPC

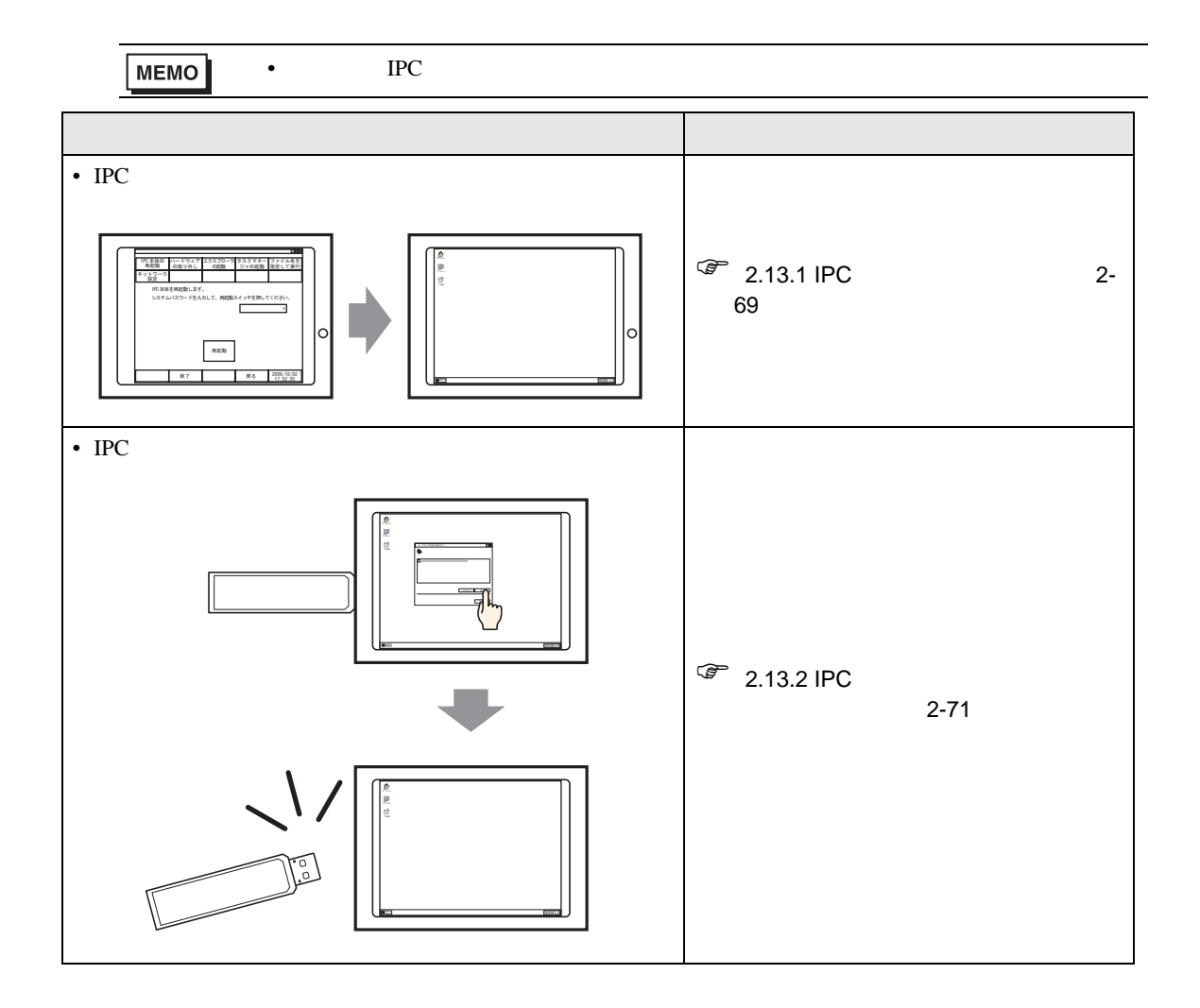

## <span id="page-68-0"></span> $2.13.1$  IPC

IPC  $\blacksquare$ 

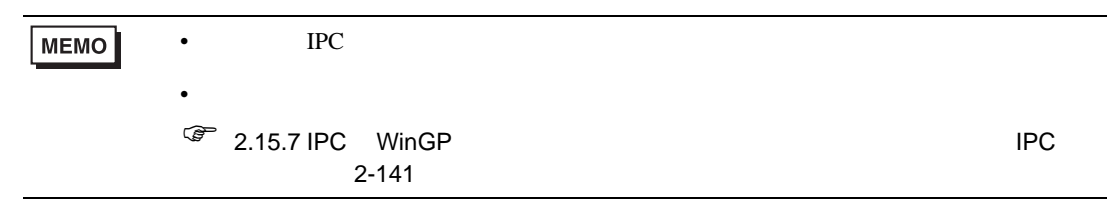

 $1$  [ ] [ (P)]  $[Pro\text{-}face]$   $[WinGP]$   $[WinGP]$   $[WinGP]$  $WinGP$ 

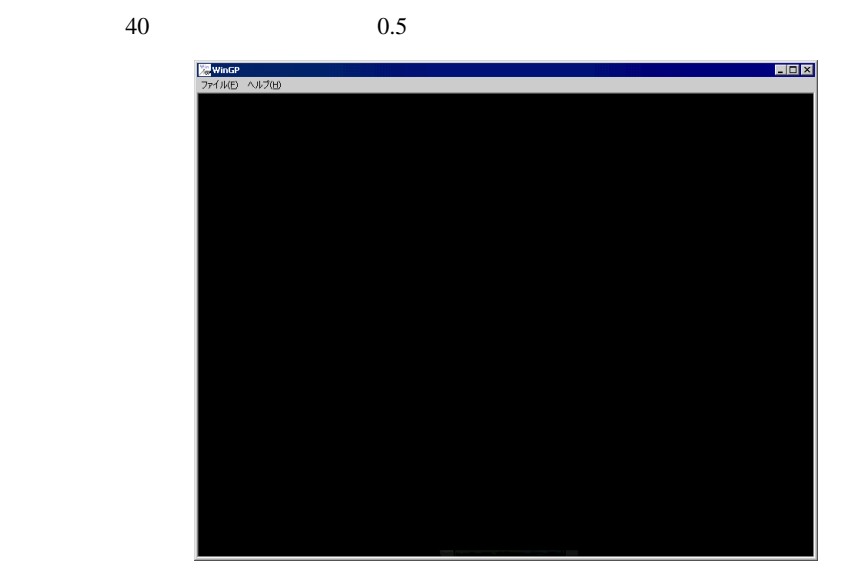

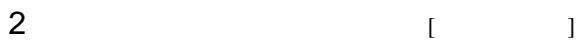

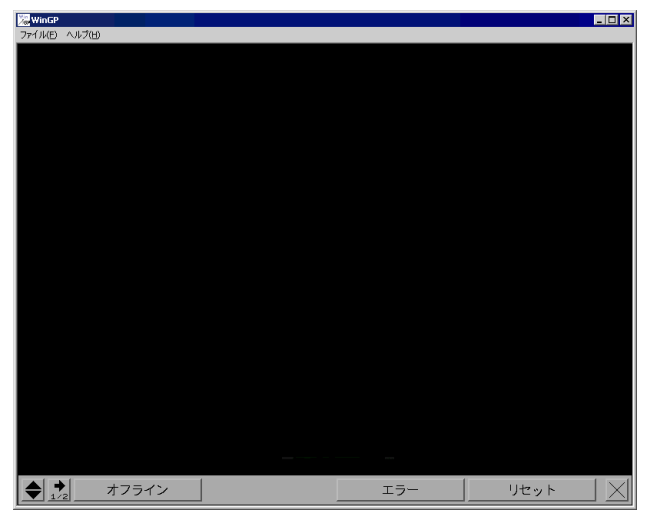

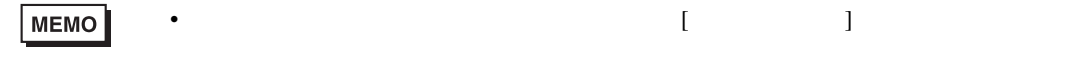

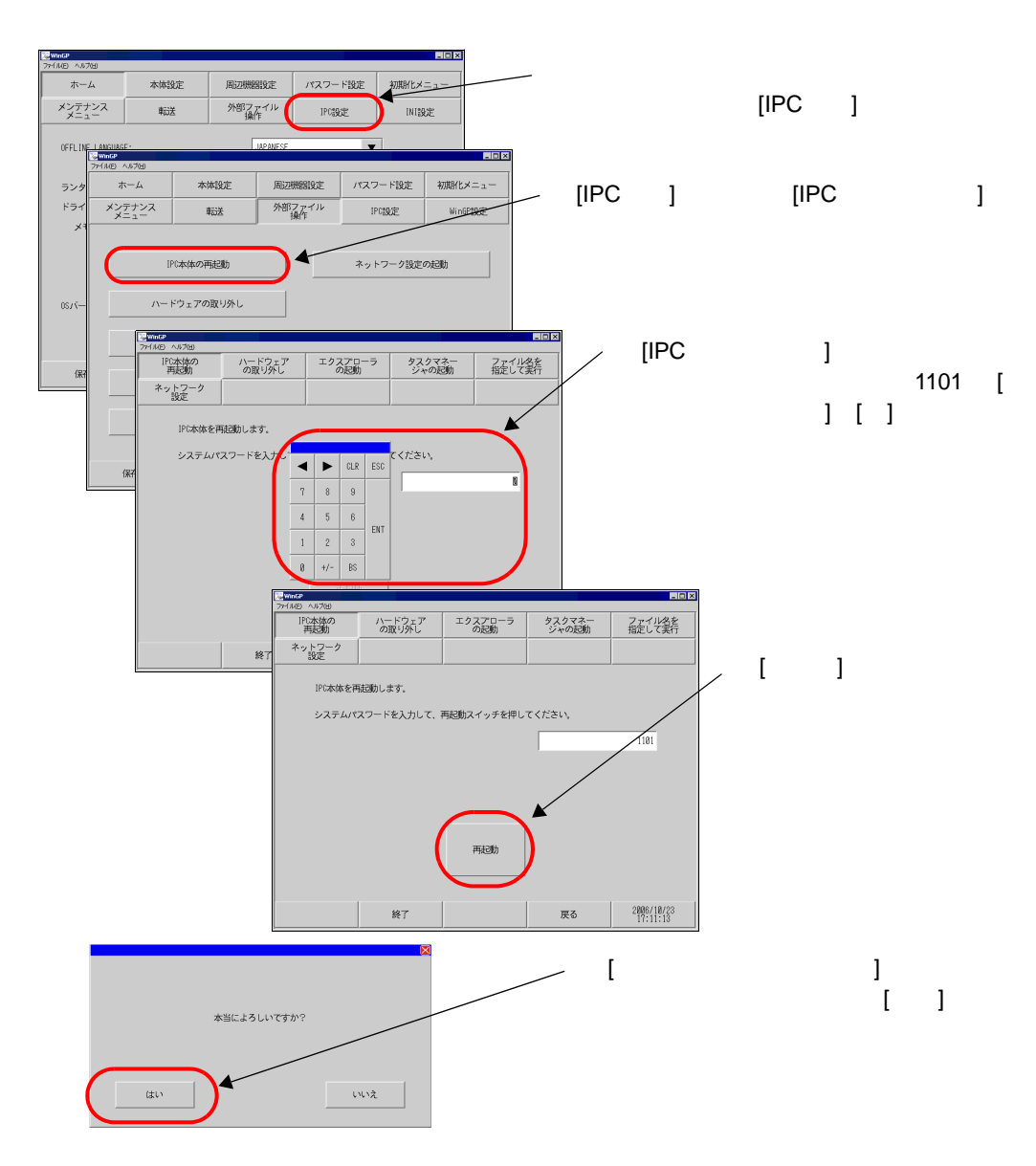

 $8$  IPC

## <span id="page-70-0"></span>2.13.2 IPC

IPC  $\Box$ **MEMO** •  $\blacksquare$  IPC  $\blacksquare$  $\bullet$  $\circled{F}$  2.15.7 IPC WinGP 2-141

 $1$  [  $]$  [  $]$  [Pro-face]  $[WinGP]$   $[WinGP]$   $[WinGP]$  $WinGP$ 

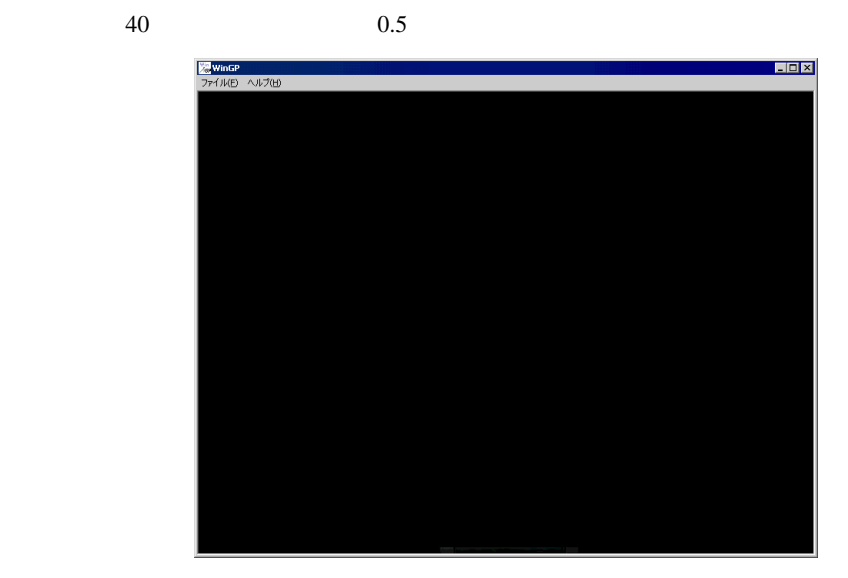

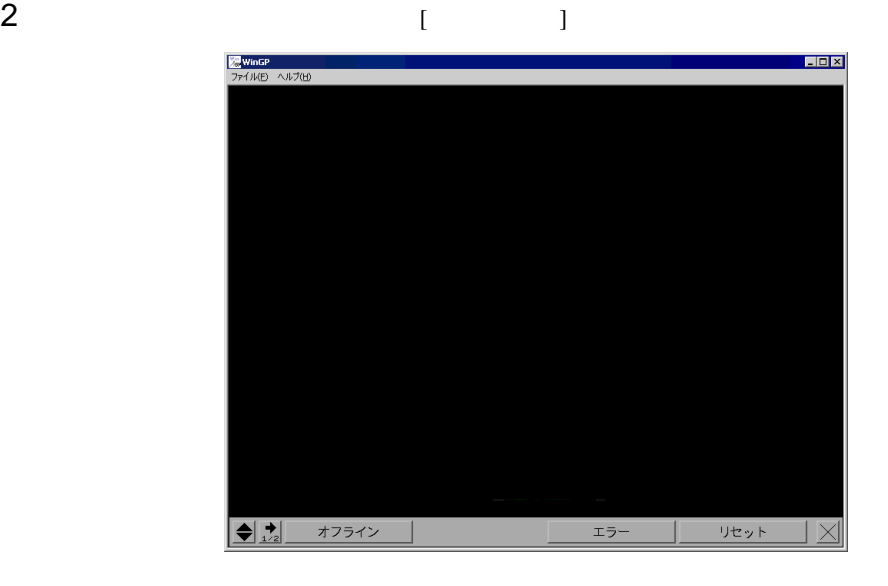

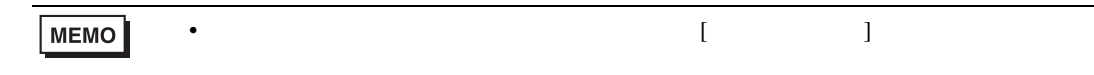

þ

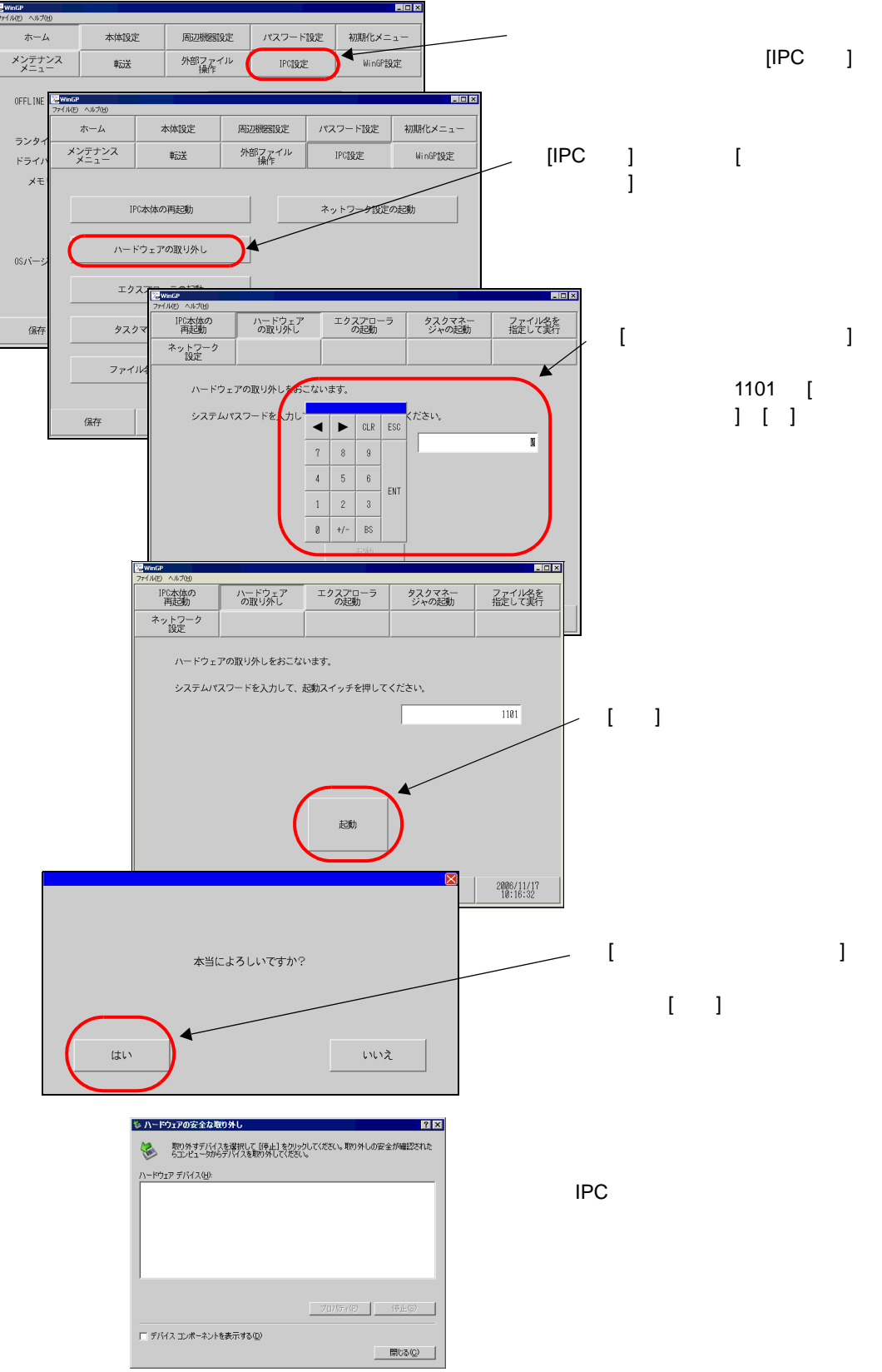
## $2.14$

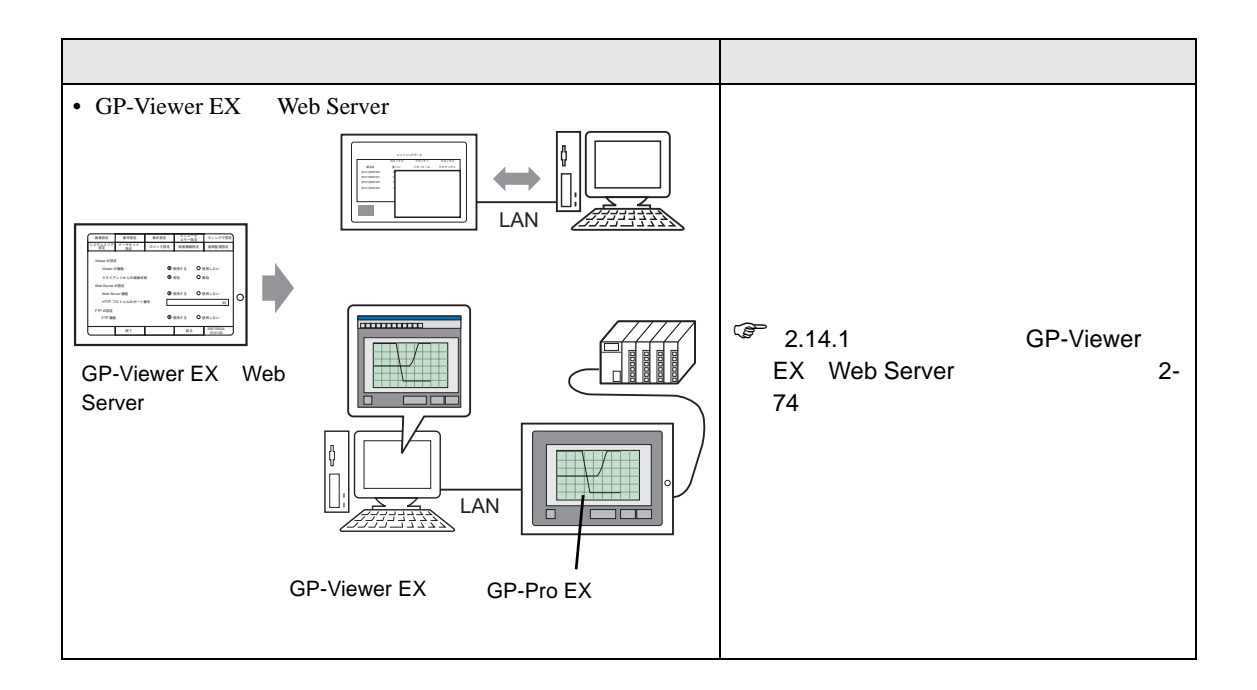

#### <span id="page-73-0"></span>2.14.1 **GP-Viewer EX Web Server**

GP-Viewer EX Web Server

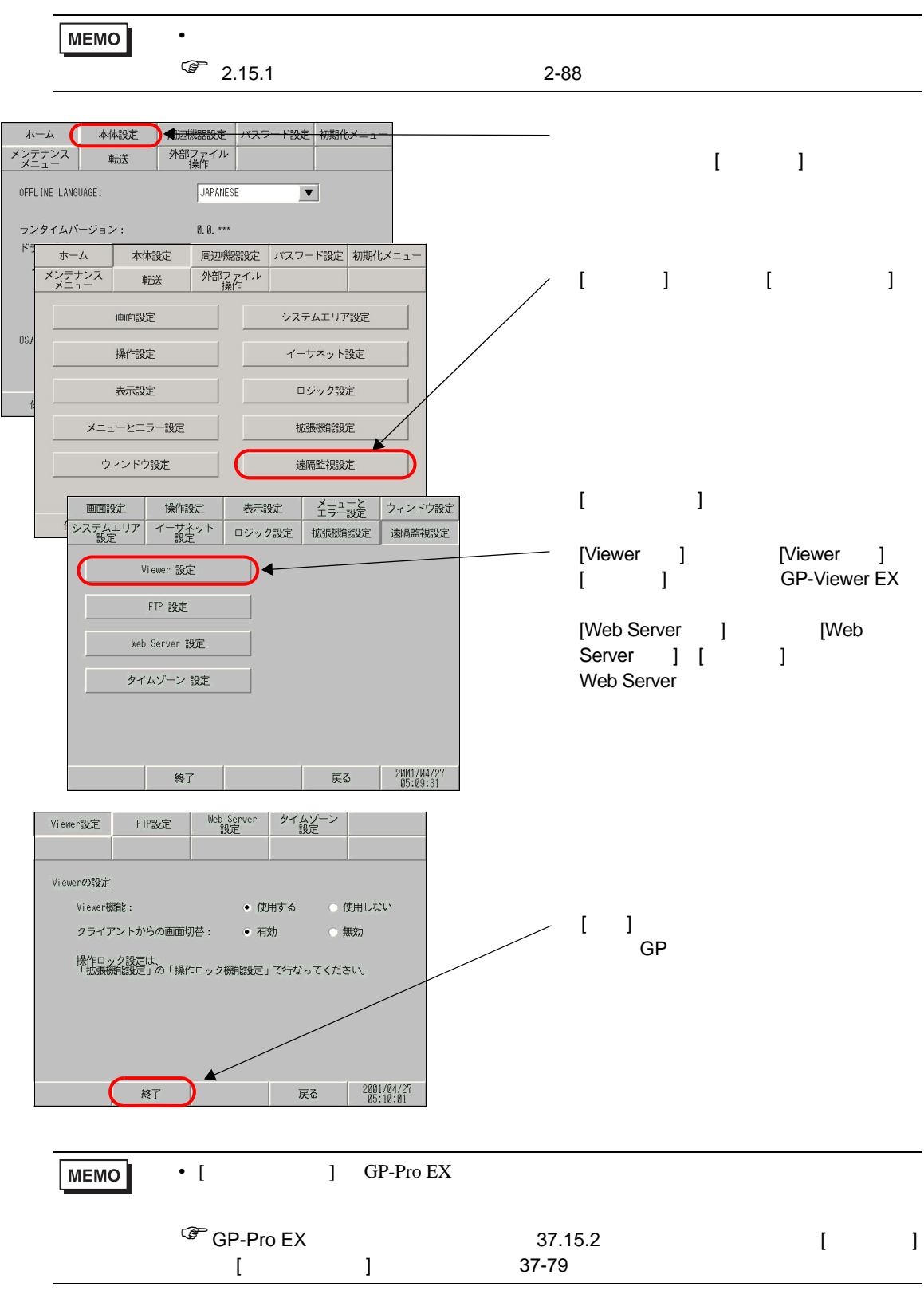

## $2.15$

П

 $2.15.1$ 

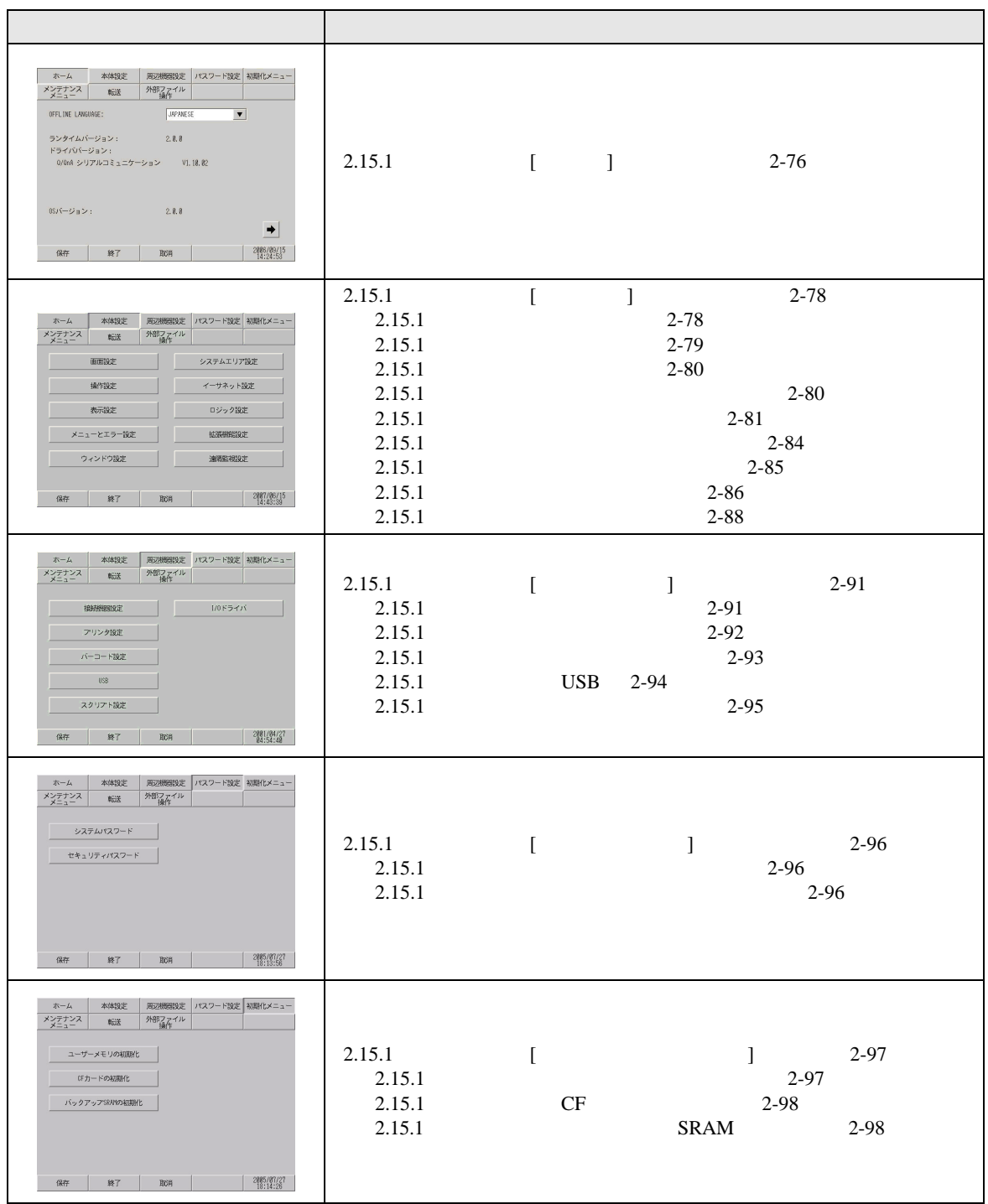

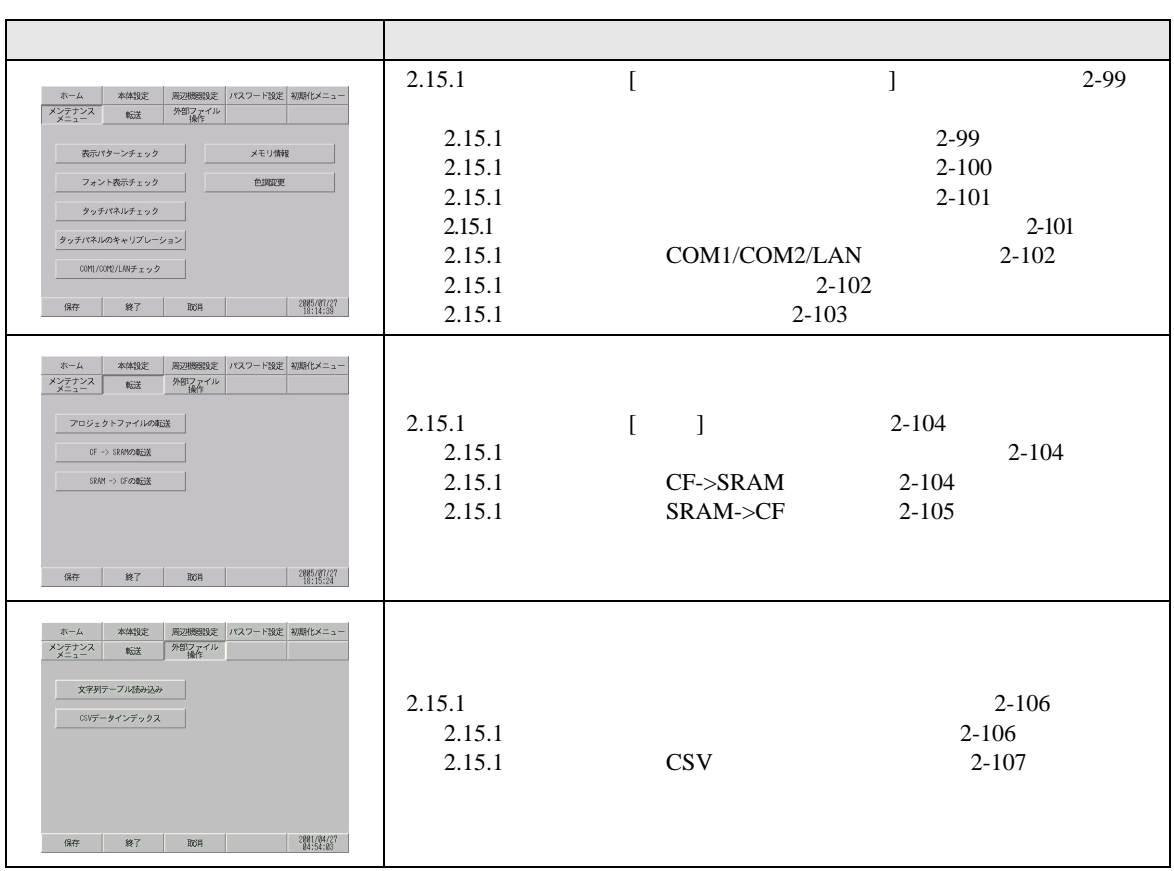

<span id="page-75-0"></span> $[ \qquad \qquad ]$ 

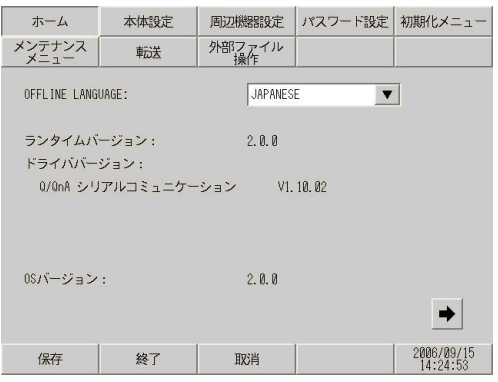

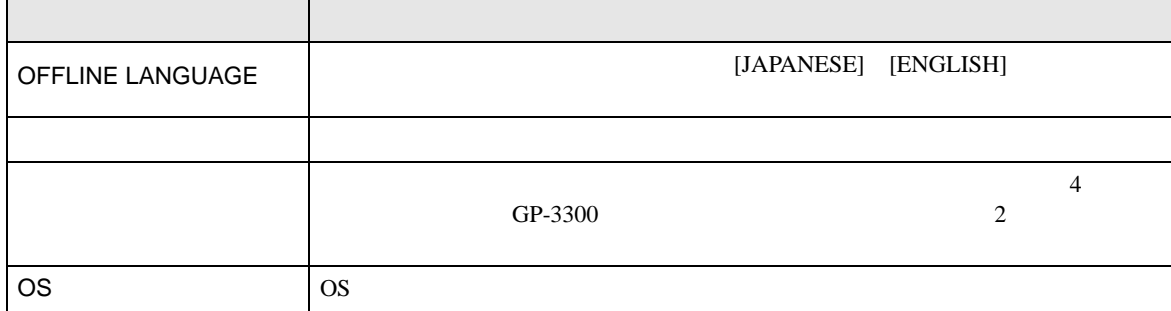

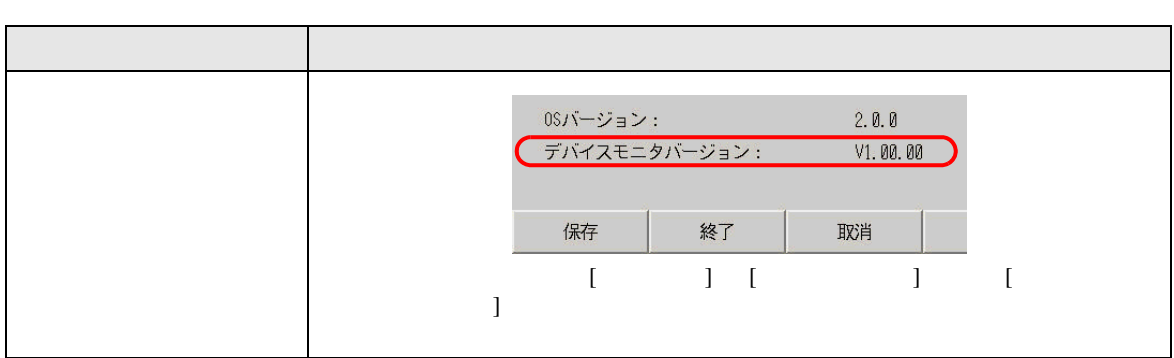

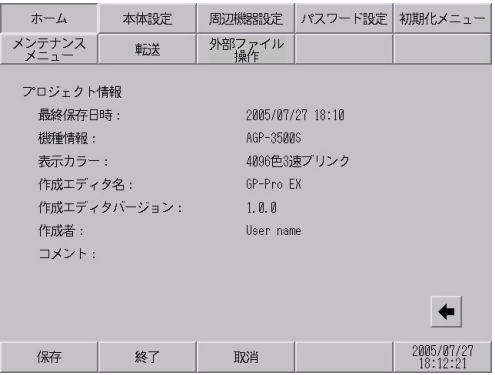

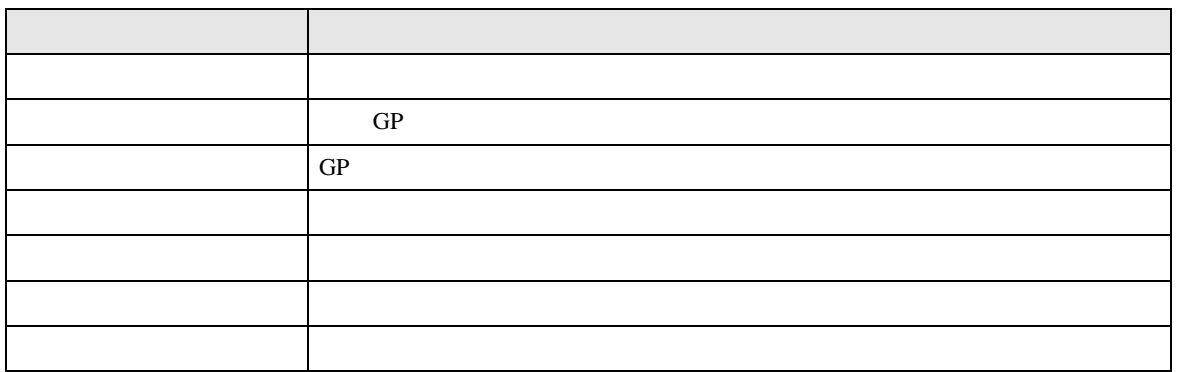

# <span id="page-77-1"></span><span id="page-77-0"></span> $\mathbf{I} = \mathbf{I}$

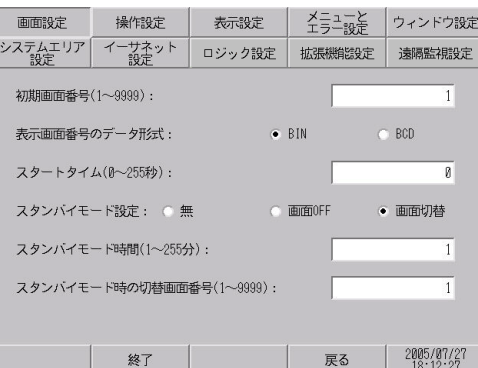

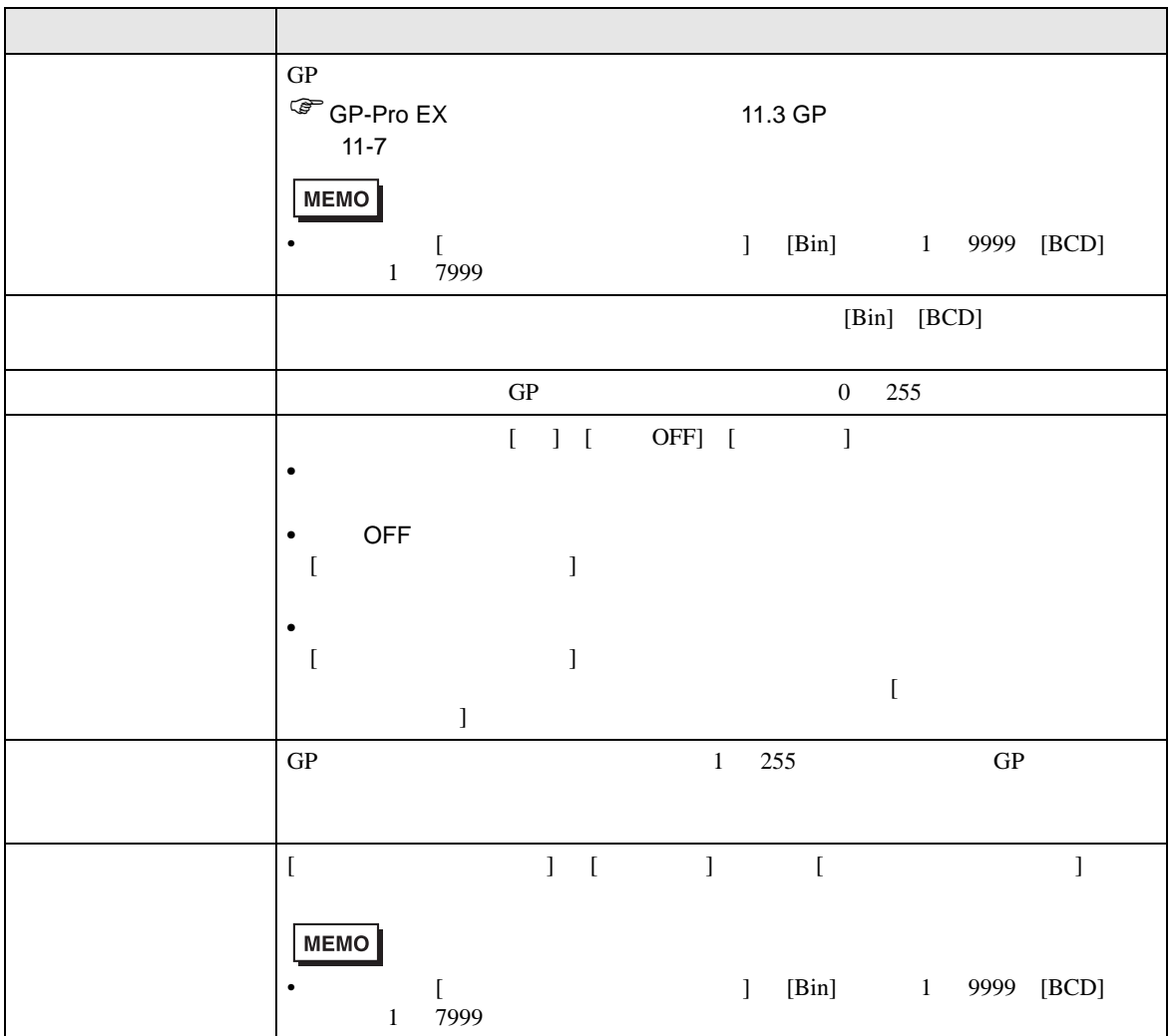

<span id="page-78-0"></span>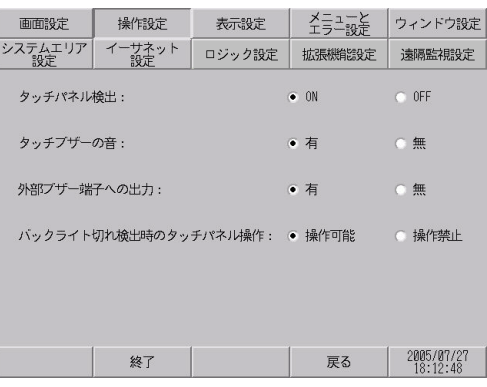

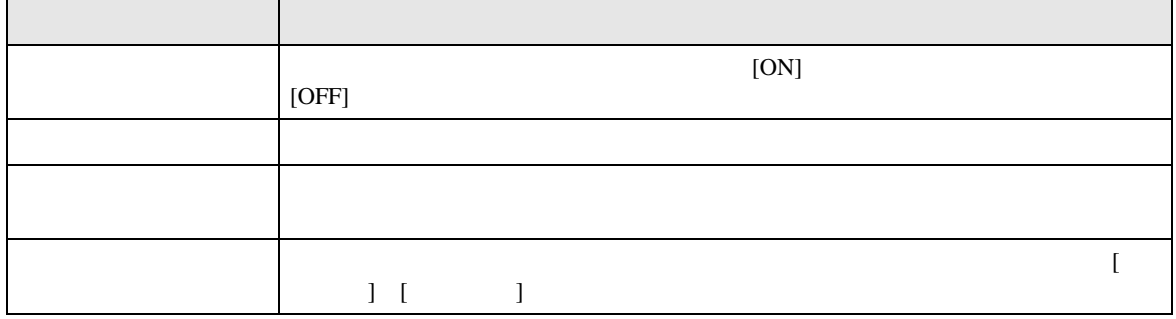

<span id="page-79-0"></span>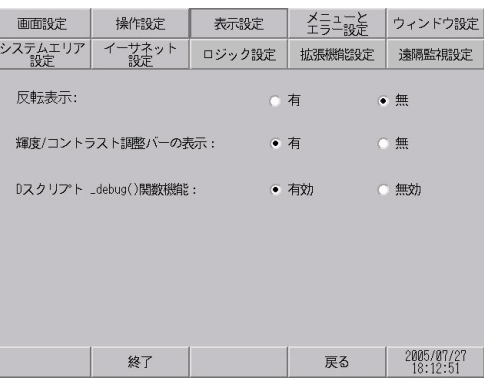

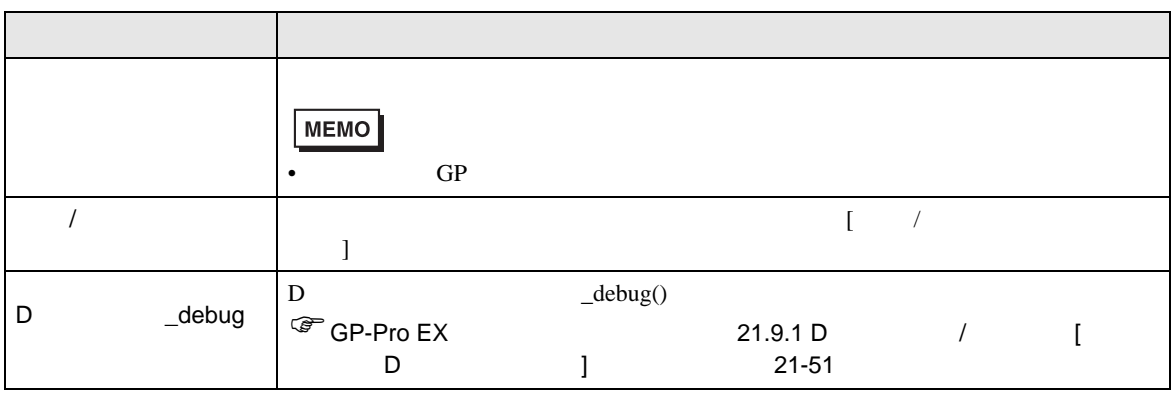

<span id="page-79-1"></span>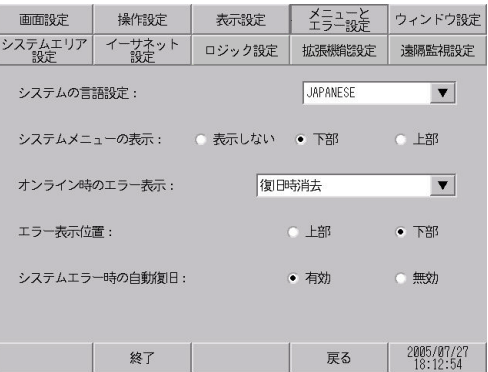

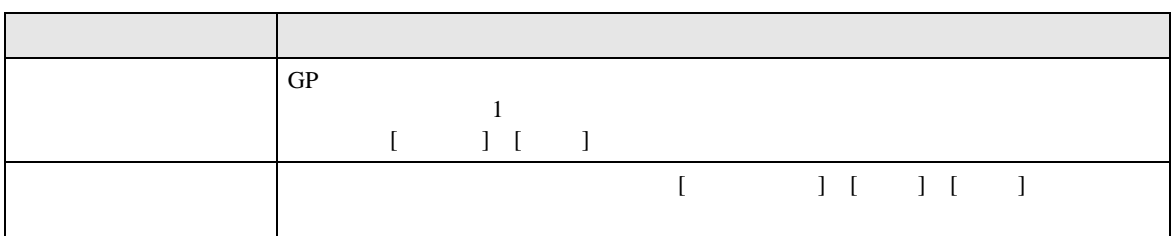

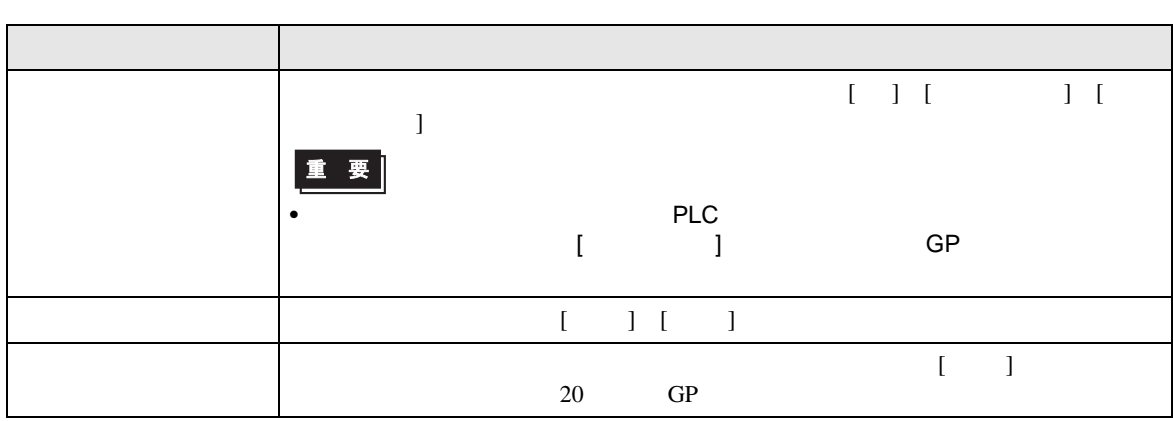

<span id="page-80-0"></span>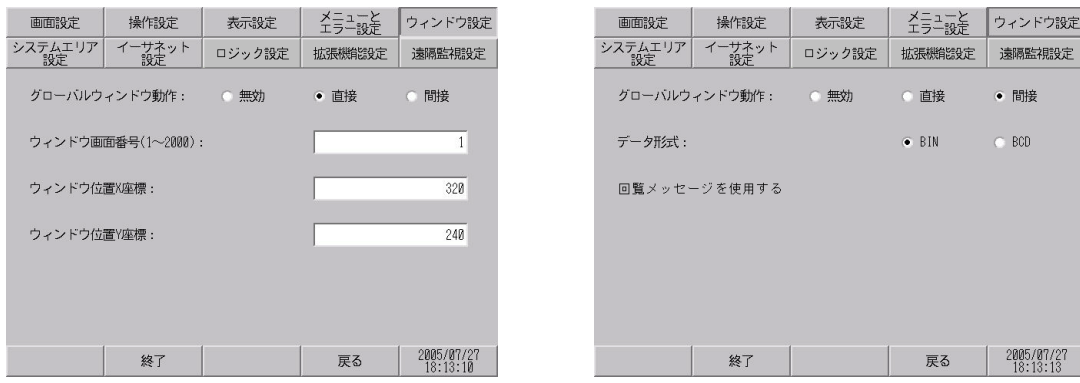

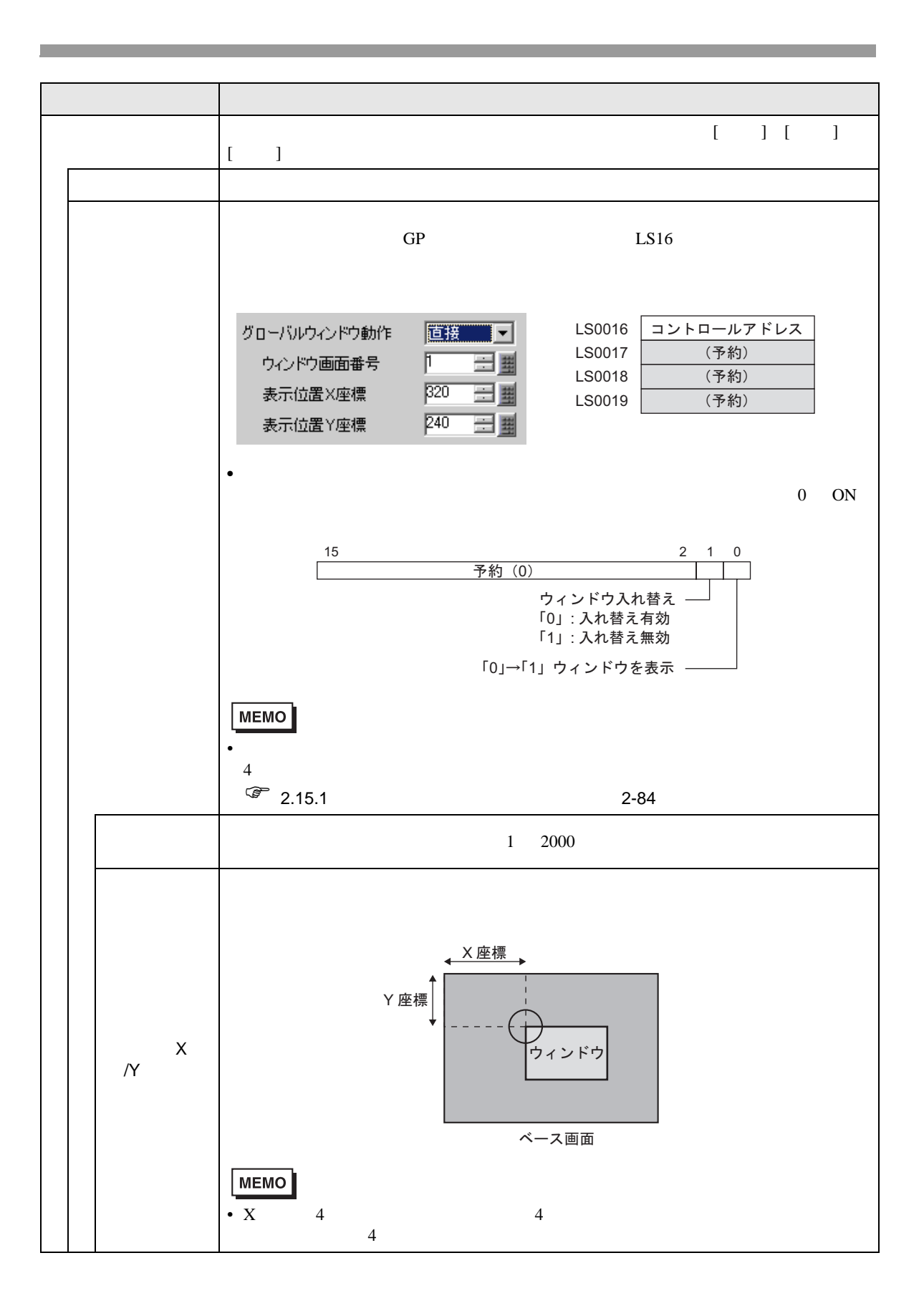

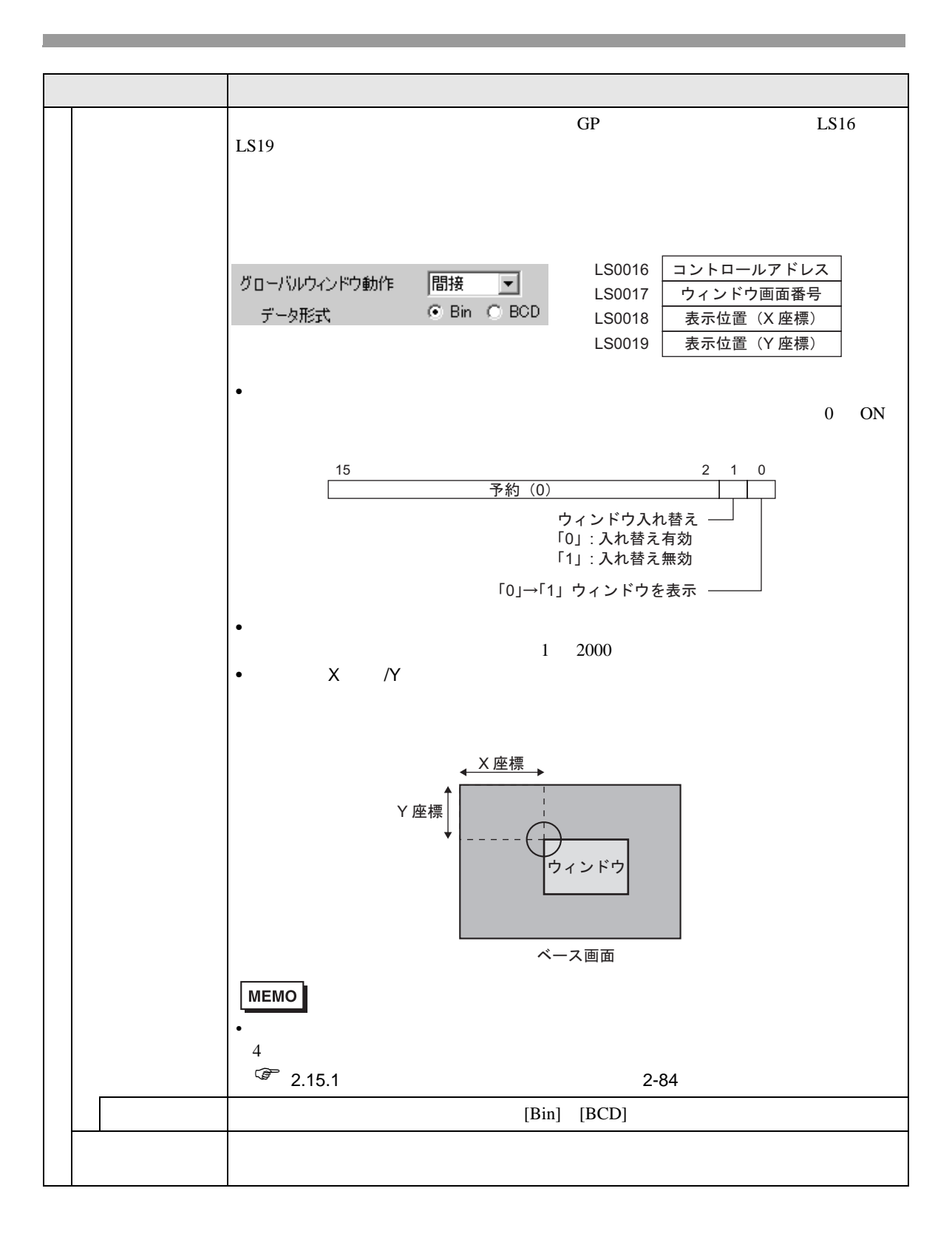

 $GP$ 

<span id="page-83-0"></span>T.

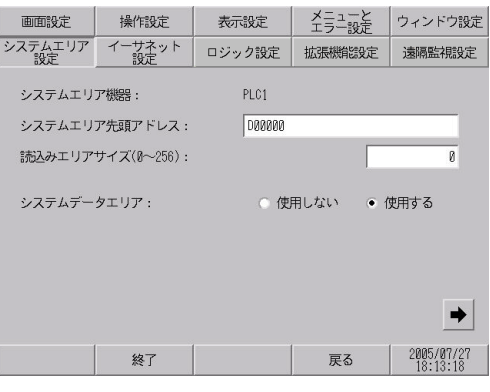

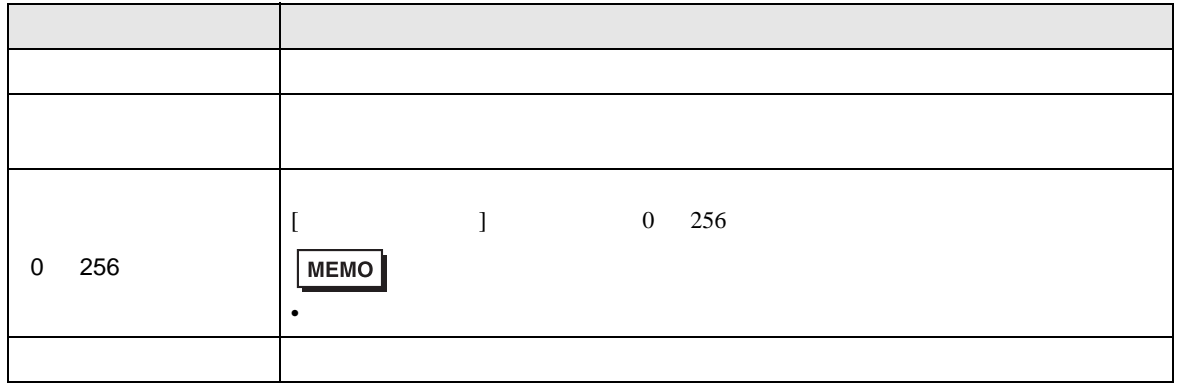

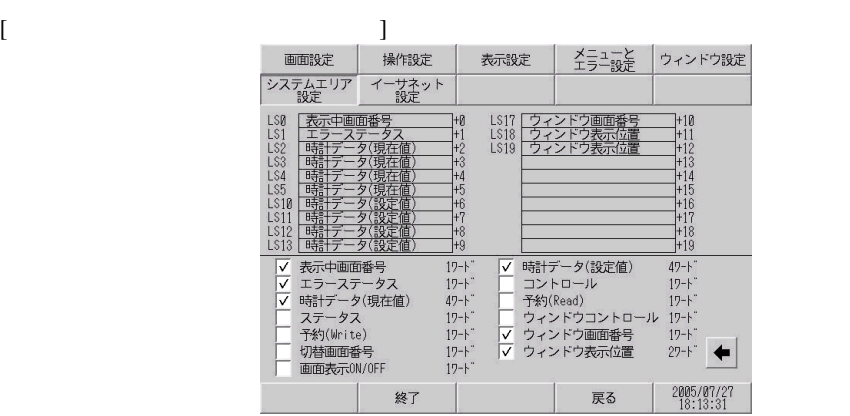

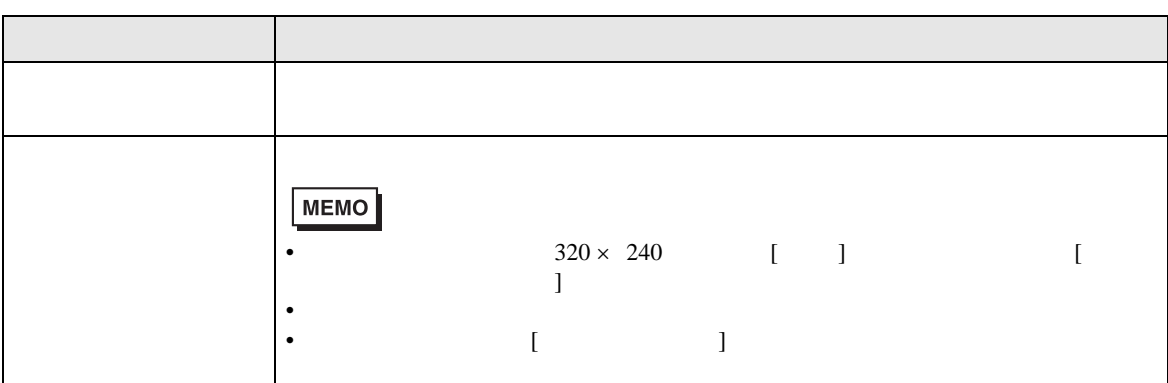

<span id="page-84-0"></span>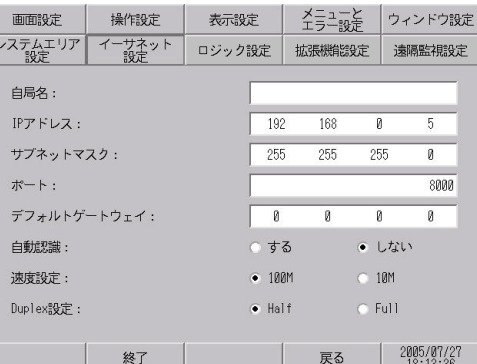

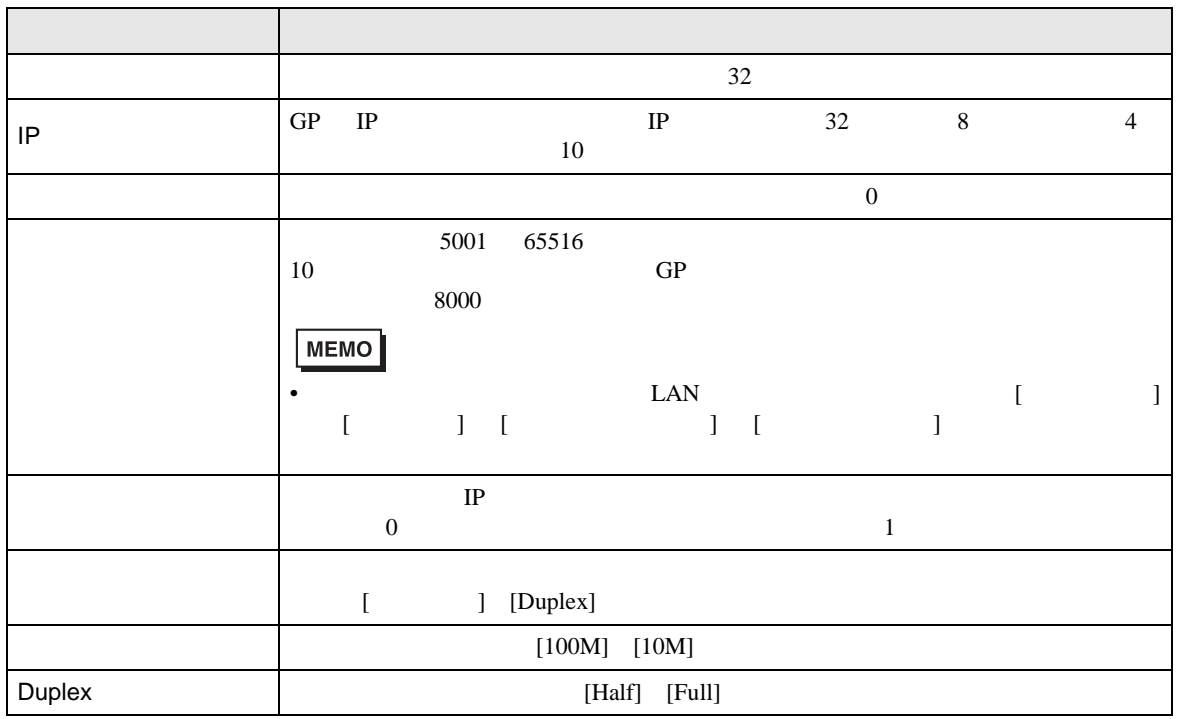

<span id="page-85-0"></span>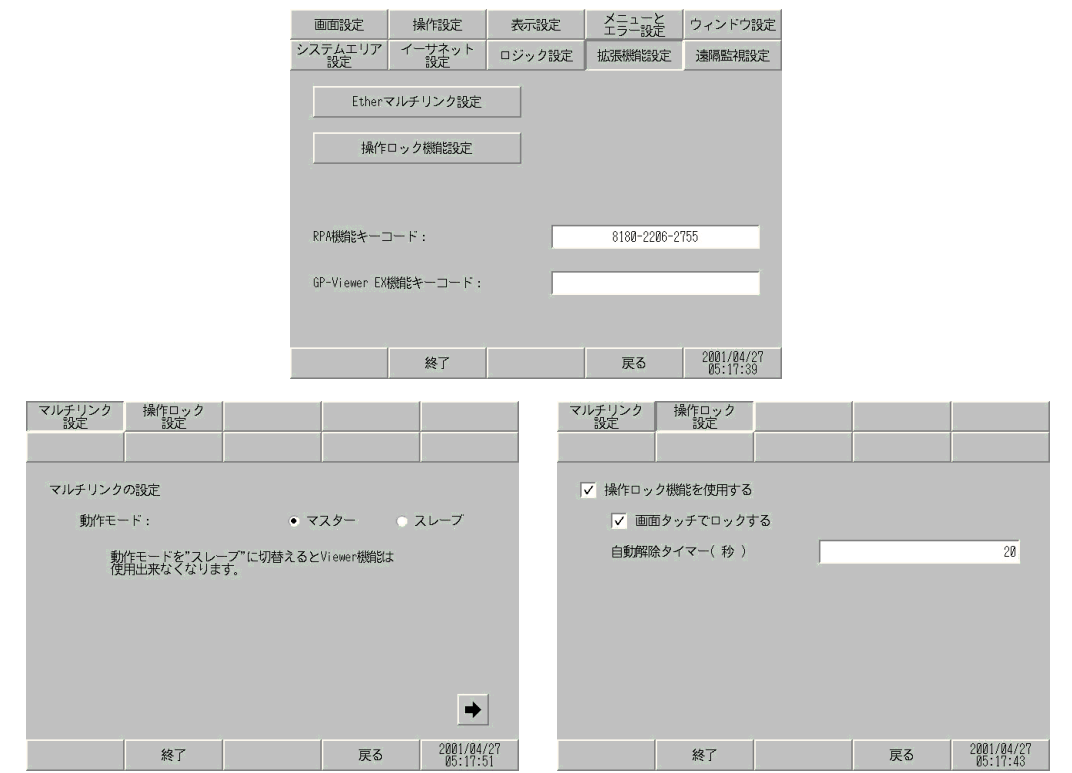

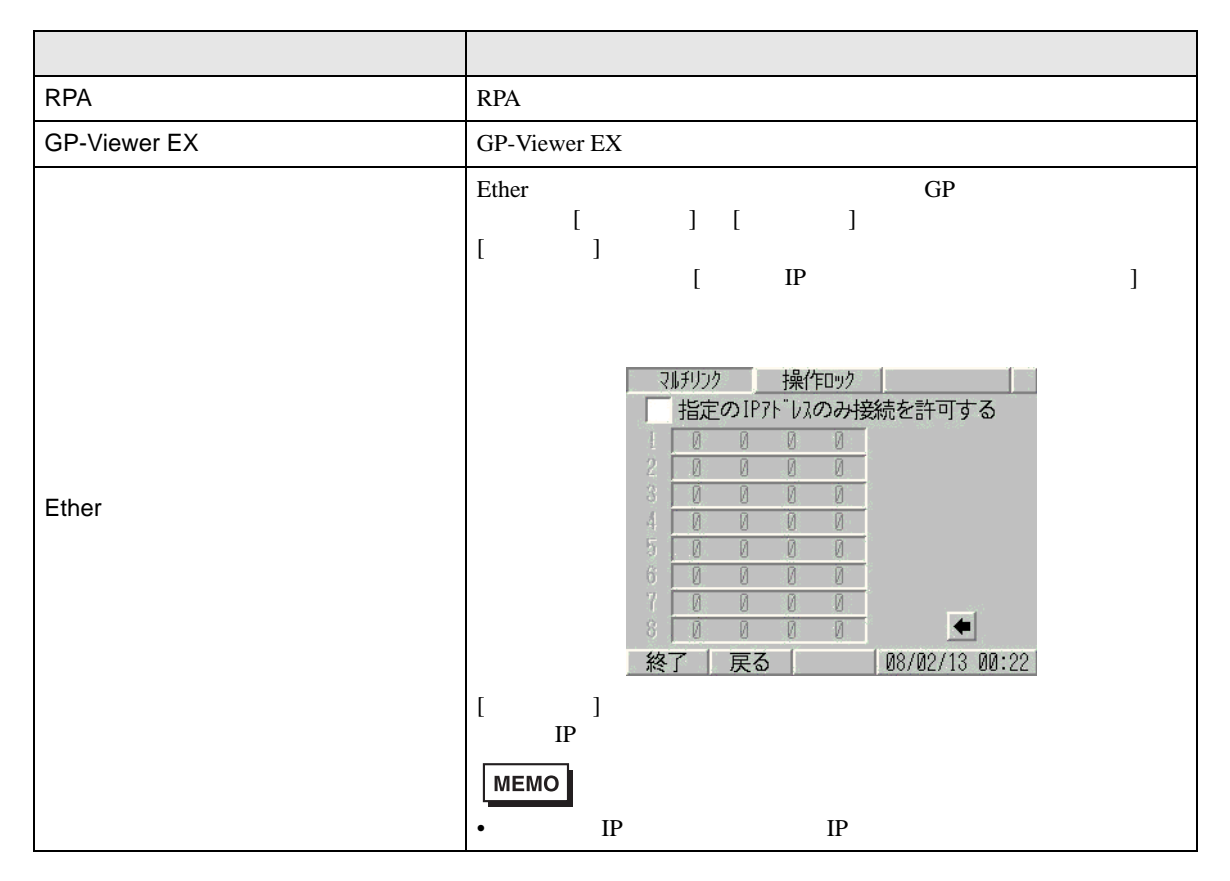

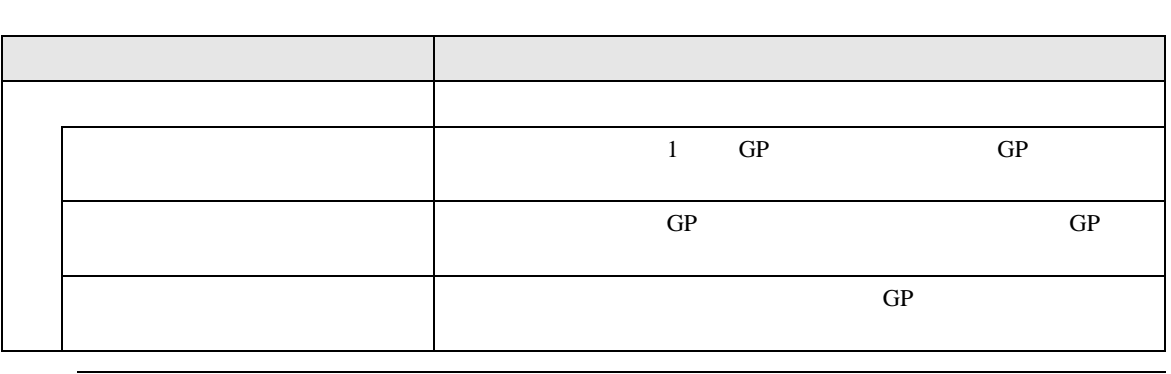

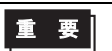

T.

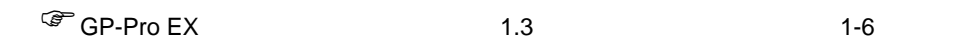

 $\bullet$ 

<span id="page-87-0"></span>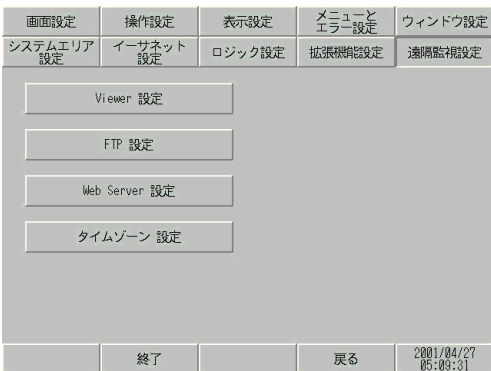

• Viewer

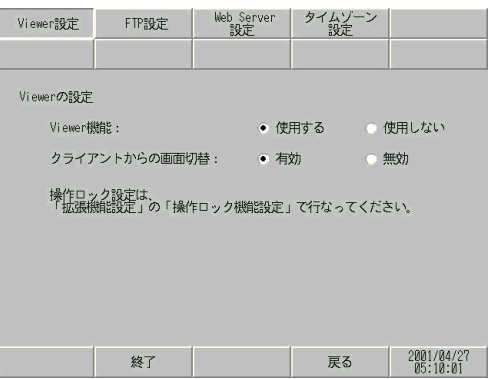

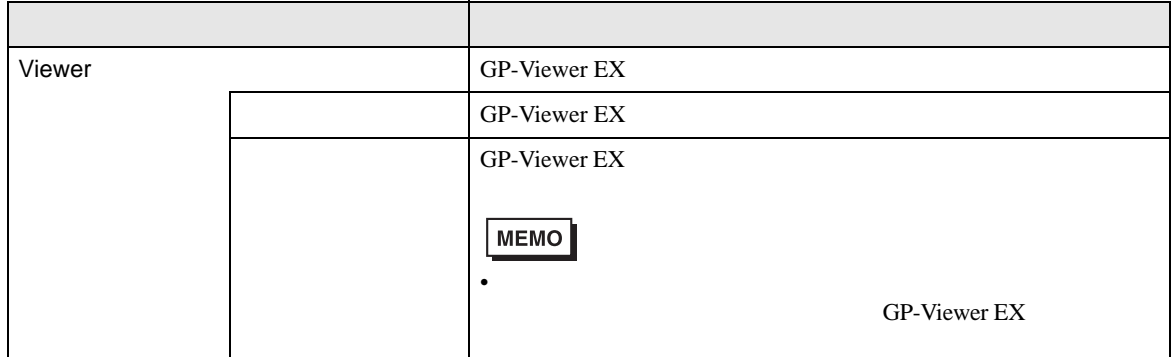

•  $FTP$ 

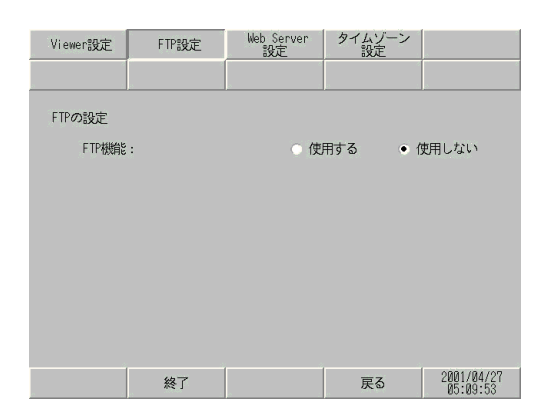

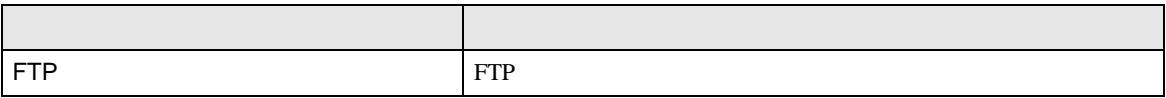

• Web Server

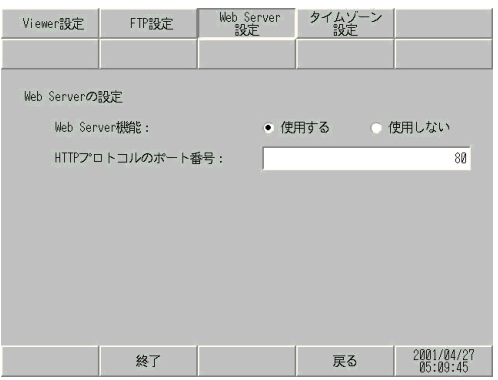

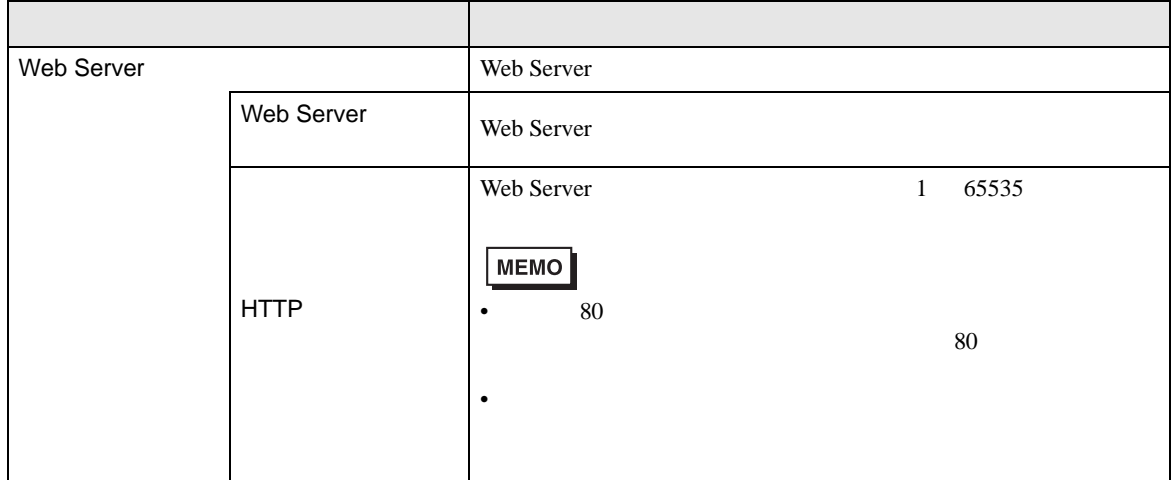

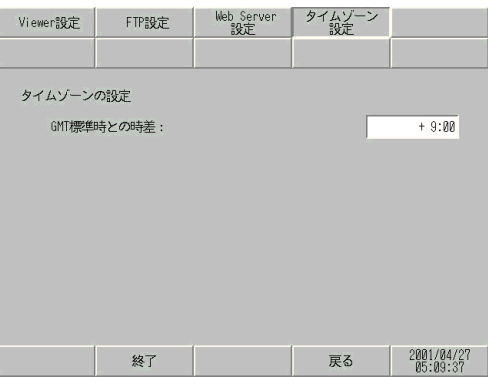

• **•**  $\mathcal{P}$ 

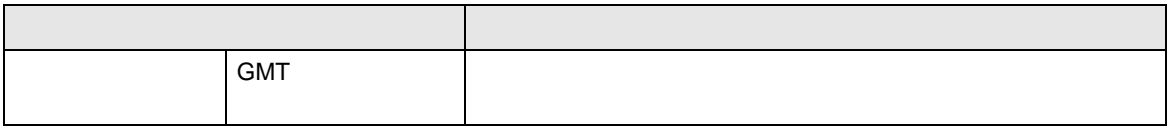

## <span id="page-90-1"></span><span id="page-90-0"></span> $[$   $]$   $]$   $]$   $[$   $]$   $[$   $]$   $[$   $]$   $[$   $]$   $[$   $]$   $[$   $]$   $[$   $]$   $[$   $]$   $[$   $]$   $[$   $]$   $[$   $]$   $[$   $]$   $[$   $]$   $[$   $]$   $[$   $]$   $[$   $]$   $[$   $]$   $[$   $]$   $[$   $]$   $[$   $]$   $[$   $]$   $[$   $]$   $[$   $]$   $[$   $]$   $[$   $]$   $[$  接続機器(PLC やホストなど)の通信に関する設定をここで行います。接続機器の通信設定と合わせ **MEMO** • [  $\blacksquare$  ]  $\blacksquare$ GP-Pro  ${\rm EX}$ 接続機器設定 アリンタ設定 バーコード設定 USB スクリプト設定  $1/0 F \frac{1}{2} \frac{1}{4} \frac{1}{1}$ 三菱電機(株)<br>Q/QnA シリアルコミュニケーション<br>COM2 接続台数: 1

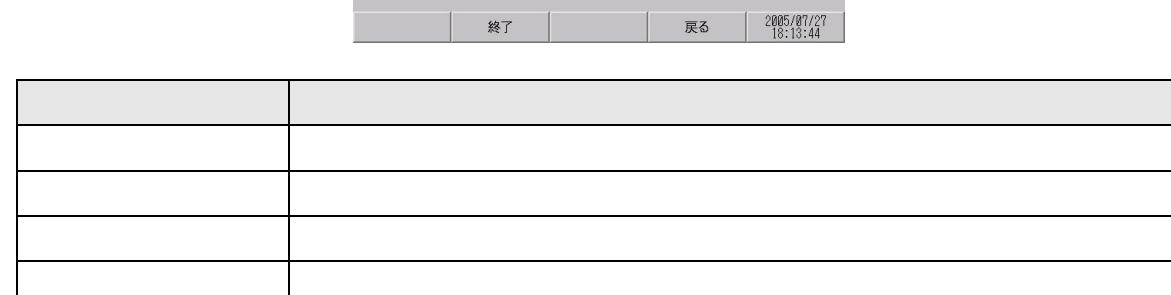

<span id="page-91-0"></span> $GP$ 

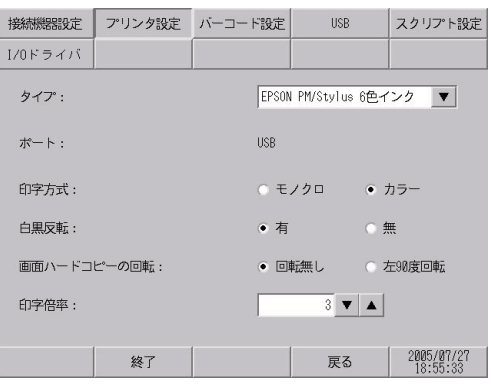

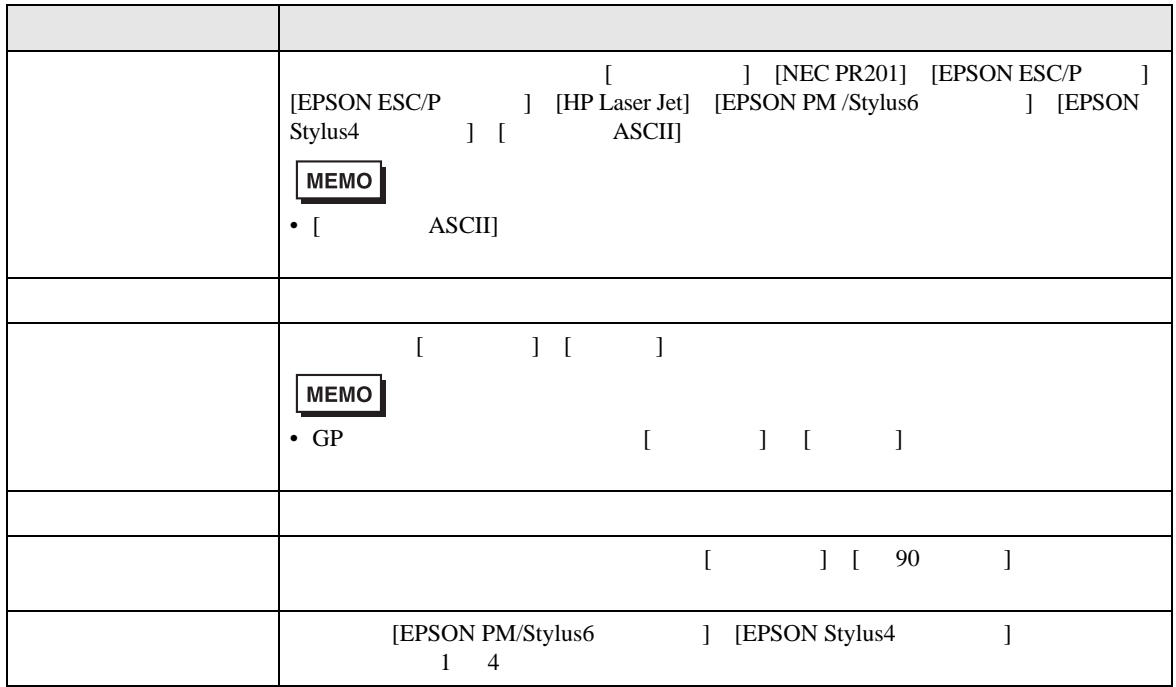

<span id="page-92-0"></span> $GP$ 

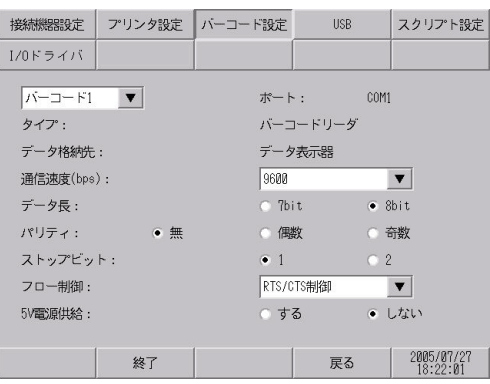

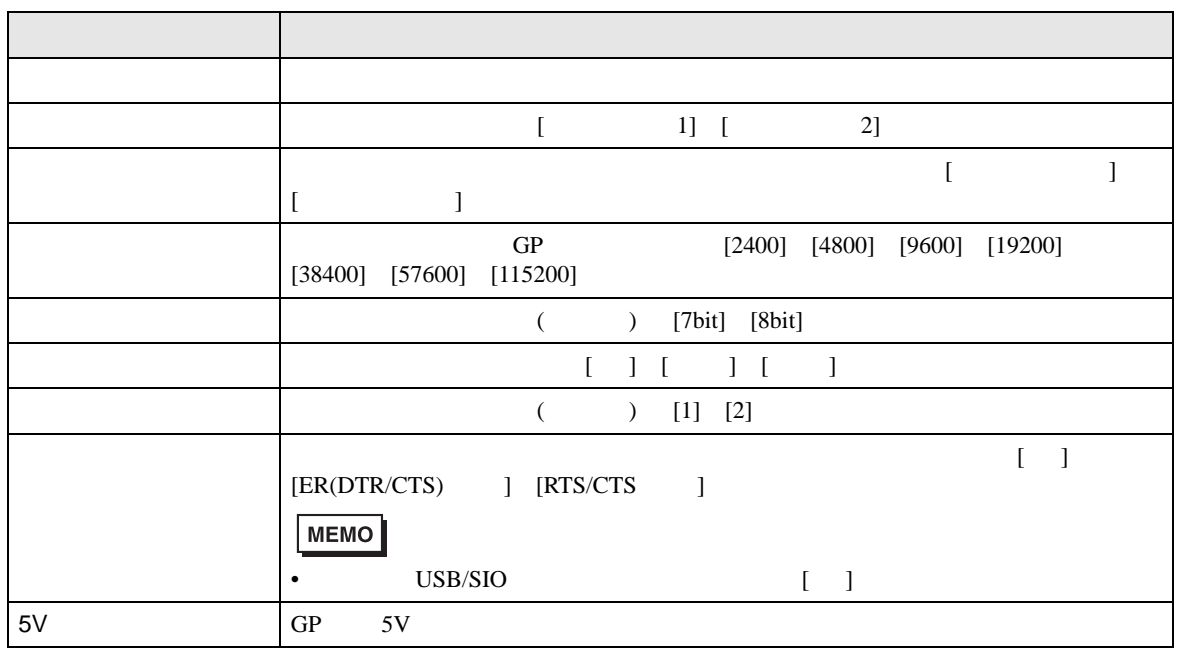

#### <span id="page-93-0"></span>USB

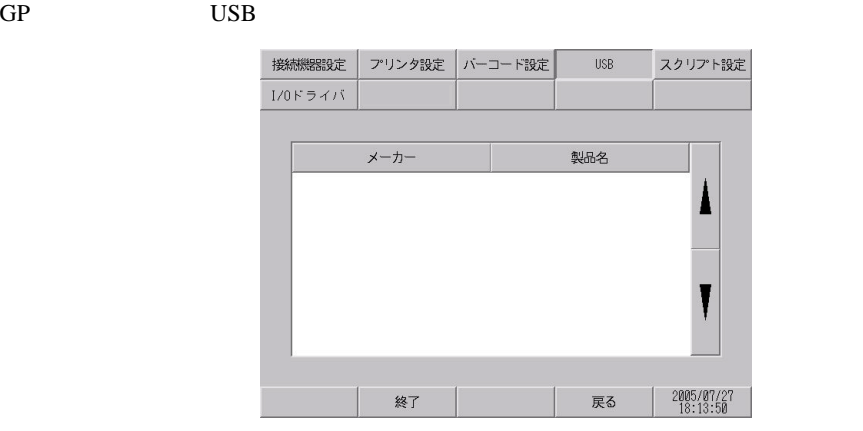

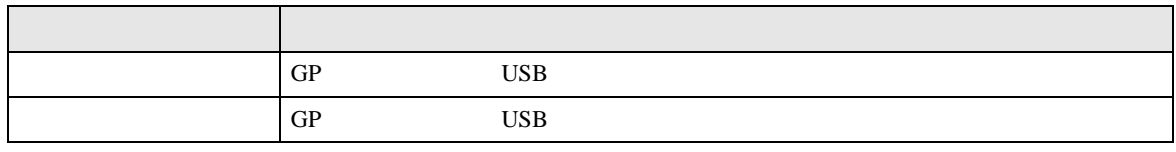

**MEMO** 

•  $\blacksquare$ ん。同一カテゴリに属する USB 機器を複数装着しても、使用できるのは先に GP

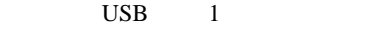

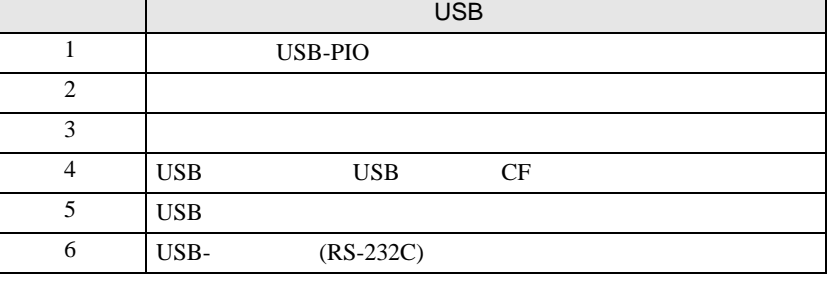

<span id="page-94-0"></span>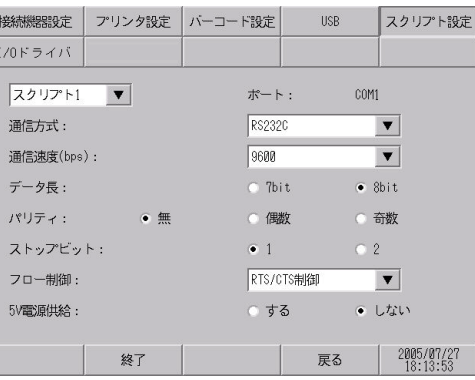

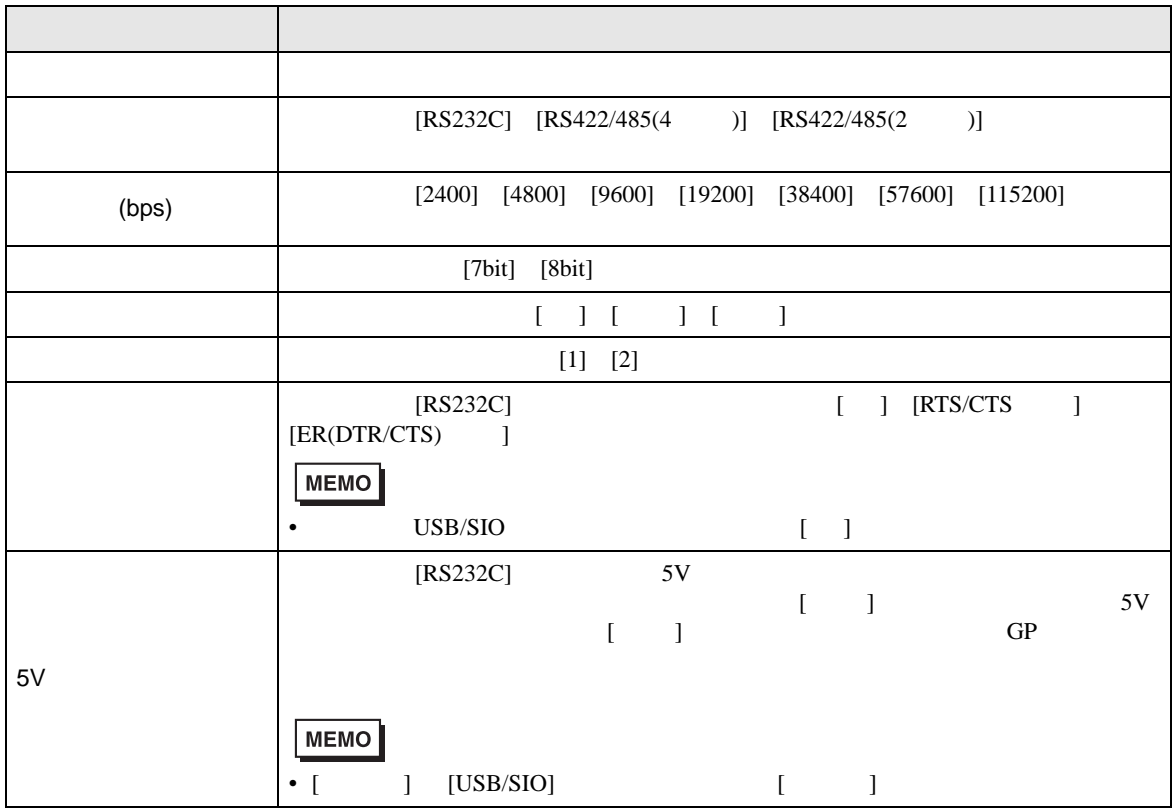

# <span id="page-95-0"></span>[ パスワード設定 ] の設定ガイド

<span id="page-95-1"></span>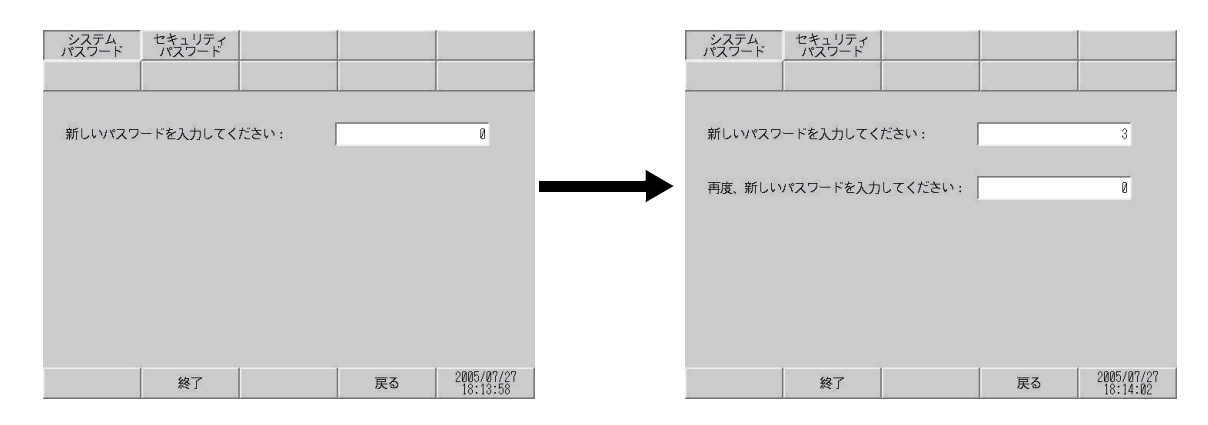

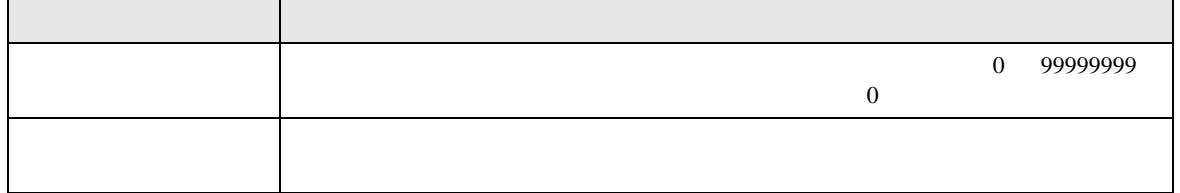

 $15$  1  $15$ 

<span id="page-95-2"></span>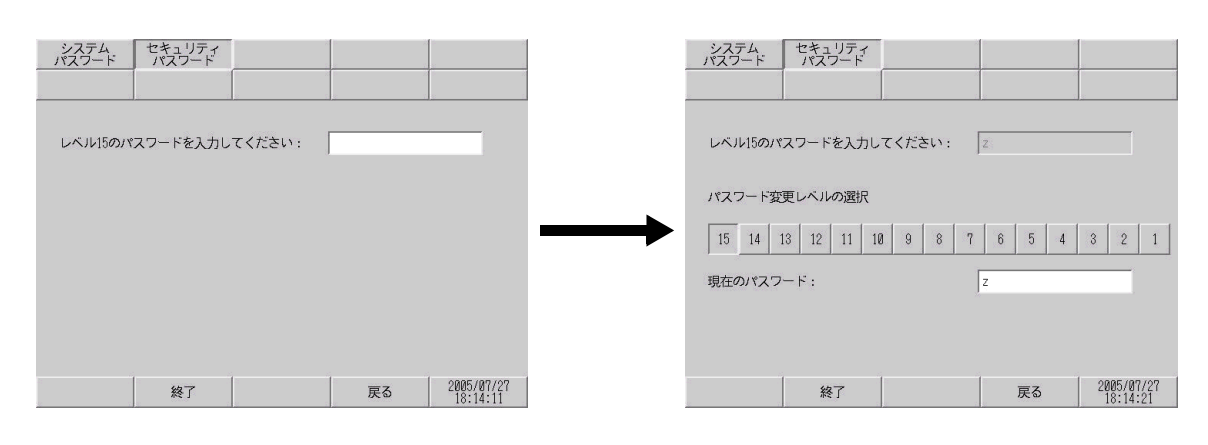

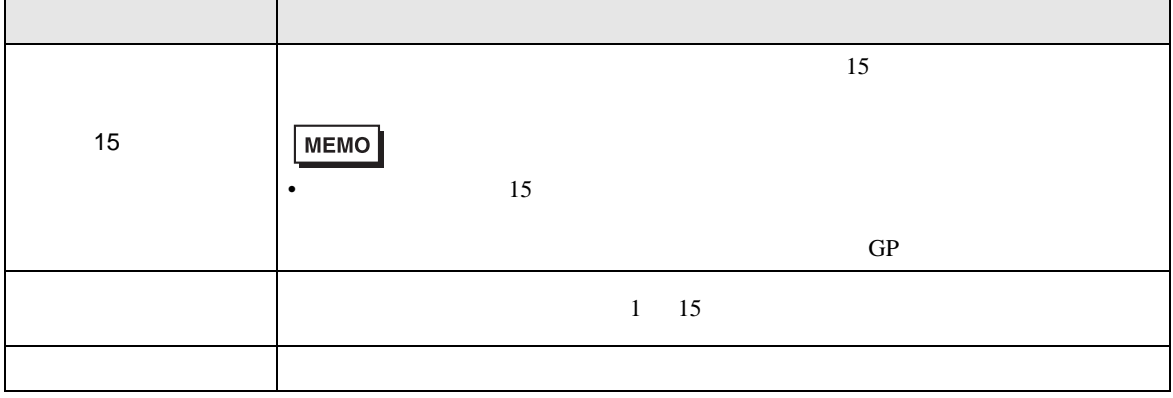

<span id="page-96-1"></span><span id="page-96-0"></span>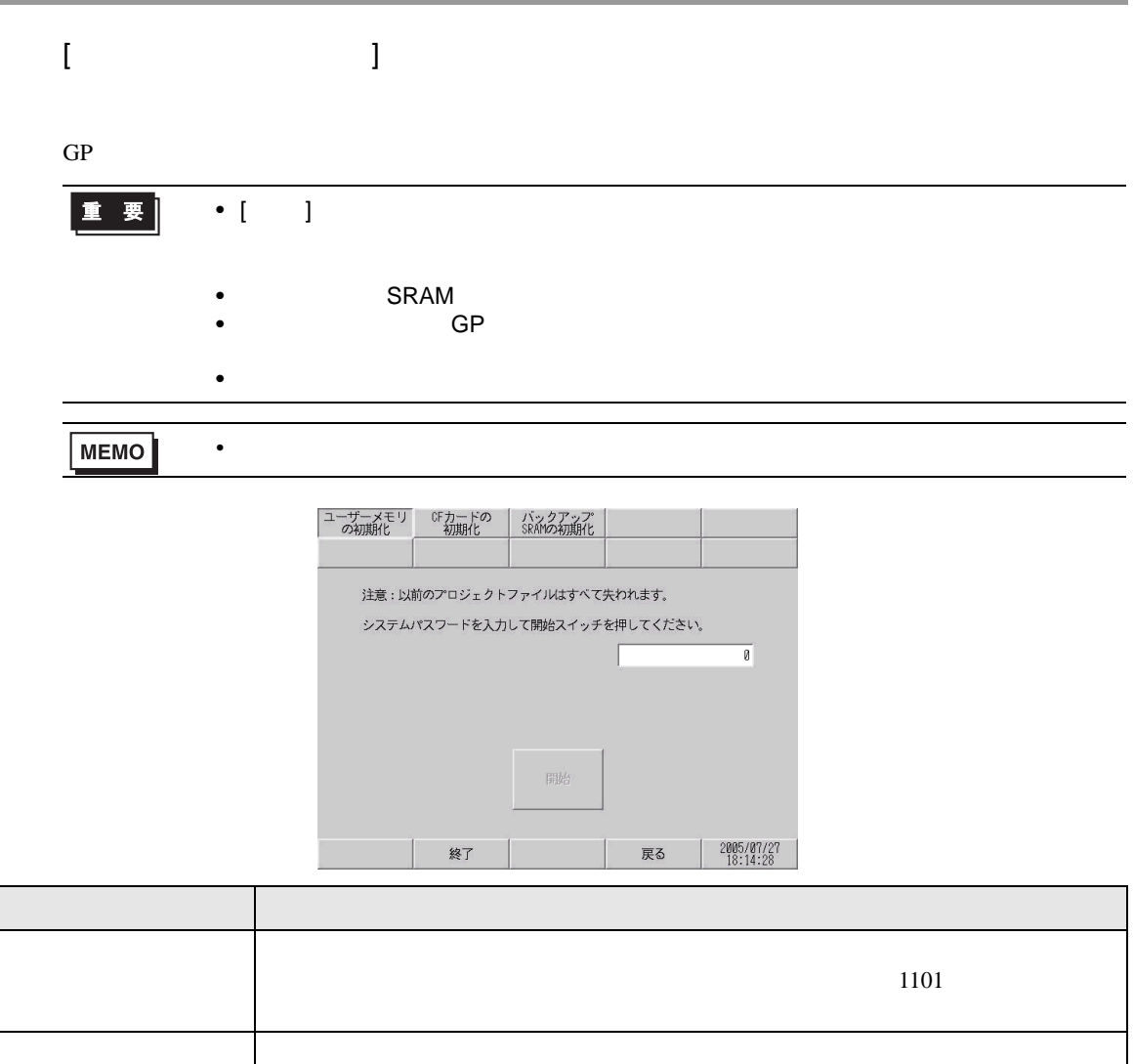

<span id="page-97-0"></span>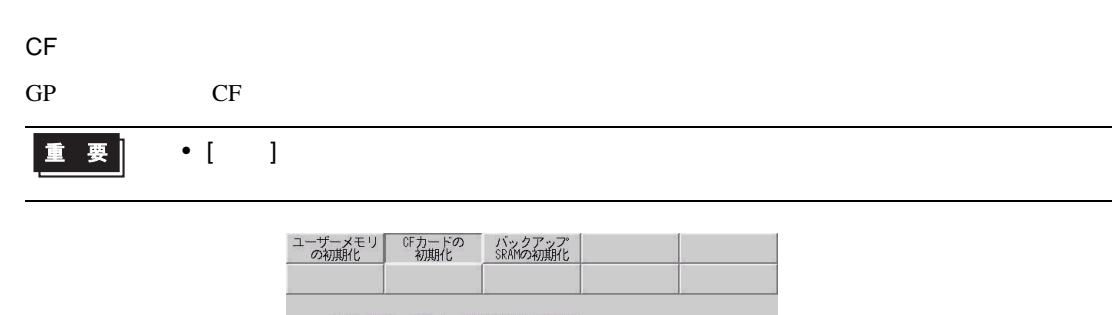

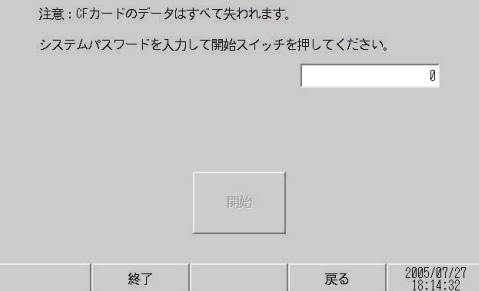

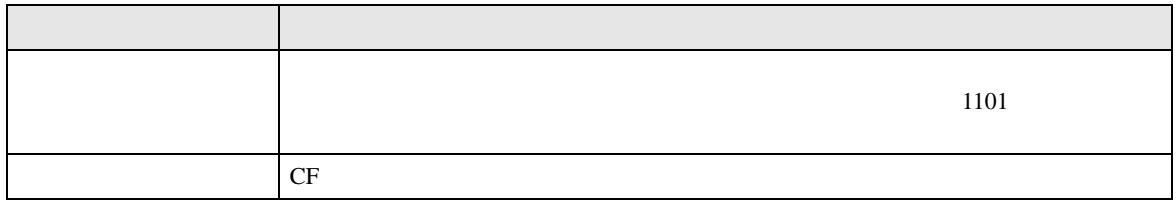

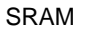

<span id="page-97-1"></span>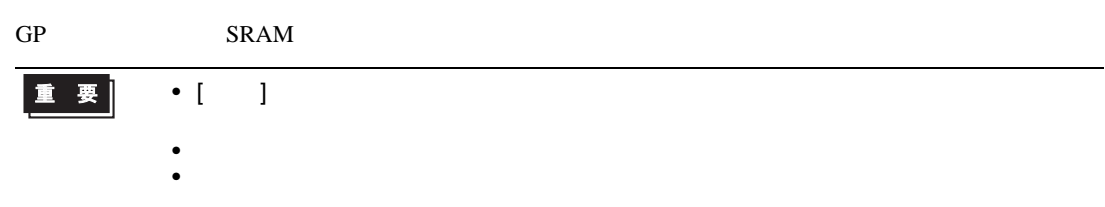

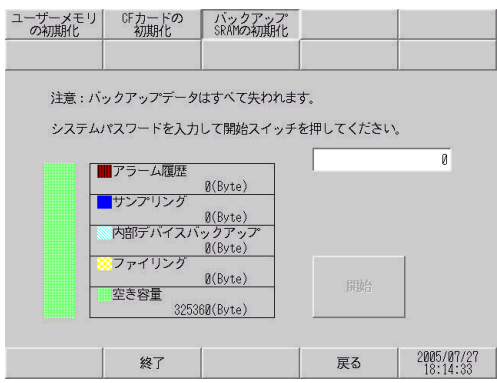

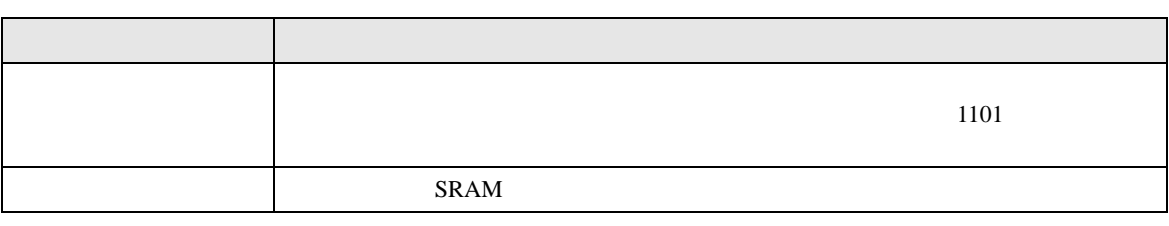

<span id="page-98-1"></span><span id="page-98-0"></span>[ メンテナンスメニュー ] の設定ガイド

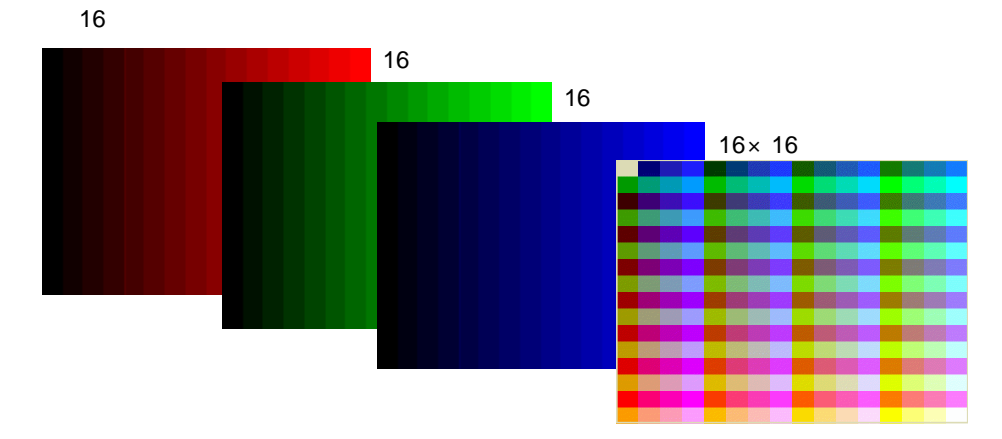

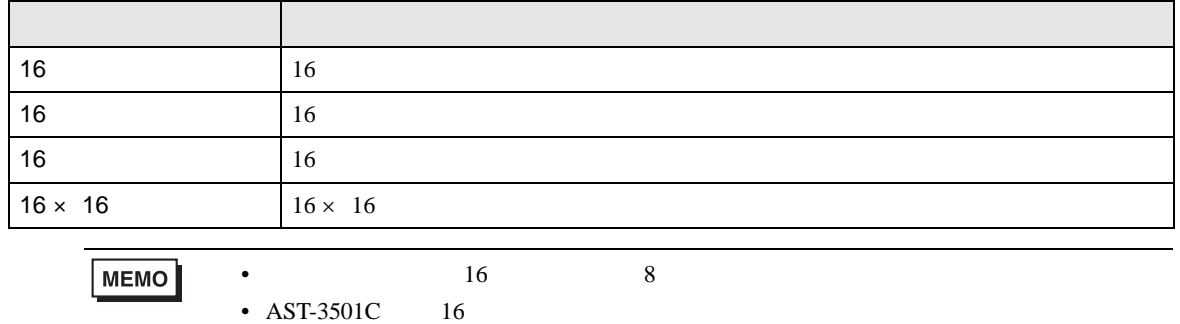

<span id="page-99-0"></span>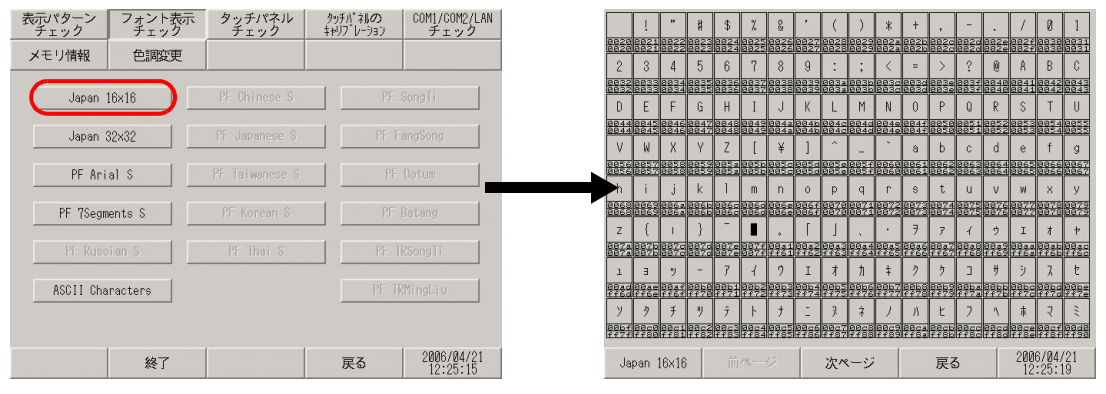

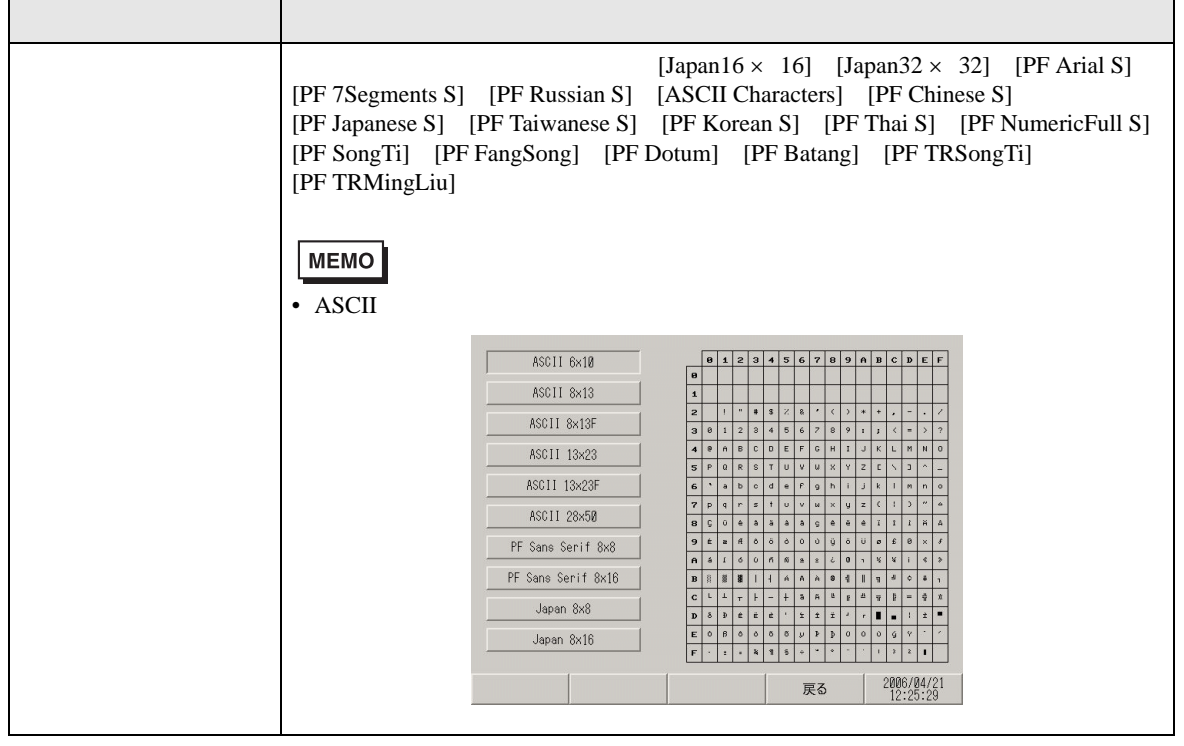

<span id="page-100-0"></span>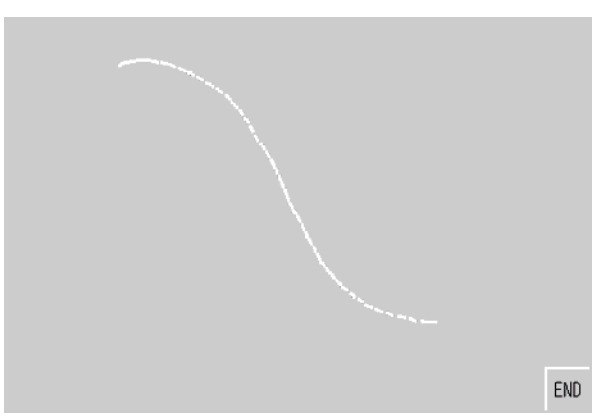

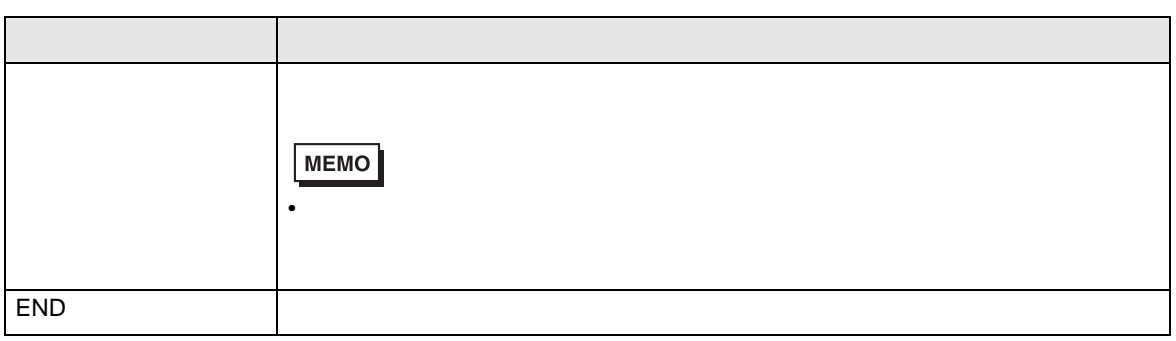

<span id="page-100-1"></span>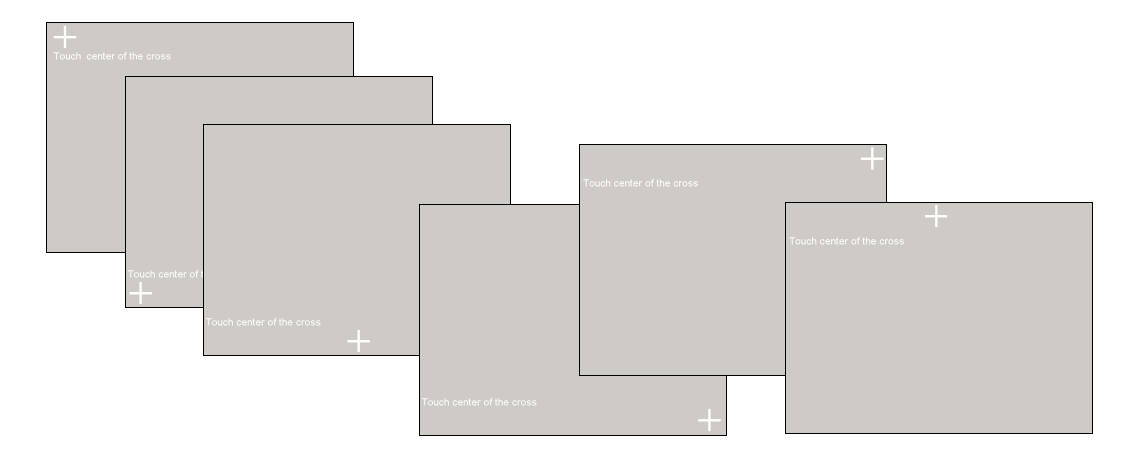

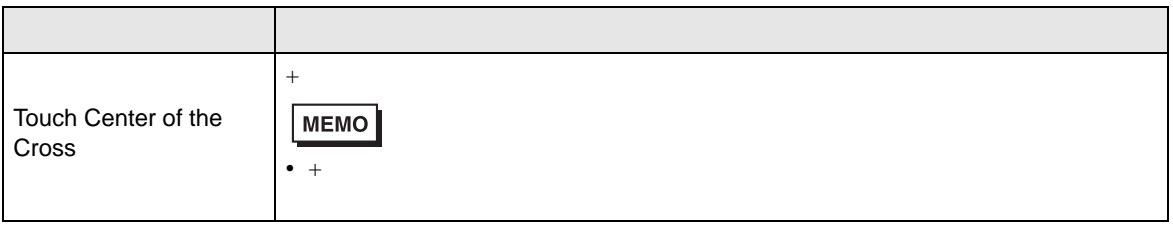

#### <span id="page-101-0"></span>COM1/COM2/LAN

RS-232C RS-422 LAN COM1 COM2 SIO [OK]

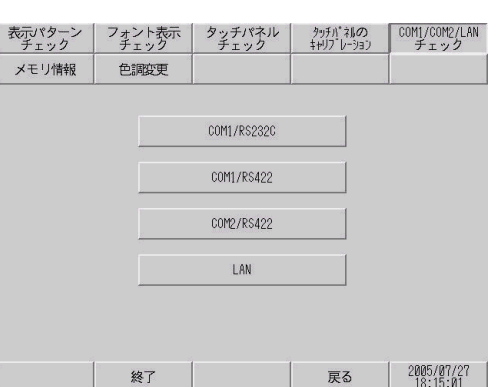

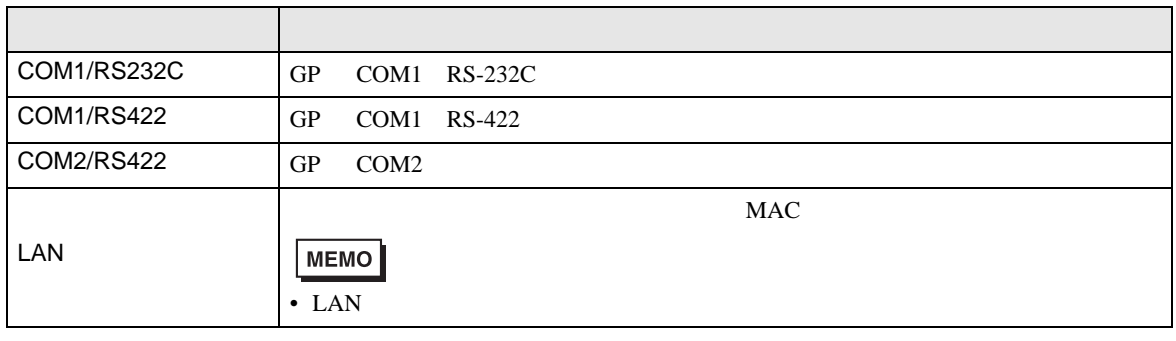

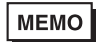

• COM1 COM2

 $\circled{f}$  2.8.1

 $2 - 40$ 

<span id="page-101-1"></span>

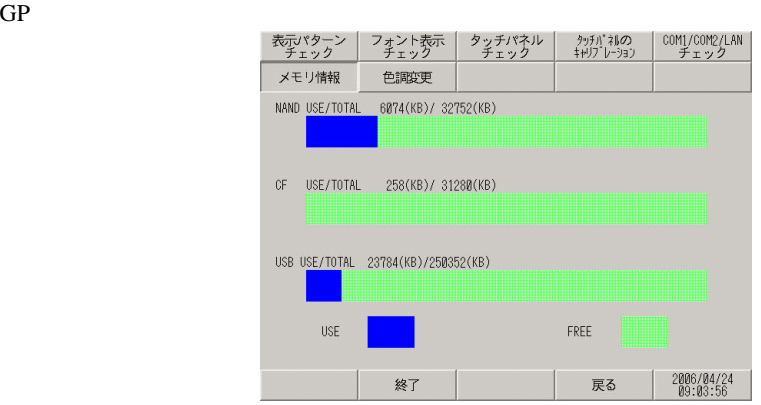

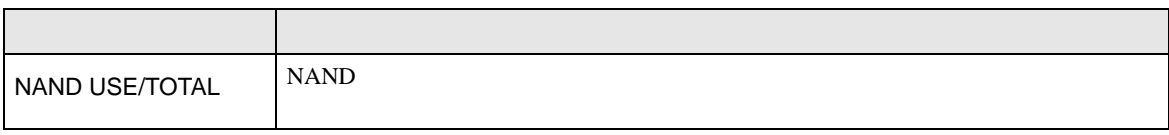

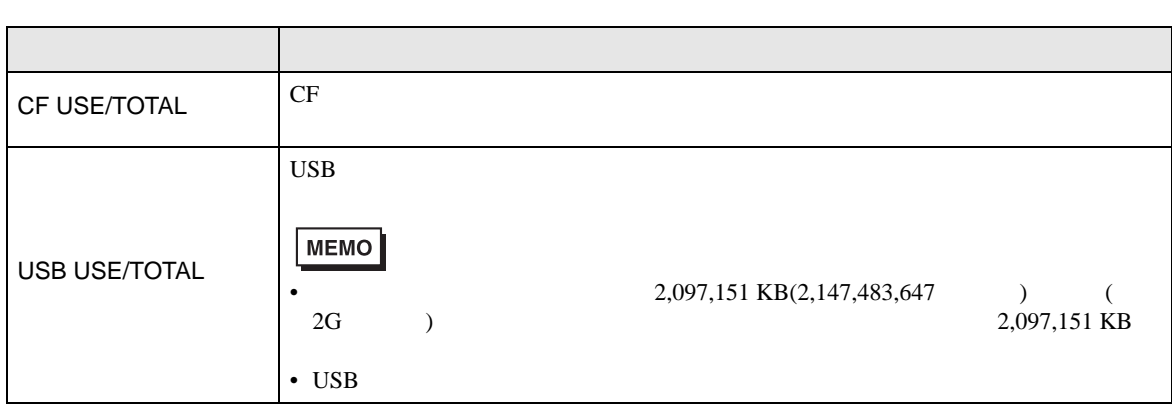

<span id="page-102-0"></span>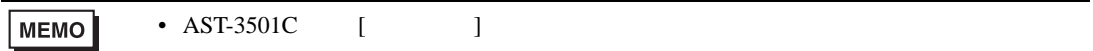

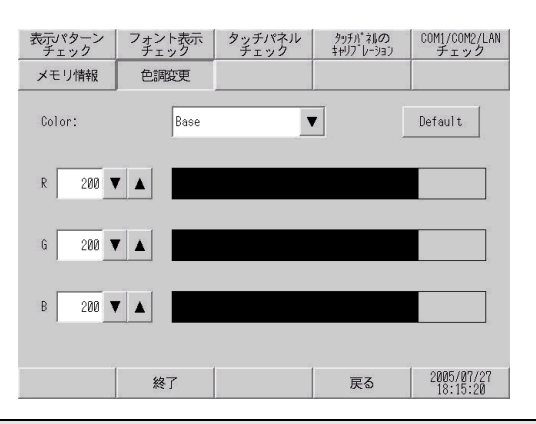

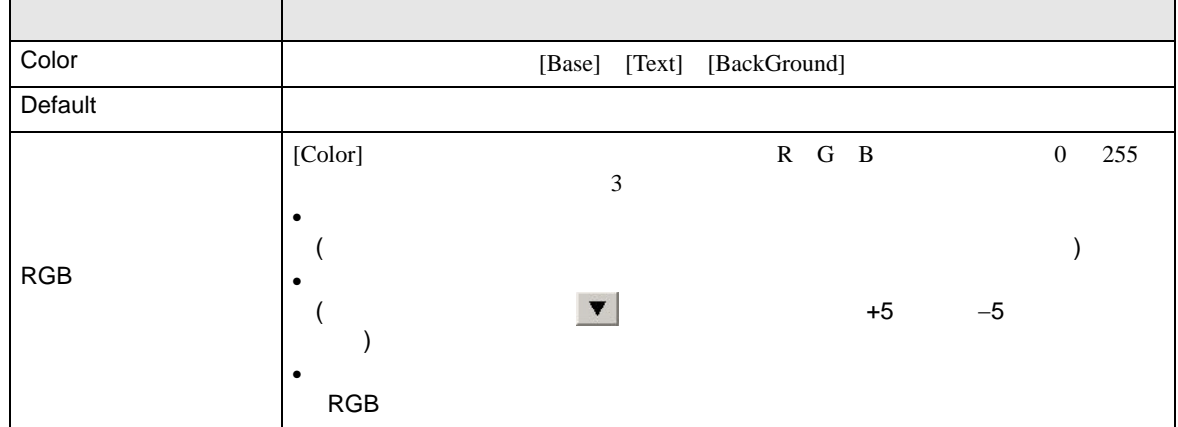

T.

<span id="page-103-1"></span><span id="page-103-0"></span> $[$   $]$ 

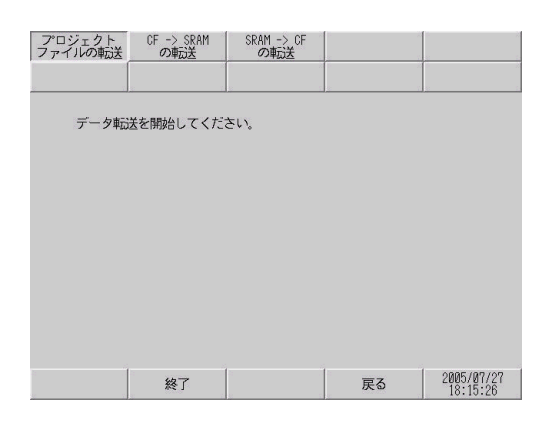

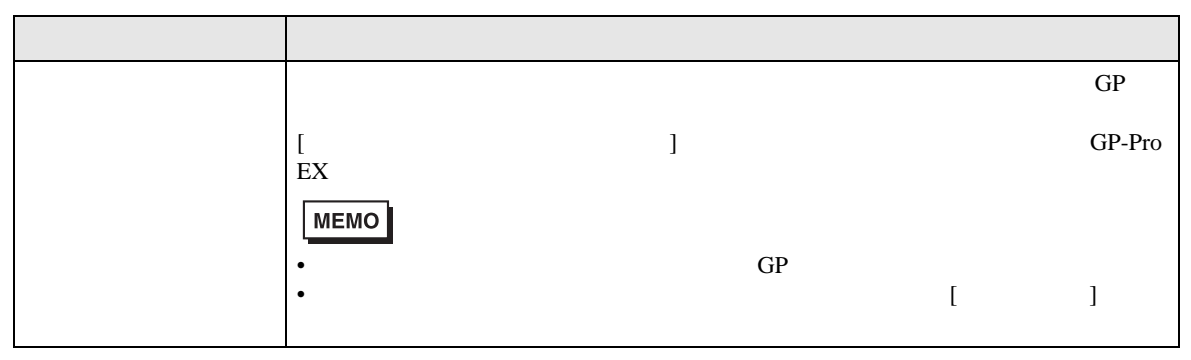

#### <span id="page-103-2"></span> $CF$ ->SRAM

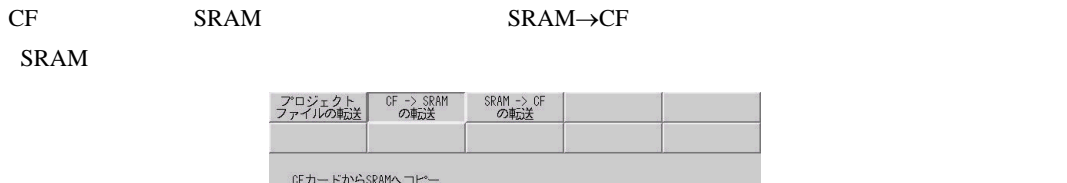

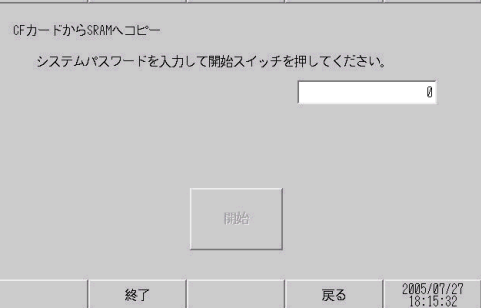

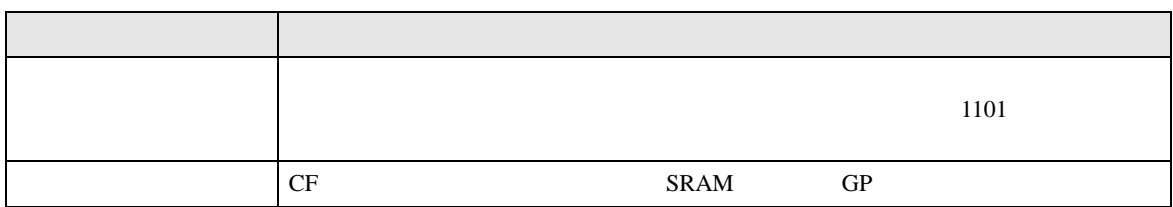

<span id="page-104-0"></span>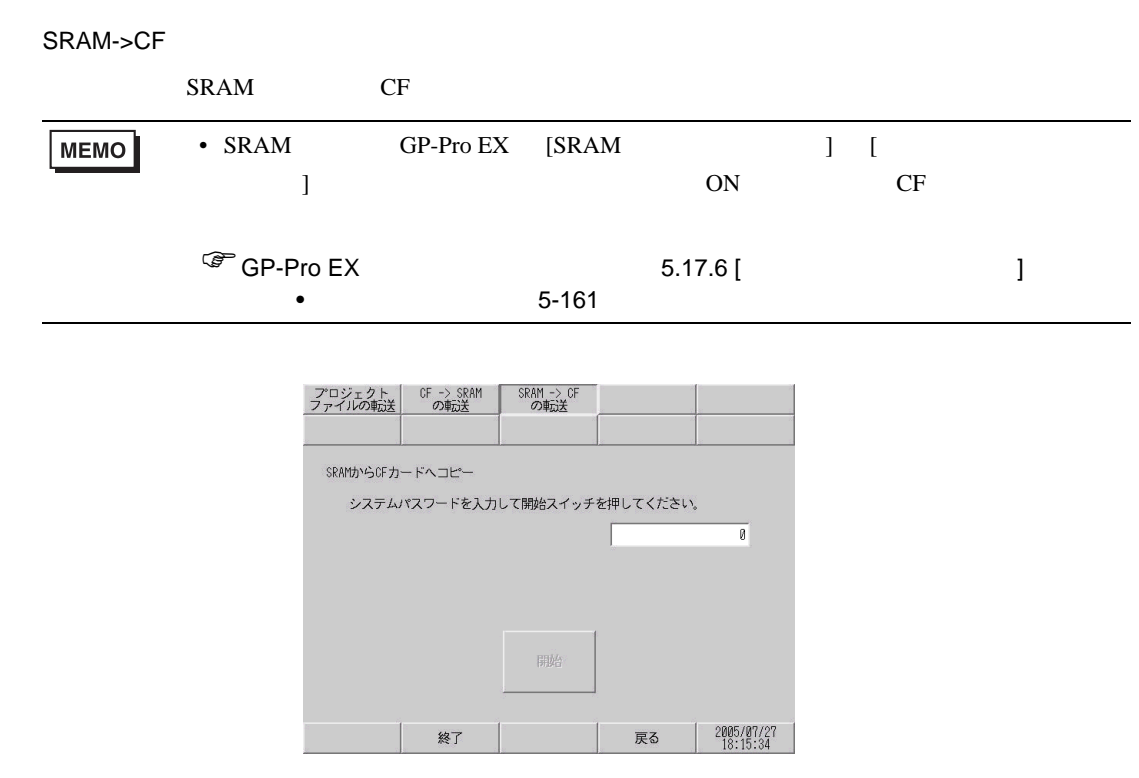

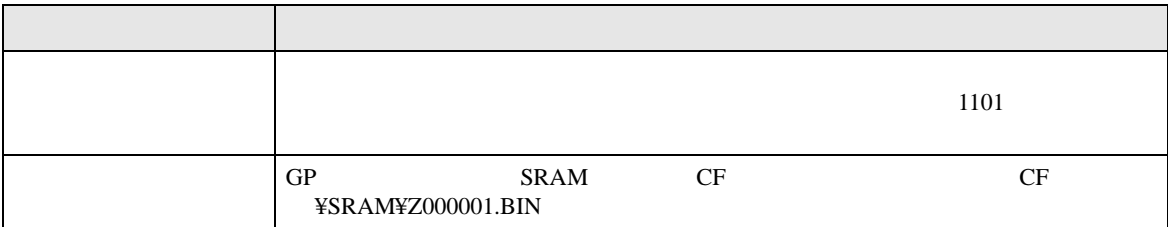

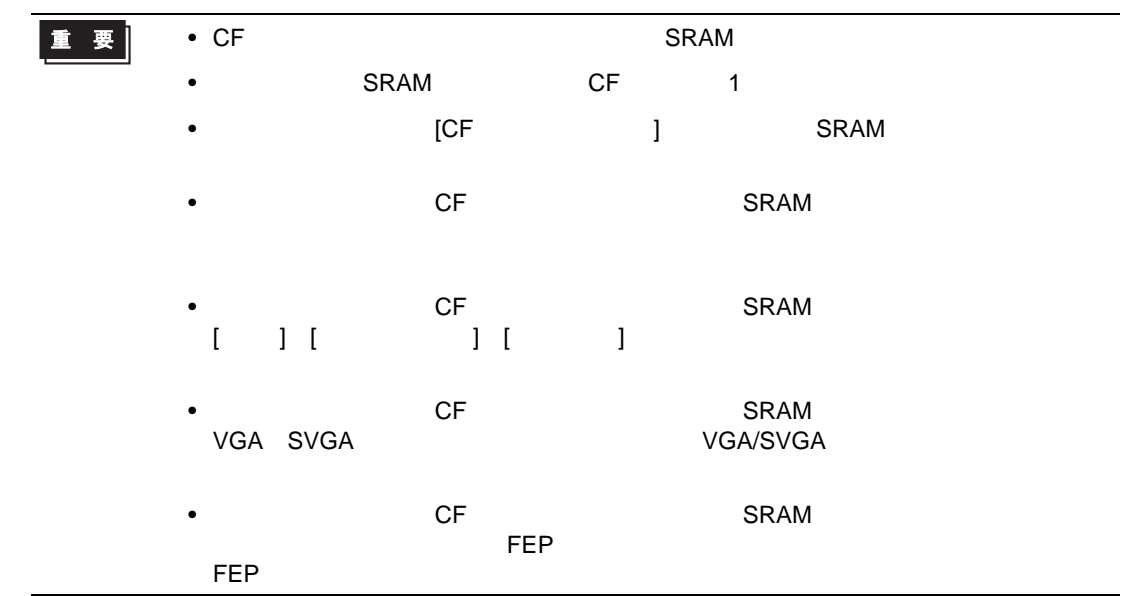

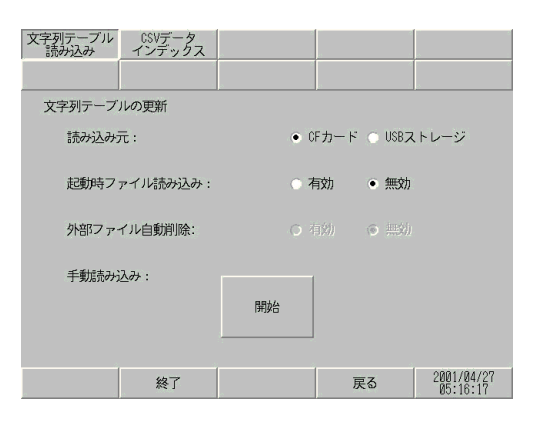

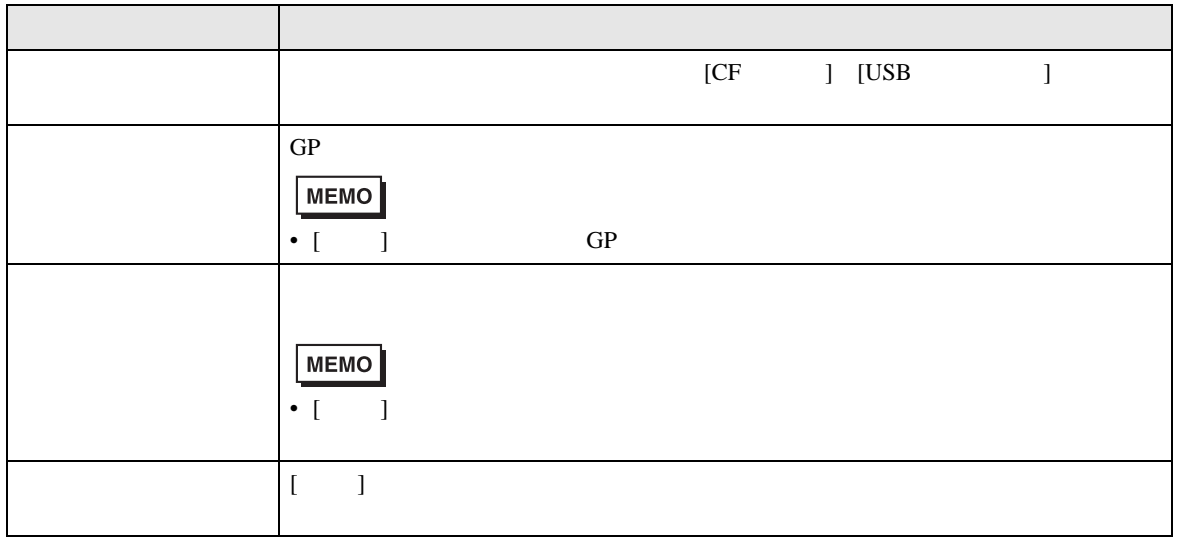

<span id="page-105-1"></span><span id="page-105-0"></span>**Contract Contract Contract** 

<span id="page-106-0"></span>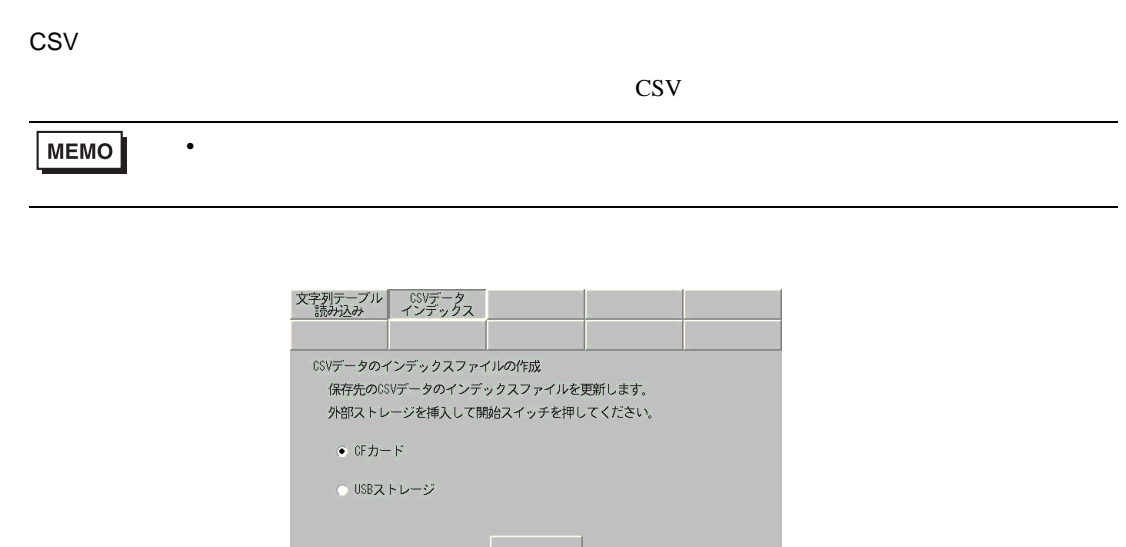

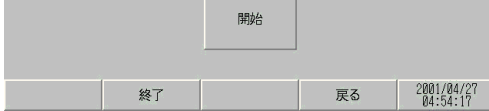

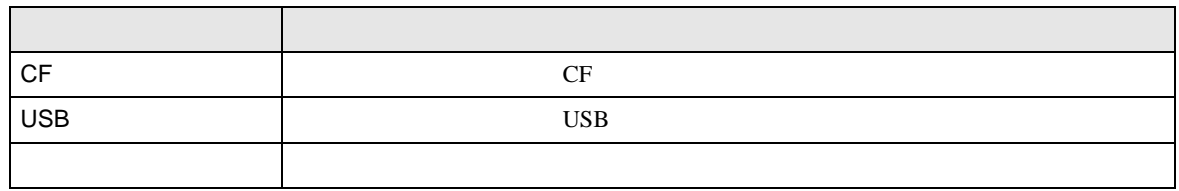

### 2.15.2 GP3000 DIO

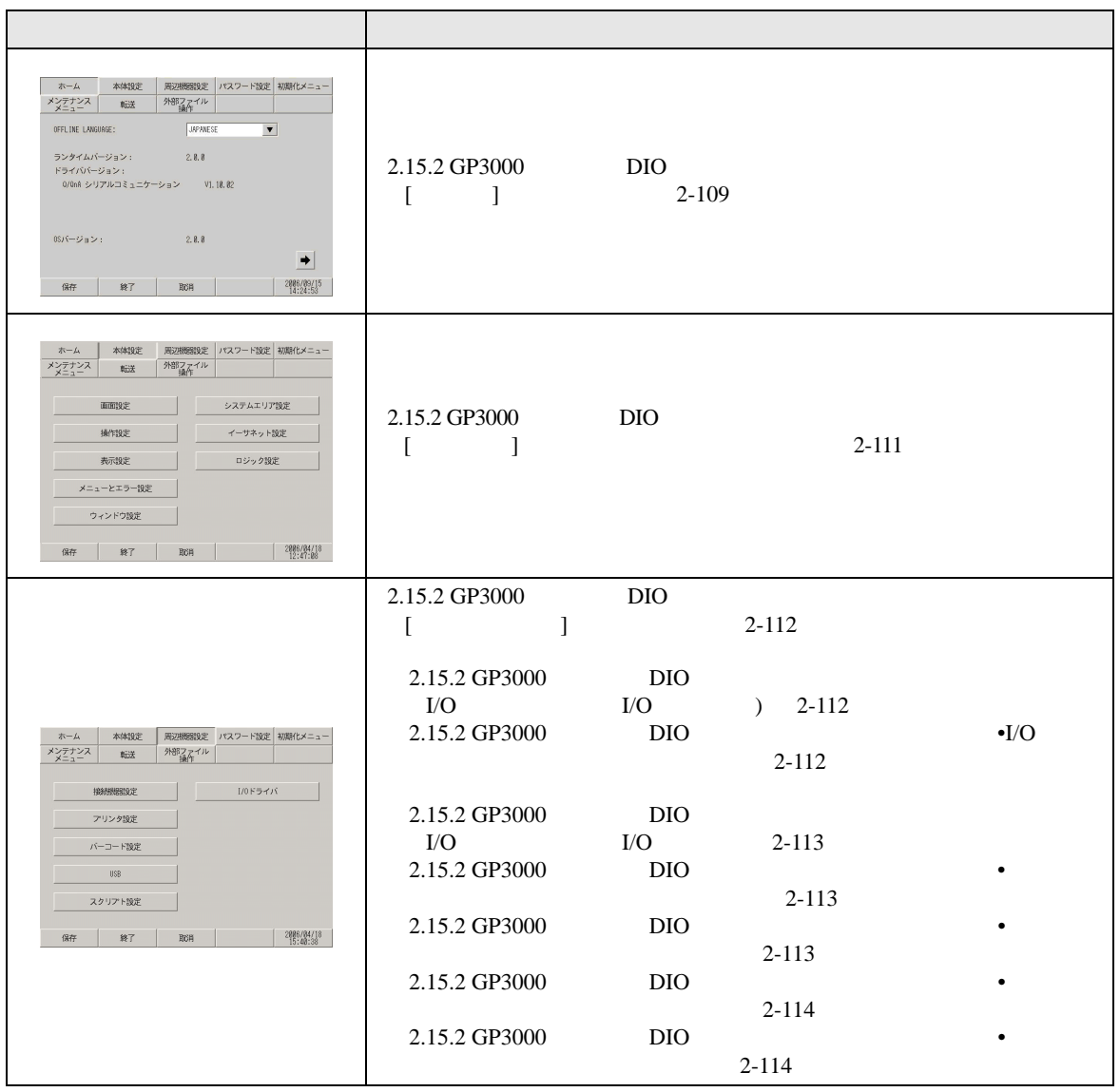
$\mathbf{I} = \mathbf{I}$ 

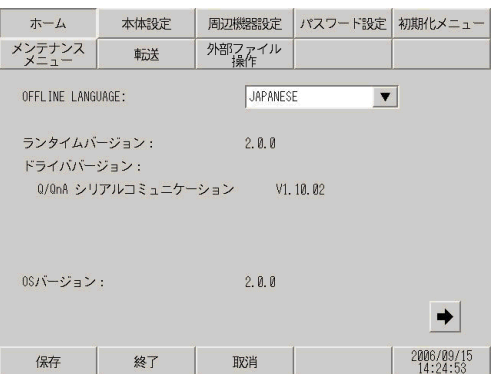

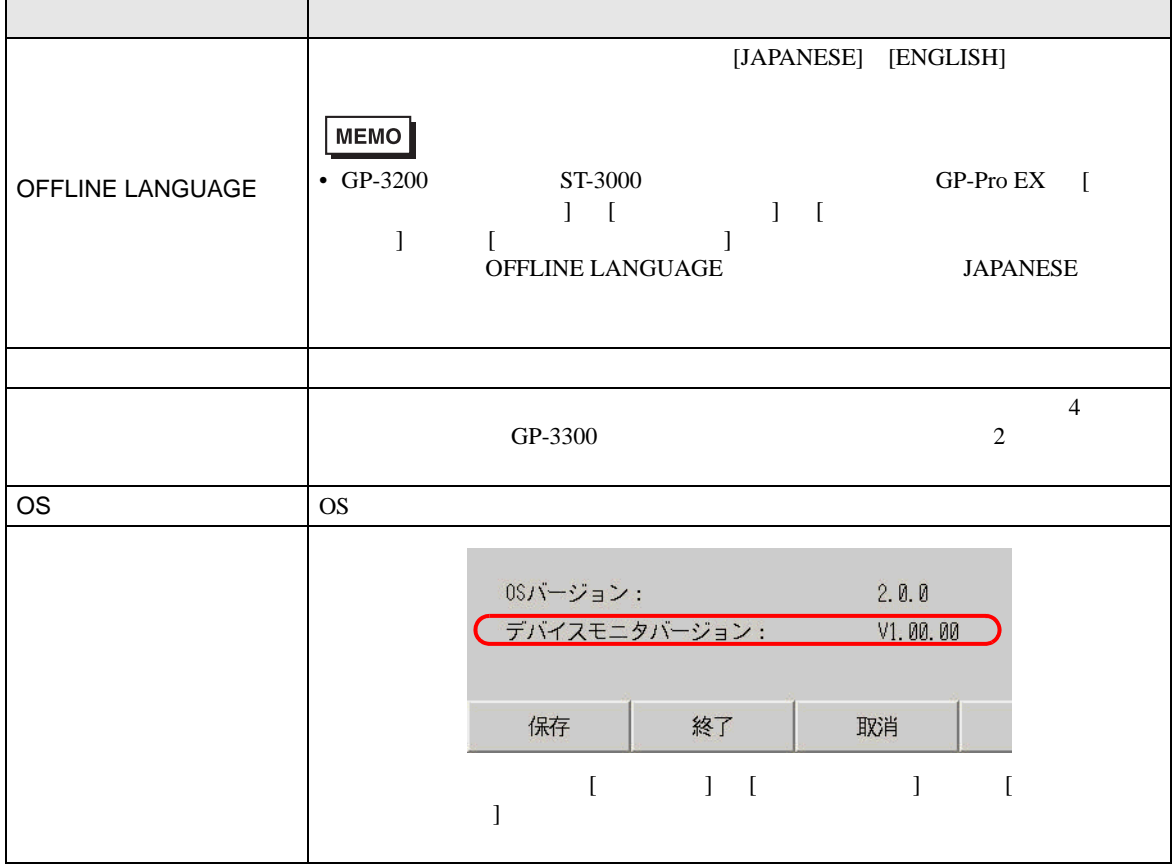

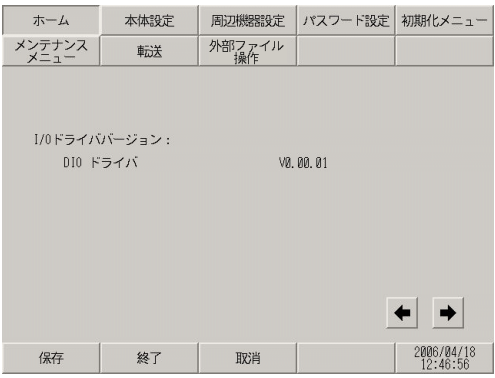

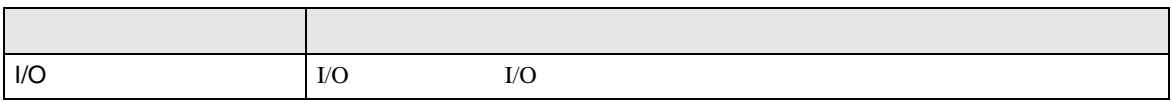

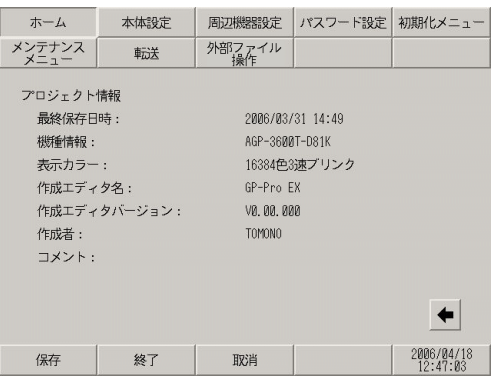

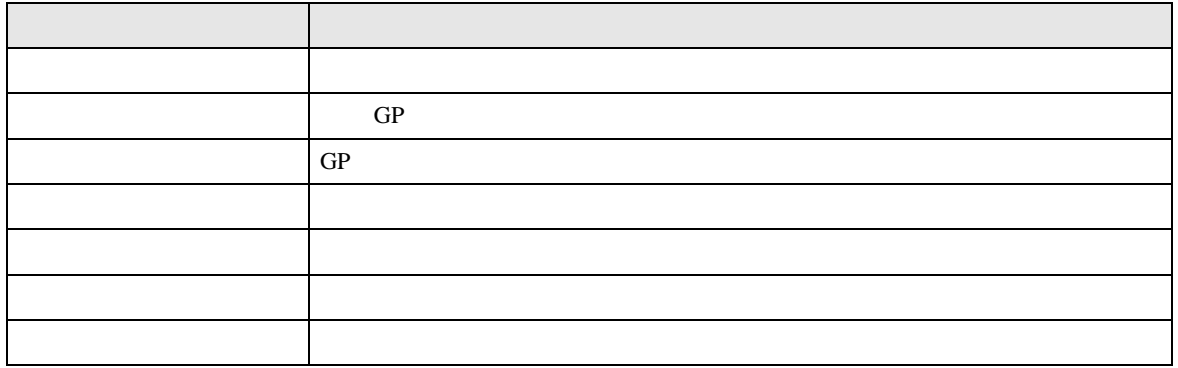

 $[$   $]$ 

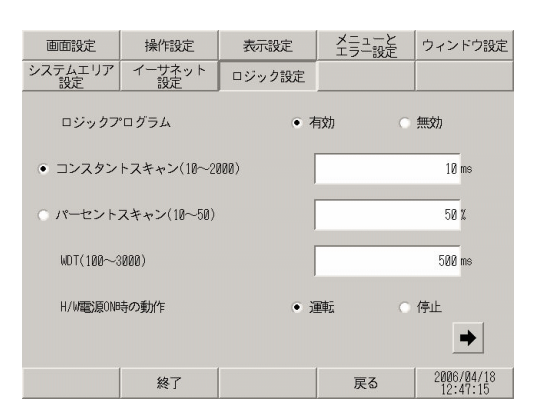

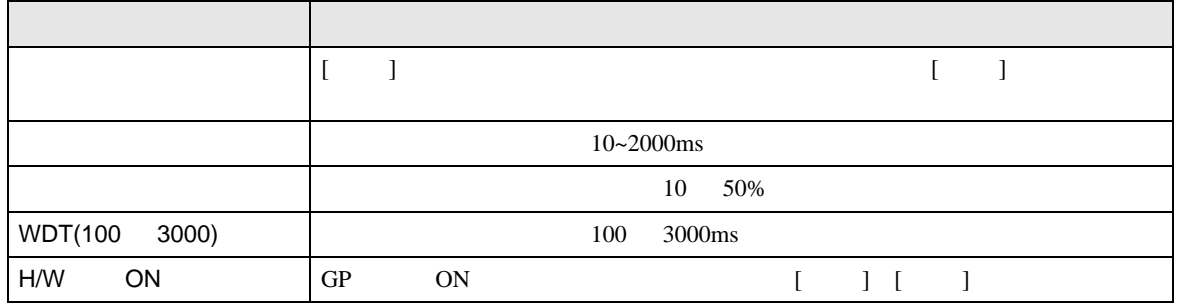

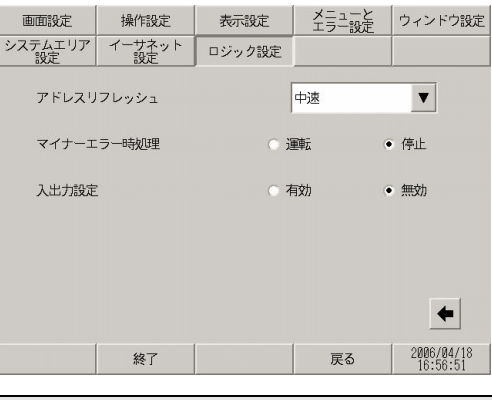

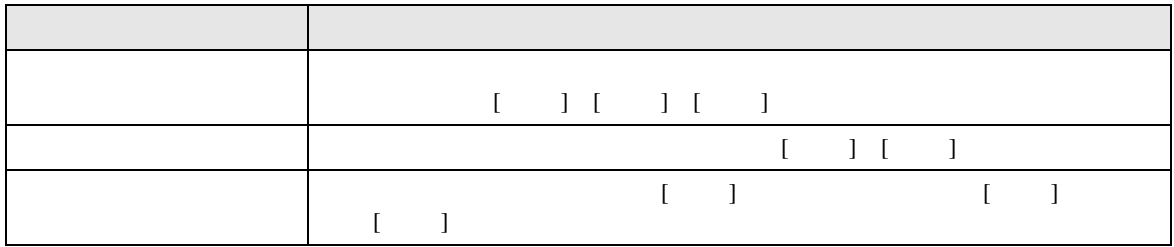

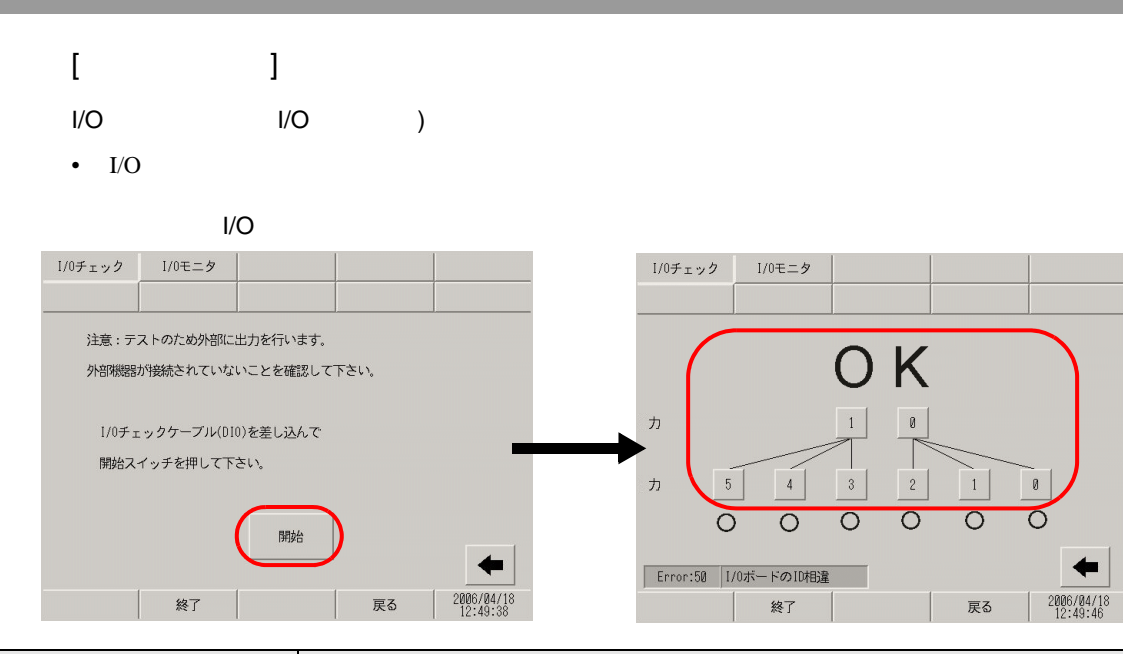

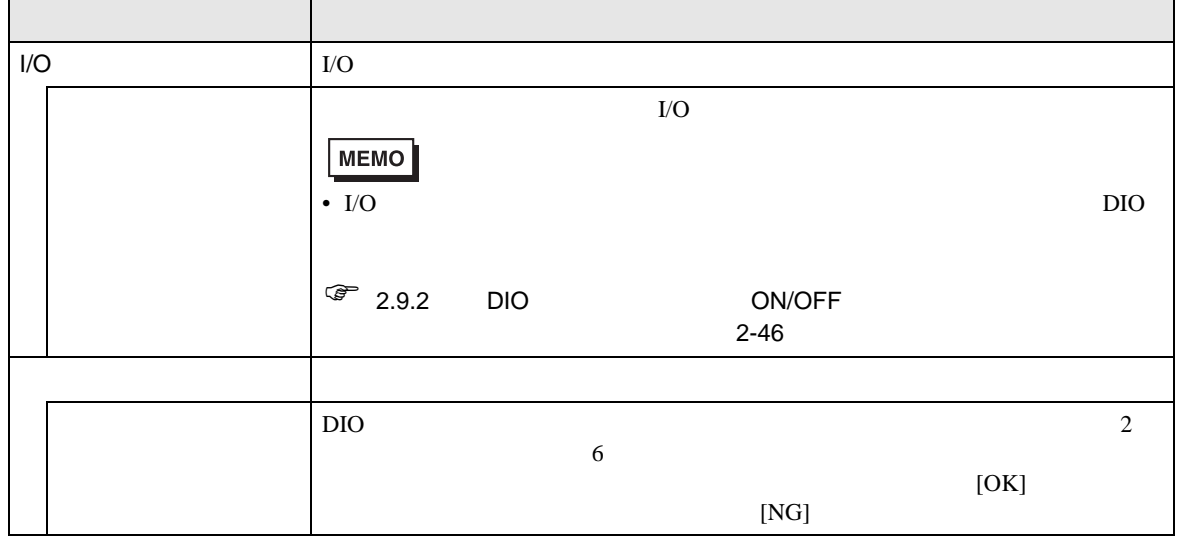

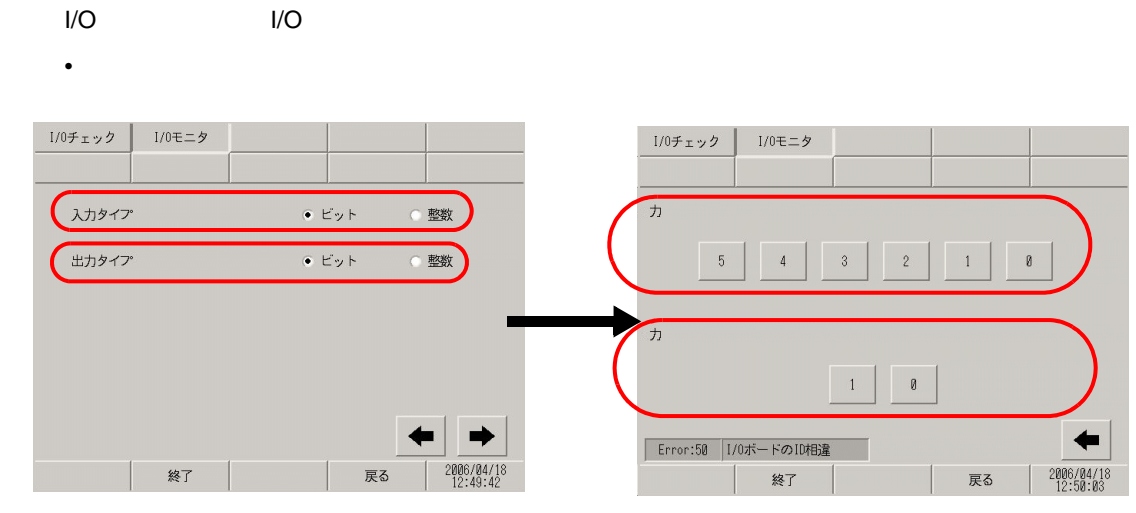

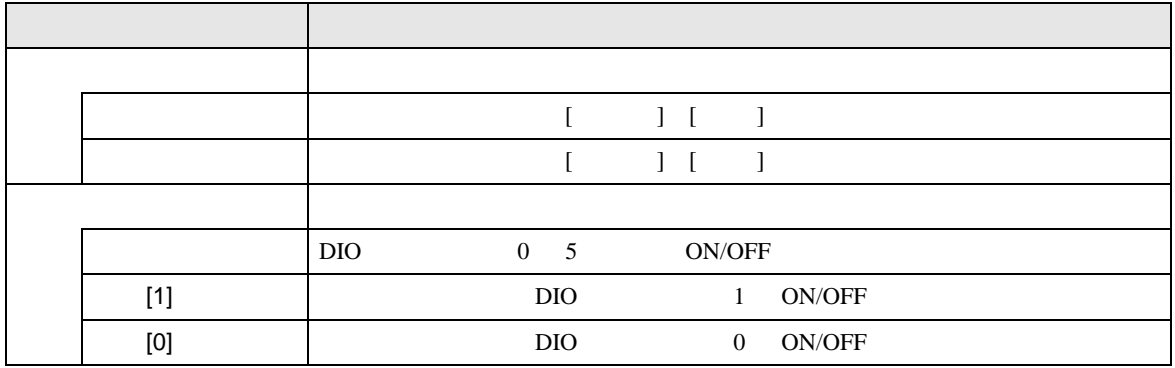

• <sub>C</sub>hoose in the control of the control of the control of the control of the control of the control of the control of the control of the control of the control of the control of the control of the control of the control o

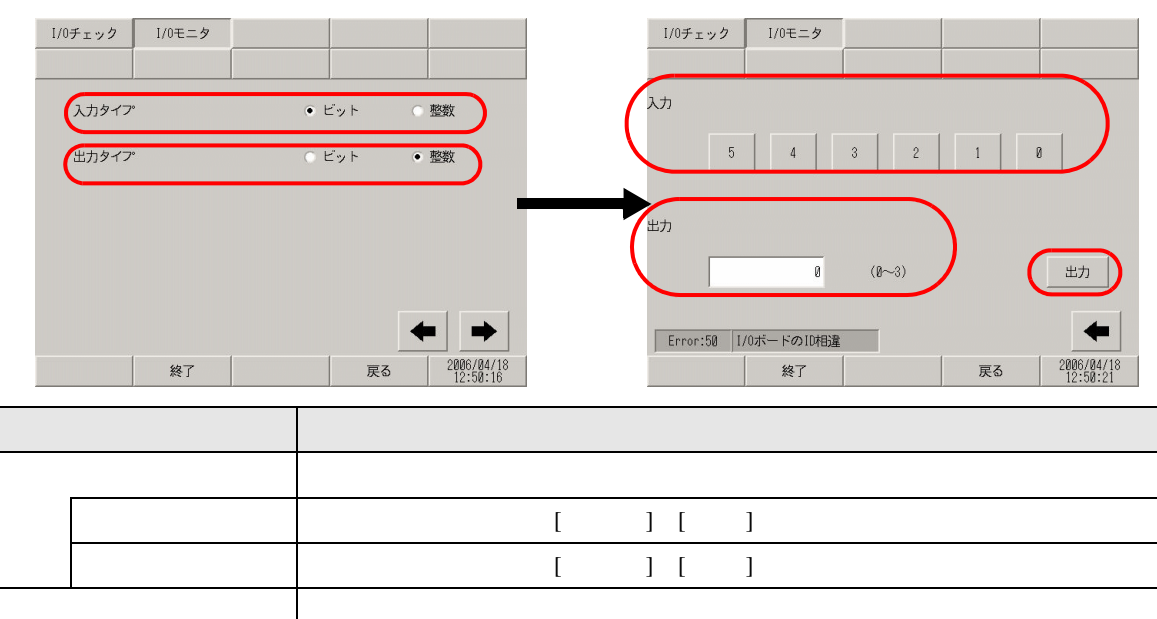

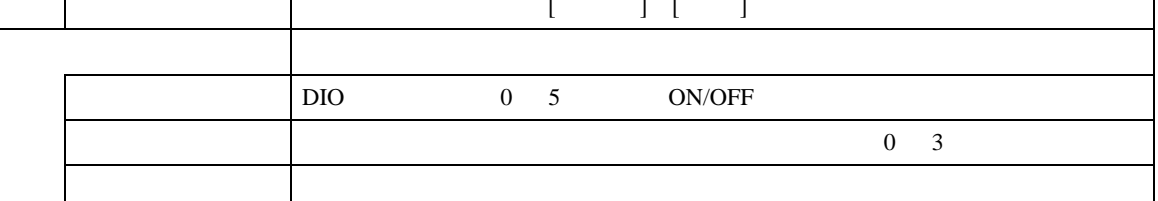

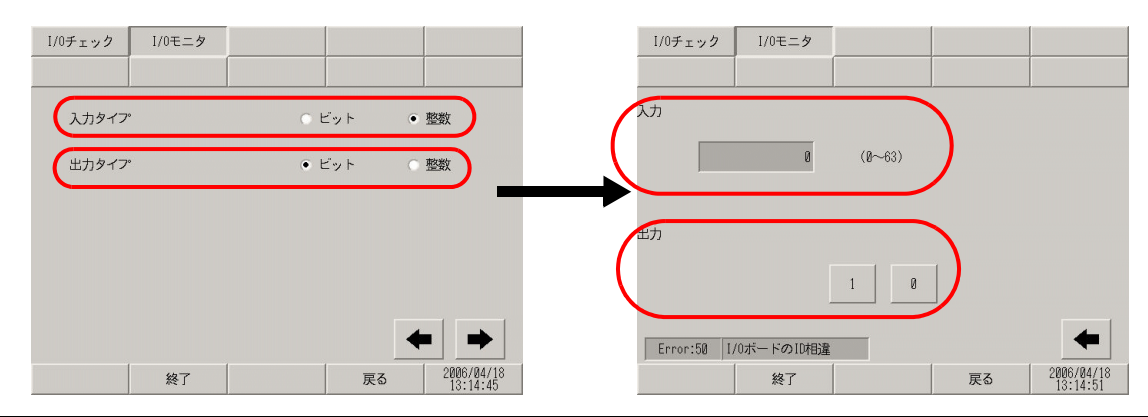

• <sub>200</sub> and 200 and 200 and 200 and 200 and 200 and 200 and 200 and 200 and 200 and 200 and 200 and 200 and 200 and 200 and 200 and 200 and 200 and 200 and 200 and 200 and 200 and 200 and 200 and 200 and 200 and 200 and 20

• <sub>200</sub> and 8 and 8 and 8 and 8 and 8 and 8 and 8 and 8 and 8 and 8 and 8 and 8 and 8 and 8 and 8 and 8 and 8 and 8 and 8 and 8 and 8 and 8 and 8 and 8 and 8 and 8 and 8 and 8 and 8 and 8 and 8 and 8 and 8 and 8 and 8 and

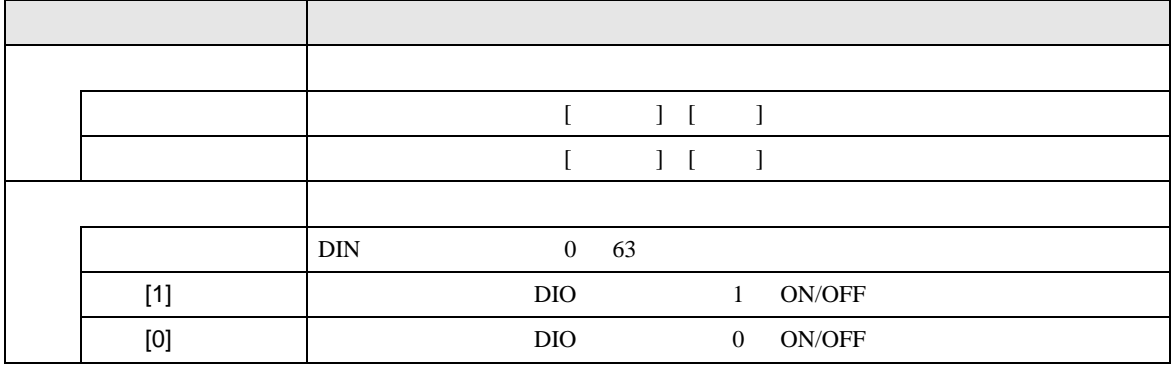

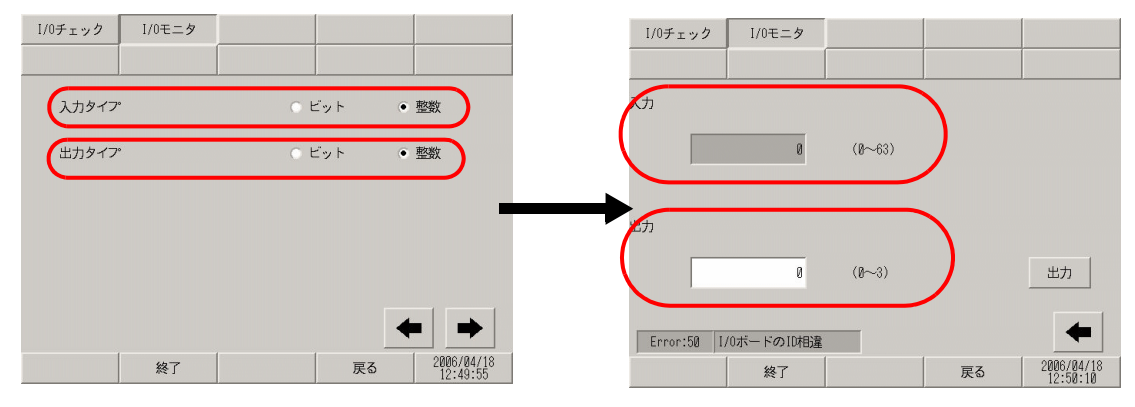

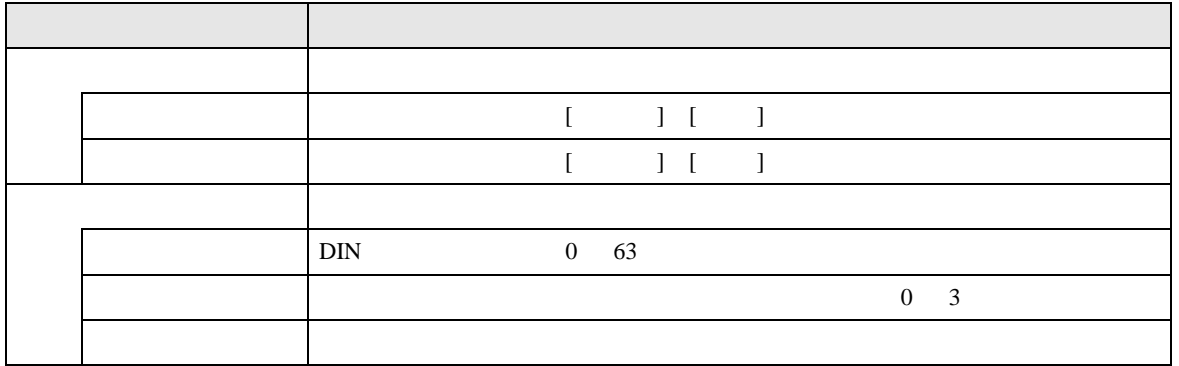

## 2.15.3 FLEX NETWORK

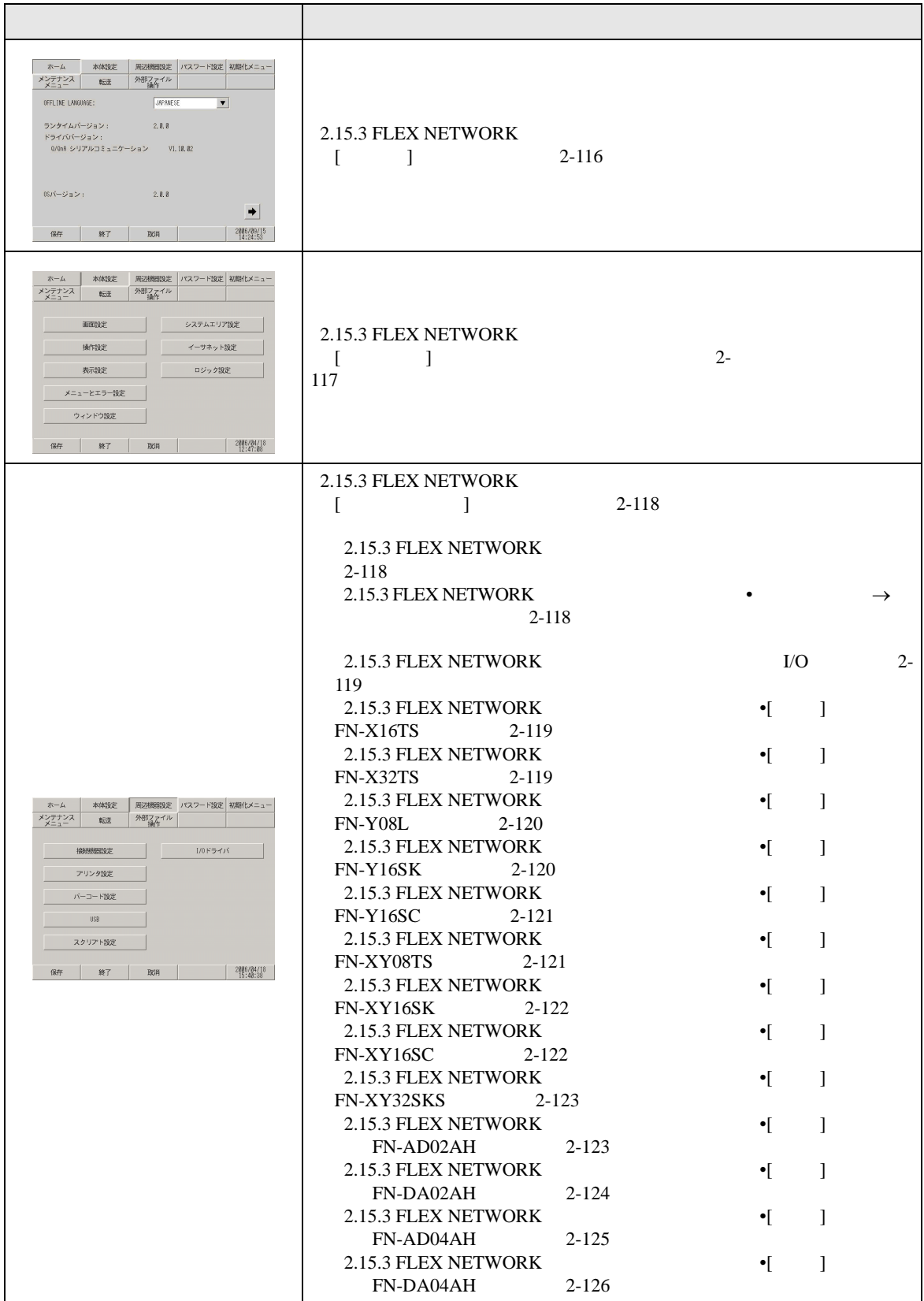

<span id="page-115-0"></span> $\mathbf{I} = \mathbf{I}$ 

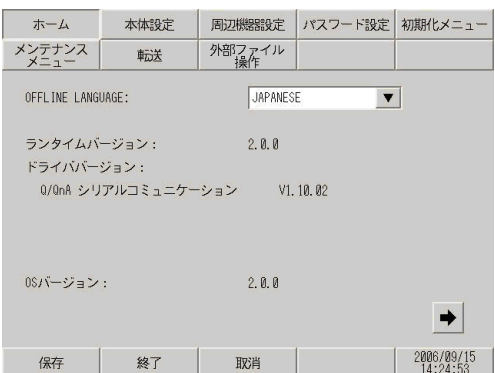

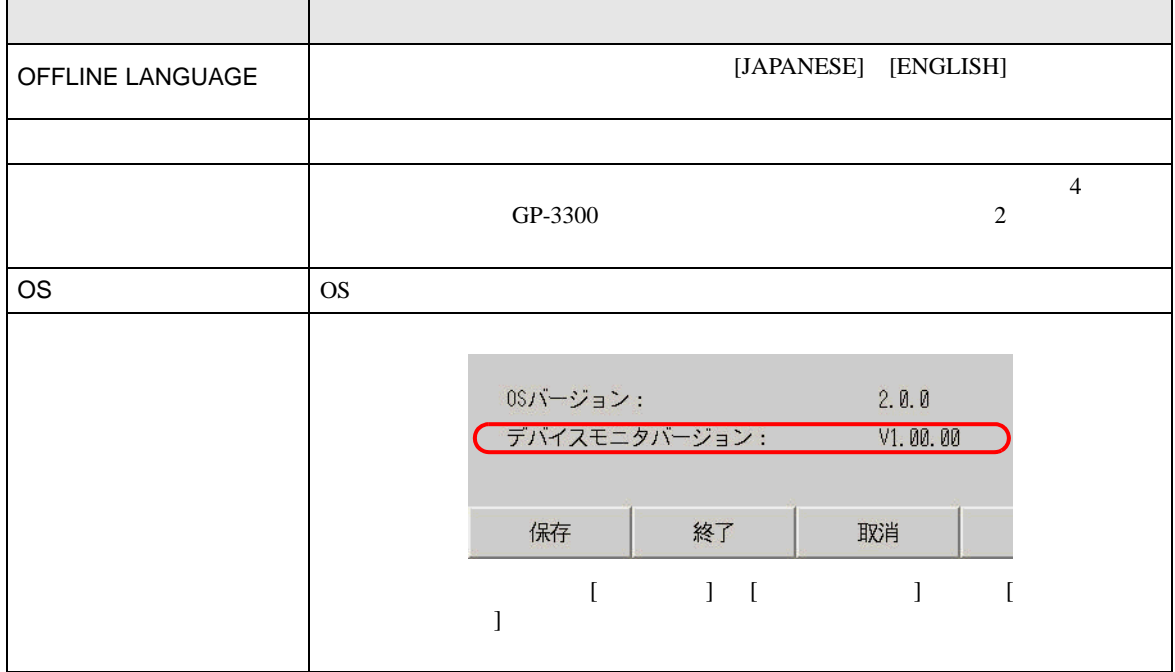

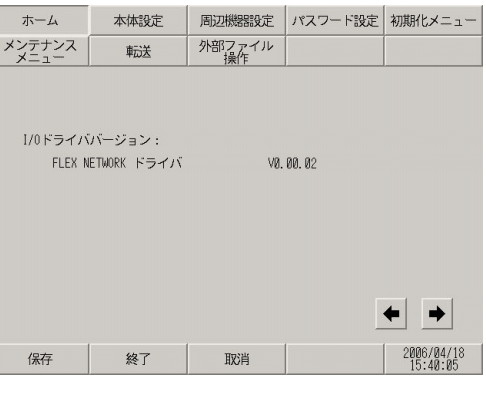

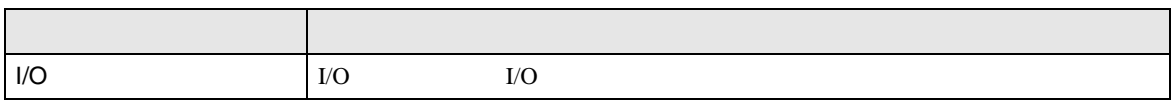

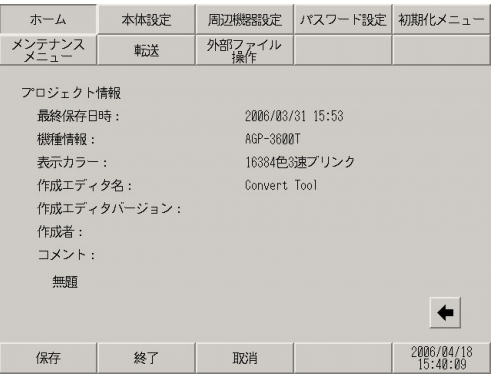

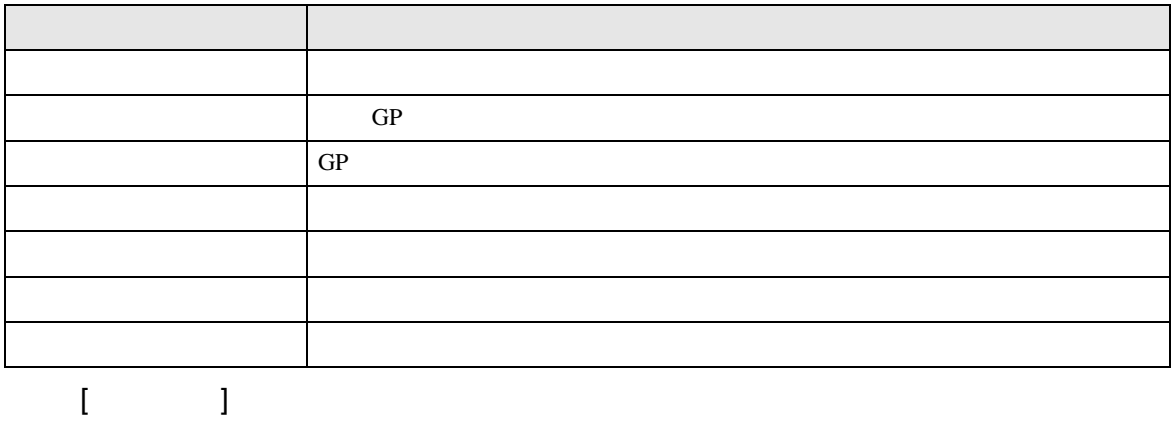

<span id="page-116-0"></span>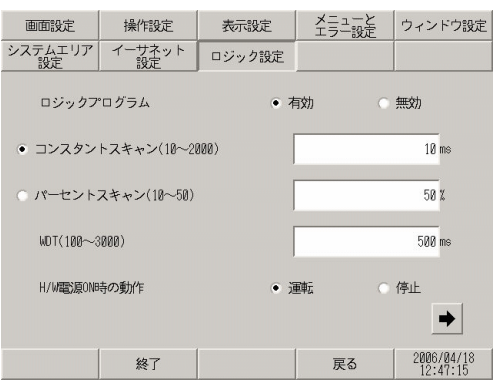

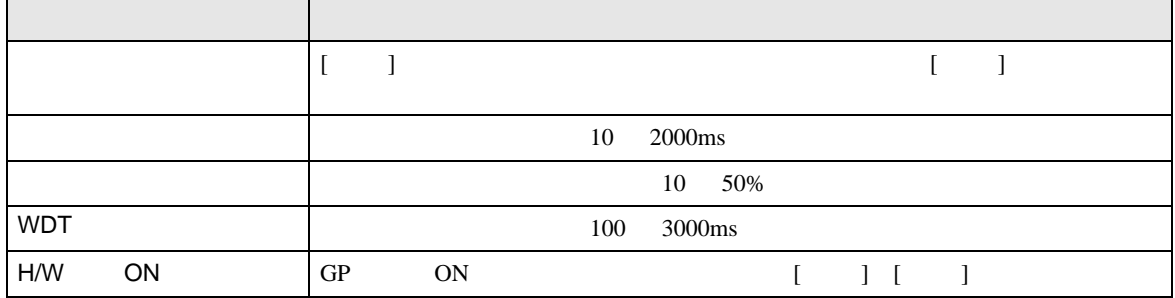

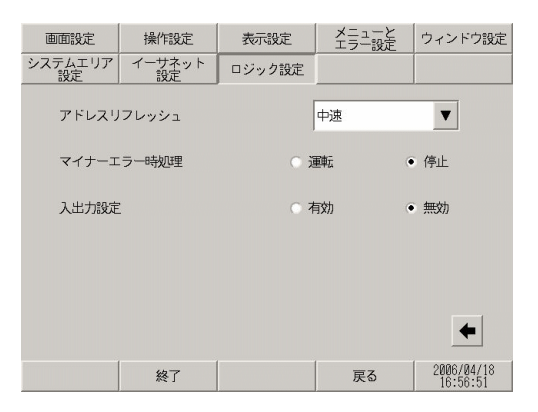

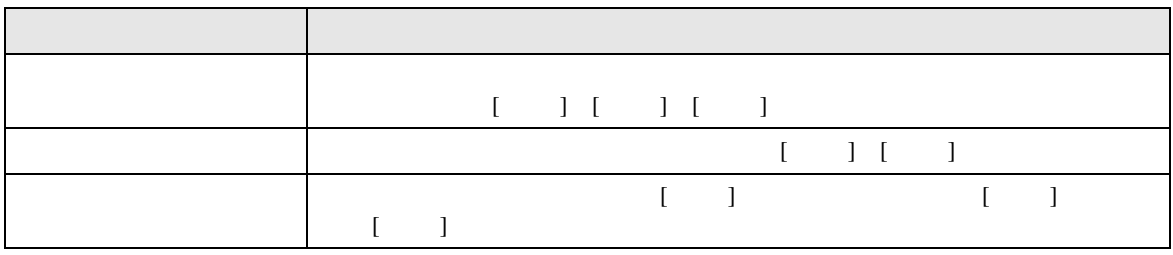

<span id="page-117-1"></span><span id="page-117-0"></span> $[$   $]$ 

## <span id="page-117-2"></span>•  $\rightarrow$

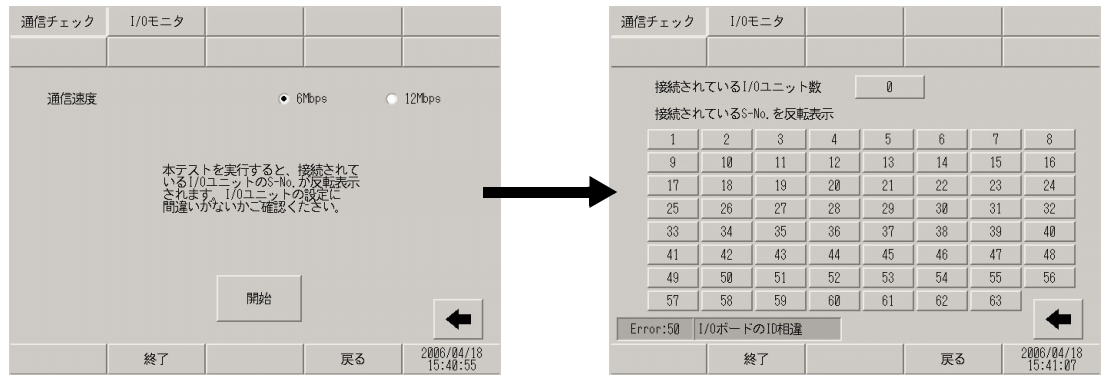

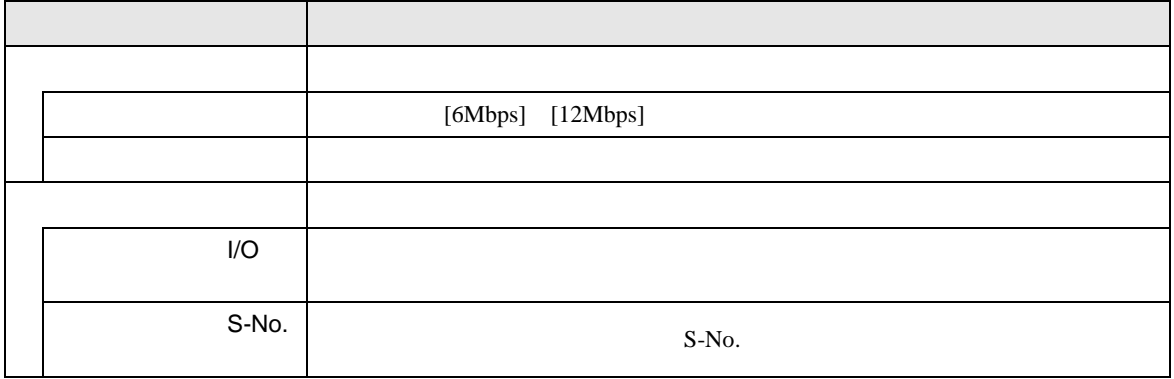

## $I/O$

•  $[$  ] FN-X16TS

<span id="page-118-1"></span><span id="page-118-0"></span>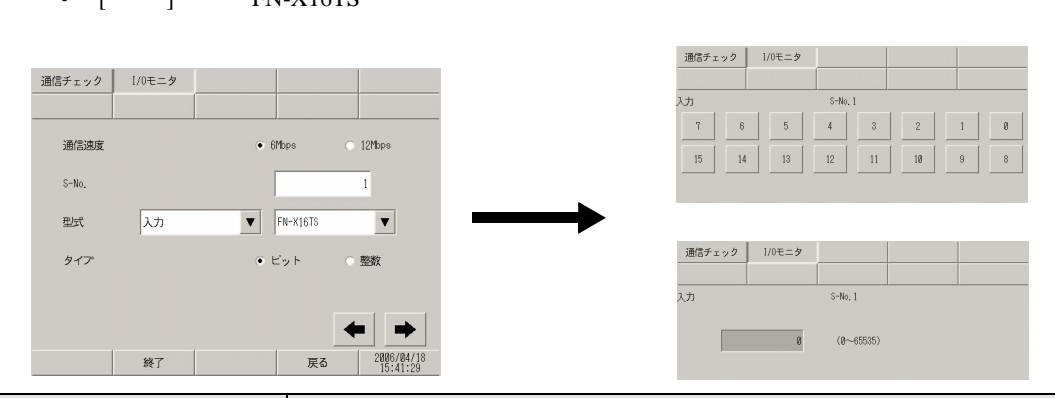

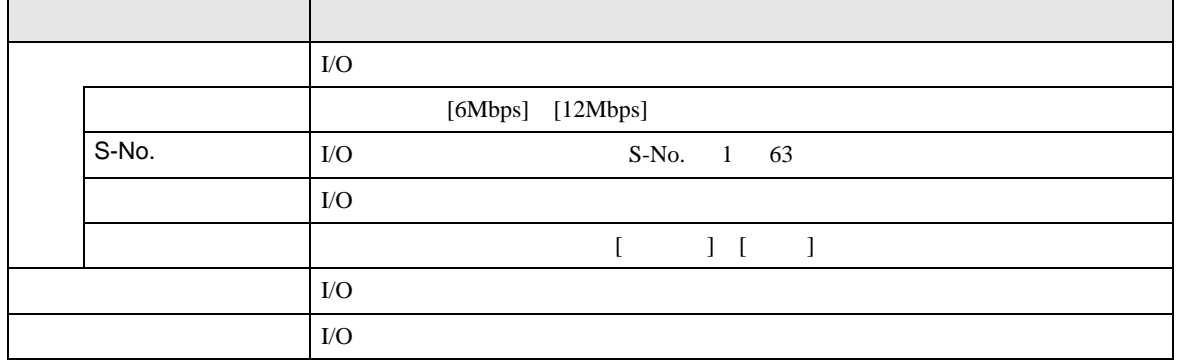

<span id="page-118-2"></span>•  $[$  ] FN-X32TS

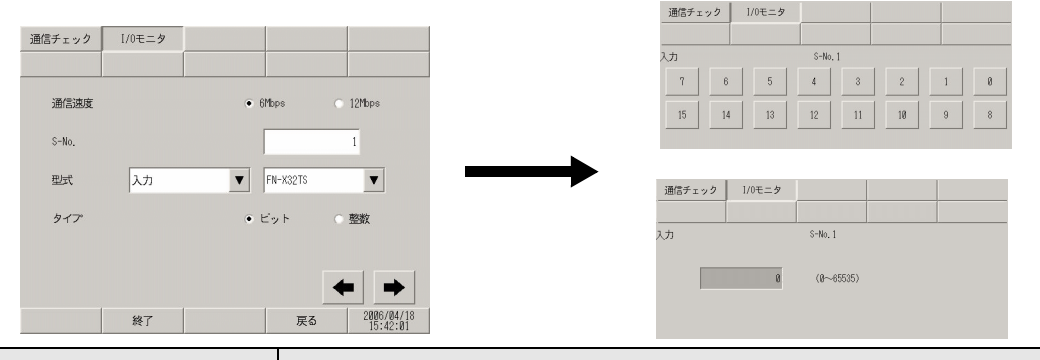

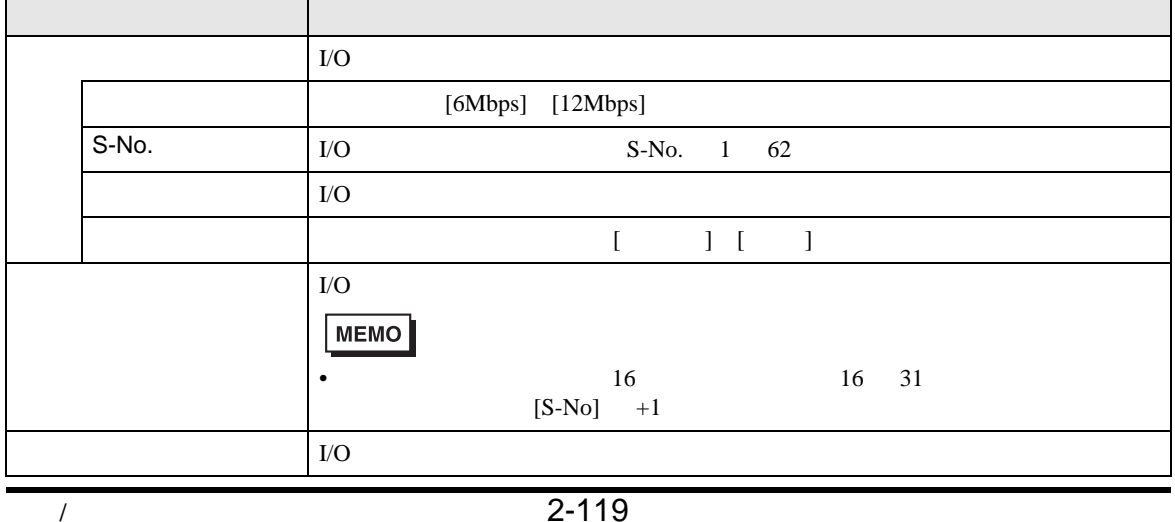

#### •  $[$  ] FN-Y08L

<span id="page-119-0"></span>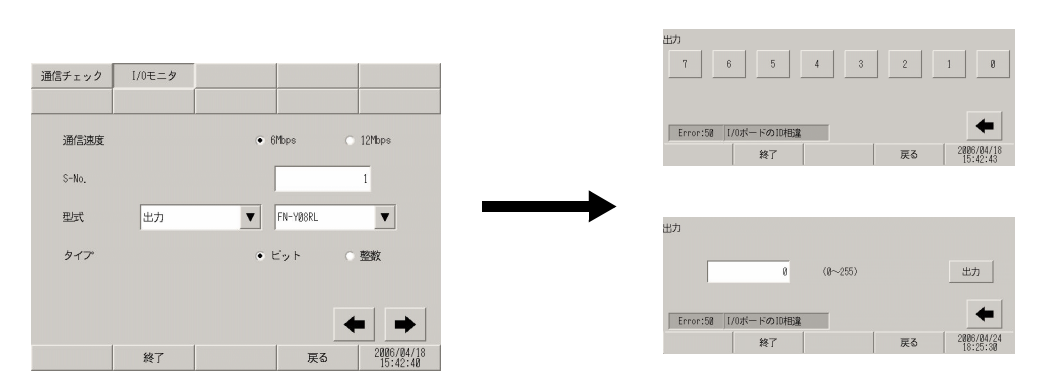

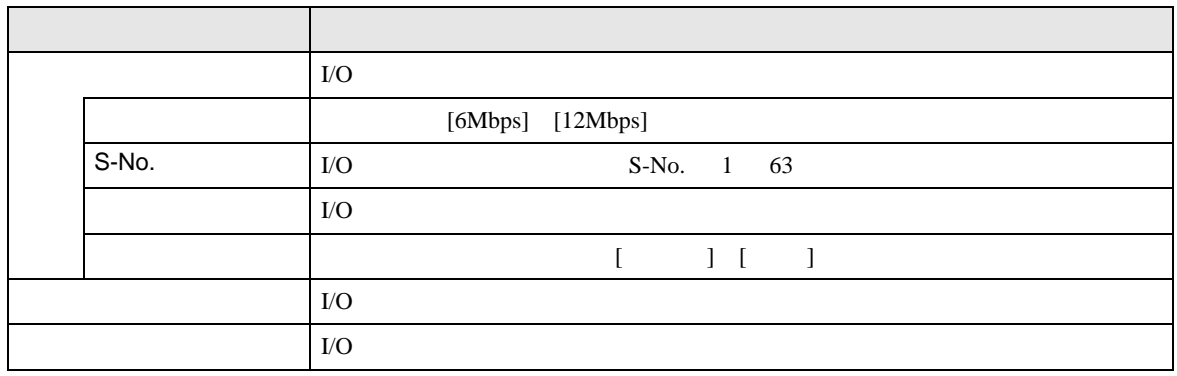

#### •  $[$  ] FN-Y16SK

<span id="page-119-1"></span>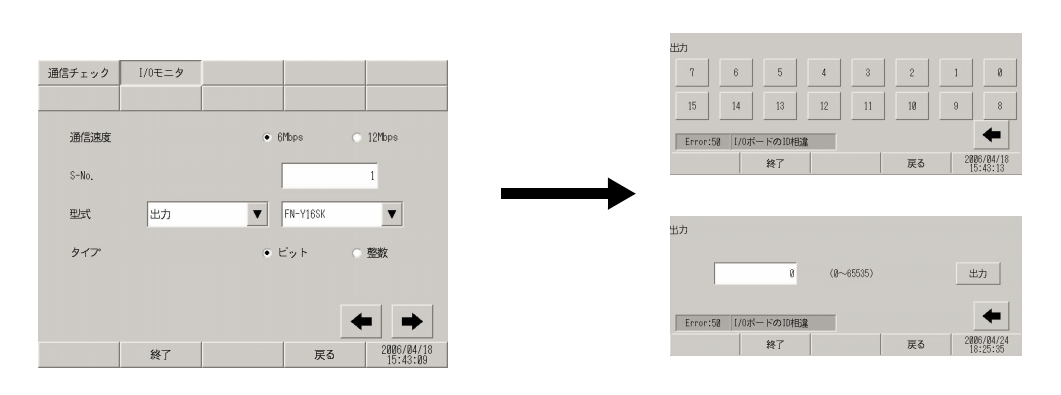

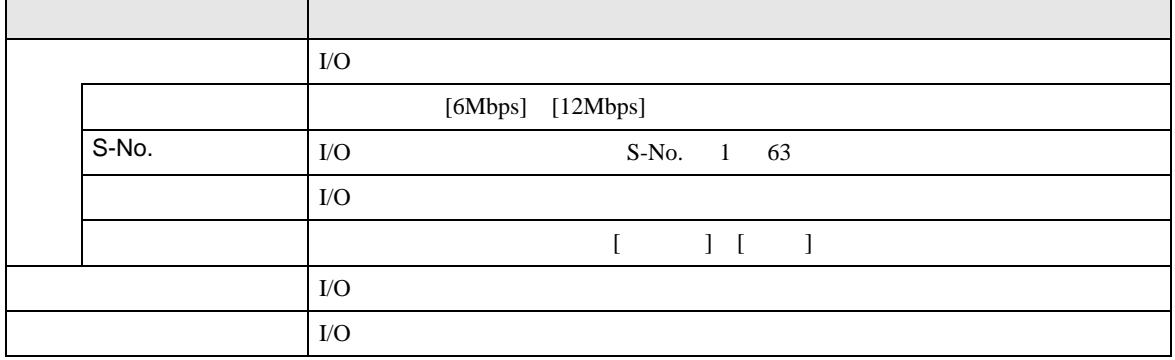

#### •  $[$  ] FN-Y16SC

<span id="page-120-0"></span>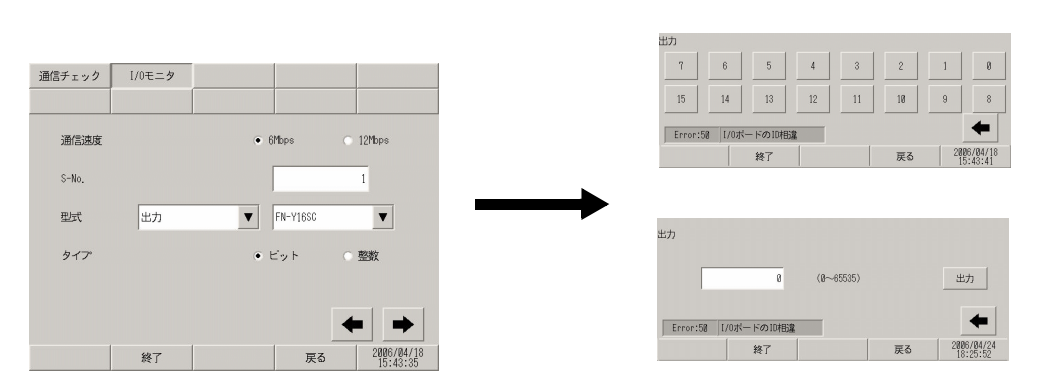

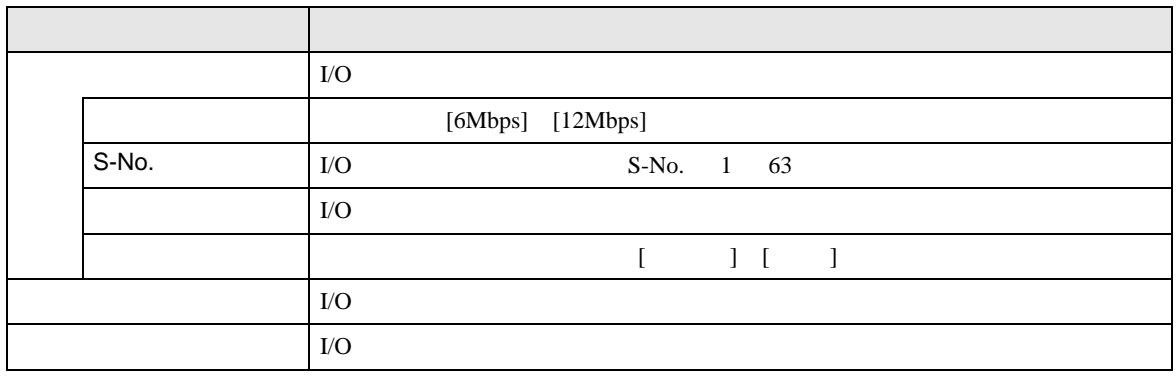

<span id="page-120-1"></span>• [ ] FN-XY08TS

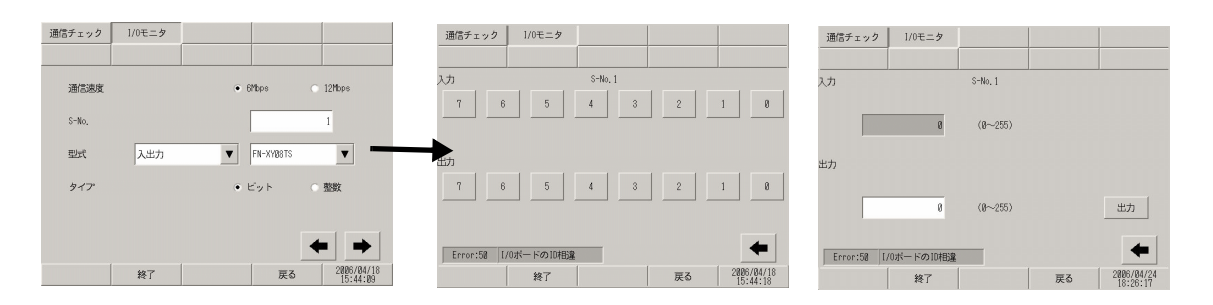

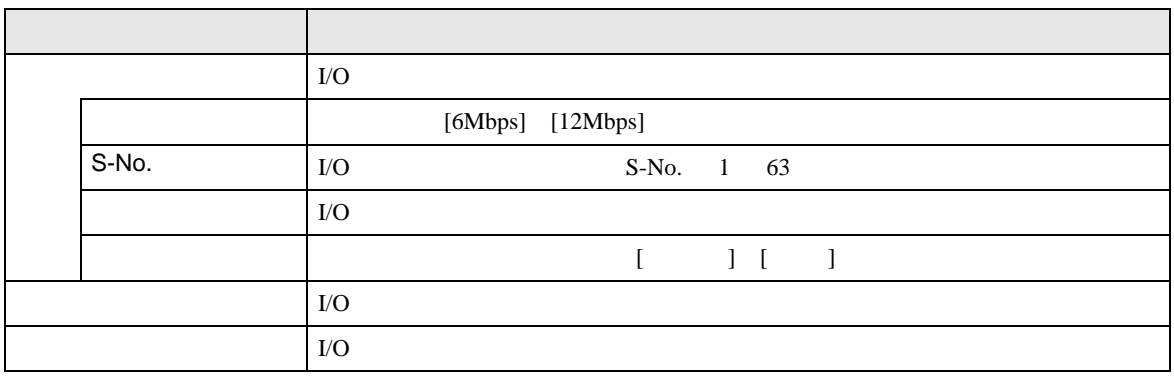

#### <span id="page-121-0"></span>•  $[$  ] FN-XY16SK

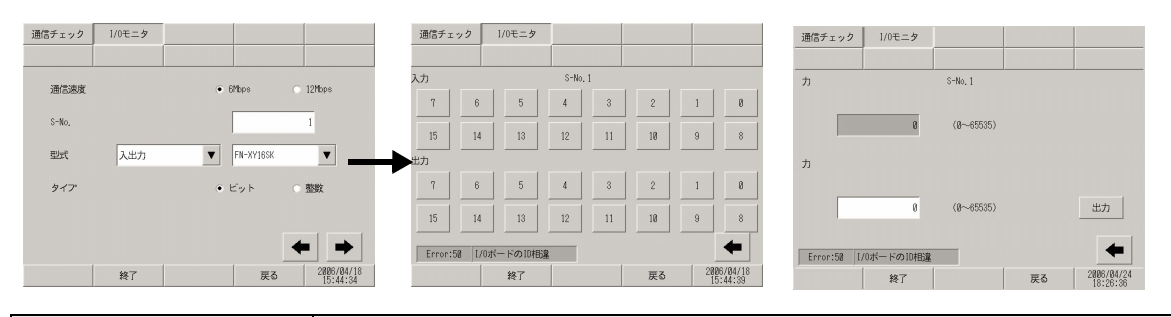

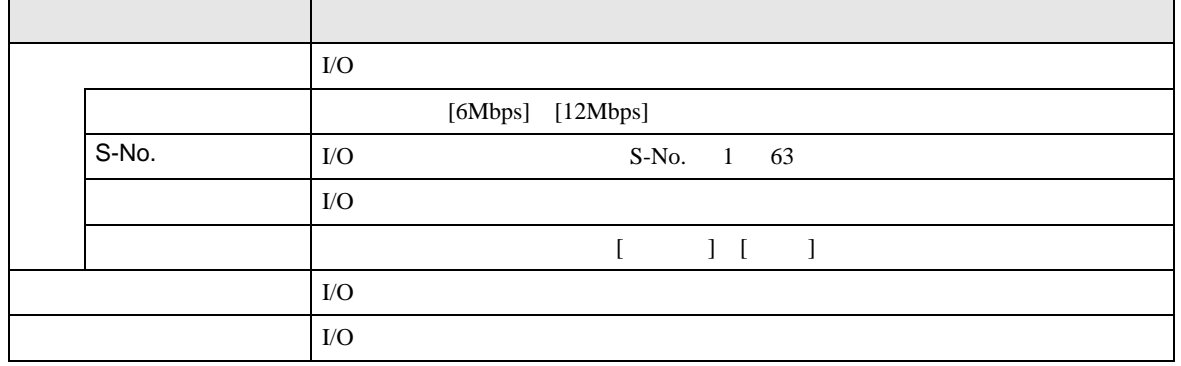

<span id="page-121-1"></span>•  $[$  ] FN-XY16SC

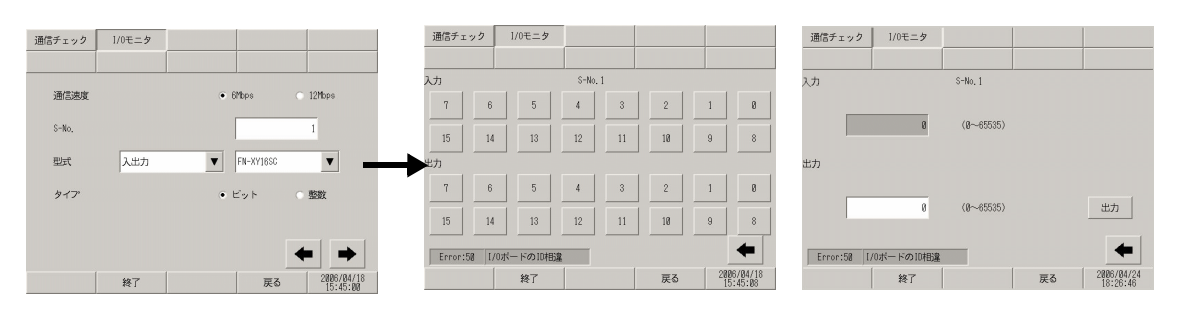

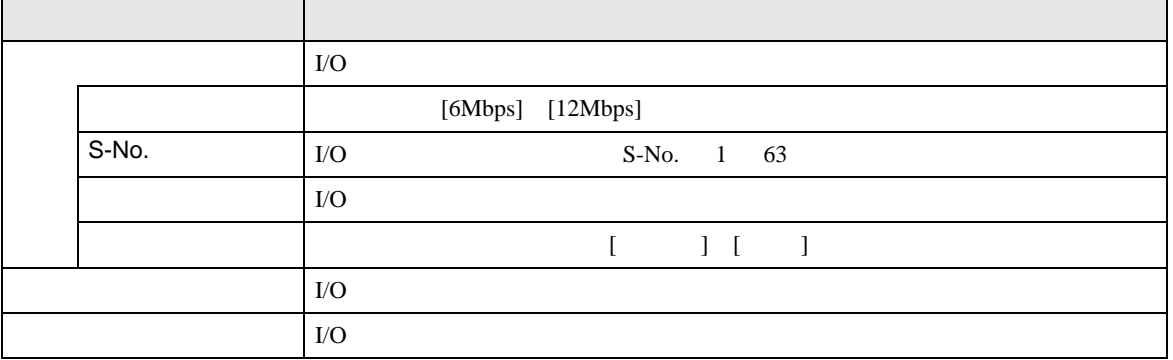

#### <span id="page-122-0"></span>•  $[$  ] FN-XY32SKS

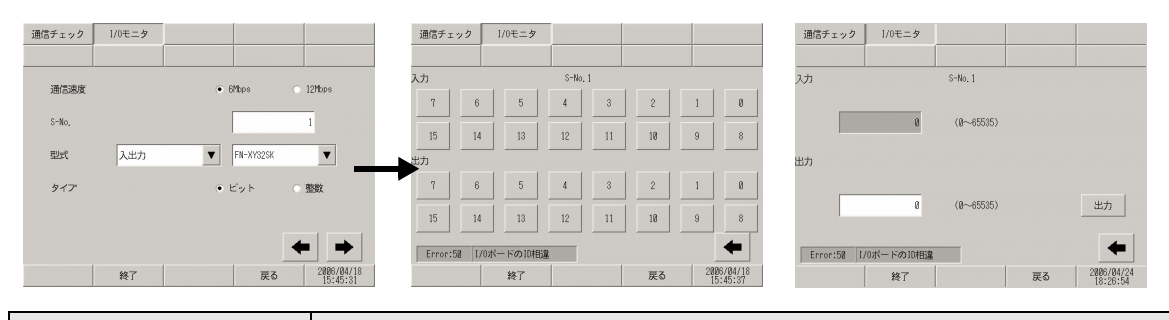

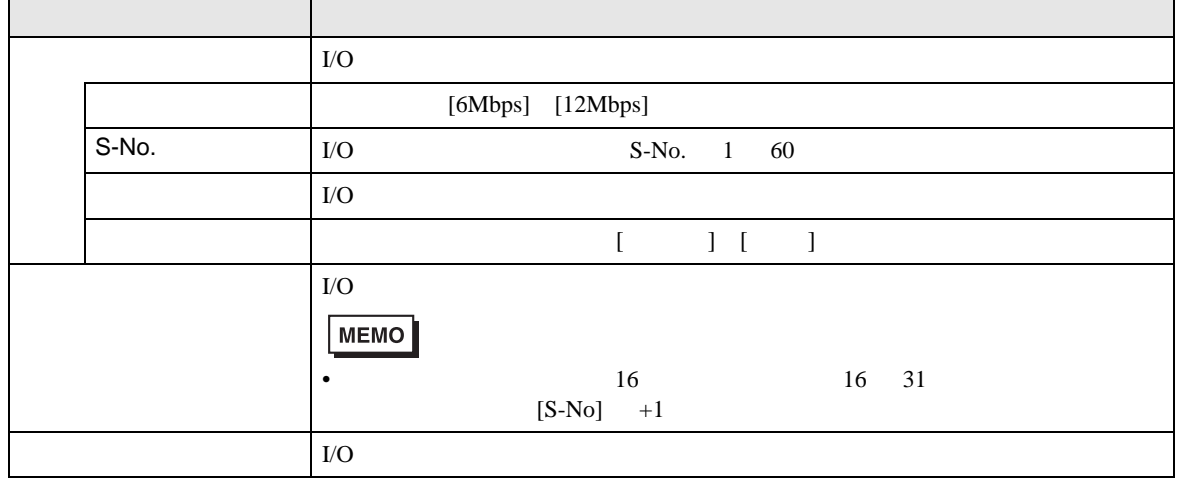

#### <span id="page-122-1"></span>•  $[$  ] FN-AD02AH

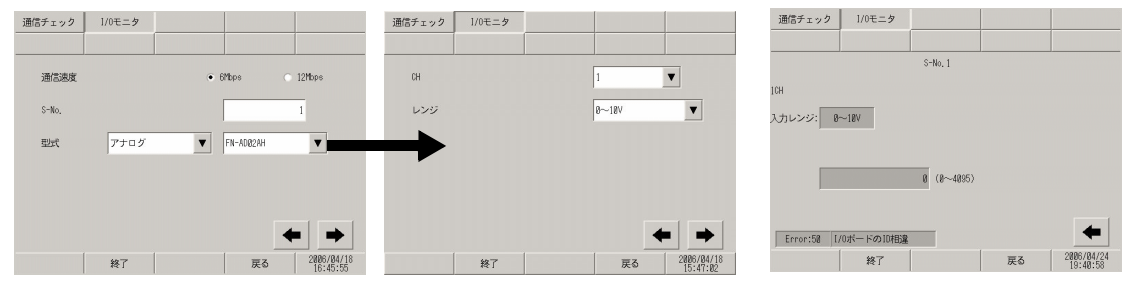

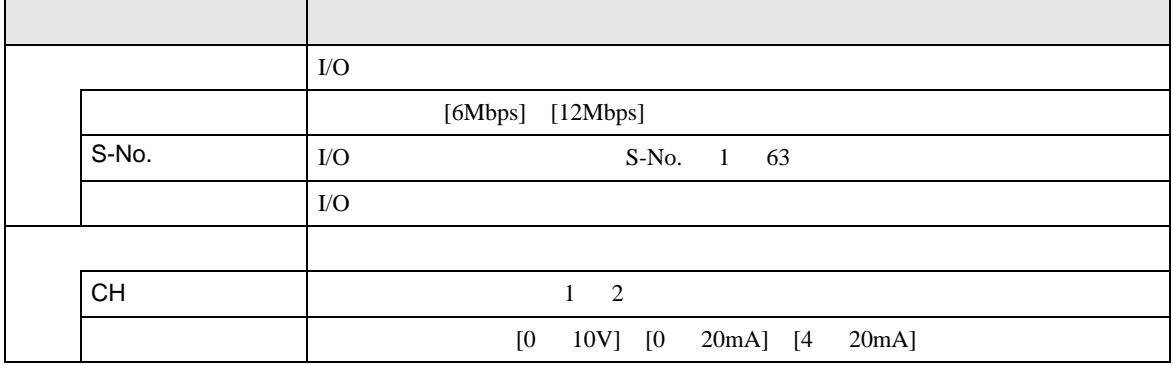

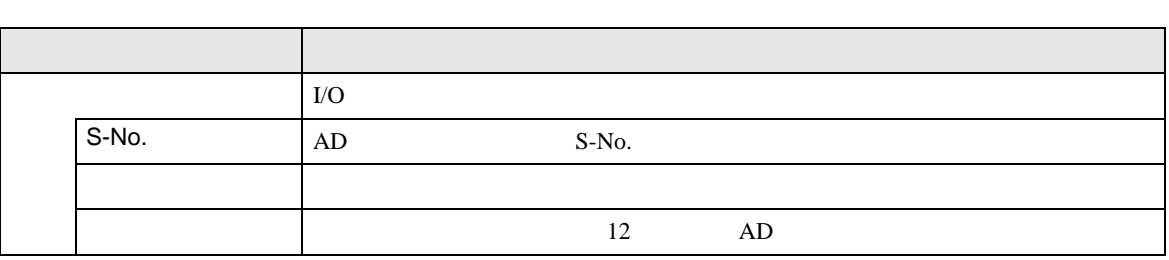

#### <span id="page-123-0"></span>•  $[$  ] FN-DA02AH

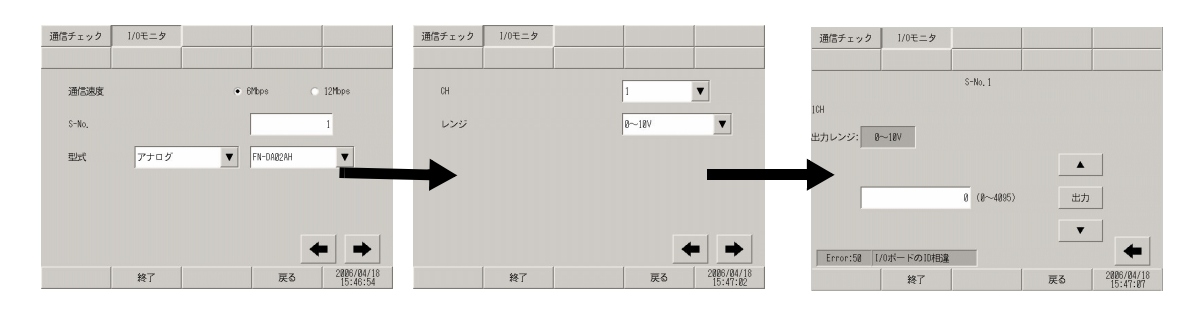

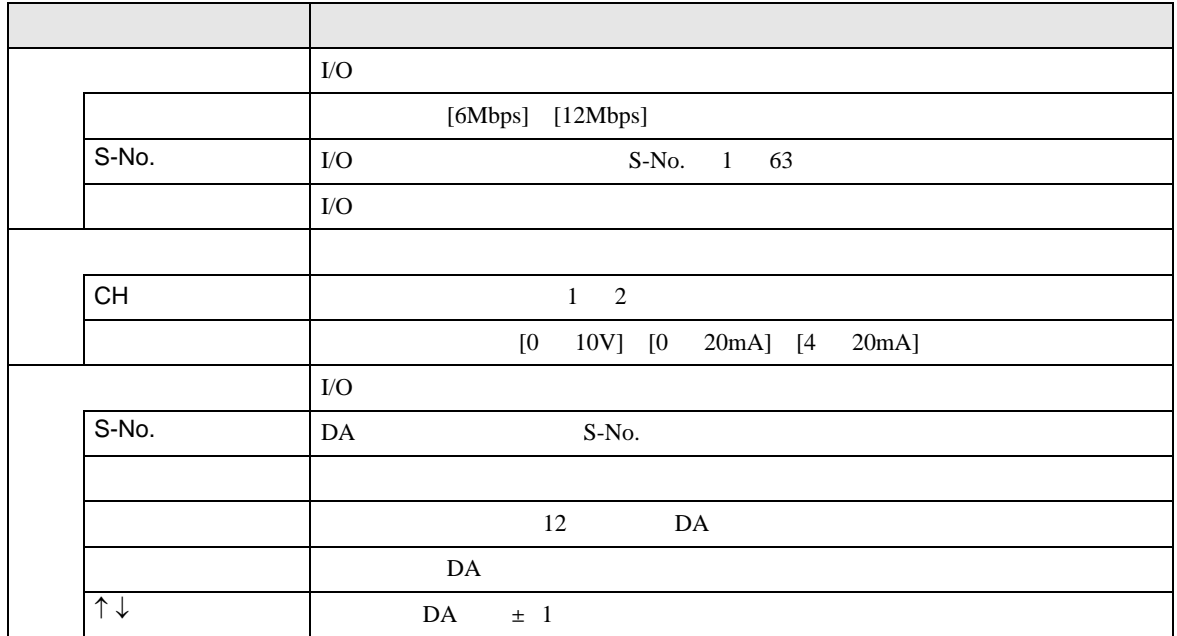

#### <span id="page-124-0"></span>•  $[$  ] FN-AD04AH

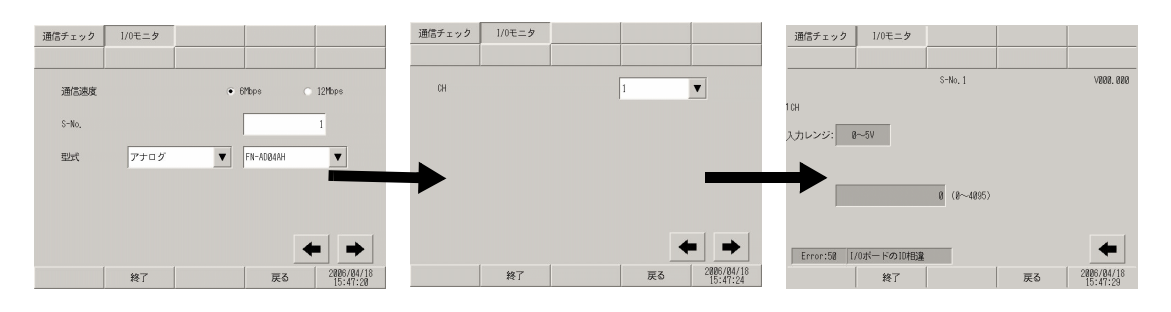

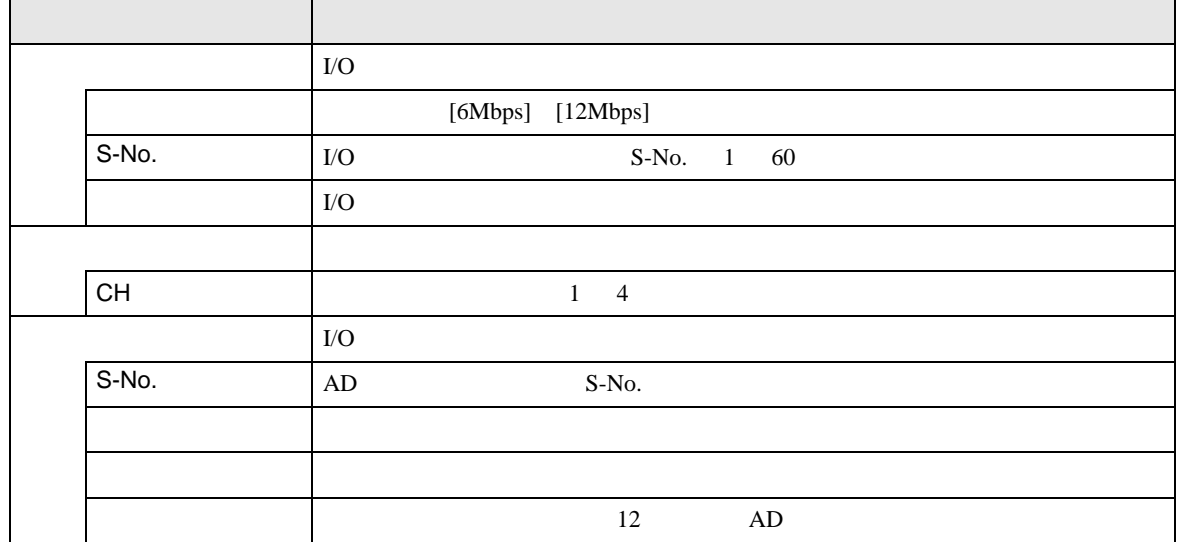

#### <span id="page-125-0"></span>•  $[$  ] FN-DA04AH

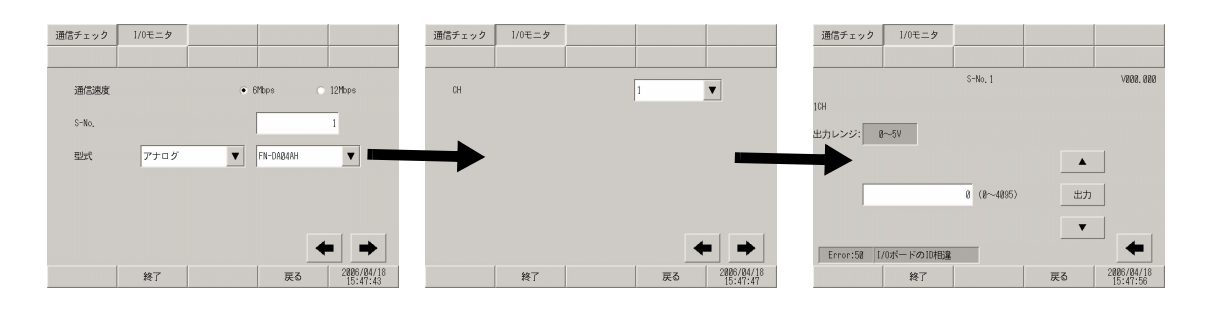

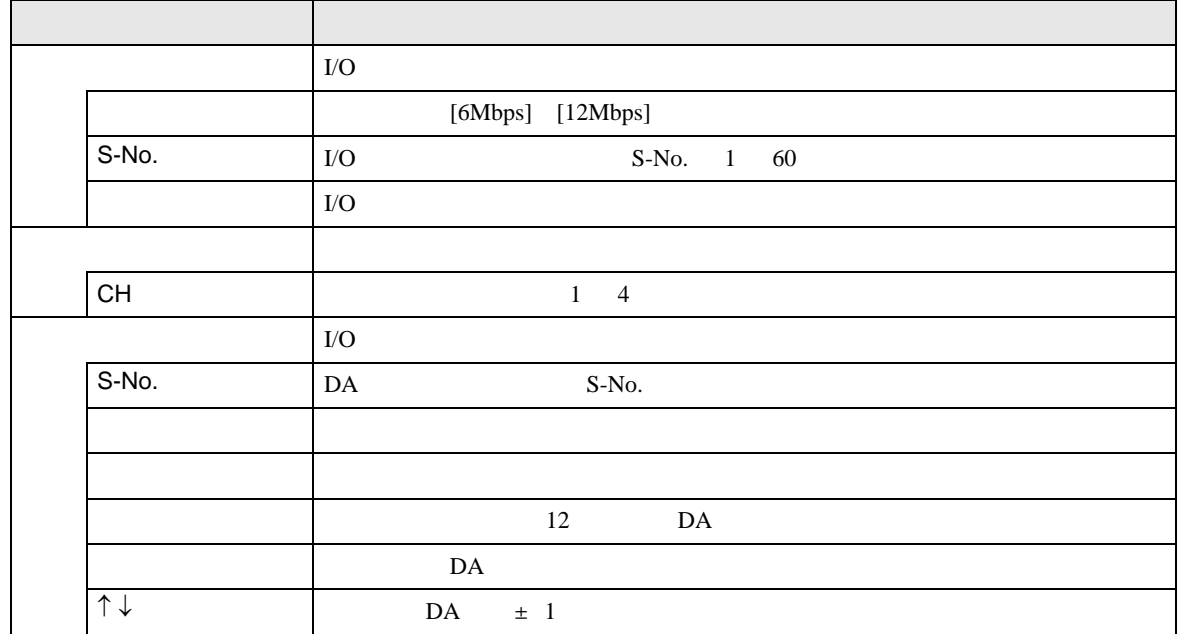

## 2.15.4 GP-3∗50

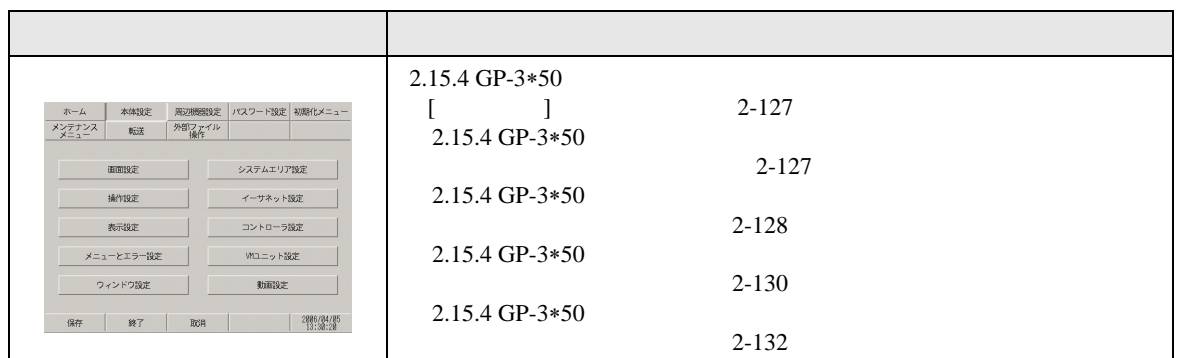

## <span id="page-126-1"></span><span id="page-126-0"></span> $\lbrack 1 \rbrack$

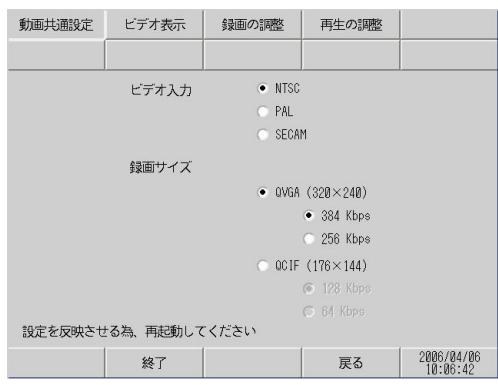

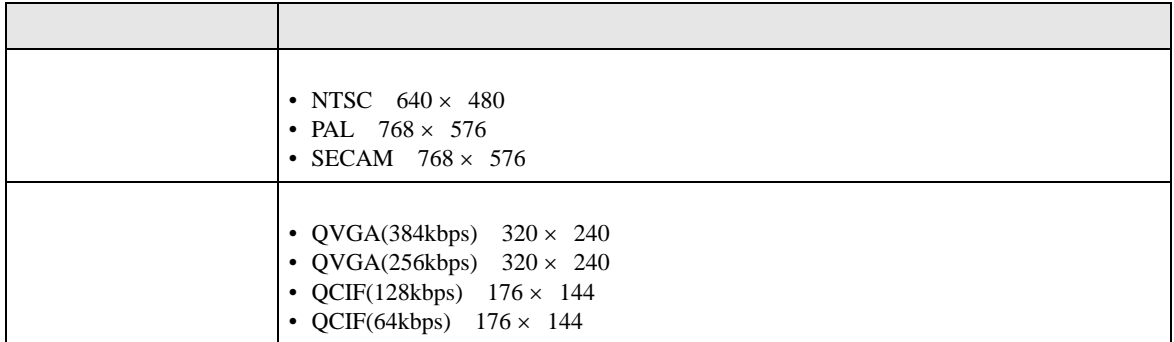

<span id="page-127-0"></span>1/4

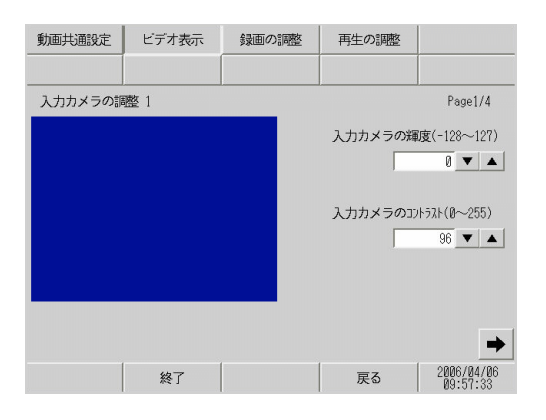

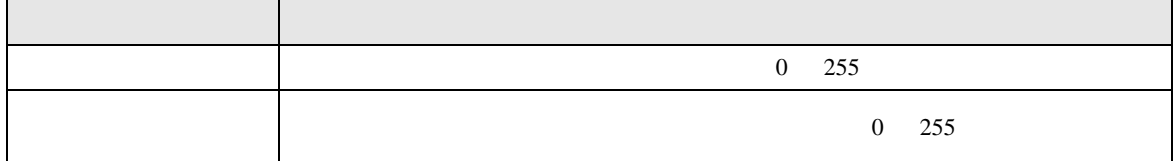

2/4

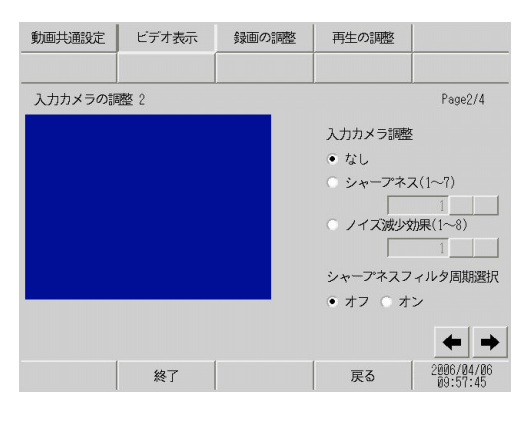

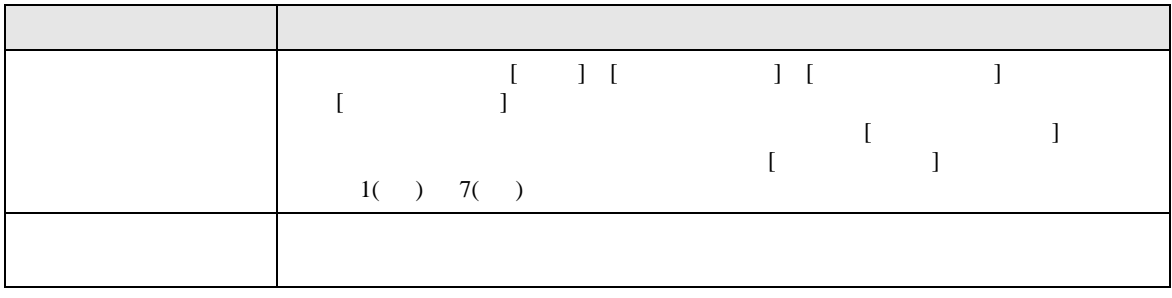

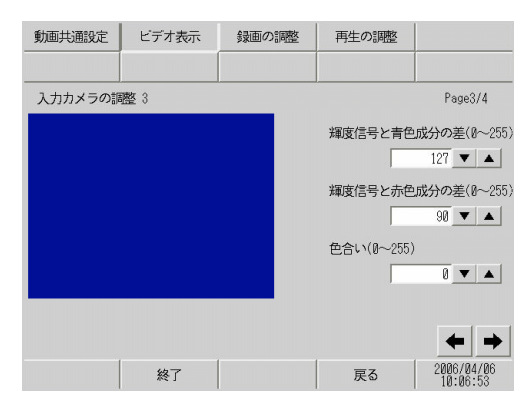

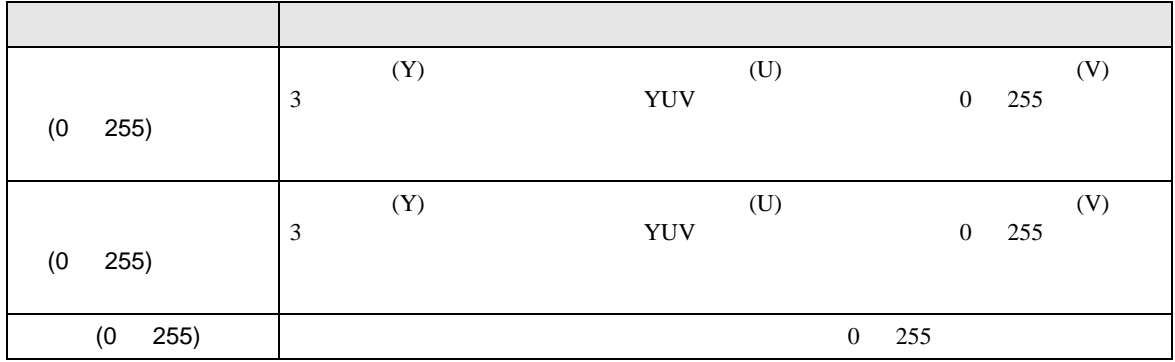

(4/4)

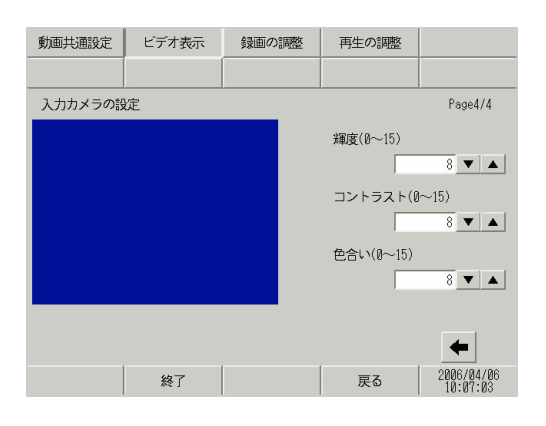

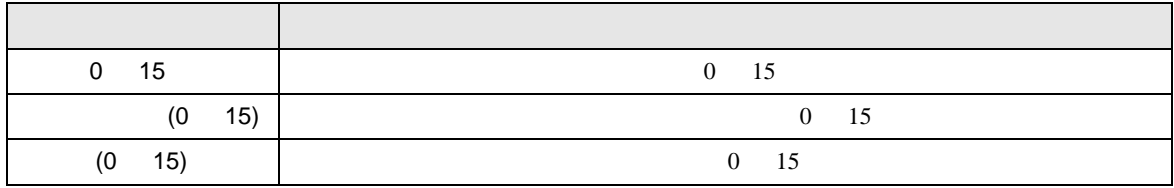

(3/4)

<span id="page-129-0"></span>(1/4)

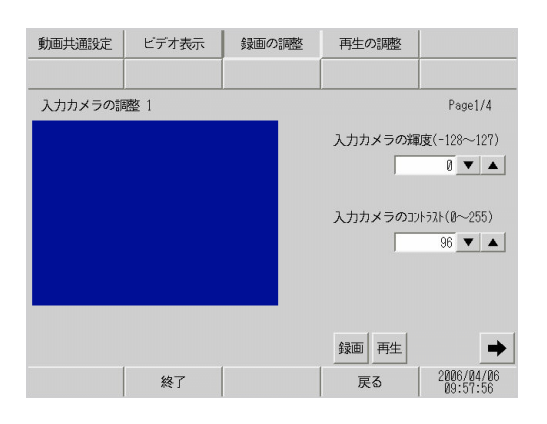

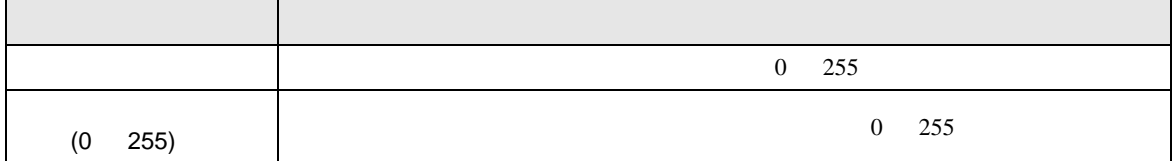

(2/4)

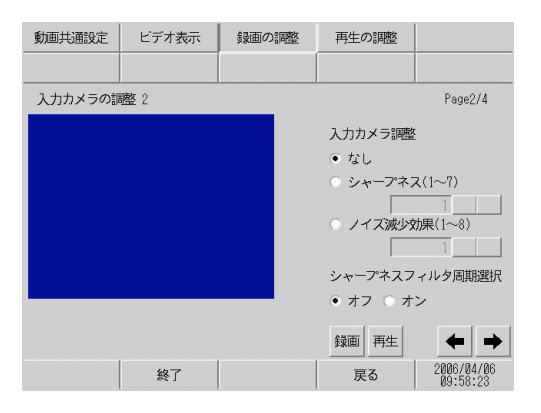

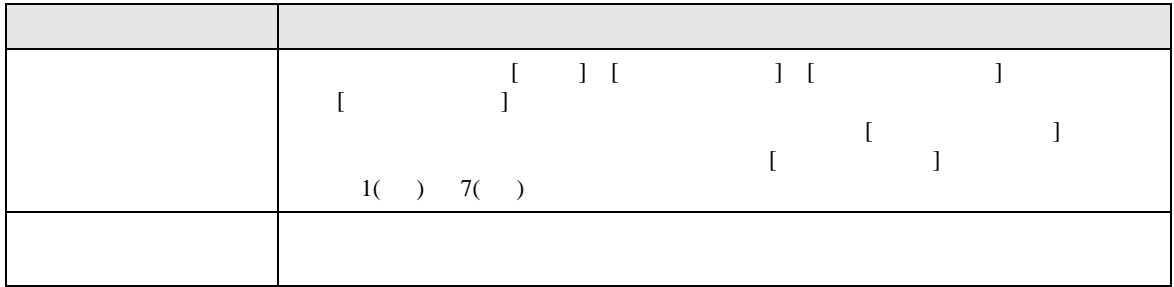

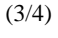

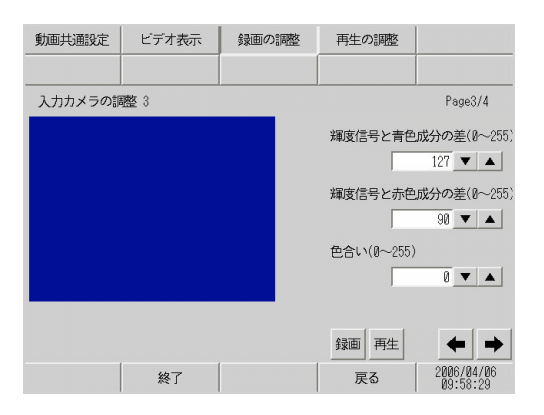

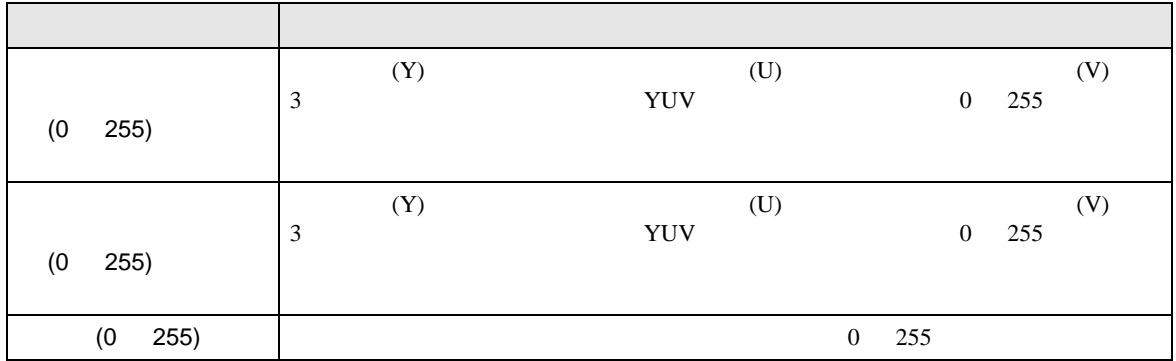

(4/4)

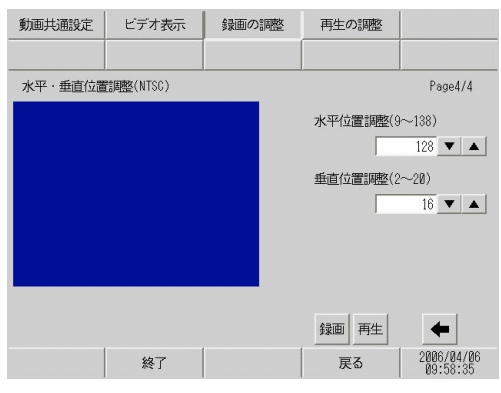

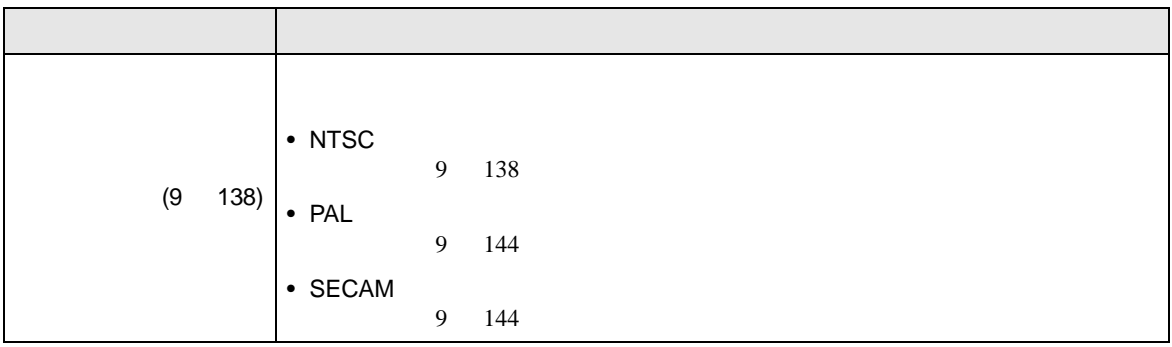

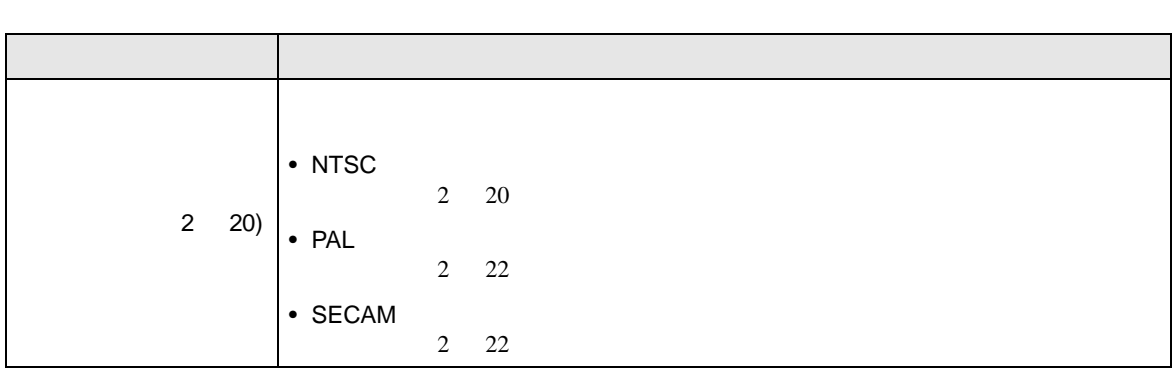

<span id="page-131-0"></span>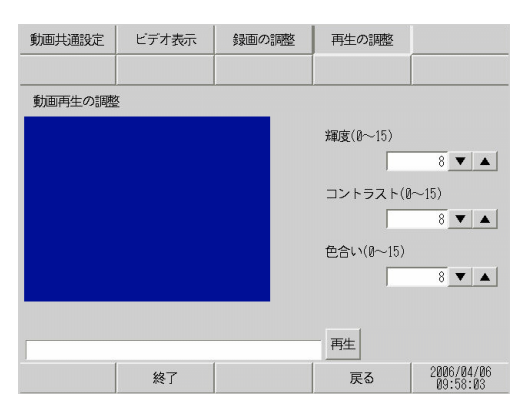

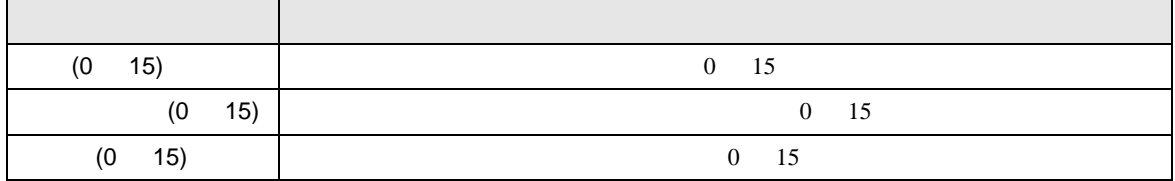

### $2.15.5$  VM

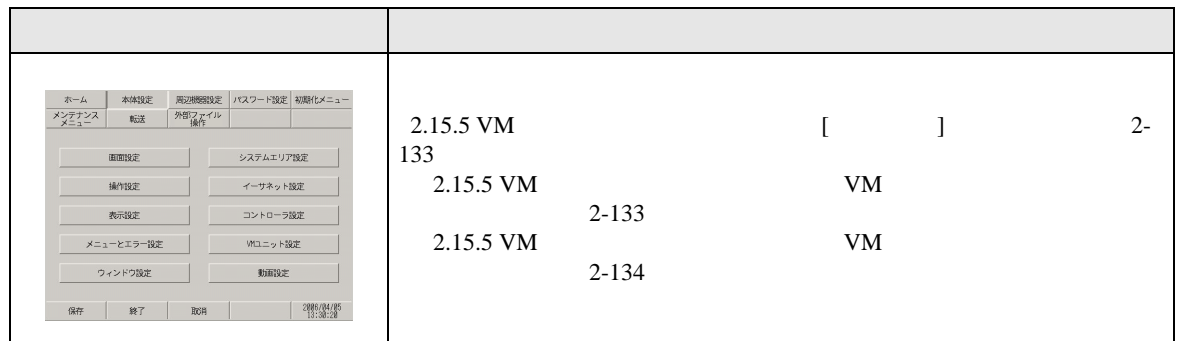

## <span id="page-132-0"></span> $[$   $]$   $]$

<span id="page-132-1"></span> $V<sub>M</sub>$ 

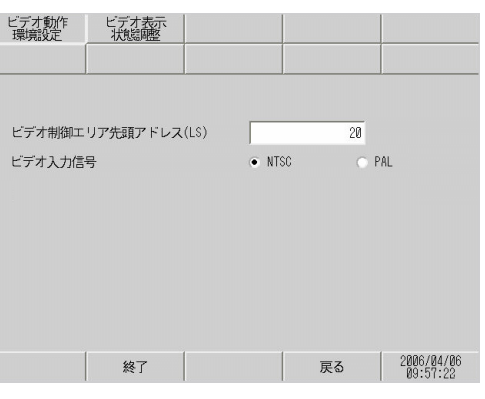

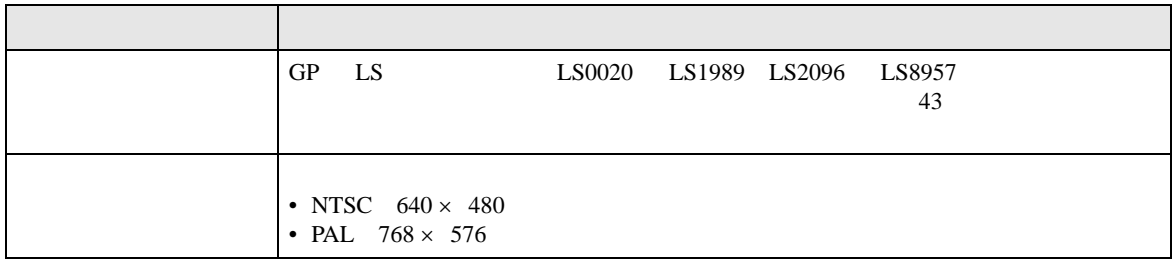

<span id="page-133-0"></span>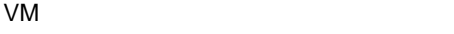

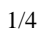

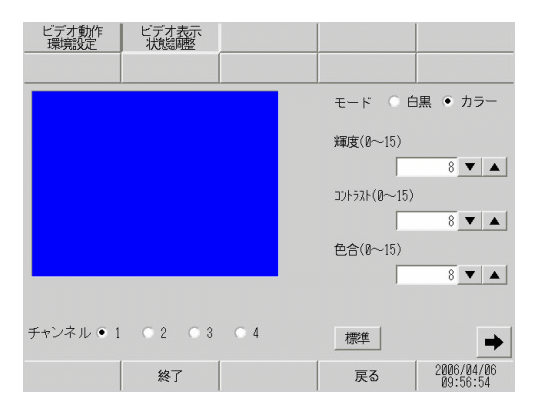

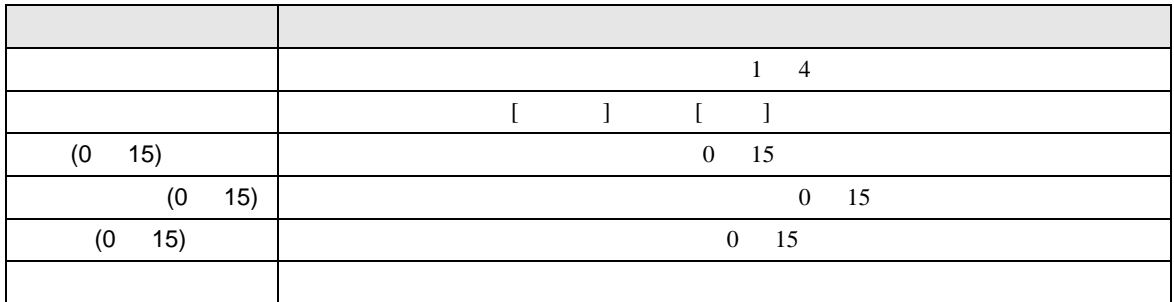

2/4

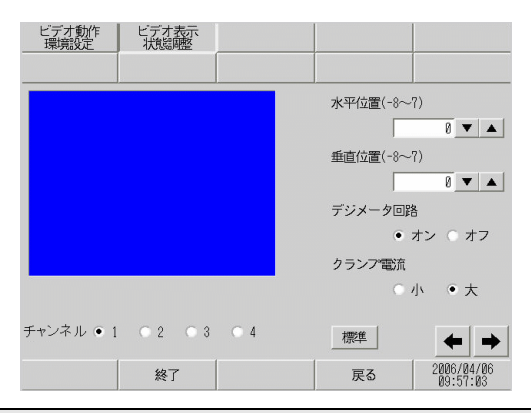

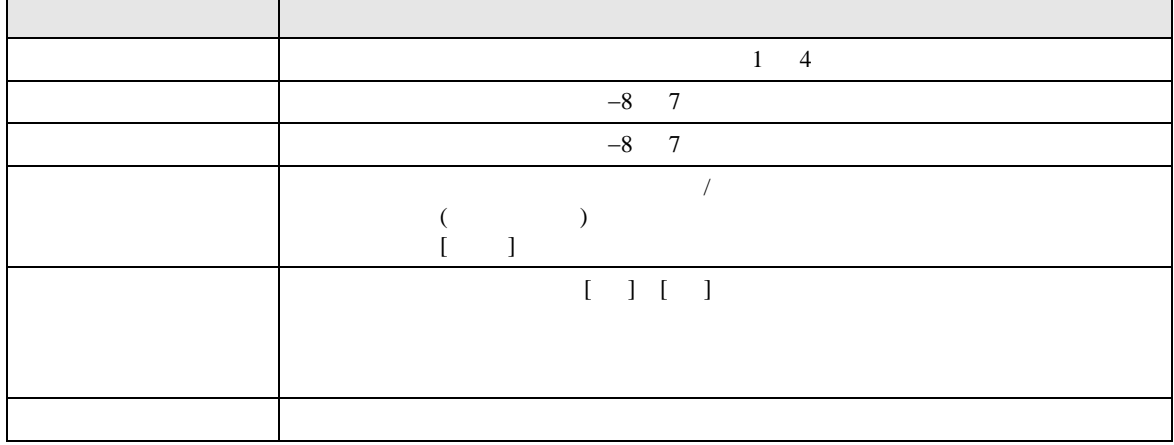

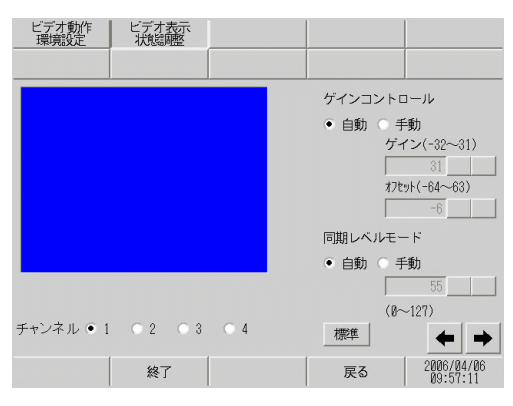

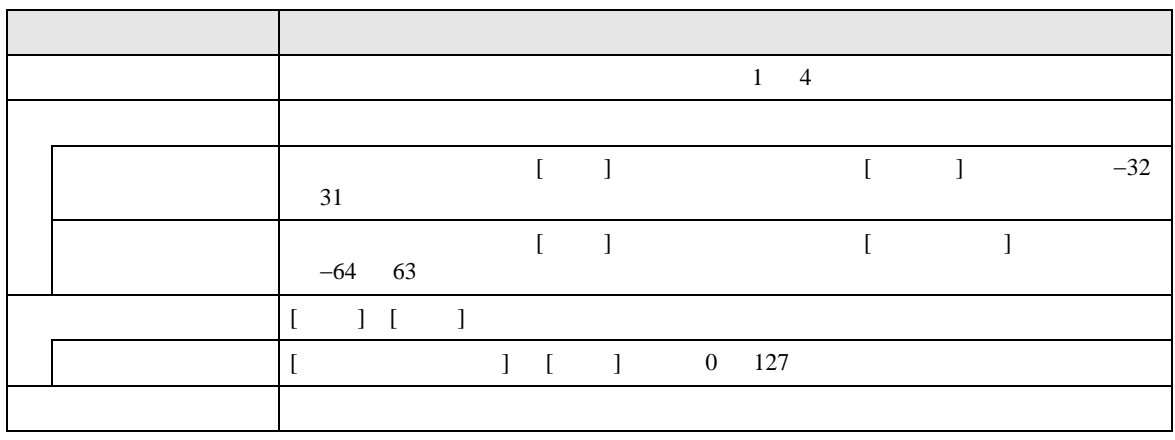

4/4

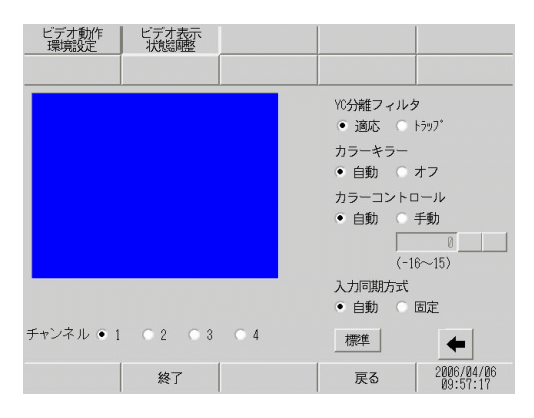

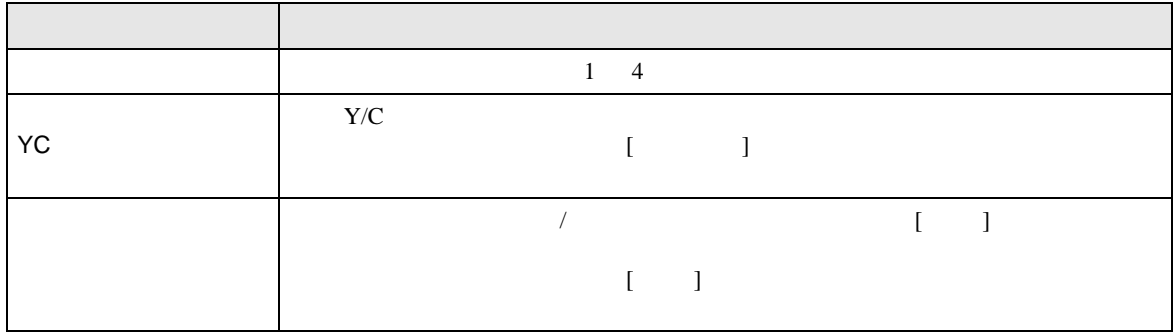

3/4

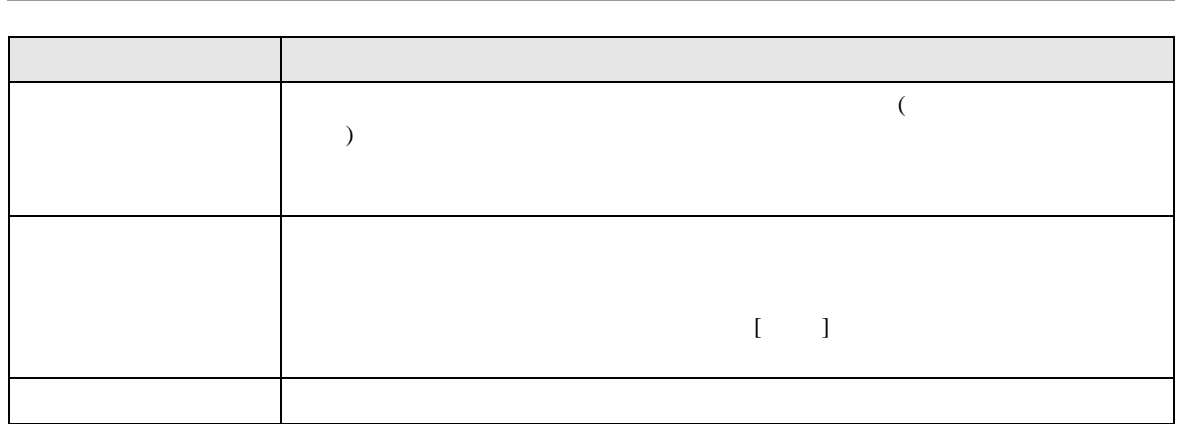

T.

## $2.15.6$  DVI

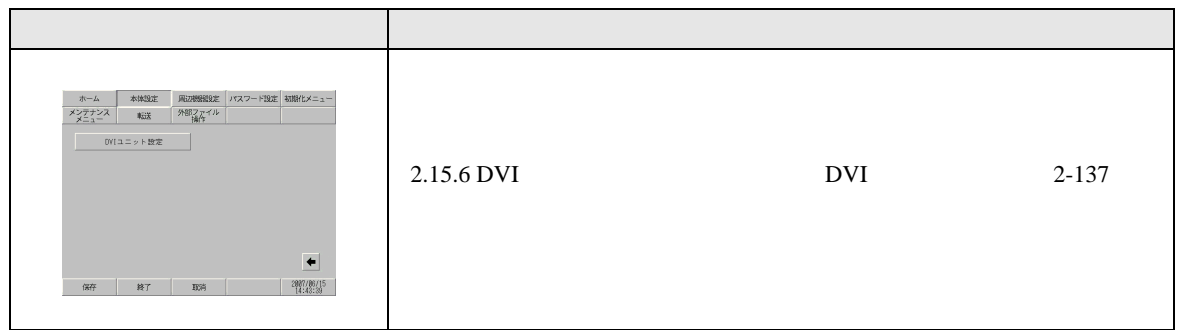

<span id="page-136-0"></span>DVI

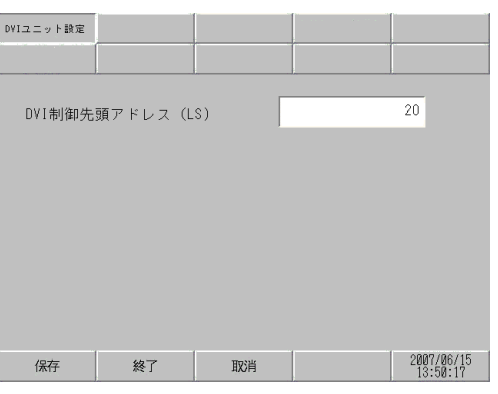

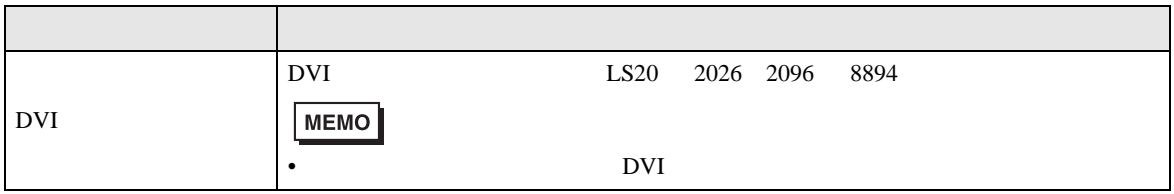

## 2.15.7 IPC WinGP

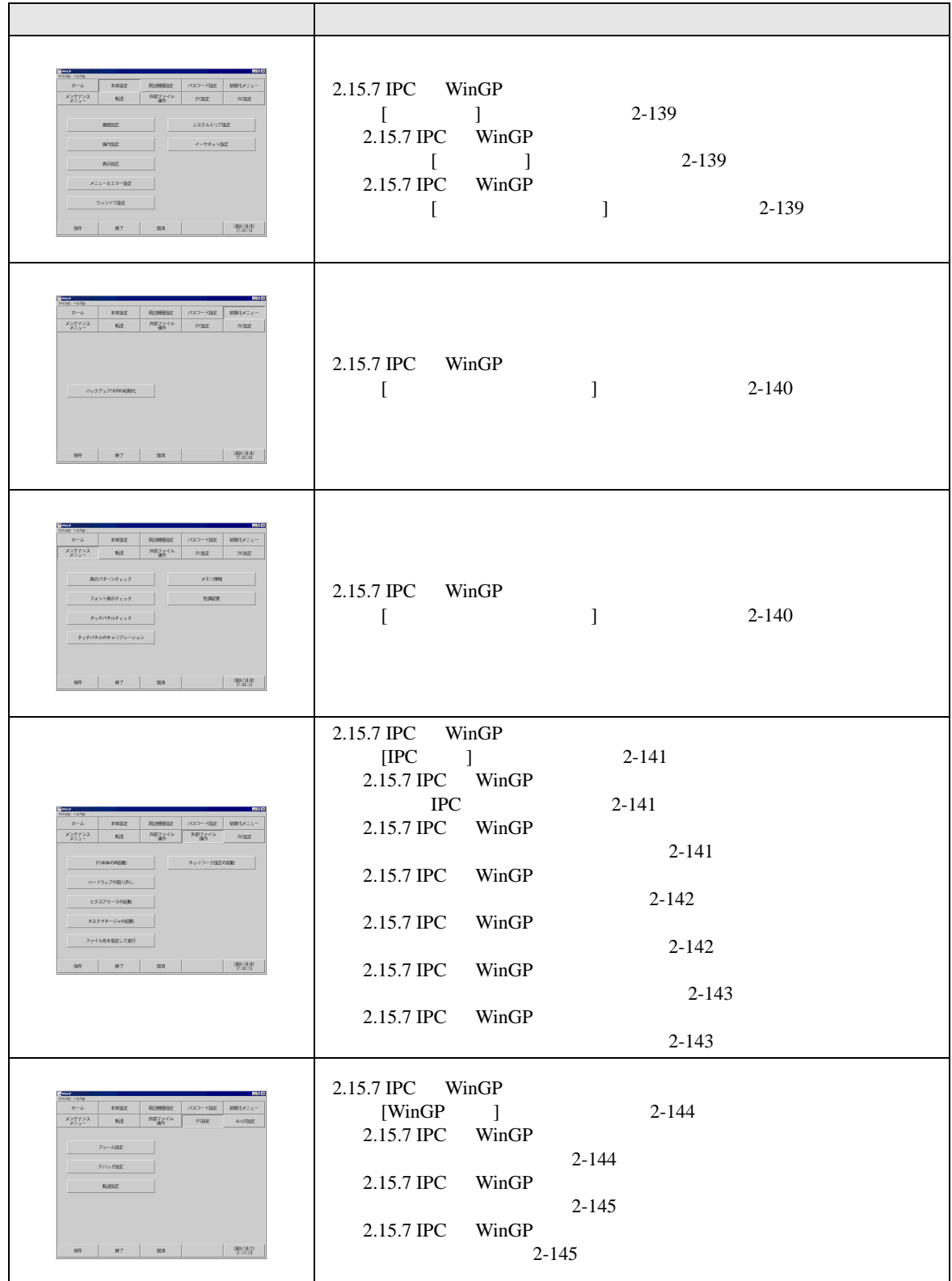

<span id="page-138-1"></span><span id="page-138-0"></span> $[$   $]$  $\bar{\rm I}$   $\bar{\rm I}$ 

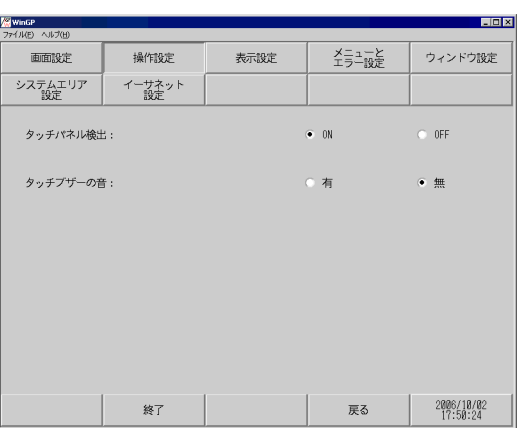

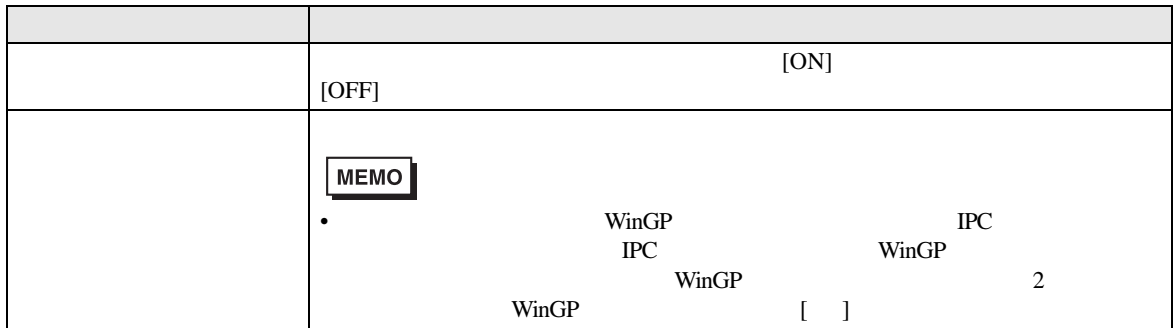

<span id="page-138-2"></span>[ イーサネット設定 ] の設定ガイド Winde<br>ファイル(E) ヘルプ(H)<br>|  $L = K$ メニューと 画面设定 操作設定 表示設定 ウィンドウ設定 ンステムエリア<br>設定 イーサネット<br>- 設定  $\boxed{\text{noname}}$ 自局名:  $\ensuremath{\mathscr{R}}\xspace\text{--} \ensuremath{\mathbb{N}}$  :  $8000\,$  $\frac{2006/18/02}{17:51:08}$ 戻る 終了

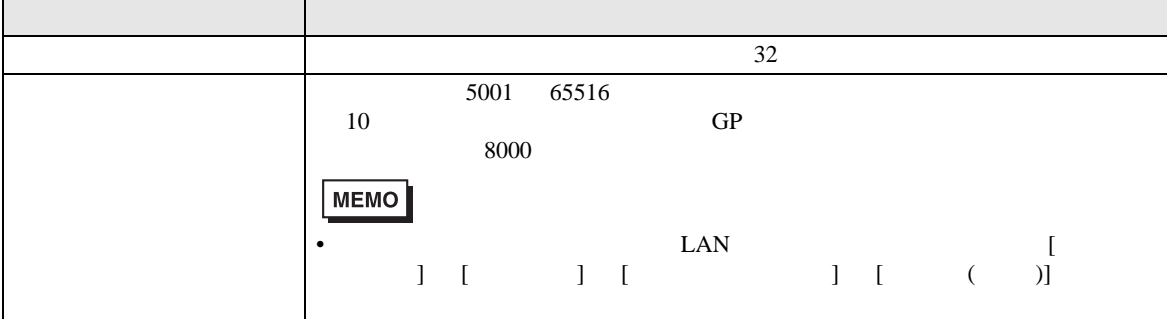

<span id="page-139-0"></span>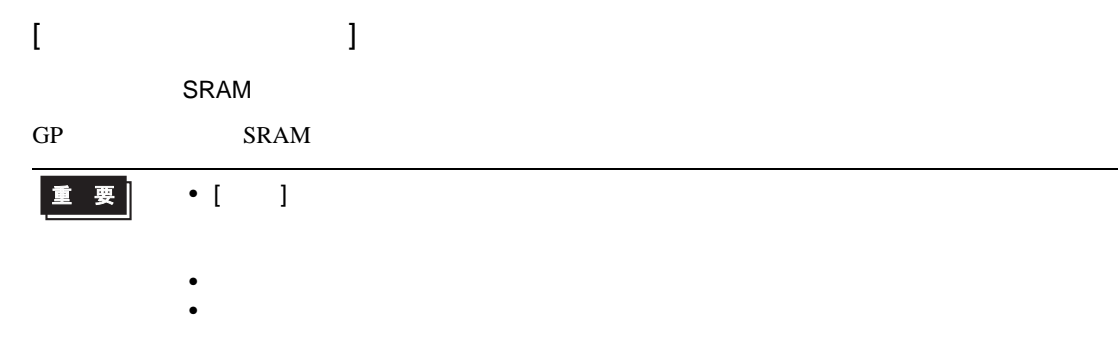

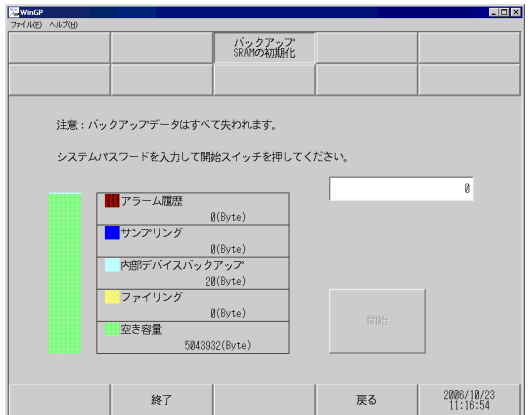

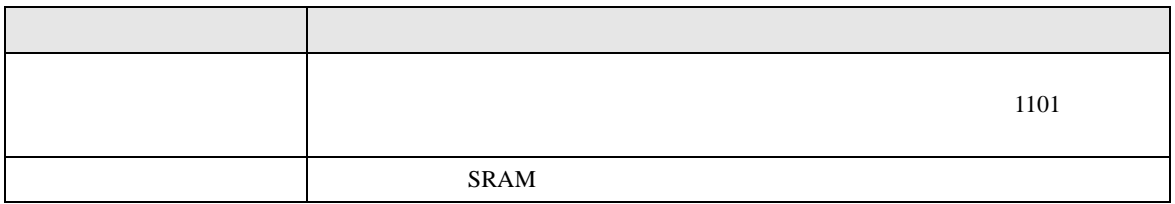

<span id="page-139-1"></span>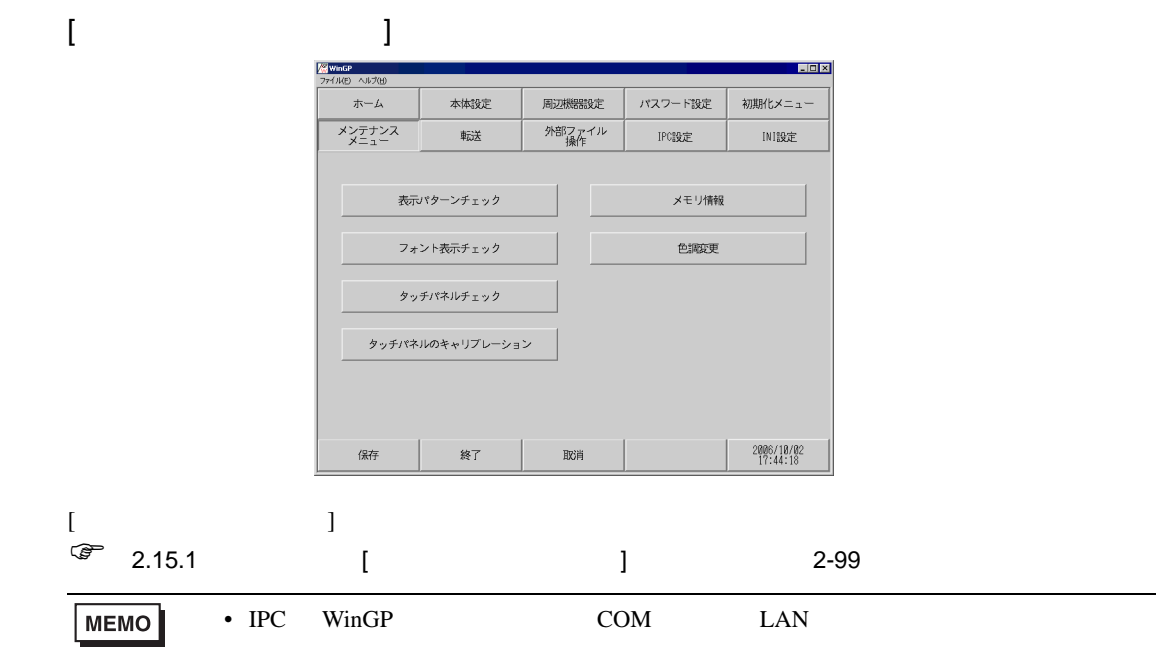

# <span id="page-140-0"></span> $[IPC \t ]$

<span id="page-140-1"></span> $IPC$ 

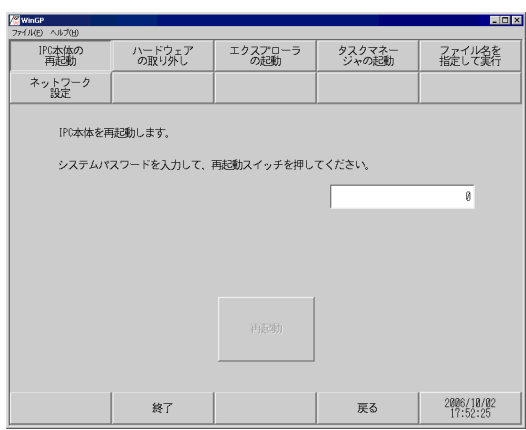

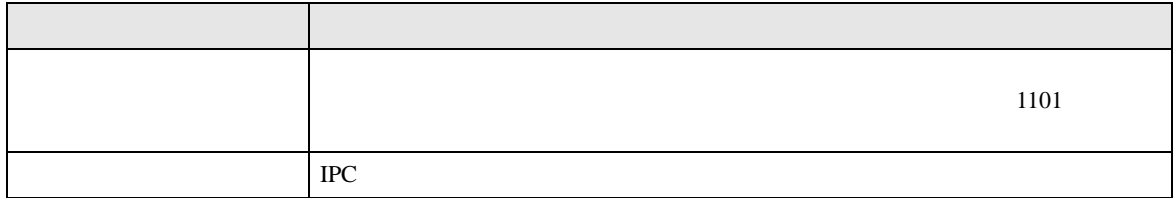

<span id="page-140-2"></span>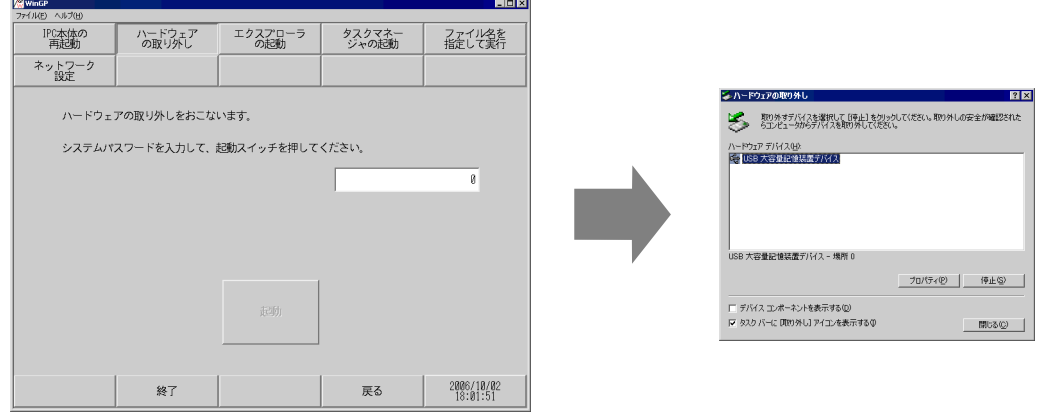

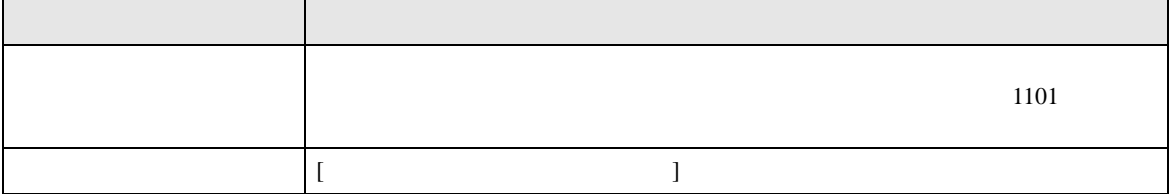

<span id="page-141-0"></span>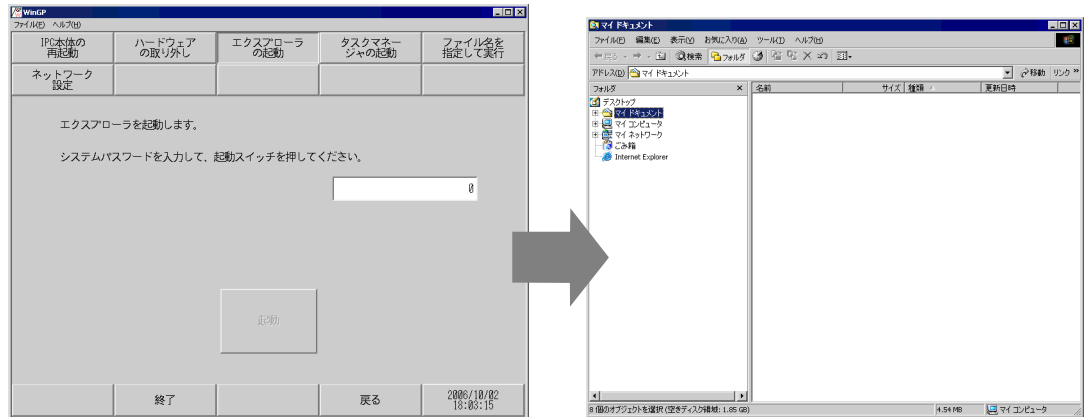

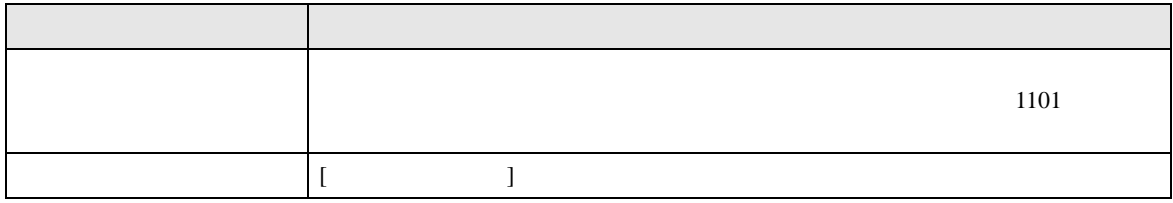

<span id="page-141-1"></span>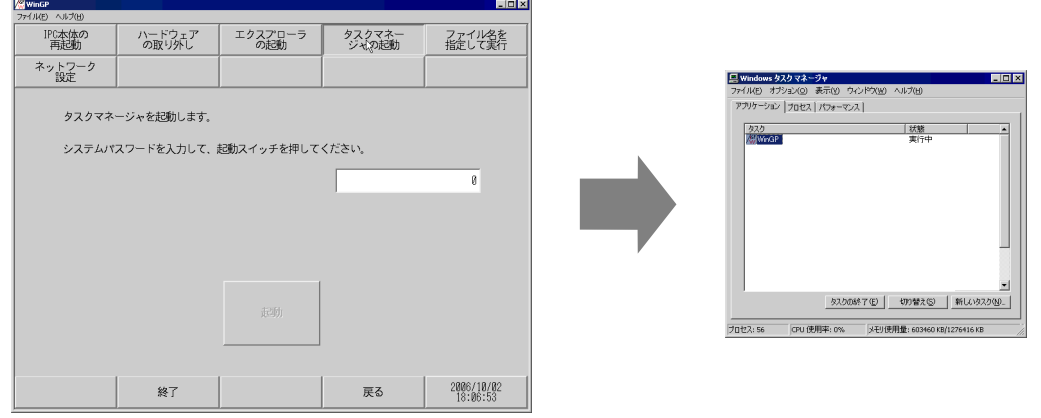

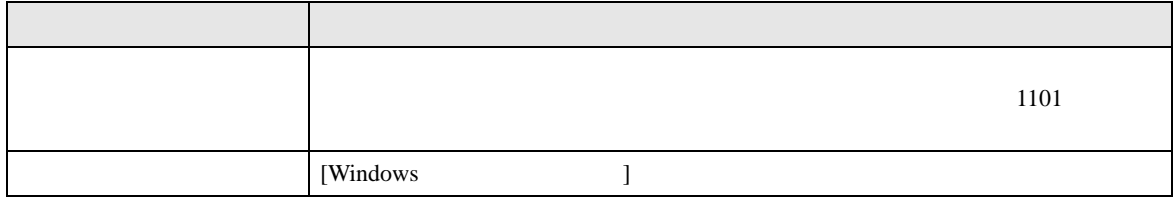

<span id="page-142-0"></span>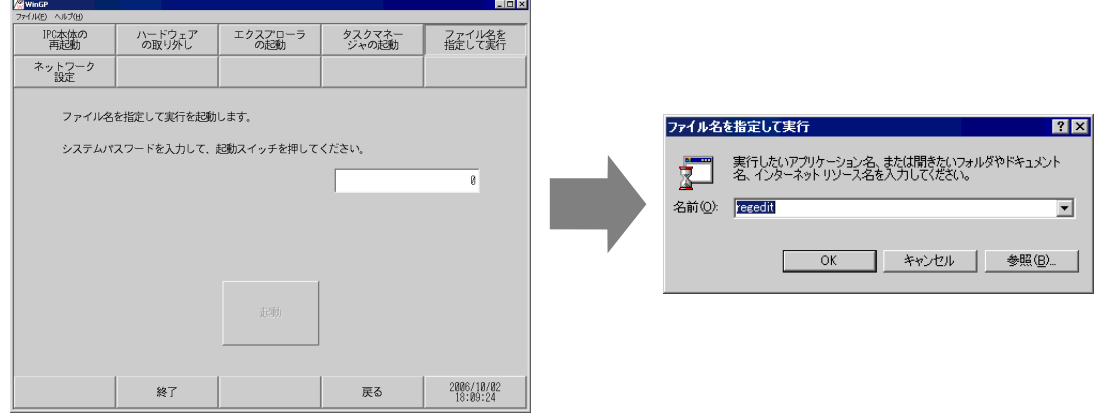

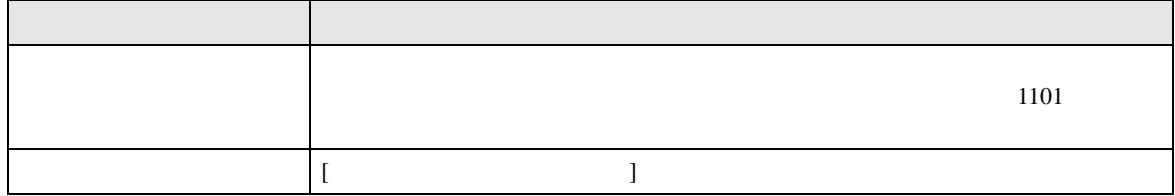

<span id="page-142-1"></span>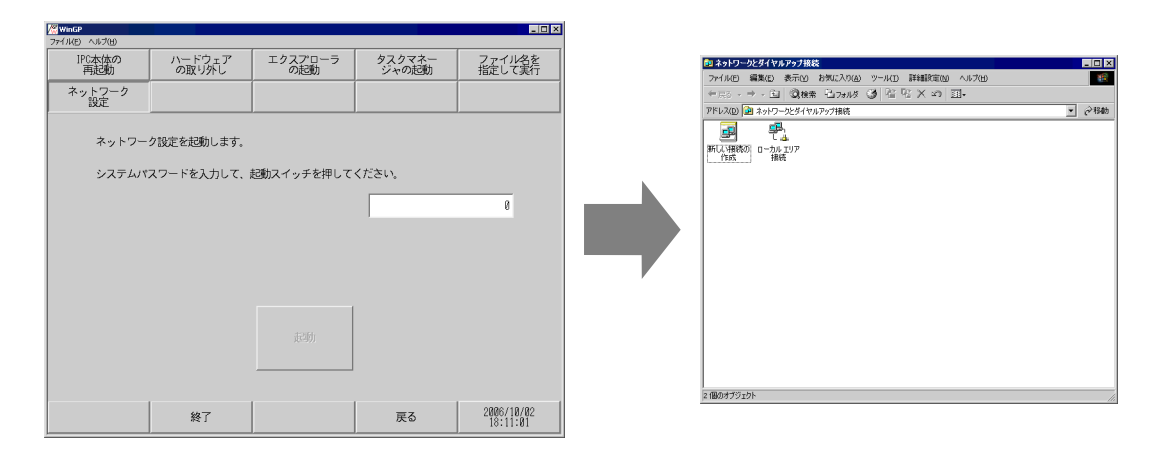

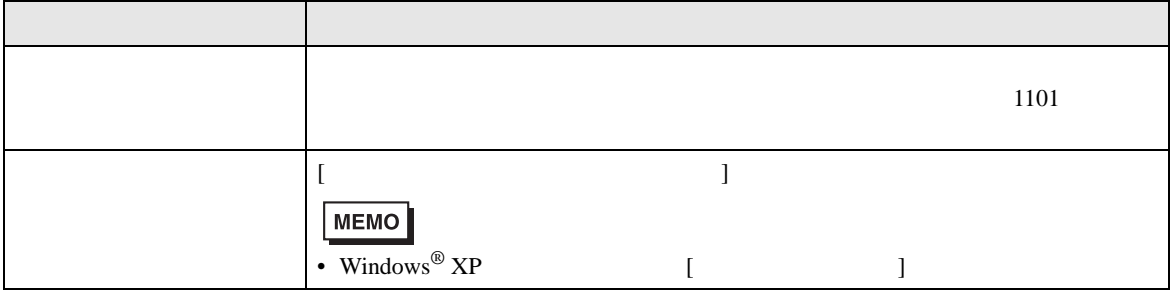

# <span id="page-143-1"></span><span id="page-143-0"></span>[WinGP ]

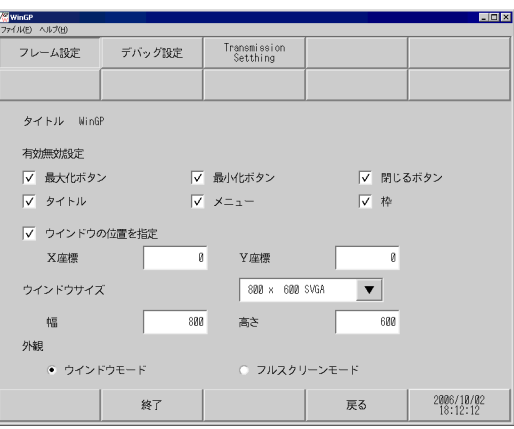

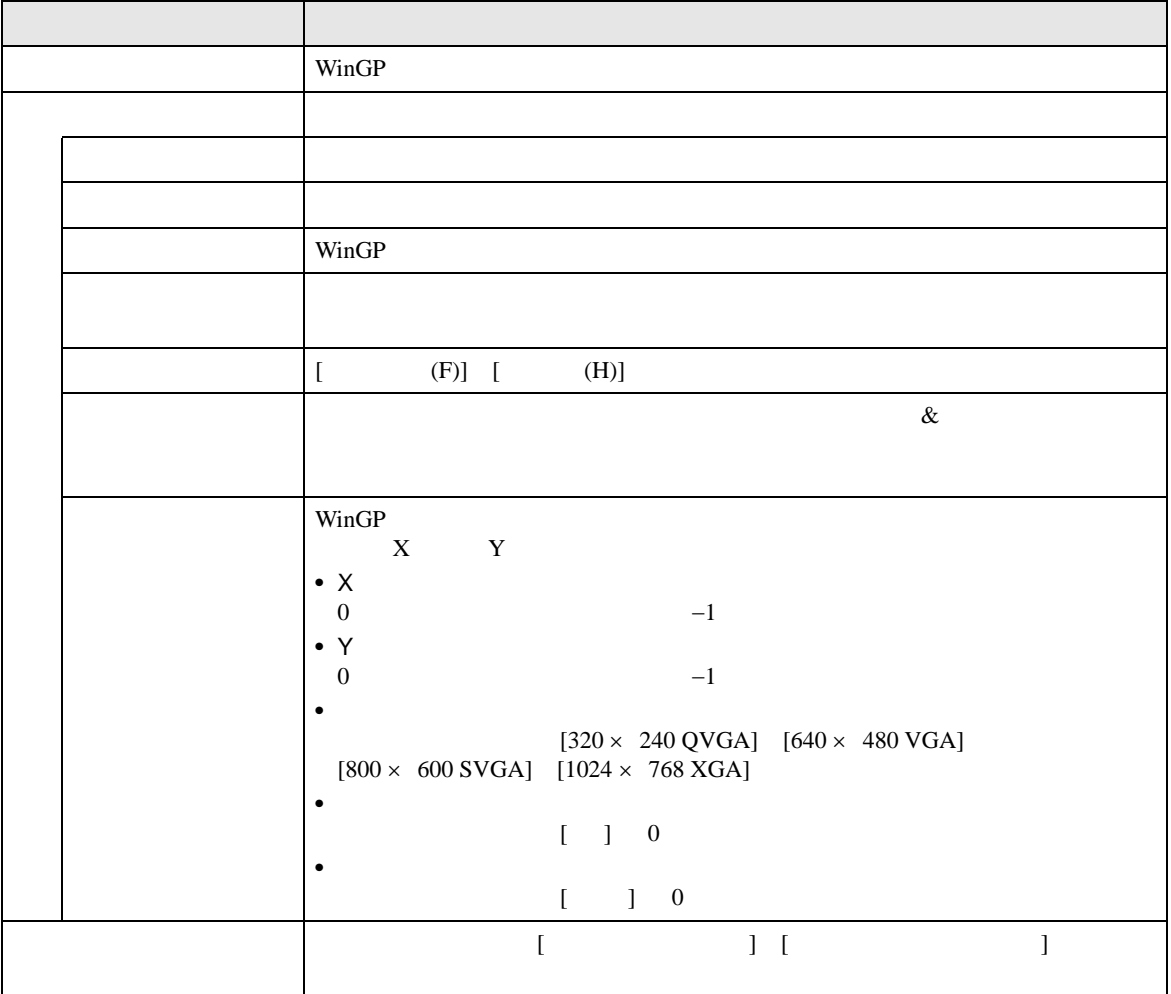
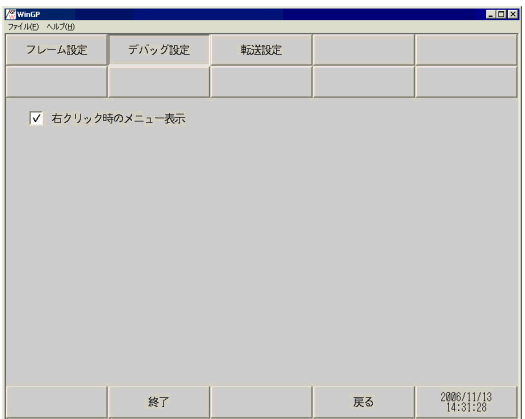

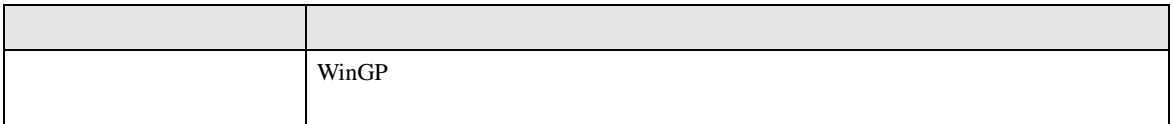

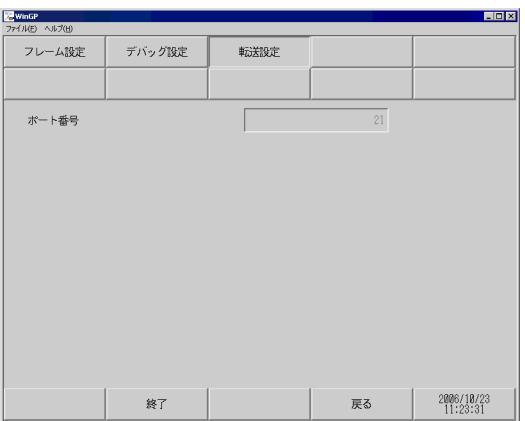

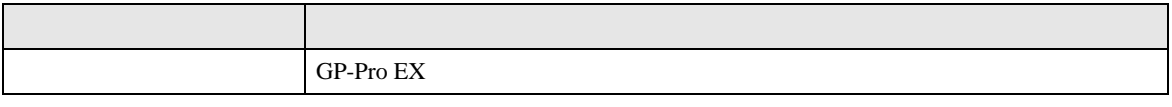

• ようしょう しゅうしゅうしょう しゅうしゅうしゅうしゅうしゅうしゅうしゅ

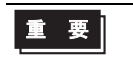

#### 2.15.8 LT3000

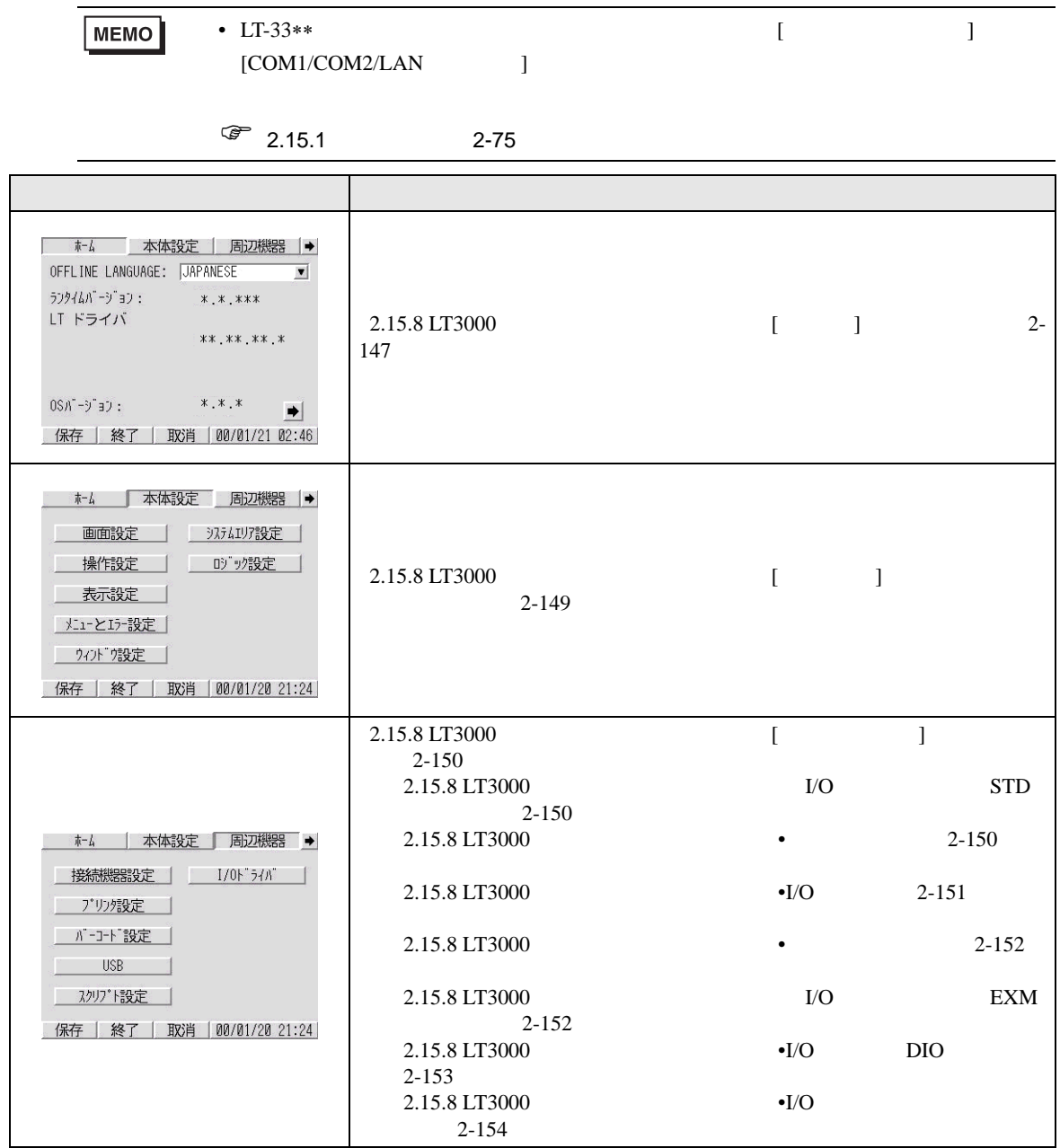

<span id="page-146-0"></span> $\mathbf{I} = \mathbf{I}$ 

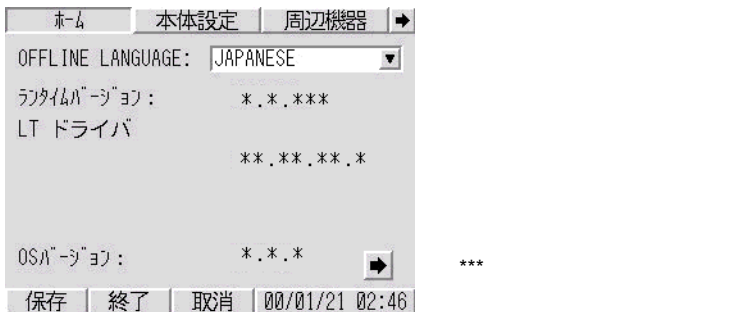

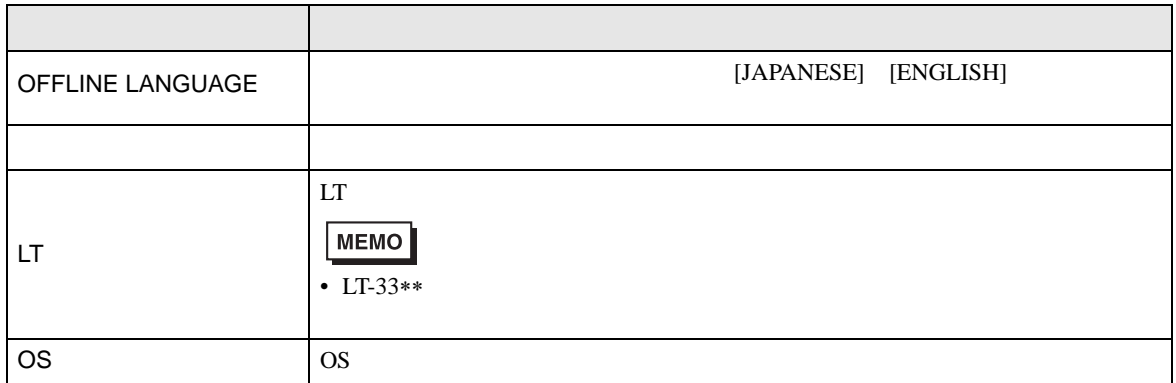

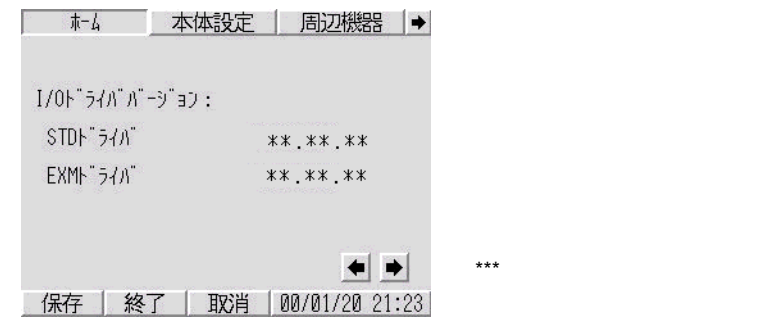

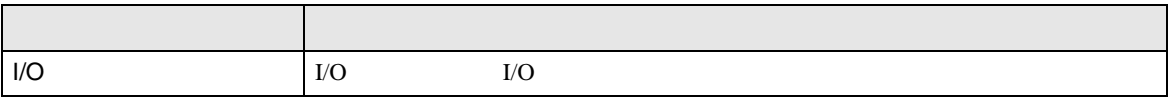

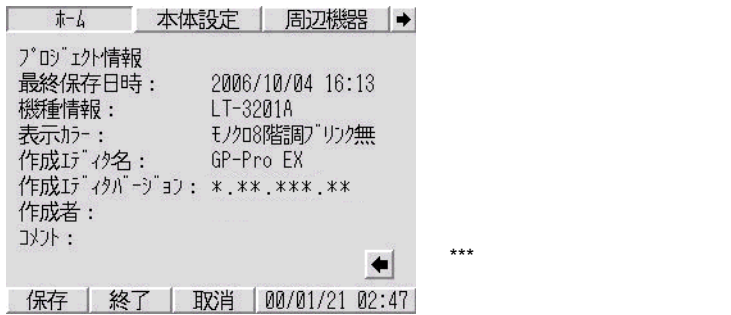

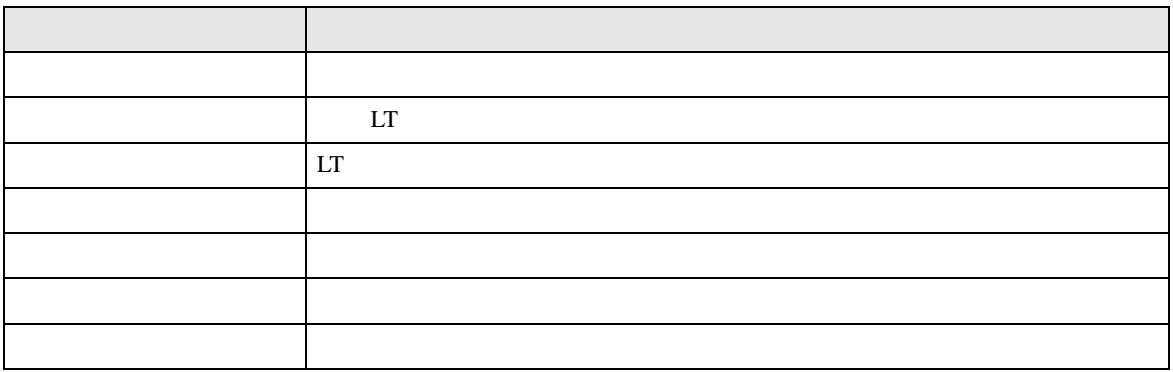

<span id="page-148-0"></span> $[$   $]$ 

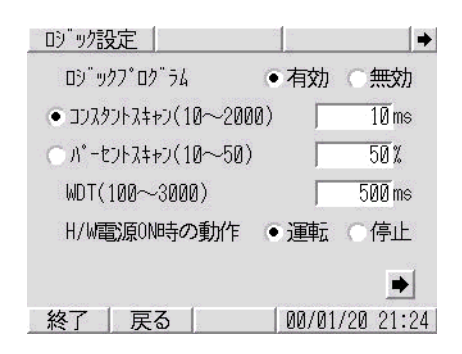

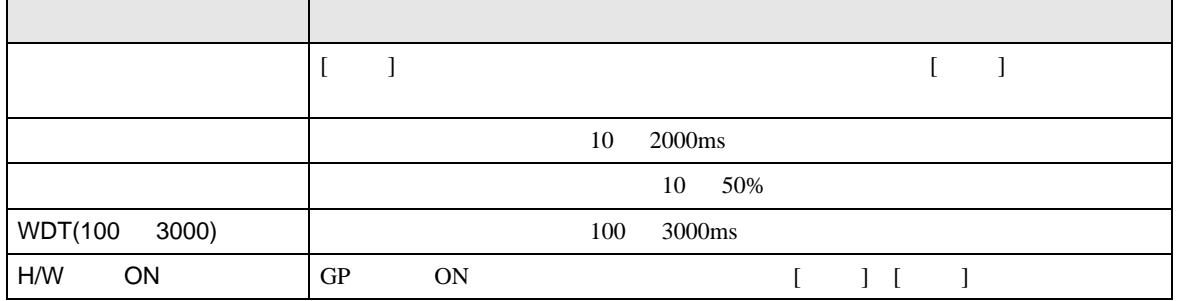

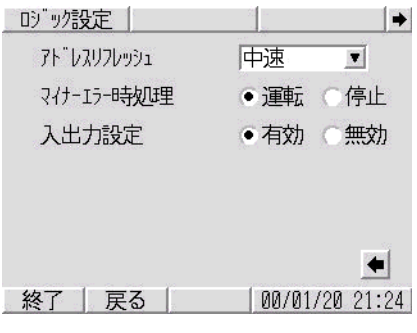

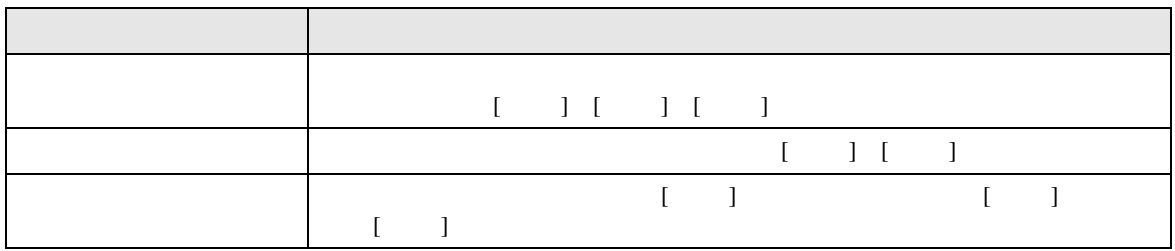

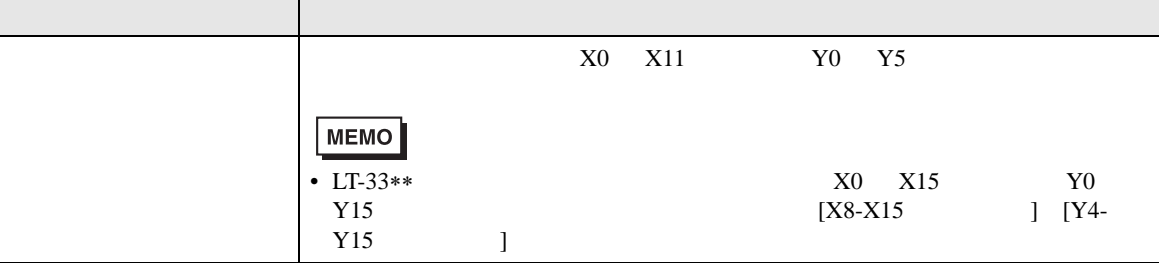

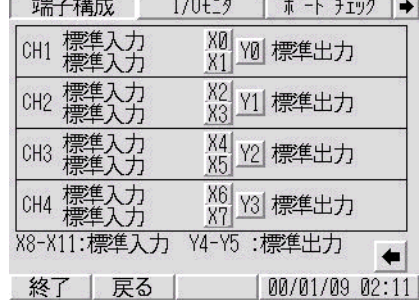

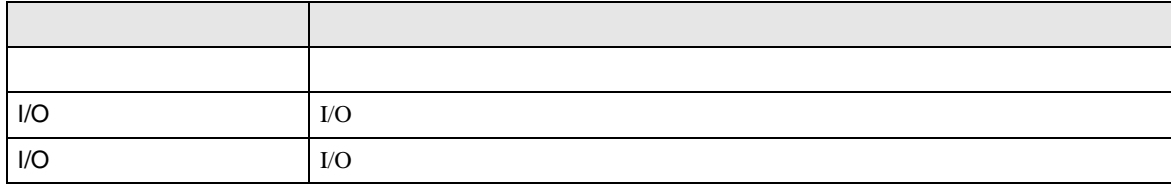

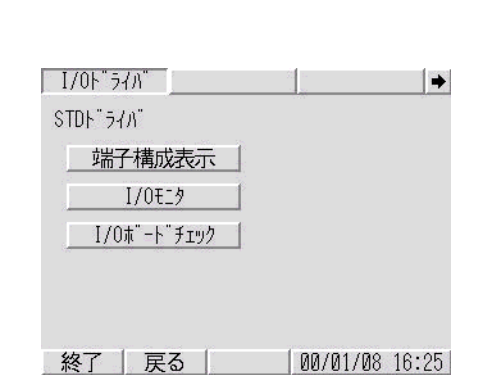

# <span id="page-149-1"></span><span id="page-149-0"></span> $[$   $]$   $]$   $]$   $[$   $]$   $[$   $]$   $[$   $]$   $[$   $]$   $[$   $]$   $[$   $]$   $[$   $]$   $[$   $]$   $[$   $]$   $[$   $]$   $[$   $]$   $[$   $]$   $[$   $]$   $[$   $]$   $[$   $]$   $[$   $]$   $[$   $]$   $[$   $]$   $[$   $]$   $[$   $]$   $[$   $]$   $[$   $]$   $[$   $]$   $[$   $]$   $[$   $]$   $[$  I/O STD

<span id="page-149-2"></span> $\bullet$  and  $\bullet$  and  $\bullet$  and  $\bullet$ 

 $\cdot$  I/O

<span id="page-150-0"></span>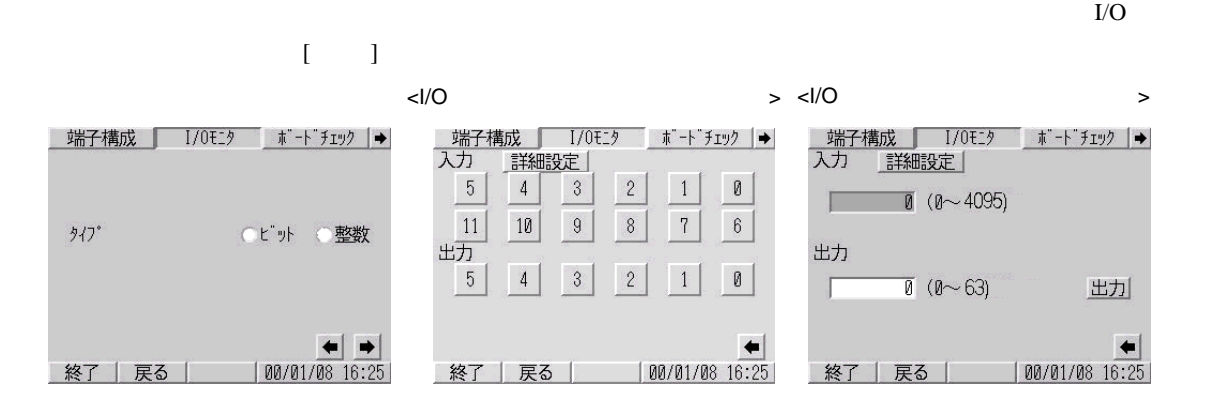

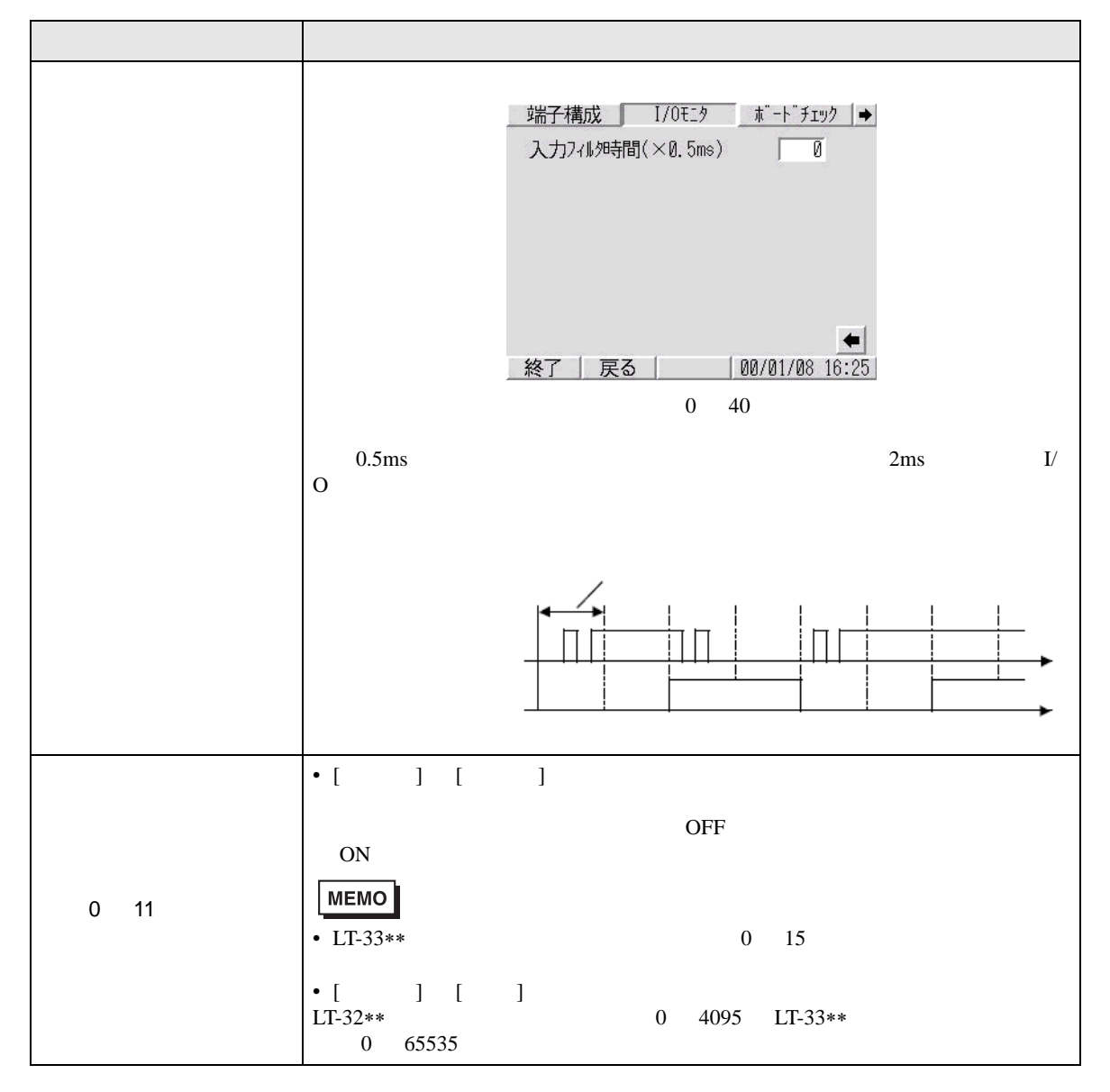

 $\sqrt{2-151}$ 

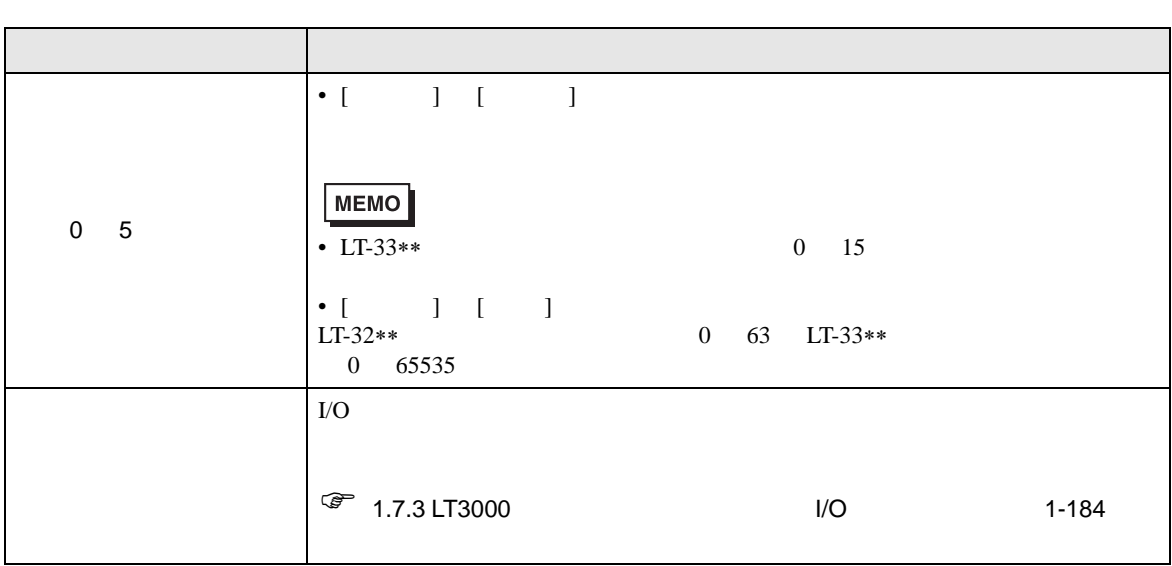

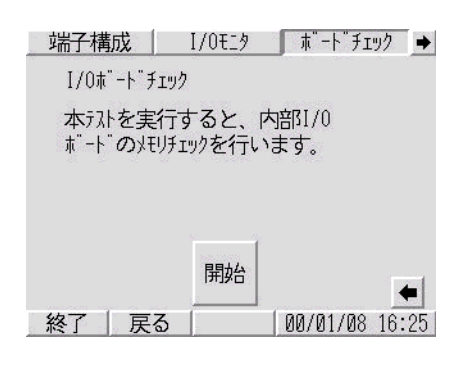

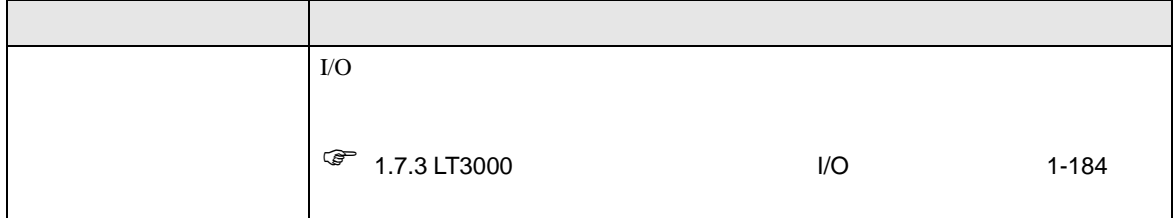

<span id="page-151-1"></span>I/O EXM

<span id="page-151-0"></span>• ボードチェック

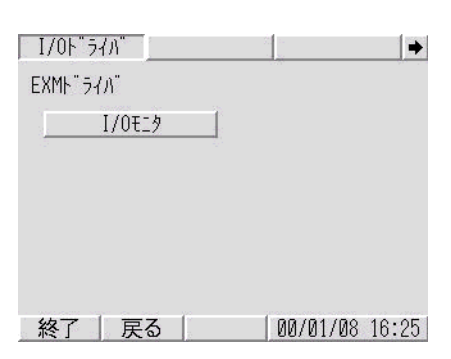

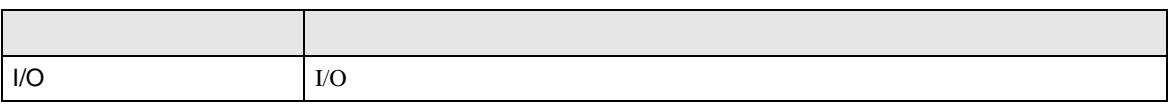

<span id="page-152-0"></span>•  $I/O$   $DIO$ 

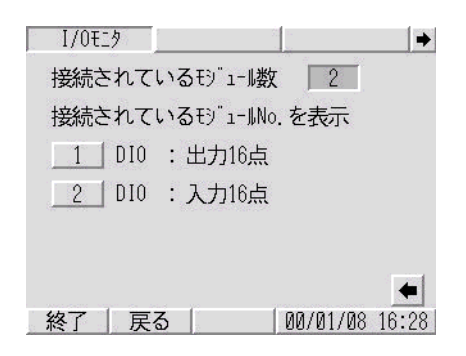

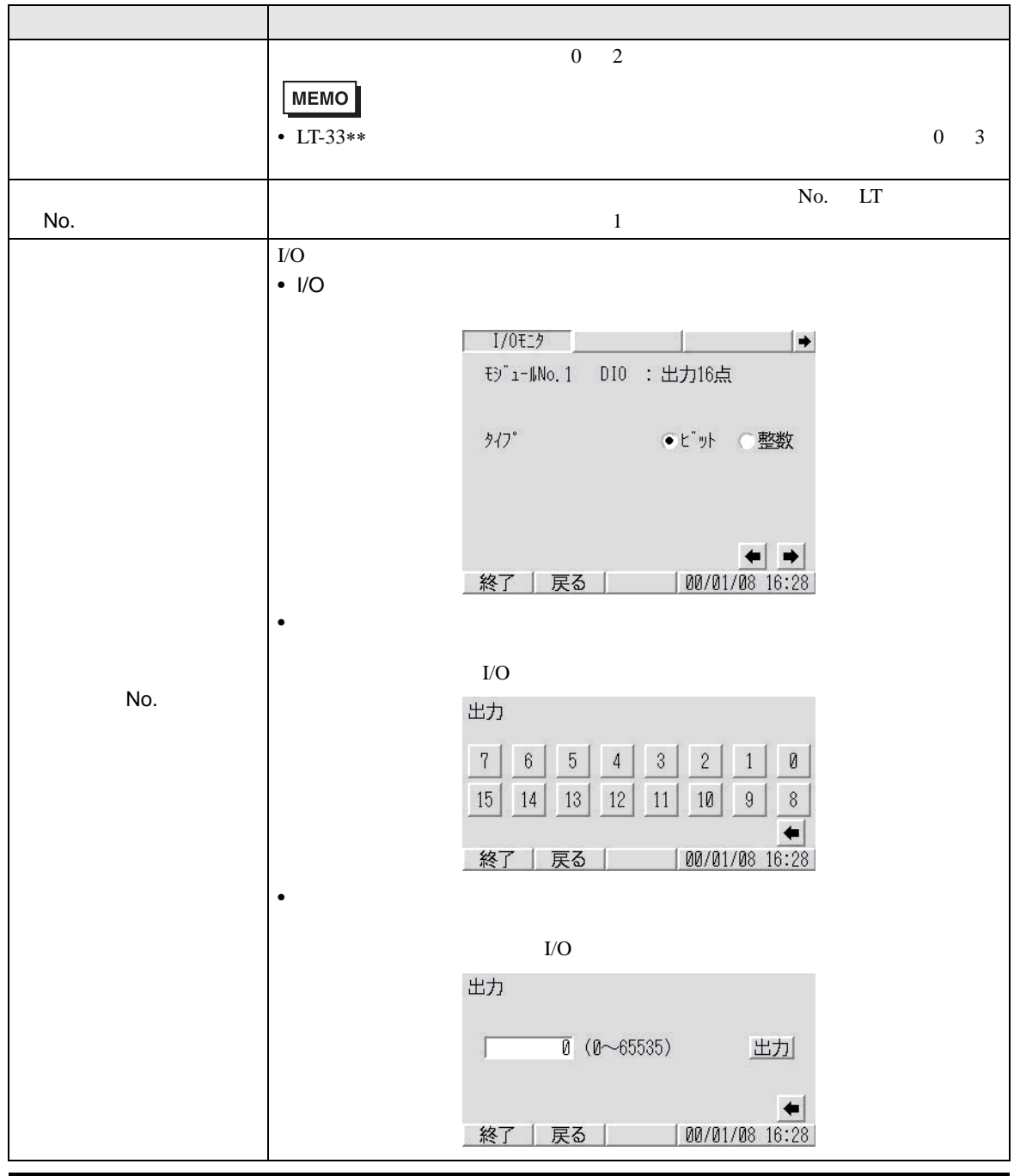

<span id="page-153-0"></span>•  $I/O$ 

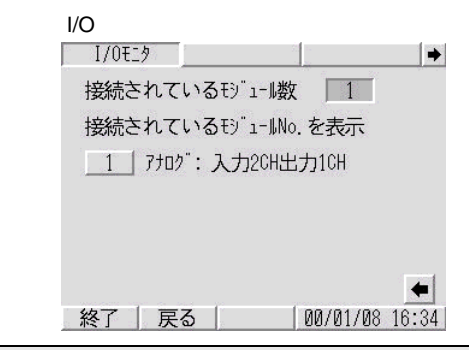

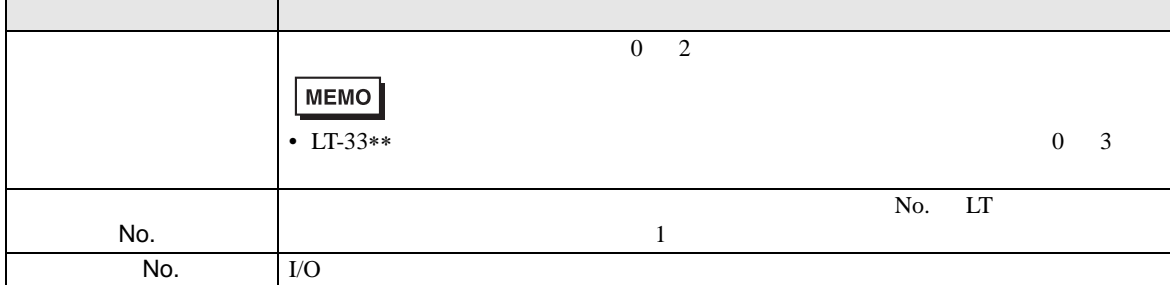

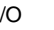

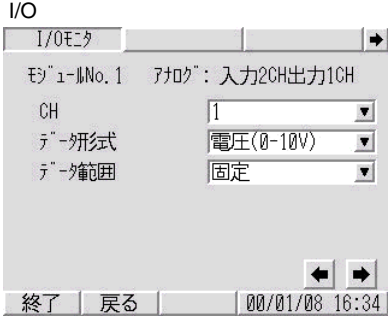

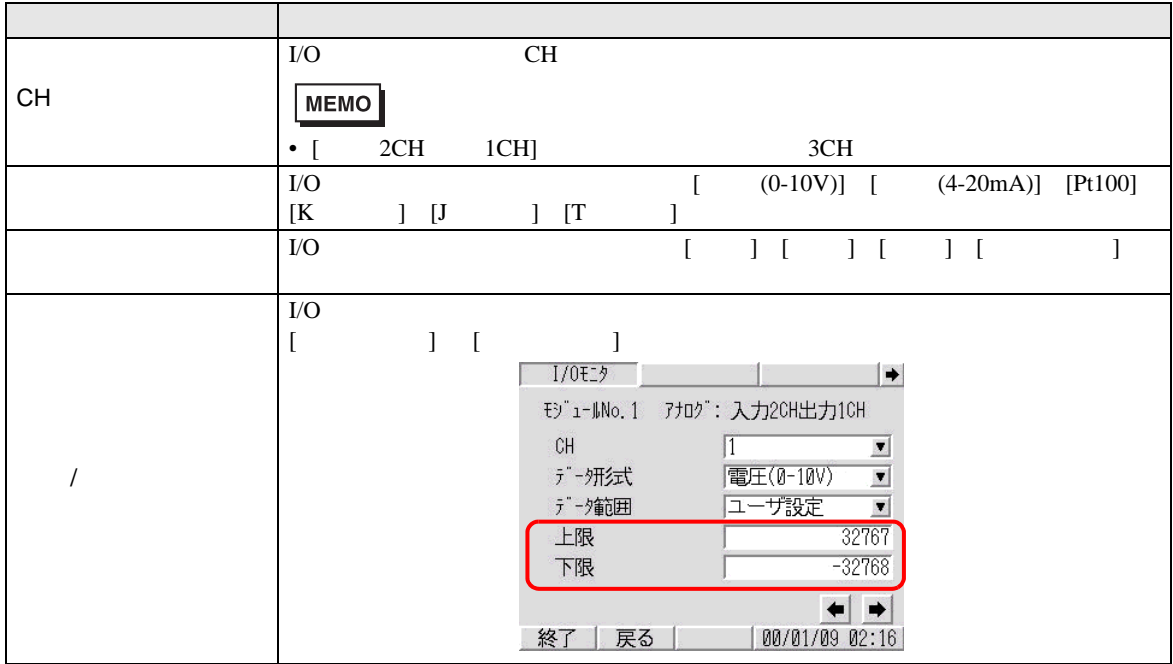

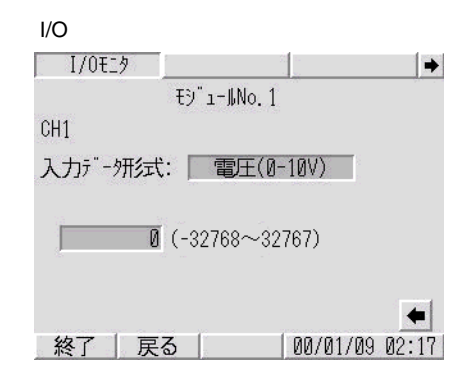

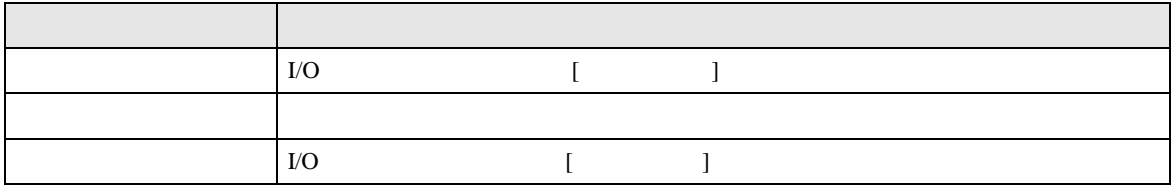

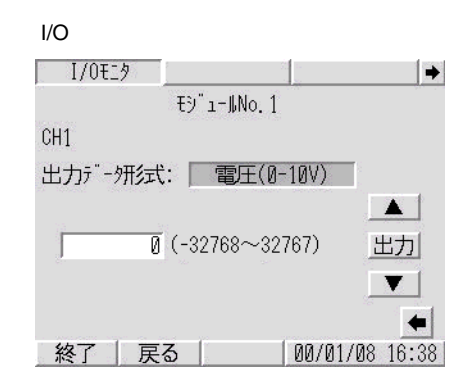

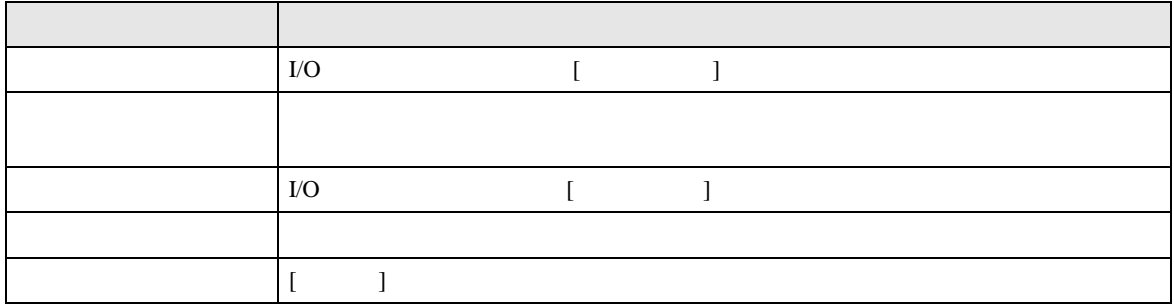

### 2.15.9 CANopen GP/LT

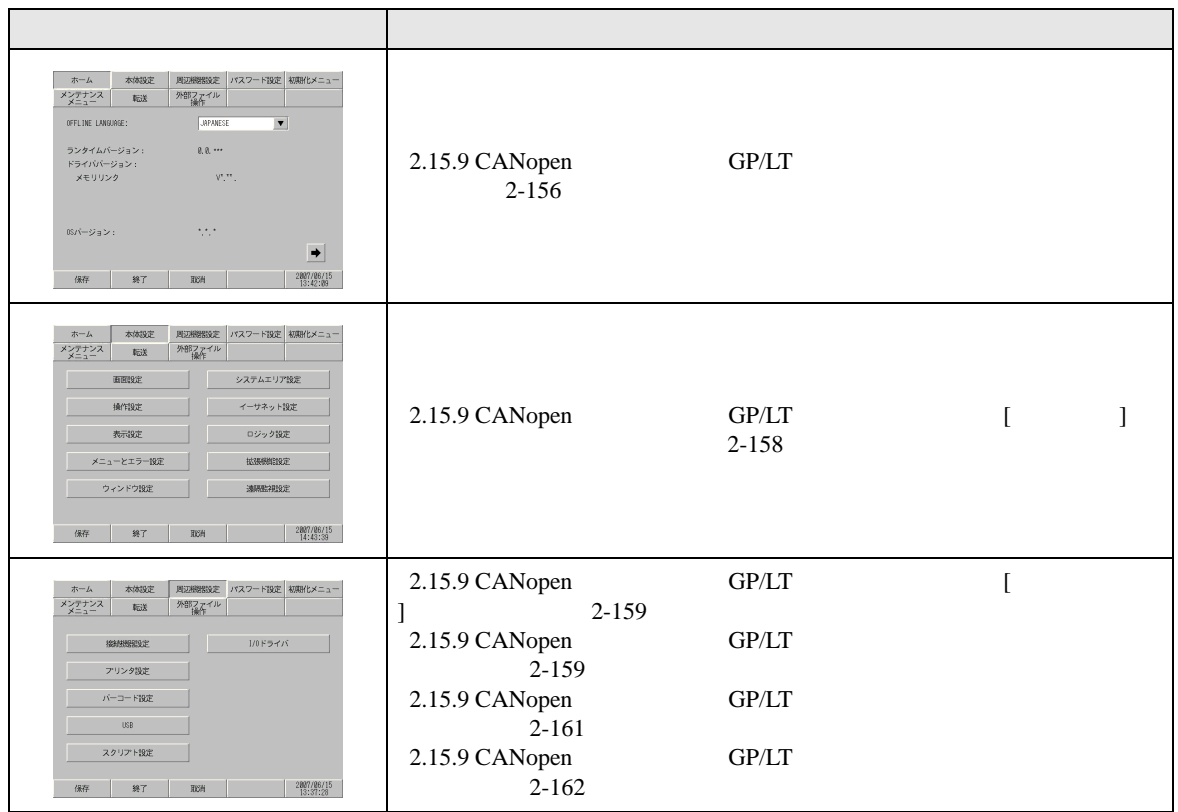

<span id="page-155-0"></span>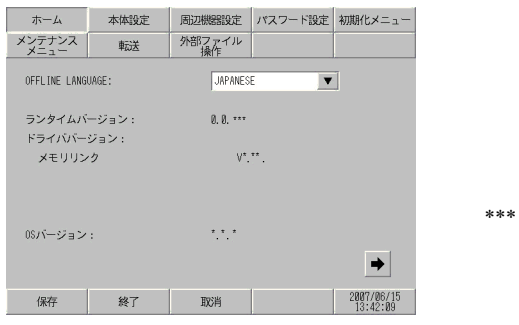

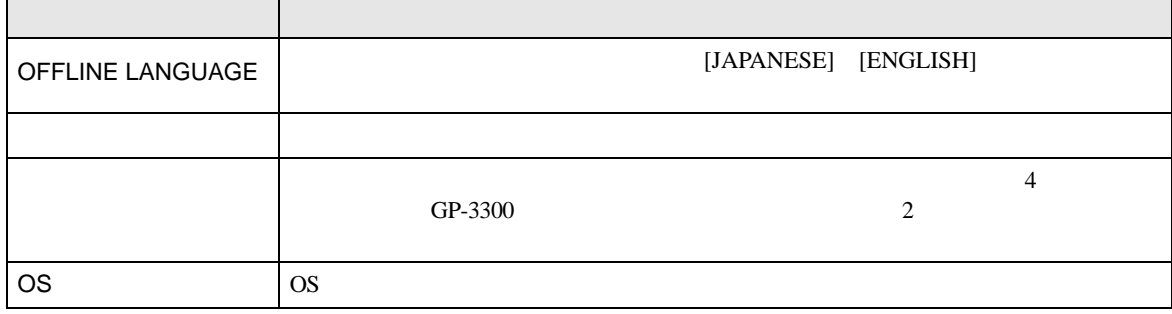

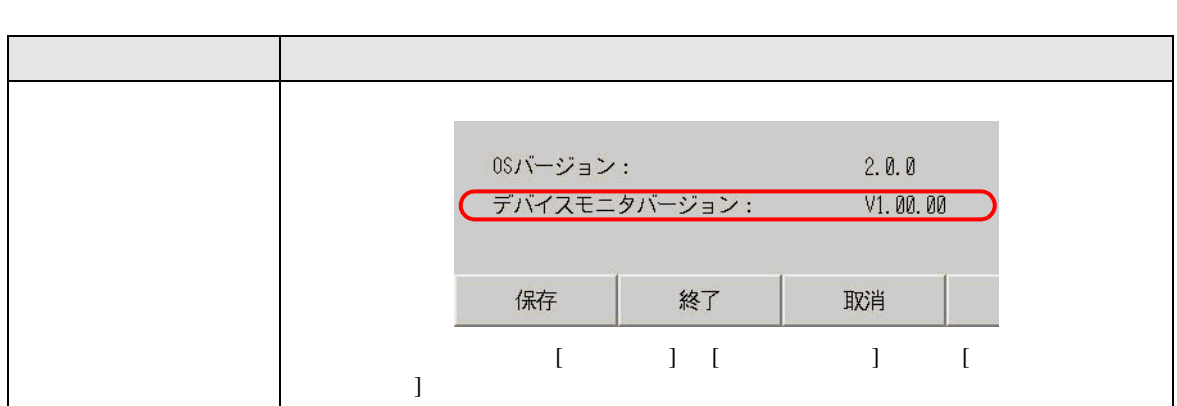

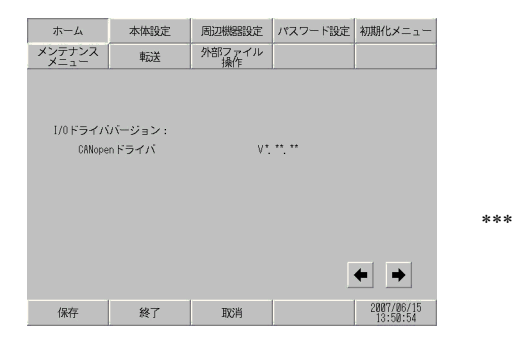

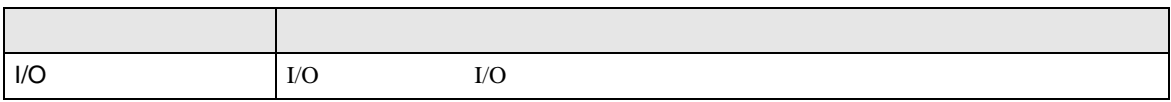

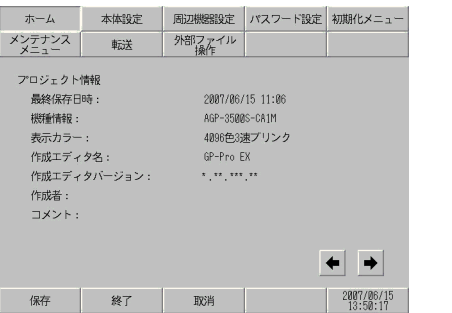

∗∗∗にはバージョンが

<u> 1989 - Johann Barnett, mars et al. 1989 - Anna ann an t-</u>

m.

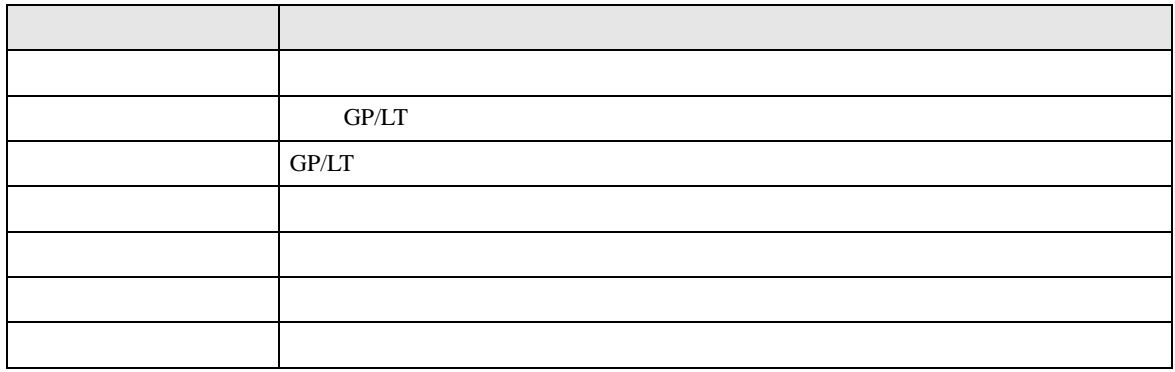

<span id="page-157-0"></span> $[$   $]$ 

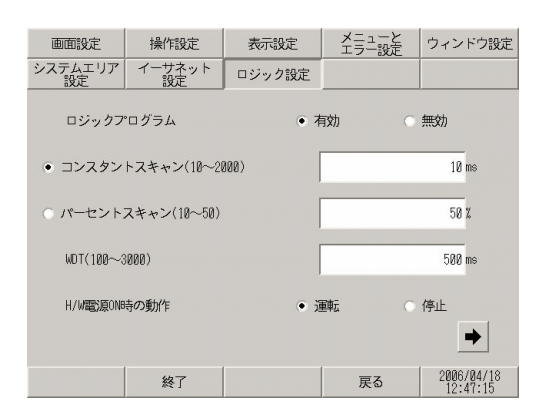

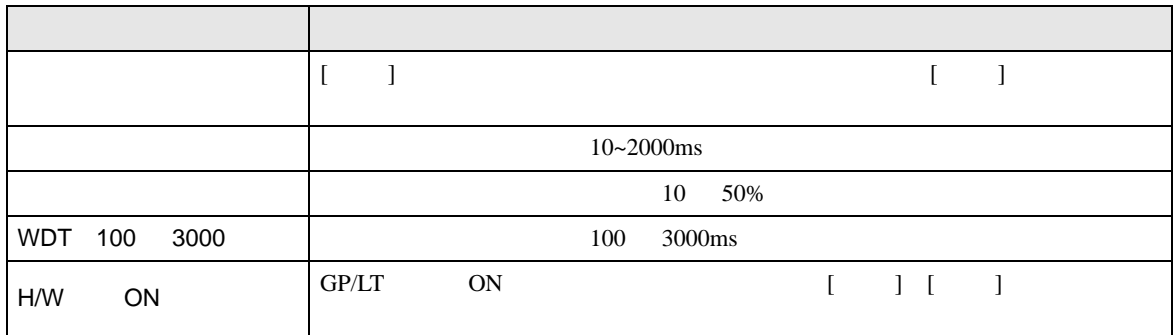

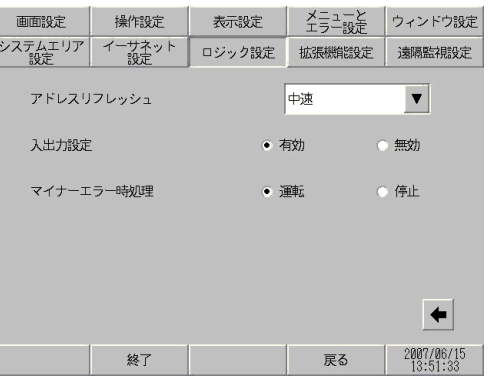

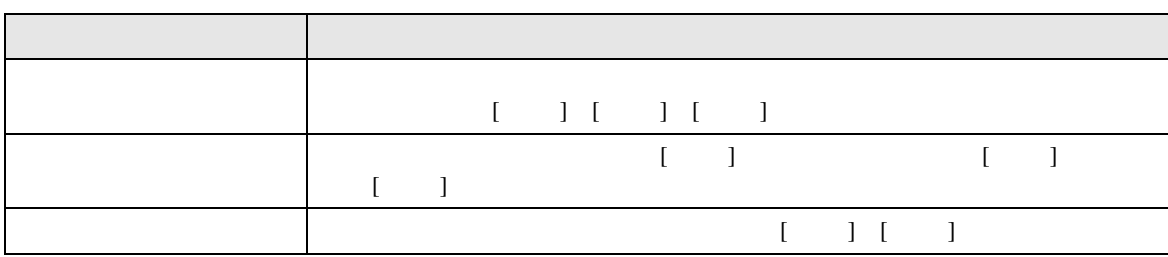

## <span id="page-158-1"></span><span id="page-158-0"></span> $[$   $]$   $]$   $]$   $[$   $]$   $[$   $]$   $[$   $]$   $[$   $]$   $[$   $]$   $[$   $]$   $[$   $]$   $[$   $]$   $[$   $]$   $[$   $]$   $[$   $]$   $[$   $]$   $[$   $]$   $[$   $]$   $[$   $]$   $[$   $]$   $[$   $]$   $[$   $]$   $[$   $]$   $[$   $]$   $[$   $]$   $[$   $]$   $[$   $]$   $[$   $]$   $[$   $]$   $[$

MEMO

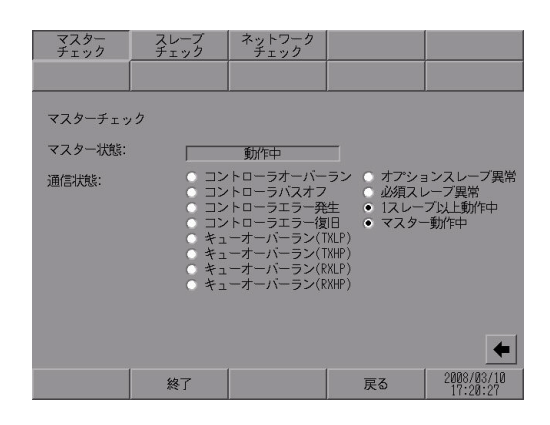

 $\bullet$ 

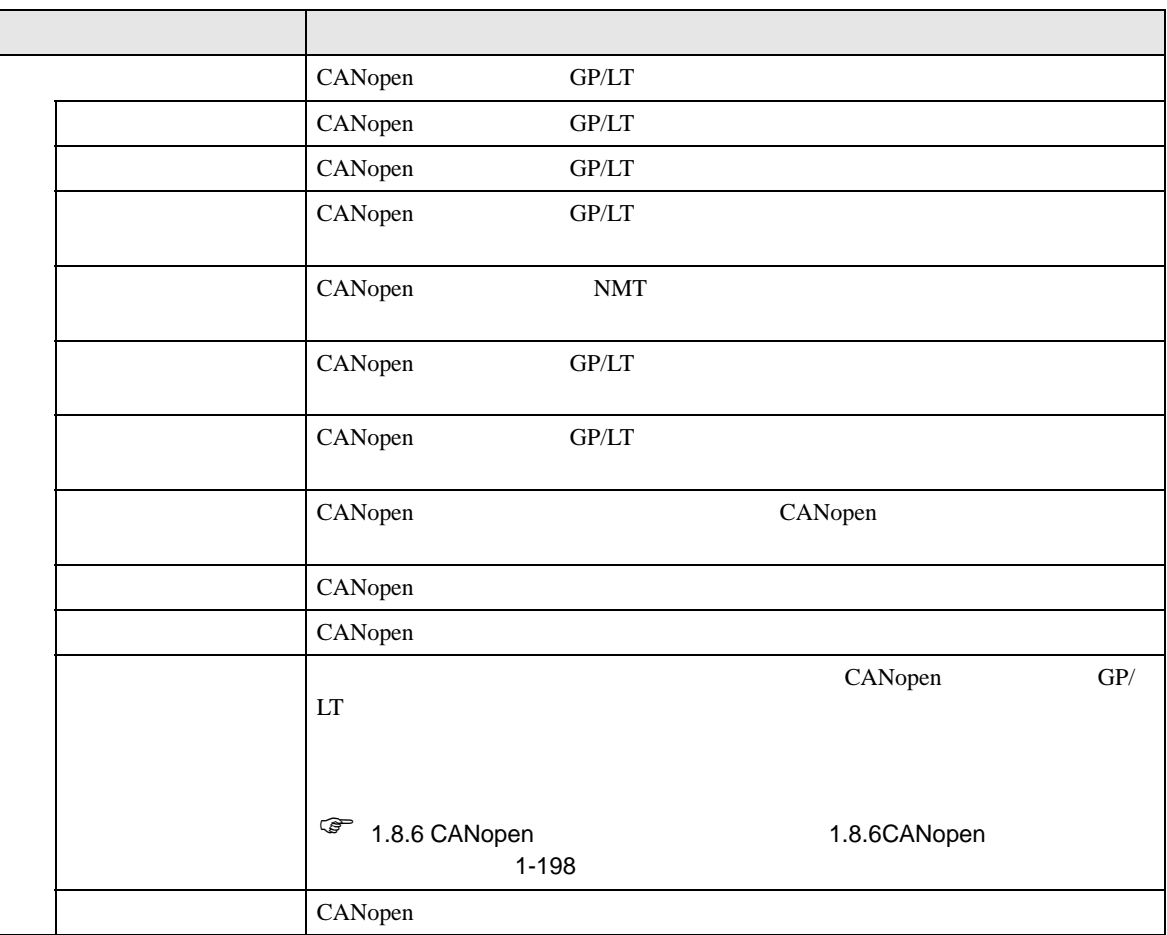

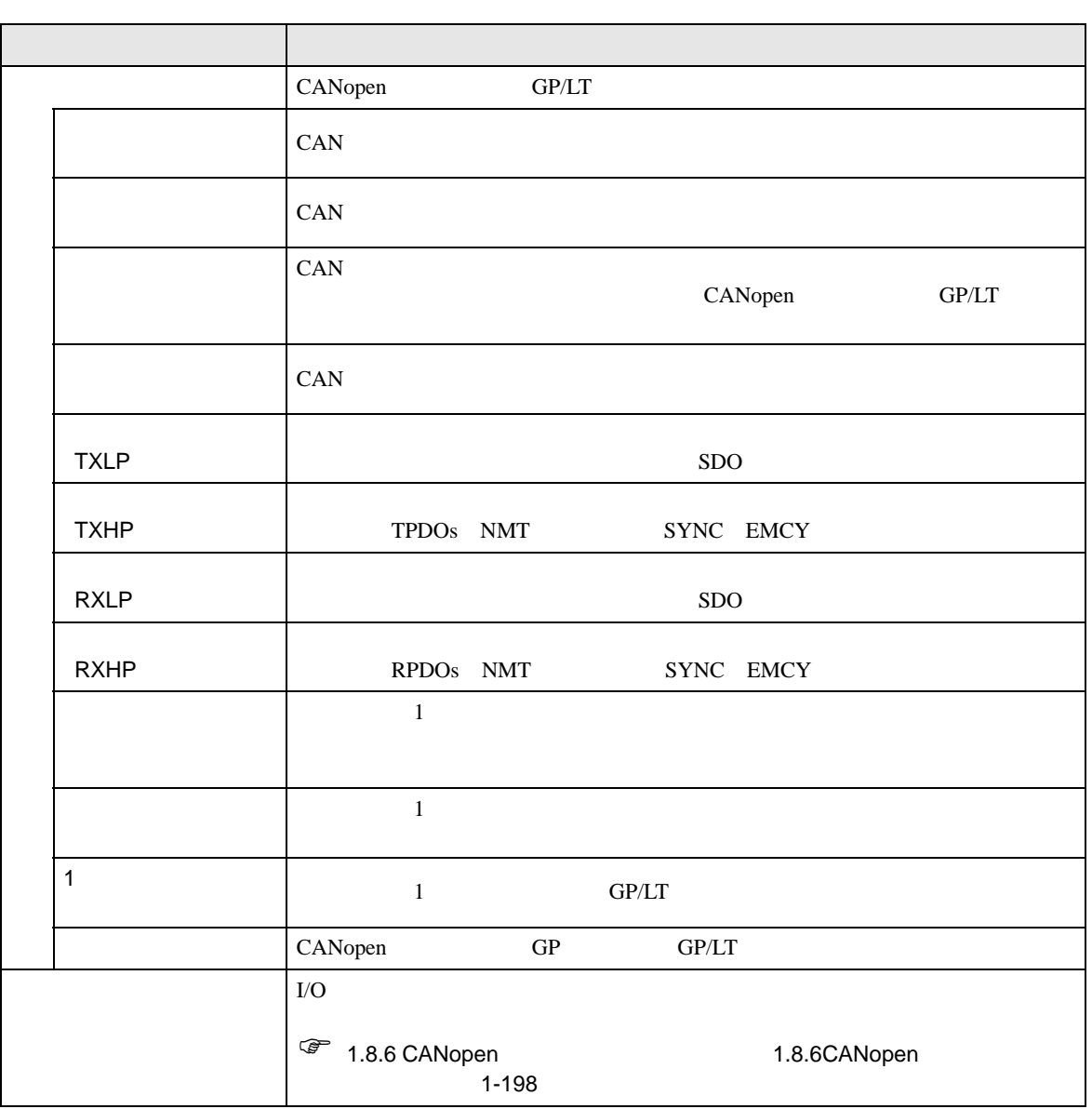

<span id="page-160-0"></span>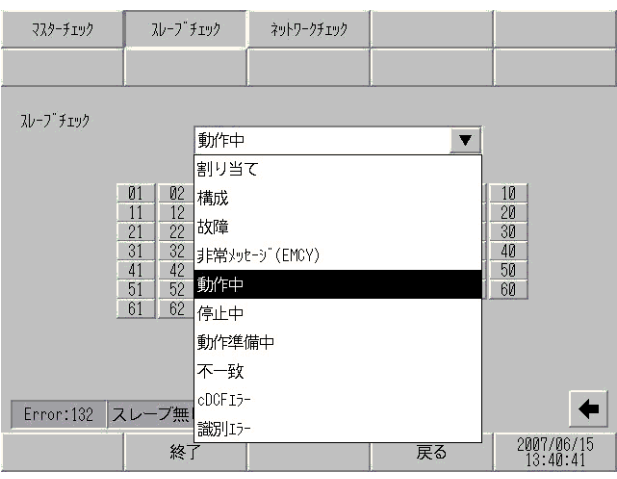

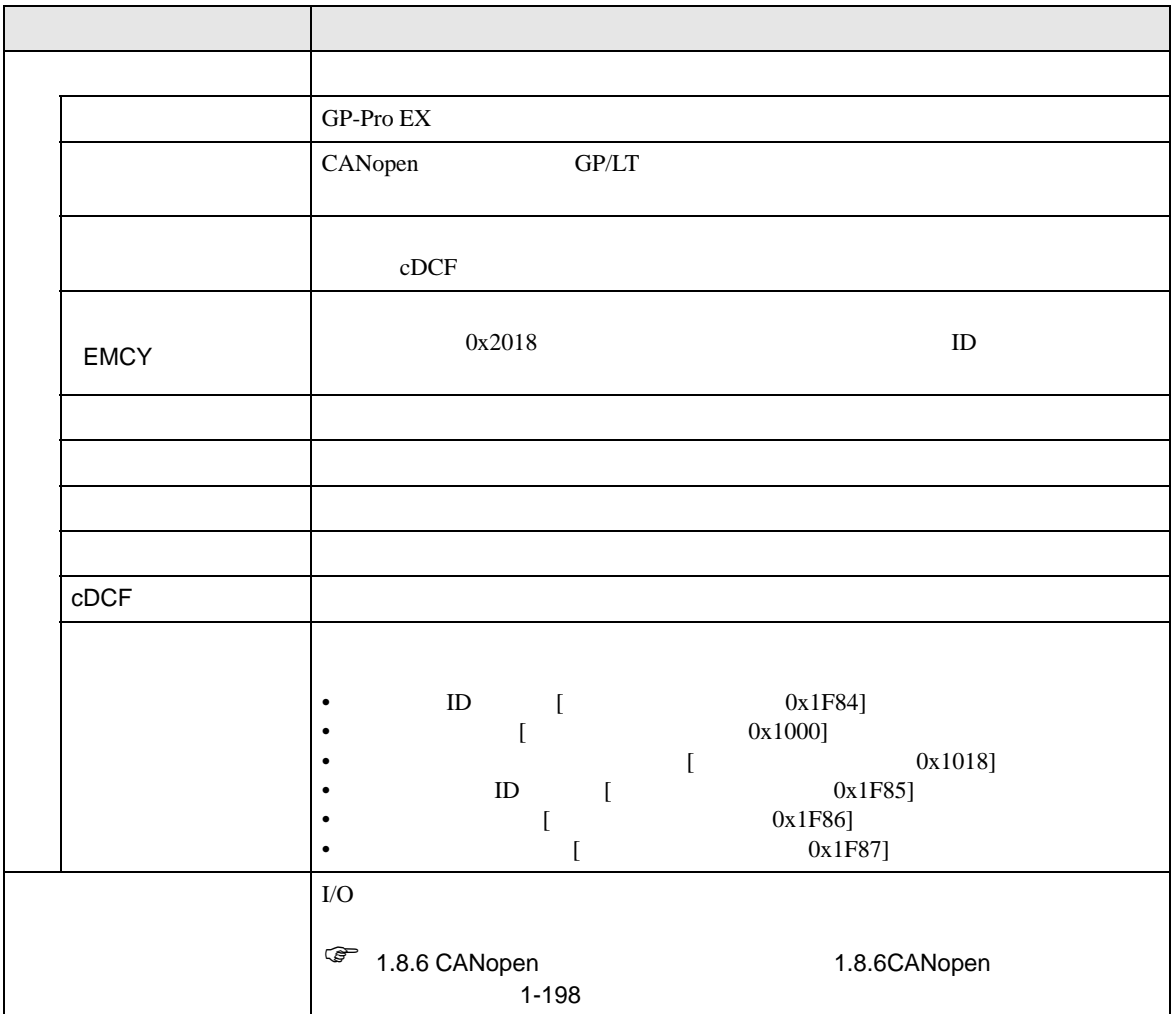

#### CANopen

<span id="page-161-0"></span>F.

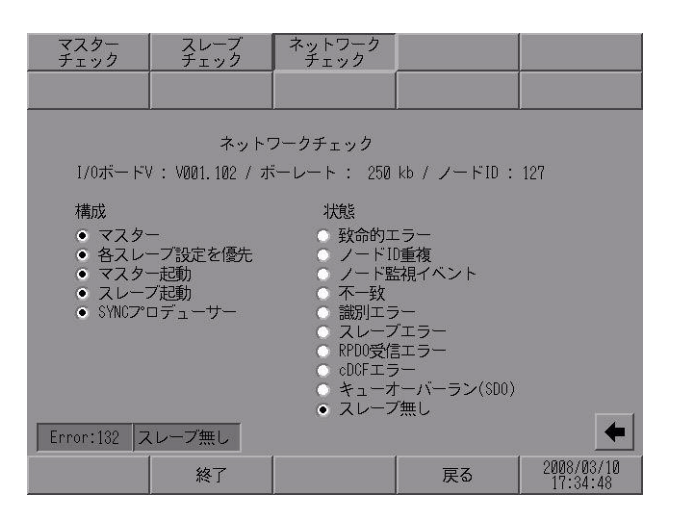

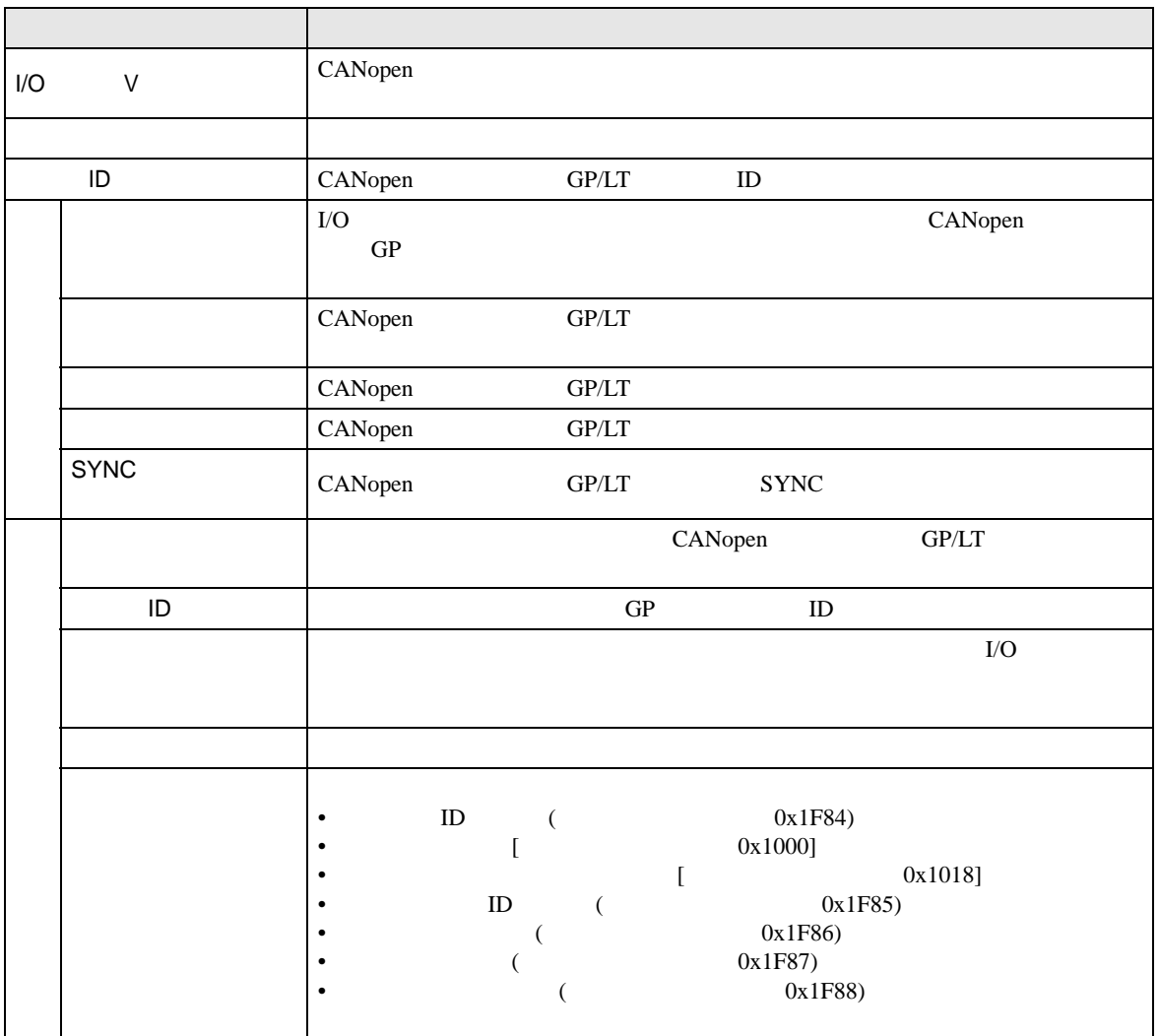

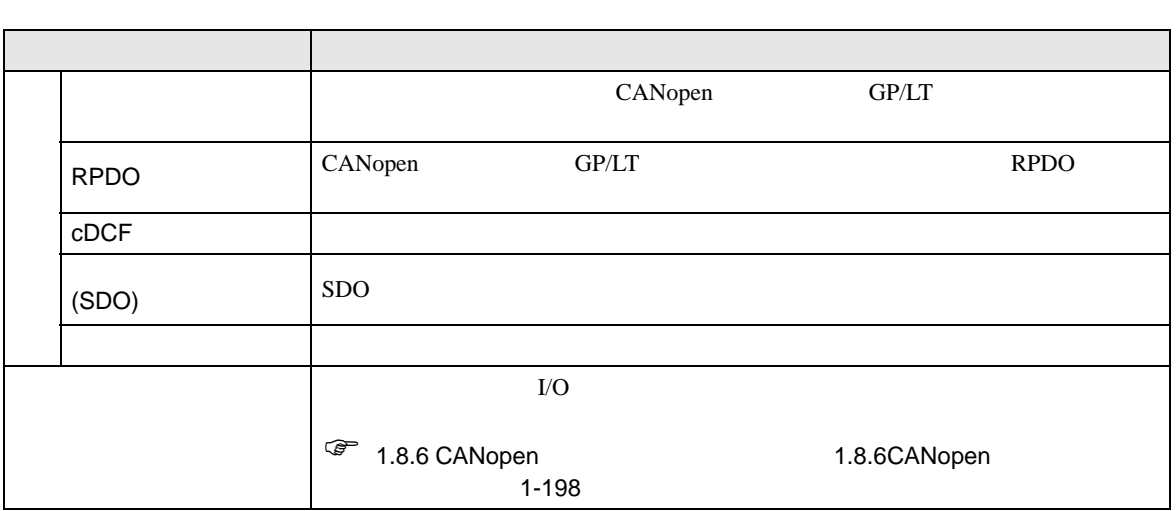

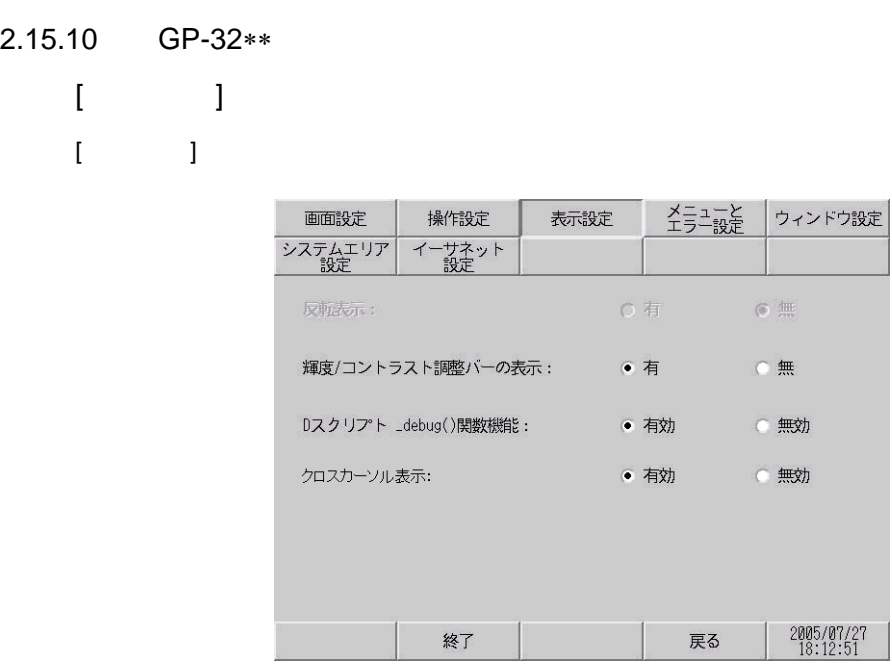

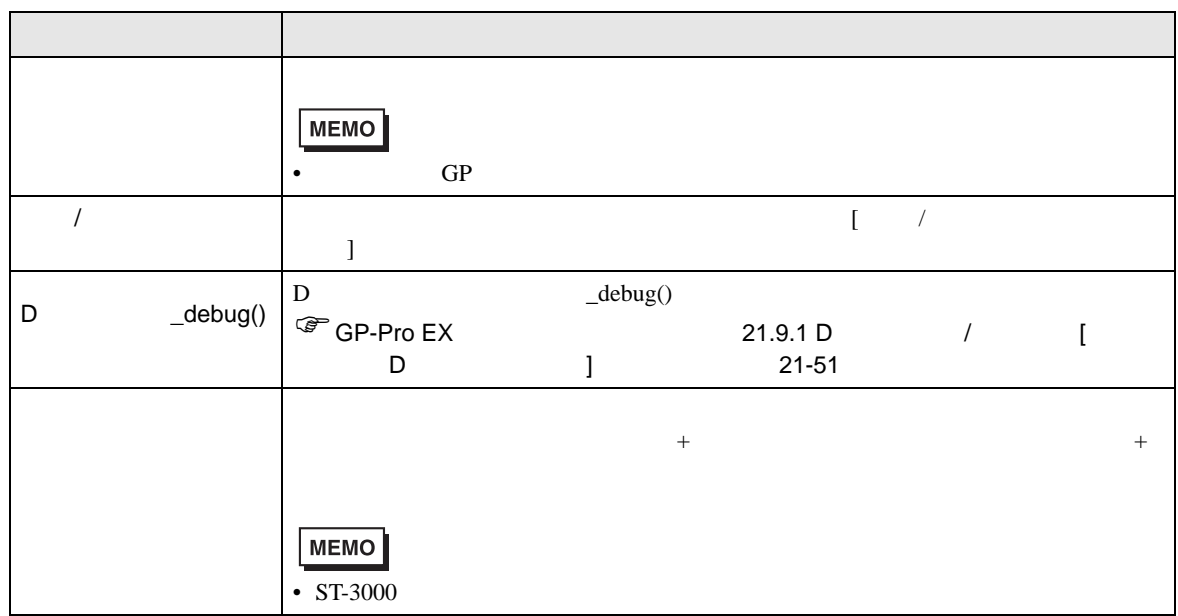

## 2.15.11 GP

 $GP$ 

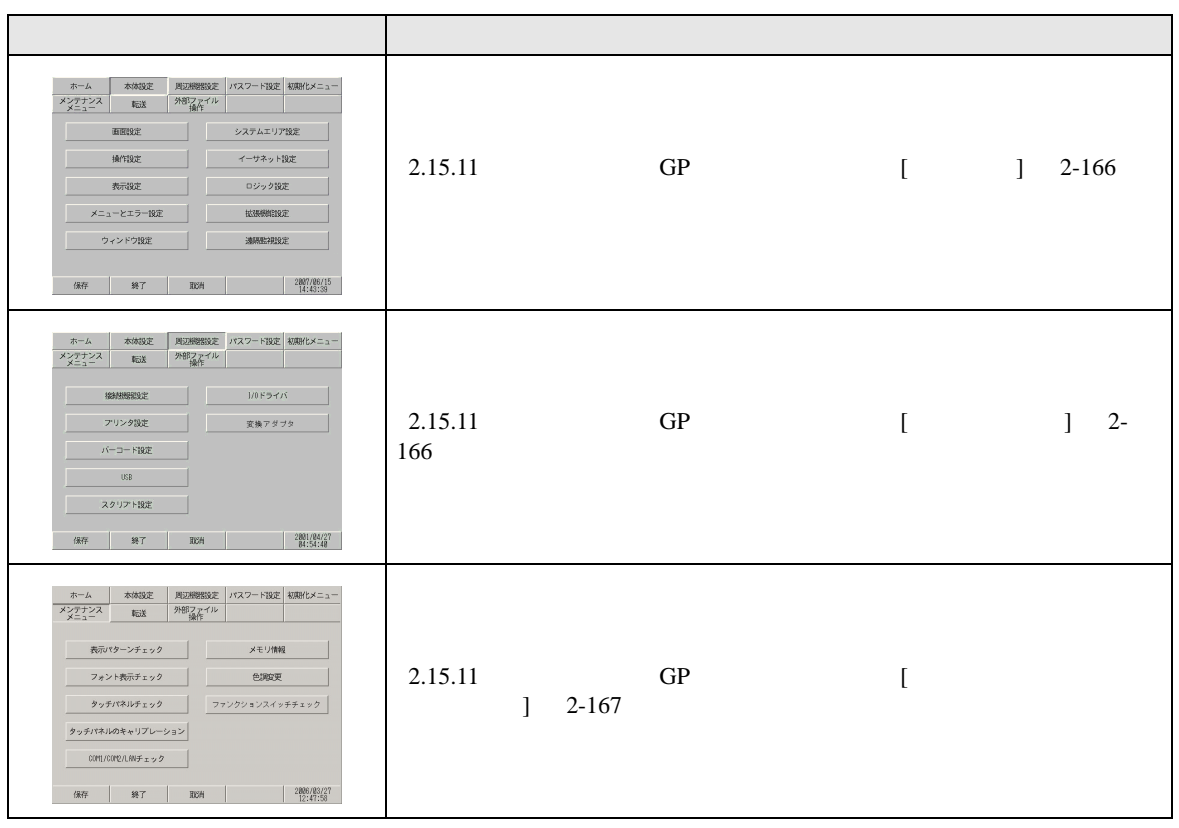

<span id="page-165-0"></span> $[$  $\bar{\rm I}$ 

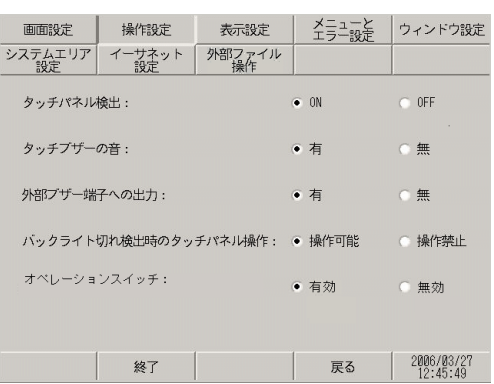

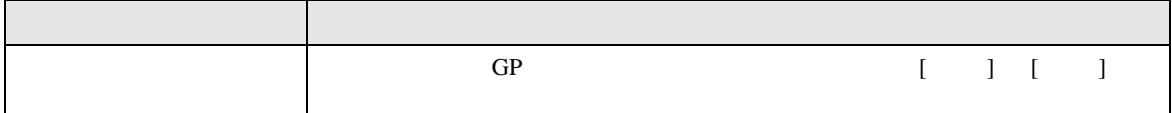

<span id="page-165-1"></span>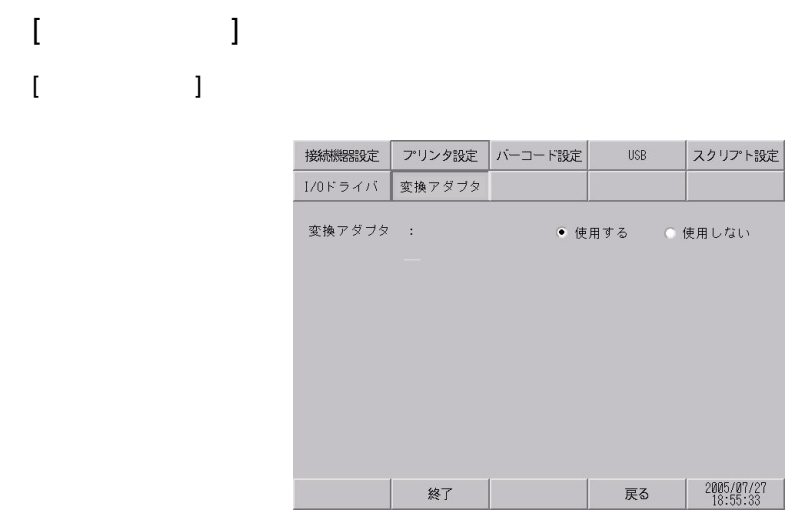

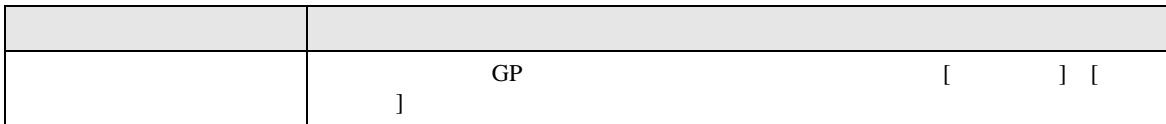

<span id="page-166-0"></span> $[$   $]$  $[$ 

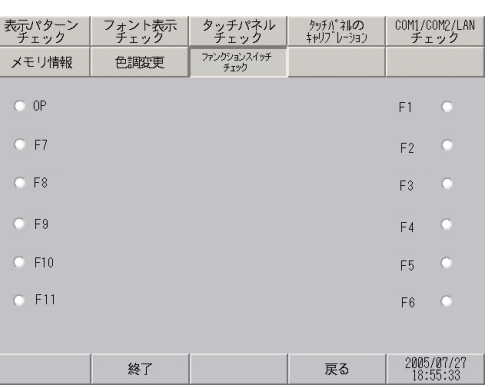

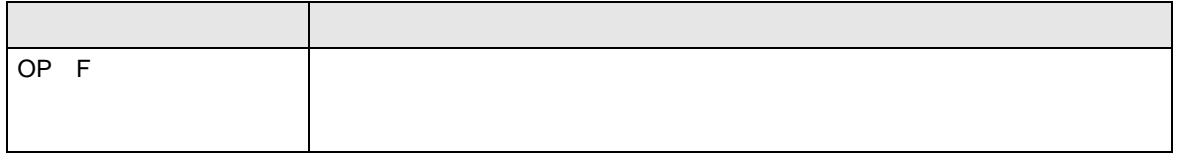

 $2.15.12$ 

 $CF$ 

 $\mathbf 1$ 

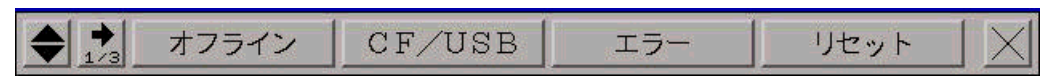

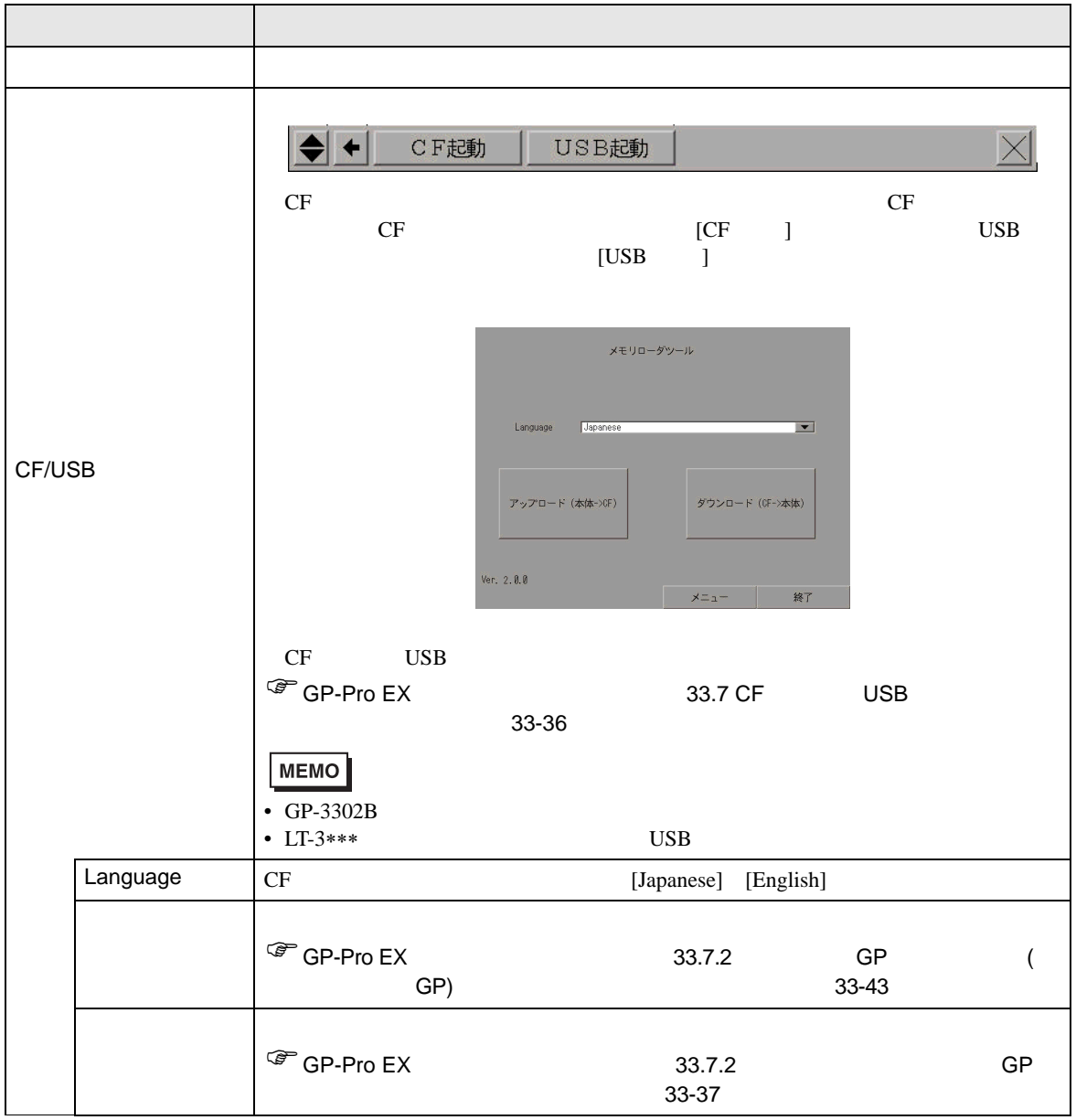

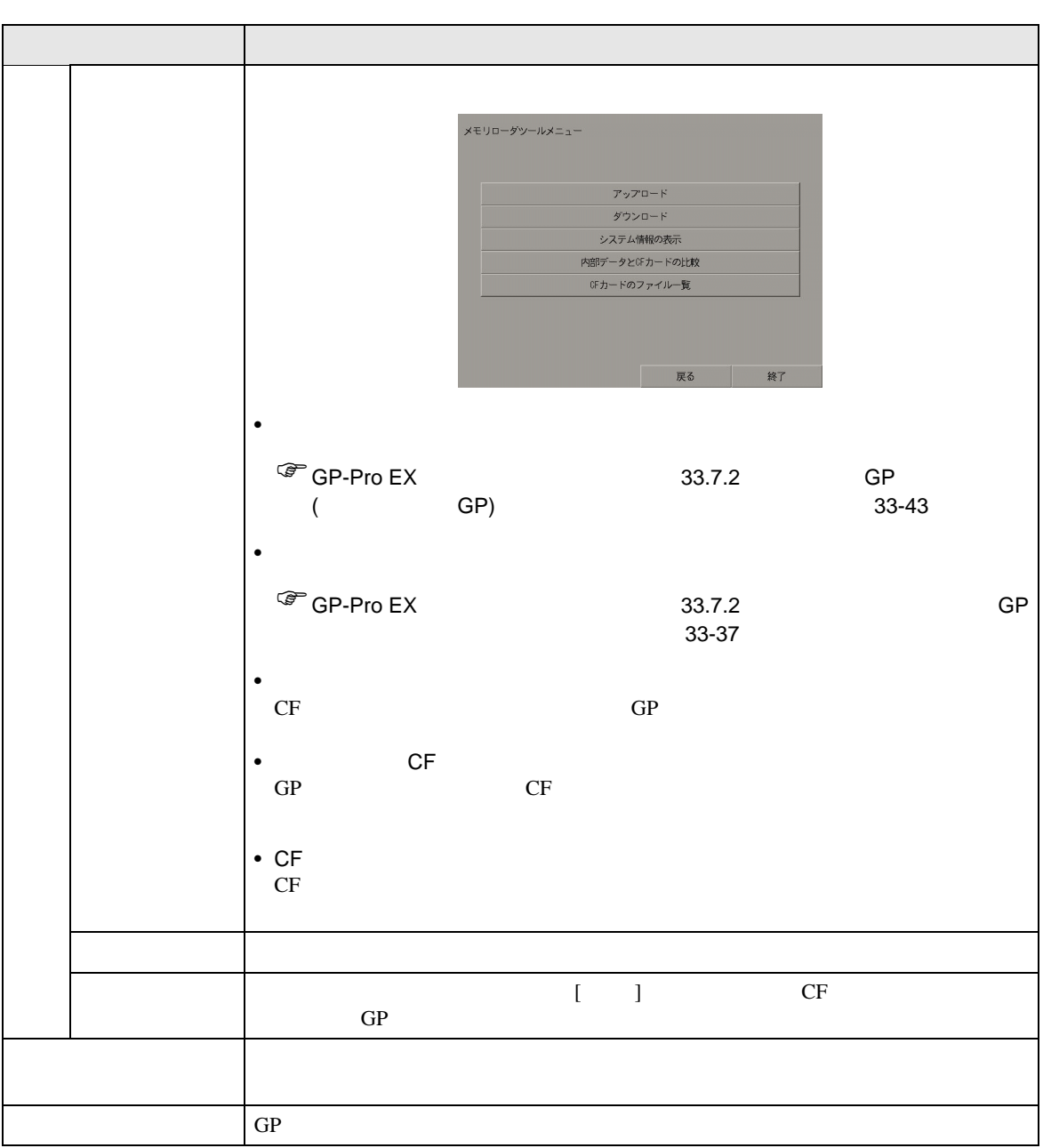

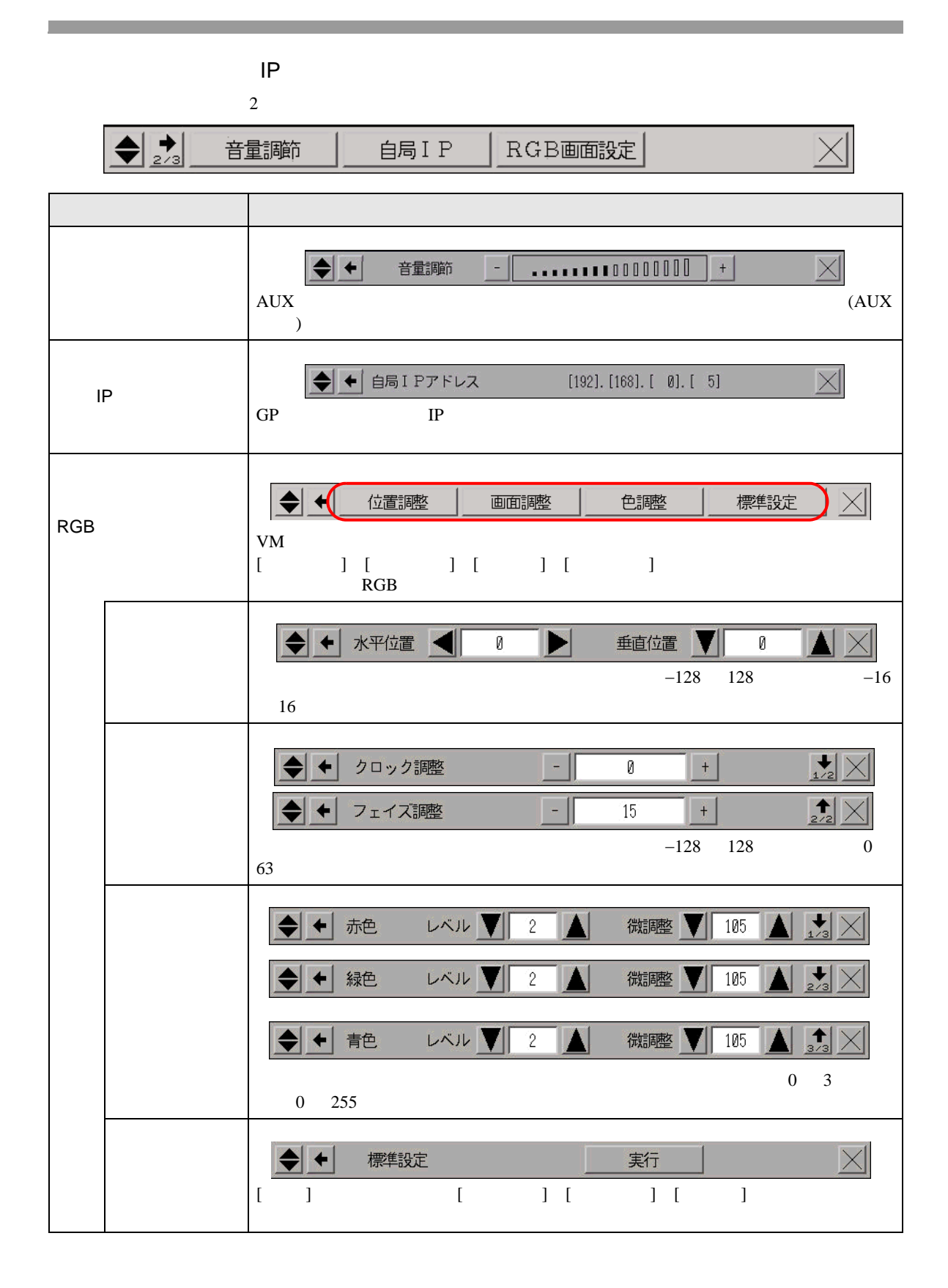

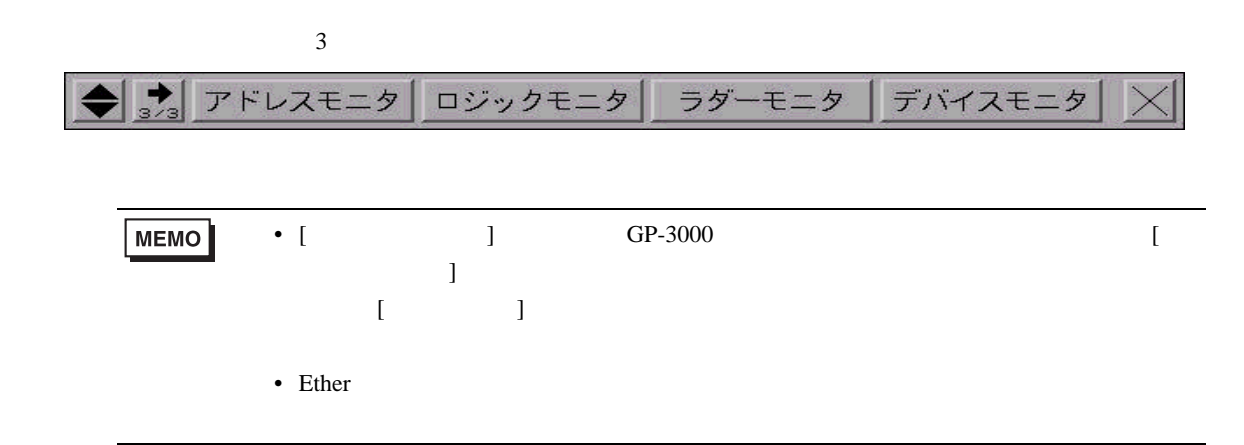

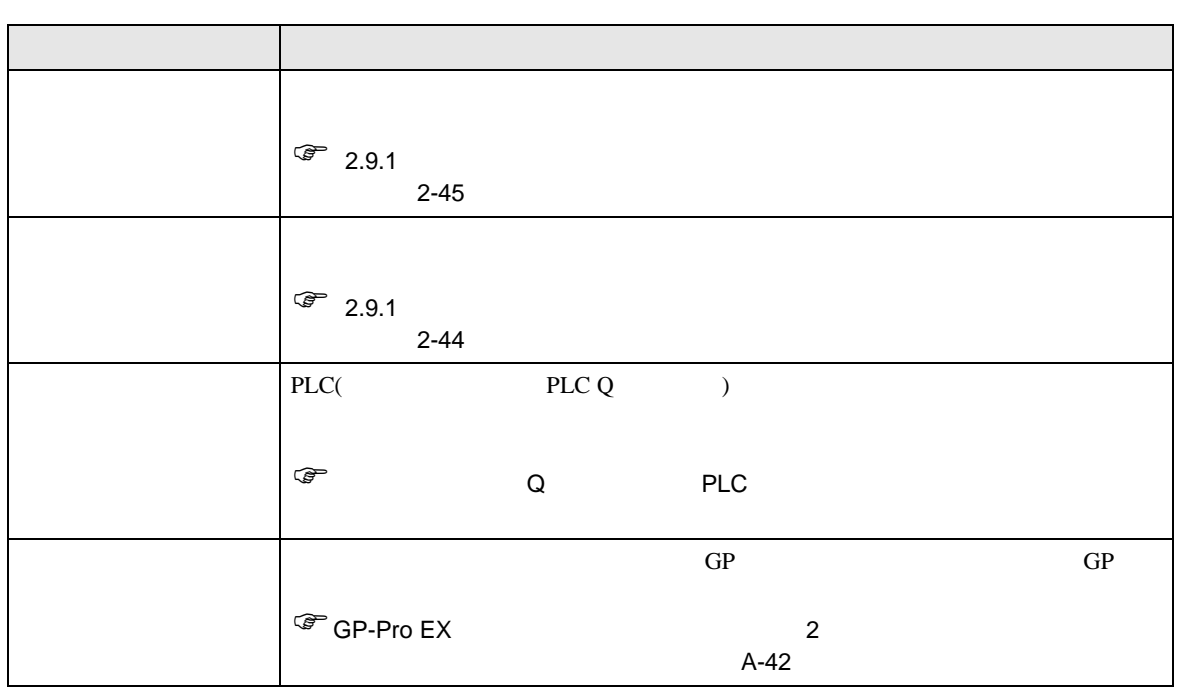

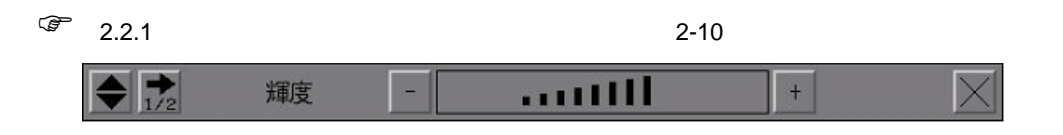

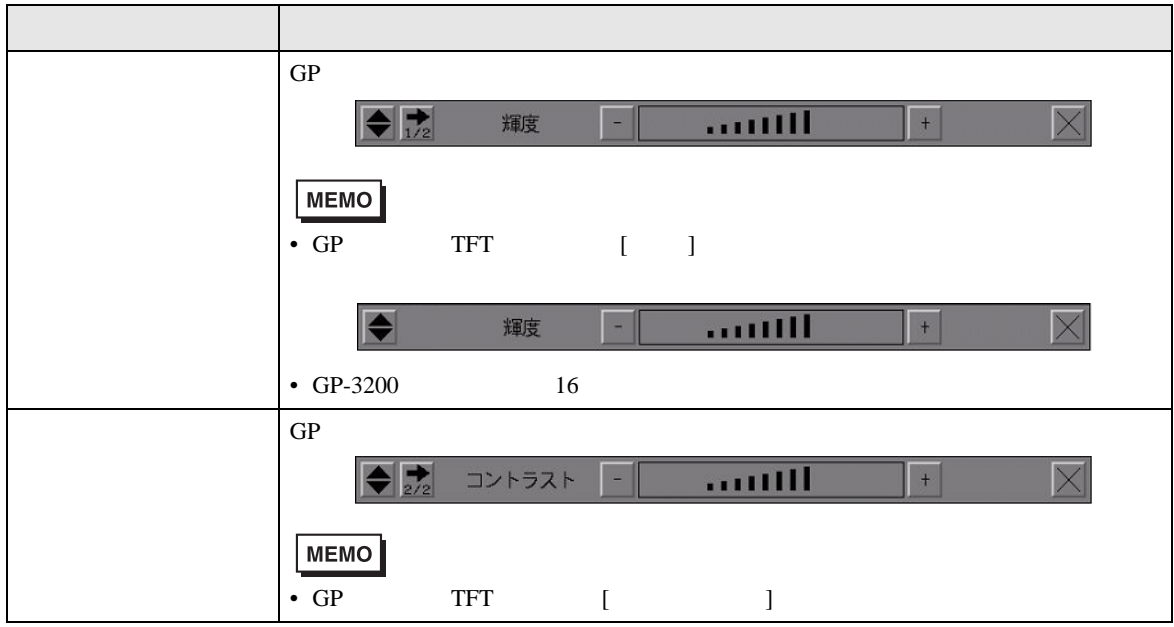